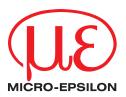

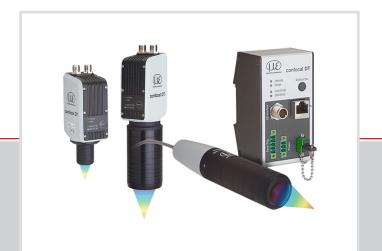

Operating Instructions
confocalDT IFD2410/2411/2415

IFD2410-1 IFD2410-3 IFD2410-6 IFD2411-1 IFD2411-2 IFD2411/90-2 IFD2411-3 IFD2411-6 IFD2415-1 IFD2415-3 IFD2415-10 Confocal chromatic distance and thickness measurement

MICRO-EPSILON MESSTECHNIK GmbH & Co. KG Koenigbacher Str. 15

94496 Ortenburg/Germany

Tel. +49 (0) 8542 / 168-0 Fax +49 (0) 8542 / 168-90 e-mail info@micro-epsilon.com www.micro-epsilon.com

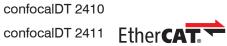

confocalDT 2415

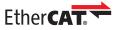

# **Contents**

| 1.         | Safety.   |                                                | 9    |
|------------|-----------|------------------------------------------------|------|
| 1.1        | Symbols   | Used                                           | 9    |
| 1.2        | Warning   | S                                              | 9    |
| 1.3        |           | Product Marking                                |      |
| 1.0        | 1.3.1     | Notes on CE Marking                            | 10   |
|            |           | Notes of CE Walking                            | 10   |
|            | 1.3.2     | Notes on UKCA Marking                          | 10   |
| 1.4        |           | Use                                            |      |
| 1.5        | Proper E  | nvironment                                     | 10   |
|            |           |                                                |      |
| 2.         | Function  | nal Principle, Technical Data                  | 11   |
| 2.1        | Short De  | scription                                      | 11   |
| 2.2        | Meacuri   | ng Principle                                   | 11   |
| 2.3        | Torm Do   | finitions, Glossary                            | 10   |
| 2.3        | T         | IIIIIIIO15, GIOSSAIY                           | 12   |
| 2.4        | Iechnica  | Data for confocaIDT IFD2410/2415               | 13   |
| 2.5        | Technica  | al Data confocalDT IFD2411                     | 14   |
|            |           |                                                |      |
| 3.         | Deliver   | y                                              | 15   |
| 3.1        | Scope     | f Delivery confocaIDT IFD2410/2415             | 15   |
| 3.2        | Soope o   | f Delivery confocalDT IFD2411                  | 15   |
|            | Scope o   | Delivery Confocably IPD2411                    | 13   |
| 3.3        | Storage   | ,                                              | 15   |
|            |           |                                                |      |
| 4.         | Mounti    | ng                                             | 16   |
| 4.1        | Prelimina | ary Remarks                                    | 16   |
| 4.2        |           | DT IFD2410/2415                                |      |
|            | 4.2.1     | Circumferential Clamping.                      | 16   |
|            | 4.2.2     | Direct Screw Connection                        | 10   |
|            |           | Direct Solew Collisections Pin Assistant       |      |
|            | 4.2.3     | Electrical Connections, Pin Assignment         | 18   |
|            | 4.2.4     | Grounding Concept, Shielding                   | 19   |
|            | 4.2.5     | Supply Voltage (Power)                         | 19   |
|            | 4.2.6     | RS422                                          | 20   |
|            | 4.2.7     | Ethernet, EtherCAT                             |      |
|            | 4.2.8     | Analog Output                                  | 21   |
|            | 4.2.9     | Analog Output                                  | ۱ کے |
|            |           | Multifunction inputs                           | 21   |
|            | 4.2.10    | Switching Outputs (digital I/O)                | 22   |
|            | 4.2.11    | Synchronization (Inputs/Outputs)               | 23   |
|            |           | 4.2.11.1 General                               | 23   |
|            |           | 4.2.11.2 Internal Synchronization              | 23   |
|            |           | 4.2.11.3 External Synchronization              | 24   |
|            | 4.2.12    | Triggering                                     | 25   |
|            | 4.2.12    |                                                |      |
|            |           | 4.2.12.1 General                               | 25   |
|            |           | 4.2.12.2 Triggering with Multifunction Input   | 25   |
|            |           | 4.2.12.3 Triggering with Synchronization Input | 25   |
|            |           | 4.2.12.4 Triggering with Input Encoder 1       | 25   |
|            | 4.2.13    | Encoder Inputs                                 |      |
| 4.3        |           | DT 2411                                        |      |
| 7.0        | 4.3.1     | IFC2411 Controller                             |      |
|            |           |                                                |      |
|            | 4.3.2     | Sensor Cable, Optical Fiber                    | 27   |
|            | 4.3.3     | Dimensional Drawing of Sensors                 | 29   |
|            | 4.3.4     | Fastening, Mounting Adapter                    | 29   |
|            |           | 4.3.4.1 General                                | 29   |
|            |           | 4.3.4.2 Circumferential Clamping               |      |
|            | 4.3.5     | Electrical Connections, Pin Assignment         |      |
|            | 4.3.6     | Grounding Concept, Shielding                   |      |
|            |           | Growing Outlook, Officially                    | ।    |
|            | 4.3.7     | Supply Voltage (Power)                         |      |
|            | 4.3.8     | RS422                                          | 32   |
|            | 4.3.9     | Ethernet, EtherCAT                             |      |
|            | 4.3.10    | Analog Output                                  |      |
|            | 4.3.11    | Multifunction Input                            | 33   |
|            | 4.3.12    | Synchronization (Inputs/Outputs)               | 34   |
|            |           | 4.3.12.1 General                               |      |
|            |           | 4.3.12.2 Internal Synchronization              |      |
|            |           | 4.0.12.2 IIIIGIIIGI JYIGIIIGIIIZAUOII          | 34   |
|            |           | 4.3.12.3 External Synchronization Controller   | 35   |
|            | 4.3.13    | Triggering                                     |      |
|            |           | 4.3.13.1 General                               | 36   |
|            |           | 4.3.13.2 Triggering with Multifunction Input   | 36   |
|            |           | 4.3.13.3 Triggering with Synchronization Input | 36   |
|            |           | 4.3.13.4 Triggering with Input Encoder 1       | 37   |
|            | 4.3.14    |                                                |      |
|            |           | Encoder Input                                  | 77   |
|            | 4.3.15    | Handling of the Plug-In Screw Terminals        |      |
|            | 4.3.16    | Dark Correction IFD2415                        | 3/   |
| 4.4        | LEDs      |                                                | 38   |
| 4.5        | Correct a | and Multifunction Key                          | 38   |
|            |           | ·                                              |      |
| 5.         | Commi     | ssioning                                       | 39   |
| 5.1        | Commi     | nication Options.                              | 30   |
| 5.1<br>5.2 |           |                                                |      |
| J.∠        |           | via Web Interface                              |      |
| 5.3        |           | ng the Target                                  |      |
| 5.4        | Select S  | ensor                                          | 41   |
| 5.5        |           | Setups, Measurement Configuration Selection    |      |
| 5.6        |           | gnal                                           |      |
|            |           |                                                |      |

| 5.7              | Signal C               | Quality                                                | 44     |
|------------------|------------------------|--------------------------------------------------------|--------|
| 5.8              | Distance               | e Measurement with Website Display                     | 45     |
| 5.9<br>5.10      |                        | ad Settingsrrection                                    |        |
|                  |                        |                                                        |        |
| <b>6.</b><br>6.1 | Set Sei                | nsor Parameters, Web Interface                         | 51     |
| 0.1              | inputs<br>6.1.1        | Synchronization                                        |        |
|                  | 6.1.2                  | Encoder Inputs                                         |        |
|                  |                        | 6.1.2.1 Overview, Menu                                 | 51     |
|                  |                        | 6.1.2.2 Number of Encoders                             | 51     |
|                  |                        | 6.1.2.3 Interpolation                                  |        |
|                  |                        | 6.1.2.4 Maximum Value                                  | 52     |
|                  |                        | 6.1.2.5 Effect of Reference Track                      |        |
|                  |                        | 6.1.2.6 Set to Value                                   |        |
|                  | 6.1.3                  | 6.1.2.7 Reset Reference Marker                         |        |
|                  | 6.1.3                  | Level Function Inputs                                  |        |
| 6.2              |                        | cording                                                |        |
| 0.2              | 6.2.1                  | Measuring Rate                                         |        |
|                  | 6.2.2                  | Triggering Data Acquisition                            | 55     |
|                  |                        | 6.2.2.1 General                                        | 55     |
|                  |                        | 6.2.2.2 Triggering Measured Value Acquisition          | 55     |
|                  |                        | 6.2.2.3 Trigger Time Difference                        | 56     |
|                  | 6.2.3                  | Reset Counter                                          | 56     |
|                  | 6.2.4                  | Range of Interest Masking                              |        |
|                  | 6.2.5<br>6.2.6         | Exposure Mode                                          |        |
|                  | 0.2.0                  | Peak Separation                                        |        |
|                  |                        | 6.2.6.2 Detection Threshold                            | 50     |
|                  | 6.2.7                  | Number of Peaks, Peak Selection                        |        |
|                  | 6.2.8                  | Material Selection                                     |        |
| 6.3              | Signal P               | Processing, Calculation                                |        |
|                  | 6.3.1                  | Data Source, Parameters, Calculation Programs          | 61     |
|                  | 6.3.2                  | Definitions                                            |        |
|                  | 6.3.3                  | Measurement Averaging                                  |        |
| 6.4              |                        | ocessing                                               | 66     |
|                  | 6.4.1                  | Zeroing, Mastering                                     |        |
|                  | 6.4.2<br>6.4.3         | Statistics                                             |        |
|                  | 6.4.4                  | Error Handling (Hold Last Value)                       | 60     |
| 6.5              | Outputs                |                                                        |        |
| 0.0              | 6.5.1                  | Interface RS422                                        |        |
|                  | 6.5.2                  | Ethernet Setup Mode                                    |        |
|                  | 6.5.3                  | RS422                                                  |        |
|                  | 6.5.4                  | Analog Output                                          | 71     |
|                  |                        | 6.5.4.1 Calculating Measured Value from Current Output | 71     |
|                  |                        | 6.5.4.2 Calculation measured value from Voltage Output | 72     |
|                  | 6.5.5                  | Data Output                                            |        |
| 6.6              | 6.6.1                  | Settings                                               |        |
|                  | 6.6.2                  | Web Interface Unit                                     |        |
|                  | 6.6.3                  | Loading and Saving                                     |        |
|                  | 6.6.4                  | Access Authorization                                   |        |
|                  | 6.6.5                  | Reset System                                           |        |
|                  | 6.6.6                  | Light Source                                           |        |
|                  | 6.6.7                  | Boot Mode                                              | 74     |
|                  |                        |                                                        |        |
| 7.               | Thickn                 | ess Measurement, One-Sided, Transparent Target         | 75     |
| 7.1              |                        | ment                                                   |        |
| 7.2<br>7.3       |                        | Selection                                              |        |
| 7.3<br>7.4       |                        | ignal                                                  |        |
| 7.4              |                        | rocessing                                              |        |
| 7.6              |                        | ement Chart                                            |        |
| 7.0              | Mododie                |                                                        |        |
| 8.               | EtherC                 | AT Documentation                                       | 78     |
| 8.1              | General                |                                                        | 78     |
| 8.2              |                        | tion                                                   |        |
|                  | 8.2.1                  | Structure of EtherCAT® Frames                          |        |
|                  | 8.2.2                  | EtherCAT® Services                                     |        |
|                  | 8.2.3                  | Addressing and FMMUs                                   |        |
|                  | 8.2.4                  | Sync Manager                                           |        |
|                  | 8.2.5<br>8.2.6         | EtherCAT State Machine                                 |        |
|                  | 8.2.6<br>8.2.7         | CANopen over EtherCAT<br>Process Data PDO Mapping      |        |
|                  | 6.2. <i>1</i><br>8.2.8 | Service Data SDO Service                               | 00<br> |
| 8.3              |                        | Diject Directory                                       |        |
| 5.5              | 8.3.1                  | Communication Specific Standard Objects                |        |
|                  | 5.5.1                  | 8.3.1.1 Overview                                       |        |
|                  |                        | 8.3.1.2 Object 1001h: Device Type                      | 81     |
|                  |                        | 8.3.1.3 Object 1008h: Manufacturer Device Name         | 81     |
|                  |                        | 8.3.1.4 Object 1009h: Hardware Version                 | 81     |
|                  |                        | 8.3.1.5 Object 100Ah: Software Version                 | 81     |

| Error, Re<br>Web Inter     | epair<br>face Comr   | municationor Cable on the Sensors                                                       | <b>133</b> |
|----------------------------|----------------------|-----------------------------------------------------------------------------------------|------------|
| EtherCAT                   | •                    | •                                                                                       |            |
| Fther C AT                 |                      | MOLE THAT BIO DOORSON THIS INCHASED MICHAGO I                                           |            |
| Meaning                    | ot LEDs in           | EtherCAT Operationtion with the Beckhoff TwinCAT© Manager                               | 130<br>131 |
| 8.9.2                      | Update vi            | ia EoE                                                                                  | 129        |
| υραατе<br>8.9.1            |                      | ia FoE                                                                                  |            |
| 8.8.3<br>Undate            |                      | 3 Synchronization                                                                       |            |
| 8.8.2                      | Distribute           | ed Clocks SYNC0 Synchronization                                                         | 129        |
| 8.8.1                      | Free Run             |                                                                                         | 129        |
| 8.7.2<br>Operation         |                      | s Calculation                                                                           |            |
| 8.7.1                      |                      | Filter                                                                                  |            |
| Calculation                | n                    |                                                                                         | 128        |
|                            |                      | J Sel Vices.                                                                            |            |
|                            |                      | OU: Calculated Process Data                                                             |            |
| 8.4.8<br>8.4.9             | Object 70            | 002: Measuring Rate                                                                     | 124        |
| 3.4.7                      | Object 70            | 001: Timestamp                                                                          | 124        |
| 3.4.6                      | Object 70            | 000: Measured Value Counter                                                             | 124        |
| 3.4. <del>4</del><br>3.4.5 | Object 60            | 060: Peak Symmetry                                                                      | 123        |
| 3.4.3<br>3.4.4             | Object 60            | 030: Exposure Time                                                                      | 123        |
| 3.4.2                      | Object 60            | 010, 6011: Intensity                                                                    | 122        |
| 3.4.1                      | Object 60            | 000, 6001: Distance Value                                                               | 122        |
| /lappable                  | Objects -            | Process Data                                                                            | 122        |
|                            | 8.3.2.40<br>8.3.2.41 | Object 3CBFh: Sys Signals<br>Object 3E00: User Signals                                  | 121        |
|                            | 8.3.2.39             | Object 3C00h: Measured Value Calculation Channel 1                                      | 120        |
|                            | 8.3.2.38             | Object 3A10h: Statistics                                                                | 119        |
|                            | 8.3.2.36             | Object 3804h: Select Material for Channel 1                                             | 118        |
|                            | 8.3.2.35<br>8.3.2.36 | Object 3803h: Existing Materials<br>Object 3804h: Select Material for Channel 1         | 118        |
|                            | 8.3.2.34             | Object 3802h: Edit Material Table                                                       | 118        |
|                            | 8.3.2.33             | Object 3711h: Range of Interest Masking Channel 1<br>Object 3800h: Material Information | 117        |
|                            | 8.3.2.31             | Object 35B1 Synchronization                                                             | 117        |
|                            | 8.3.2.30<br>8.3.2.31 | Object 35B1 Synchronization                                                             | 116        |
|                            | 8.3.2.29             | Object 35A0h: Encoder                                                                   | 116        |
|                            | 8.3.2.28             | Object 34A0h: Keylock                                                                   | 115        |
|                            | 8.3.2.27             | Object 32501: Exposure Mode Charner 1                                                   | 115        |
|                            | 8.3.2.25<br>8.3.2.26 | Object 31F5h: RS422 OutputObject 3250h: Exposure Mode Channel 1                         | 115<br>115 |
|                            | 8.3.2.24             | Object 31F3h: Switching Output 1                                                        | 114        |
|                            | 8.3.2.23             | Object 31D0h: Analog Output                                                             | 113        |
|                            | 8.3.2.22             | Object 31B3h: Data Reduction                                                            | 112        |
|                            | 8.3.2.20             | Object 31B1h: Interface Selection<br>Object 31B2h: Error Handling                       |            |
|                            | 8.3.2.19<br>8.3.2.20 | Object 31B0h: Digital Interfaces                                                        | 112        |
|                            | 8.3.2.18             | Object 3162h: Peak Options Channel 1                                                    | 112        |
|                            | 8.3.2.17             | Object 3161h: Peak Selection Channel 1                                                  | 111        |
|                            | 8.3.2.15             | Object 3153h: Sensor Table<br>Object 3156h: Multilayer Options for Channel 1            | 111        |
|                            | 8.3.2.14<br>8.3.2.15 | Object 3152h: Sensor Selection Channel 1                                                | 111        |
|                            | 8.3.2.13             | Object 3150h: Error IFD241x Channel 1                                                   | 110        |
|                            | 8.3.2.12             | Object 3133h: LED Light Source Channel 1                                                | 110        |
|                            | 8.3.2.10<br>8.3.2.11 | Object 3105h: Factory Settings<br>Object 3107h: Reset Counter                           | 110        |
|                            | 8.3.2.9              | Object 3101h: Reset                                                                     | 110        |
|                            | 8.3.2.8              | Object 303Fh: Error IFD241x                                                             | 110        |
|                            | 8.3.2.7              | Object 30211: Freset Object 3022h: Measurement Settings                                 | 109        |
|                            | 8.3.2.5<br>8.3.2.6   | Object 3020h: Load, Save, Factory Setting<br>Object 3021h: Preset                       | 109        |
|                            | 8.3.2.4              | Object 3011h: Correction, Channel 1                                                     | 108        |
|                            | 8.3.2.3              | Object 3005h: Information on the IFD241x (further)                                      | 108        |
|                            | 8.3.2.1              | Object 3001h: User Level                                                                | 108        |
| 3.3.2                      | Manufacti<br>8.3.2.1 | urer Specific Objects                                                                   | 107        |
|                            | 8.3.1.14             | Object 1C33h: Sync Manager Input Parameters                                             | 106        |
|                            | 8.3.1.13             | Object 1C32h: Sync Manager Output Parameters                                            | 106        |
|                            | 8.3.1.11<br>8.3.1.12 | Object 1C12h: RxPDO Assign<br>Object 1C13h: TxPDO Assign                                | 105<br>105 |
|                            | 8.3.1.10             | Object 1C00h: Synchronous Manager Type                                                  | 105        |
|                            | 8.3.1.9              | Example of TxPDO Mapping                                                                | 104        |
|                            | 8.3.1.8              | TxPDO Mapping IFD2415                                                                   |            |
|                            | 8.3.1.6<br>8.3.1.7   | Object 1018h: Device IdentificationTxPDO Mapping IFD2410, 2411                          | 81<br>20   |
|                            | 0010                 | Olain at 4040la. Danie a lalamiii autim                                                 | 0.4        |

8.4

8.5 8.6 8.7

8.8

8.9

8.10 8.11

**9.** 9.1 9.2 9.3

10. 11.

| Servic             | e, Repair                                                              | 135        |
|--------------------|------------------------------------------------------------------------|------------|
| Decon              | nmissioning, Disposal                                                  | 136        |
| Appen              | dix                                                                    | 137        |
| Ontion             | nal accessories, services                                              | 137        |
| Optiona            | al accessories, services                                               | 137        |
| Optiona            | al Accessories confocalDT IFD2411                                      | 137        |
| Service            | S                                                                      | 137        |
| Factor             | y Settings                                                             | 138        |
| confoca            | alDT IFD2410/2415                                                      | 138        |
| confoca            | alDT IFD2411                                                           | 138        |
| Adiust             | able Mounting Adapter JMA-xx                                           | 139        |
| Functio            | ns                                                                     | 139        |
|                    | Mounting, Compatibility                                                |            |
| Dimens             | ngional Drawing of Mounting Adapter                                    | 139<br>139 |
|                    | dicular Alignment of Sensor                                            |            |
| Ola:               | na Ontical Commonants                                                  | 444        |
| Contam             | ng Optical Components                                                  | 141        |
|                    | nd Cleaning Agents                                                     |            |
| Sensor             | Protective Glass                                                       | 142        |
| Interfac           | e between Controller and Sensor Cablee between Sensor Cable and Sensor | 143        |
|                    | ive Protection                                                         |            |
|                    |                                                                        |            |
|                    | Communication with Controller                                          |            |
|                    | l<br>ands Overview                                                     |            |
|                    | I Commands                                                             |            |
| A 5.3.1            | General                                                                |            |
|                    | A 5.3.1.1 Help                                                         |            |
|                    | A 5.3.1.3 Reply type                                                   |            |
|                    | A 5.3.1.4 Parameter Overview                                           | 148        |
|                    | A 5.3.1.5 Synchronization                                              | 149        |
|                    | A 5.3.1.7 Boot Sensor                                                  | 149        |
|                    | A 5.3.1.8 Reset Counter                                                | 149        |
| A 5.3.2            | User level                                                             |            |
|                    | A 5.3.2.1 Change User Level                                            |            |
|                    | A 5.3.2.3 User Level Query                                             |            |
|                    | A 5.3.2.4 Set Standard User                                            | 150        |
| A 5 3 3            | A 5.3.2.5 Change Password                                              |            |
| A 5.3.4            | Sensor                                                                 |            |
|                    | A 5.3.4.1 Information on Calibration Tables                            | 151        |
|                    | A 5.3.4.2 Sensor Information                                           |            |
|                    | A 5.3.4.4 LED                                                          |            |
|                    | A 5.3.4.5 Control Input Measurement Light Source                       | 151        |
| A 5.3.5            | Triggering                                                             | 152        |
|                    | A 5.3.5.1 Select Trigger Source                                        | 152<br>150 |
|                    | A 5.3.5.2 Output of friggered values, with without Averaging           | 152        |
|                    | A 5.3.5.4 Active Level of Trigger Input                                | 152        |
|                    | A 5.3.5.5 Software Trigger Pulse                                       | 152        |
|                    | A 5.3.5.7 Level Section Trigger Input TrigIn                           | 152        |
|                    | A 5.3.5.8 Step Size Encoder Triggering                                 | 153        |
|                    | A 5.3.5.9 Minimum Encoder Triggering                                   | 153        |
| A 5.3.6            | A 5.3.5.10 Maximum Encoder Triggering<br>Encoder                       |            |
| , , 0.0.0          | A 5.3.6.1 Number of Available Encoders                                 |            |
|                    | A 5.3.6.2 Encoder Interpolation Depth                                  | 153        |
|                    | A 5.3.6.3 Effect of Reference Track                                    |            |
|                    | A 5.3.6.5 Set Encoder Value via Software                               | 154<br>154 |
|                    | A 5.3.6.6 Reset Detection of First Reference Marker                    | 154        |
|                    | A 5.3.6.7 Maximum Encoder Value                                        | 154        |
| A 5.3.7            | A 5.3.6.8 Number of Active Encoders                                    |            |
| A 5.3.7<br>A 5.3.8 | Parameter Management, Load/Save Settings                               |            |
| 2 . 3              | A 5.3.8.1 Load / Save Connection Settings                              | 156        |
|                    | A 5.3.8.2 Show Changed Parameters                                      | 156        |
|                    | A 5.3.8.3 Export Parameter Sets to PC                                  | 156<br>156 |
|                    | A 5.3.8.5 Factory Settings                                             | 156        |
|                    | A 5.3.8.6 Editing, Storing, Displaying, Deleting Measurement Settings  | 157        |
|                    |                                                                        |            |

| A 5.3.9              | Measurement                                                                                |                          |
|----------------------|--------------------------------------------------------------------------------------------|--------------------------|
|                      | A 5.3.9.1 Peak count                                                                       |                          |
|                      | A 5.3.9.2 Peak Selection                                                                   | 157                      |
|                      | A 5.3.9.3 Number of Peaks and Switching Refractivity Correction On/Off                     | 158                      |
|                      | A 5.3.9.4 Exposure Mode                                                                    | 158                      |
|                      | A 5.3.9.5 Measuring rate                                                                   | 158                      |
|                      | A 5.3.9.6 Exposure Time                                                                    | 158                      |
|                      | A 5.3.9.7 Range of Interest (ROI)                                                          | 158                      |
|                      | A 5.3.9.7 Range of Interest (ROI)                                                          | 158                      |
|                      | A 5.3.9.9 Peak Modulation                                                                  | 159                      |
| A 5.3.10             | Material Database                                                                          |                          |
| 3.0.10               | A 5.3.10.1 Material Table                                                                  |                          |
|                      | A 5.3.10.2 Select Material                                                                 |                          |
|                      | A 5.3.10.3 Show Material Property                                                          | 150                      |
|                      |                                                                                            | 150                      |
|                      | A 5.3.10.4 Existing Material in Controller                                                 | 159                      |
|                      | A 5.3.10.5 Protected Materials in Controller                                               | 159                      |
|                      | A 5.3.10.6 Edit Material Table                                                             | 160                      |
|                      | A 5.3.10.7 Delete a Material                                                               |                          |
|                      | A 5.3.10.8 Add Material                                                                    |                          |
| 5.3.11               | Edit measured value                                                                        |                          |
|                      | A 5.3.11.1 Statistical Calculations                                                        |                          |
|                      | A 5.3.11.2 List of Statistics Signals                                                      | 160                      |
|                      | A 5.3.11.3 Selection of Statistics Signal                                                  | 161                      |
|                      | A 5.3.11.4 List of Possible Statistics Signals to Select                                   | 161                      |
|                      | A 5.3.11.5 List of Possible Signals to be Parameterized                                    | 161                      |
|                      | A 5.3.11.6 Parameterization of Master Signals                                              | 161                      |
|                      | A 5.3.11.6 Parameterization of Master Signals                                              | 161                      |
|                      | A 5.3.11.8 Mastering / Zaroing                                                             | 161                      |
|                      | A 5.3.11.8 Mastering / Zeroing                                                             | 160                      |
|                      | A 5.2.11.10 Mostoring with External Source                                                 | 102                      |
|                      | A 5.3.11.10 Mastering with External Source                                                 | 102                      |
|                      | A 5.3.11.11 Example of Mastering                                                           | 162                      |
|                      | A 5.3.11.12 Calculation in channel                                                         | 164                      |
|                      | A 5.3.11.13 List of Possible Calculation Signals                                           | 164                      |
|                      | A 5.3.11.14 Two-Point Scaling Data OutputsData Output                                      | 164                      |
| 5.3.12               | Data Output                                                                                | 165                      |
|                      | A 5.3.12.1 Digital Output Selection                                                        | 165                      |
|                      | A 5.3.12.2 Output Data Rate                                                                | 165                      |
|                      | A 5.3.12.2 Output Data Rate                                                                | 165                      |
|                      | A 5.3.12.4 Error Handling                                                                  | 165                      |
| 5.3.13               | Selection of Measured Values to be Output                                                  | 166                      |
| 10.0.10              | A 5.3.13.1 General                                                                         | 166                      |
|                      | A 5.3.13.2 Data Selection for RS422                                                        | 166                      |
|                      | A 5.3 13.3 Liet of Possible Signals for RS422                                              | 166                      |
|                      | A 5.3.13.3 List of Possible Signals for RS422                                              | 166                      |
| E 0 14               | A 3.3.13.4 List of Selected Signals, Sequence via ns422                                    | 100                      |
| 5.3.14               | Switching Outputs                                                                          | 100                      |
|                      | A 5.3.14.1 General                                                                         | 166                      |
|                      | A 5.3.14.2 Error - Switching Outputs                                                       | 166                      |
|                      | A 5.3.14.3 List of Possible Signals for Error Output A 5.3.14.4 Set Signal to be Evaluated | 166                      |
|                      | A 5.3.14.4 Set Signal to be Evaluated                                                      | 166                      |
|                      | A 5.3.14.5 Set Limit Values                                                                | 167                      |
|                      | A 5.3.14.6 Set Value                                                                       | 167                      |
|                      | A 5.3.14.7 Switching Behavior of Error Outputs                                             | 167                      |
|                      | A 5.3.14.8 Switching Hysteresis of Error Outputs                                           | 167                      |
| 5.3.15               | Analog Output                                                                              |                          |
| . 5.5.10             | A 5.3.15.1 Data Selection                                                                  |                          |
|                      | A 5.3.15.2 List of Possible Signals for Analog Output                                      | 167                      |
|                      | A 5.3.15.2 Cust of 1 desirible digitals for Arialog Output                                 | 107<br>167               |
|                      | A 5.3.15.3 Output Range                                                                    | 10/                      |
|                      | A 5.3.15.4 Set Scaling for DAC                                                             |                          |
|                      | A 5.3.15.5 Set Scaling Range                                                               |                          |
| A 5.3.16             | System Settings                                                                            | 168                      |
|                      | A 5.3.16.1 Key Lock                                                                        | 168                      |
|                      | A 5.3.16.2 Switch EtherCAT to Ethernet Setup Mode                                          |                          |
| /leasured            | l Value Format                                                                             | 169                      |
| 5.4.1                | Structure                                                                                  | 169                      |
| 5.4.2                | Video Signal                                                                               |                          |
| 5.4.3                | Exposure Time                                                                              |                          |
| \ 5.4.4              | Encoder                                                                                    |                          |
| 5.4.5                | Measured Value Counter                                                                     |                          |
| \ 5.4.6              | Timestamp                                                                                  | 170                      |
|                      | Massuring Data (Dictanaes and Intensities)                                                 | 170                      |
| 4 5.4.7<br>1 5 4 9   | Measuring Data (Distances and Intensities)                                                 | 170                      |
| A 5.4.8              | Trigger Time Difference                                                                    | 1/0                      |
| A 5.4.9              | Differences (thicknesses)                                                                  |                          |
| 4 5.4.10             | Statistical Values                                                                         |                          |
| A 5.4.11             | Pools Symmetry                                                                             | 170                      |
|                      | Peak Symmetry                                                                              |                          |
|                      | g Data Formats                                                                             | 171                      |
| Measuring            |                                                                                            | 171                      |
| Measuring            | g Data Formats                                                                             | 171<br>171               |
| Measuring            | g Data Fórmats                                                                             | 171<br>171<br>171        |
| Measuring<br>A 5.5.1 | g Data Fórmats                                                                             | 171<br>171<br>171<br>171 |

A 5.4

A 5.5

A 5.6

| A 6   | Switch between EtherCAT and Ethernet Setup Mode    | 175 |
|-------|----------------------------------------------------|-----|
| A 7   | Switching between Ethernet Setup Mode and EtherCAT | 175 |
| A 8   | Telnet                                             | 176 |
| A 8.1 | General                                            | 176 |
| A 8.2 | Establishing the Connection  Help on a Command     | 176 |
| A 8.3 | Help on a Čommand                                  | 177 |
| A 8.4 | Error Messages                                     | 177 |

# 1. Safety

System operation assumes knowledge of the operating instructions.

### 1.1 Symbols Used

The following symbols are used in these operating instructions:

**▲** CAUTION

Indicates a hazardous situation which, if not avoided, may result in minor or moderate injury.

NOTICE

Indicates a situation that may result in property damage if not avoided.

 $\Rightarrow$ 

Indicates a user action.

1

Indicates a tip for users.

Measurement

Indicates hardware or a software button/menu.

# 1.2 Warnings

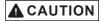

Connect the power supply and the display/output device according to the safety regulations for electrical equipment.

- > Risk of injury
- > Damage to or destruction of the controller

The surface of the sensors or controller heats up to a temperature of over 50°C when all interfaces are used.

> Risk of injury

NOTICE

The supply voltage must not exceed the specified limits.

> Damage to or destruction of the controller

Avoid shocks and impacts to the controller and the sensor.

> Damage to or destruction of the components

Never fold the optical fiber and do not bend it in tight radii.

> Damage to or destruction of the optical fiber, failure of measuring device

Protect the ends of the optical fiber against contamination (use protective caps).

- > Incorrect measurement
- > Failure of the measuring device

Protect the cables against damage.

> Failure of the measuring device

## 1.3 Notes on Product Marking

#### 1.3.1 Notes on CE Marking

Please note the following for the confocalDT IFD2410/2411/2415 measuring system:

- EU Directive 2014/30/EU
- EU Directive 2011/65/EU

Products which carry the CE mark satisfy the requirements of the EU directives cited and the relevant applicable harmonized European standards (EN). The IFD241x is designed for use in industrial and home applications and meets the requirements.

The EU Declaration of Conformity is available to the responsible authorities according to EU Directive, Article 10.

#### 1.3.2 Notes on UKCA Marking

Please note the following for the confocalDT IFD2410/2411/2415 measuring system:

- SI 2016 No. 1091:2016-11-16 The Electromagnetic Compatibility Regulations 2016
- SI 2012 No. 3032:2012-12-07 The Restriction of the Use of Certain Hazardous Substances in Electrical and Electronic Equipment Regulations 2012

Products which bear the CE mark meet the requirements of the EU directives cited and the relevant applicable harmonized European standards. The IFD241x is designed for use in industrial environments.

The UKCA marking and the technical documentation are available to the responsible authorities according to UKCA directives.

#### 1.4 Intended Use

- The IFD241x is designed for use in an industrial environment. It is used for
  - Displacement, distance, movement and thickness measurement,
  - measuring the position of parts or machine components
- The IFD241x must only be operated within the limits specified in the technical data see Chap. 2.4.
- The measuring system must only be used in such a way that no persons are endangered or machines are damaged in the event of malfunction or total failure of the sensor.
- Take additional precautions for safety and damage prevention in case of safety-related applications.

## 1.5 Proper Environment

|                              | confocalDT IFD2410/2415                                                                                             | confocalD        | T IFD2411  |  |
|------------------------------|----------------------------------------------------------------------------------------------------|------------------|------------|--|
|                              |                                                                                                    | Sensor           | Controller |  |
| Protection class             | IP64, front side                                                                                                    | IP64, front side | IP40       |  |
| Operating temperature range  | +5 +50 °C                                                                                                    | +5 +70 °C        | +5 +50 °C  |  |
| Storage temperature range    | -20 +70 °C                                                                                                    |                  |            |  |
| Humidity                     | 5 95% (non-condensing)                                                                                              |                  |            |  |
| Ambient pressure:            | Atmospheric pressure                                                                                                |                  |            |  |
| Shock (DIN EN 60068-2-27)    | 15 g/6 ms on XY axis, 1000 shocks each                                                                              |                  |            |  |
| Vibration (DIN EN 60068-2-6) | 2 g / 20 500 Hz on XY axis, 10 cycles each                                                                          |                  |            |  |
| EMC                          | As per EN 61000-6-3 / EN 61326-1 (Class B) Emitted interference; EN 61000-6-2 / EN 61326-1 Immunity to interference |                  |            |  |

# 2. Functional Principle, Technical Data

# 2.1 Short Description

The measuring systems consists of:

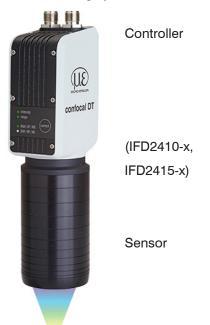

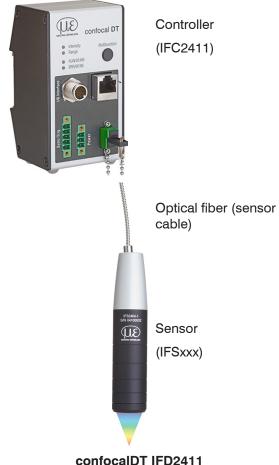

#### confocalDT IFD2410/2415

With the IFD2410/2415, the sensor and controller form a single unit. It is not possible to exchange the sensor.

#### confocalD1 IFD2411

IFC2411 series controllers can be operated with different sensors. The calibration tables of the sensors required to do so need to be saved in the controller.

The measuring systems use a white LED as an internal light source.

The IFSxxx sensor is passive, since it does not contain any heat sources or moving parts. This prevents heat expansion, which makes for a highly accurate measurement process.

The controller converts the light signals received from the sensor with a spectrometer, calculates distance or thickness values with the integrated signal processor (CPU) and transfers the measured data via the interfaces or analog output.

### 2.2 Measuring Principle

Polychromatic light (white light) is beamed through the sensor onto the target surface. The sensor's lenses are designed to focus each wavelength of light used at a specific distance through controlled chromatic aberrations. The light reflected by the target surface is received by the sensor on the way back and directed to the controller. This is followed by spectral analysis and the calculation of distances using calibration data saved in the controller.

 $oldsymbol{\dot{i}}$  The sensor and controller form a single unit, as the linearization table of the sensor is saved in the controller.

This unique measuring principle enables high-precision measurement of applications. It can capture both diffuse and reflective surfaces. With transparent layer materials, a direct thickness measurement can be carried out in addition to the displacement measurement. The transmitter and receiver are arranged on one axis to prevent shadowing.

Excellent resolution and small light spot diameter make it possible to measure surface structures. However, it should be noted that deviations in measured values can occur as soon as the structure is in the order of magnitude of the light spot diameter or the permissible tilt is exceeded, for example at groove walls.

# 2.3 Term Definitions, Glossary

SMR Start of measuring range. A start of measuring range (SMR) must be kept between each sensor and the target.

Minimal distance between the front sensor face and the target.

MMR Mid of measuring range

EMR End of measuring range (start of measuring range + measuring range)

Maximum distance between the front sensor face and the target.

MB Measuring range

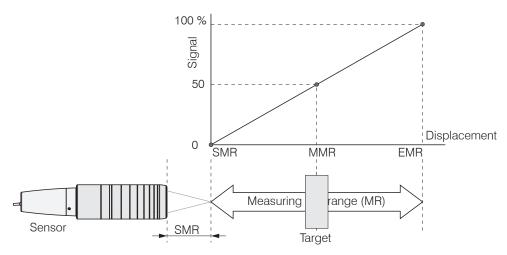

Fig. 1 Measuring range and output measuring system

Minimum target thickness see Chapter Technical Data

Maximum target thickness Sensor measuring range x refractive index of target

# 2.4 Technical Data for confocalDT IFD2410/2415

| Model                         |                                       | IFD2410-1                                                                                                    | IFD2410-3         | IFD2410-6          | IFD2415-1                                                  | IFD2415-3         | IFD2415-10       |  |
|-------------------------------|---------------------------------------|----------------------------------------------------------------------------------------------------|-------------------|--------------------|------------------------------------------------------------|-------------------|------------------|--|
| Measuring                     | Distance                              | 1.0 mm                                                                                                    | 3.0 mm            | 6.0 mm             | 1.0 mm                                                     | 3.0 mm            | 10.0 mm          |  |
| range                         | Minimum thick-<br>ness                | 0.05 mm                                                                                                    | 0.15 mm           | 0.3 mm             | 0.05 mm                                                    | 0.15 mm           | 0.5 mm           |  |
| Start of mea-<br>suring range | approx.                               | approx. 15<br>mm                                                                                                    | approx. 25<br>mm  | approx. 35<br>mm   | approx. 10<br>mm                                           | approx. 20<br>mm  | approx. 50<br>mm |  |
| Resolution                    | Static 1                              | < 12 nm                                                                                                    | < 36 nm           | < 80 nm            | < 8 nm                                                     | < 15 nm           | < 36 nm          |  |
|                               | dynamic <sup>2</sup>                  | < 50 nm                                                                                                    | < 125 nm          | < 250 nm           | < 38 nm                                                    | < 80 nm           | < 204 nm         |  |
| Measuring rate                | )                                     | Continuously a                                                                                                    | adjustable from 1 | 00 Hz to 8 kHz     | Continuously a                                             | djustable from 10 | 00 Hz to 25 kHz  |  |
| Linearity <sup>3</sup>        | Displacement and distance measurement | < ±0.5 μm                                                                                                    | < ±1.5 μm         | < ±3.0 μm          | < ±0.25 μm                                                 | < ±0.75 μm        | < ±2.5 μm        |  |
|                               | Thickness mea-<br>surements           | < ±1.0 μm                                                                                                    | < ±3.0 μm         | < ±6.0 μm          | < ±0.5 μm                                                  | < ±1.5 μm         | < ±5.0 μm        |  |
| Multi-layer mea               | asurement                             |                                                                                                    | -                 |                    |                                                            | up to 5 layers    |                  |  |
| Light source                  |                                       |                                                                                                    |                   | Internal v         | vhite LED                                                  |                   |                  |  |
| Permissible am                | nbient light                          |                                                                                                    |                   | 30,0               | 00 lx                                                      |                   |                  |  |
| Light spot dian               |                                       | 12 <i>μ</i> m                                                                                                    | 18 <i>µ</i> m     | 24 μm              | 8 <i>µ</i> m                                               | 9 μm              | 16 μm            |  |
| Measuring ang                 |                                       | ±25°                                                                                                    | ±19°              | ±10°               | ±30°                                                       | ±24°              | ±17°             |  |
| Numerical ape                 | rture (NA)                            | 0.45                                                                                                    | 0.35              | 0.18               | 0.55                                                       | 0.45              | 0.3              |  |
| Target material               |                                       | Reflective, diffuse as well as transparent surfaces (e.g. glass)                                                                                                    |                   |                    |                                                            |                   |                  |  |
| Supply voltage                | )                                     | 24 VDC ±10 %                                                                                                    |                   |                    |                                                            |                   |                  |  |
| Power consum                  | ption                                 | <5.3 W (24 V) <7 W (24 V)                                                                                                    |                   |                    |                                                            |                   |                  |  |
| Signal input                  |                                       | 2 x encoders (A+, A-, B+, B-, Index) 2 x HTL/TTL multifunction input: Trigger in, slave in, zeroing, master, teach; 1 x RS422 synchronization input: Trigger in, sync in, master/slave, master/slave alternating                   |                   |                    |                                                            |                   |                  |  |
| Digital interface             | е                                     | EtherCAT / RS422 / (Ethernet for configuration)                                                                                                    |                   |                    |                                                            |                   |                  |  |
| Analog output                 |                                       | 4 20 mA / 0 5 V / 0 10 V (16 bit D/A converter)                                                                                                    |                   |                    |                                                            |                   |                  |  |
| Switching outp                | out                                   | Error1-Out, Error2-Out                                                                                                    |                   |                    |                                                            |                   |                  |  |
| Digital output                |                                       | Sync out                                                                                                    |                   |                    |                                                            |                   |                  |  |
| Connection                    |                                       | 12-pin M12 connector for supply, encoder, EtherCAT, RS422 and synchronization 17-pin M12 connector for I/O analog and encoder allows optional extension to 3 m / 6 m / 9 m / 15 m (see accessories for suitable connection cables) |                   |                    |                                                            |                   |                  |  |
| Mounting                      |                                       | Radial clamping, threaded holes, mounting adapter (see accessories)                                                                                                    |                   |                    |                                                            |                   |                  |  |
| Temperature                   | Storage                               |                                                                                                    |                   |                    | +70 °C                                                     |                   |                  |  |
| range                         | Operation                             | +5 +50 °C                                                                                                    |                   |                    |                                                            |                   |                  |  |
| Shock (DIN EN                 | l 60068-2-27)                         | 15 g/6 ms on XY axis, 1000 shocks each                                                                                                    |                   |                    |                                                            |                   |                  |  |
| Vibration (DIN                | EN 60068-2-6)                         | 2 g/20 500 Hz on XY axis, 10 cycles each                                                                                                    |                   |                    |                                                            |                   |                  |  |
| Protection clas               | Sensor                                | IP64, front side                                                                                                    |                   |                    |                                                            |                   |                  |  |
| (DIN EN 60529                 | Ontroller                             |                                                                                                    |                   | IP                 | P65                                                        |                   |                  |  |
| Material                      |                                       |                                                                                                    | Al                | uminum housing     | g, passively coole                                         | ed                |                  |  |
| Weight                        | approx.                               | 490 g                                                                                                    | 490 g             | 490 g              | 500 g                                                      | 600 g             | 800 g            |  |
| Control and dis               | splay elements                        | t                                                                                                    |                   | nctions as well as | erface selection,<br>s reset to factory<br>y, Range, RUN a |                   | 5;               |  |

All data based on constant ambient temperature (24  $\pm$  2°C)

- 1) Averaged over 512 values, at 1 kHz, in mid of measuring range on test glass
- 2) RMS noise in relation to mid of measuring range (1 kHz)
- 3) Maximum deviation from reference system over the entire measuring range, measured on front surface of ND filter
- 4) In mid of measuring range
- 5) Maximum sensor tilt up to which a usable signal on a polished glass (n = 1.5) can be obtained at mid of measuring range, in which the accuracy decreases towards the limit values

# 2.5 Technical Data confocalDT IFD2411

| Model                        |                      | IFD2411-1                                                                                                    | IFD2411-2             | IFD2411/90-2          | IFD2411-3             | IFD2411-6     |  |
|------------------------------|----------------------|----------------------------------------------------------------------------------------------------|-----------------------|-----------------------|-----------------------|---------------|--|
| Measuring range              | Distance             | 1.0 mm                                                                                                    | 2.0 mm                | 2.0 mm                | 3.0 mm                | 6.0 mm        |  |
| Start of measuring range     | approx.              | 15 mm                                                                                                    | 14 mm                 | 9.6 mm <sup>1</sup>   | 25 mm                 | 35 mm         |  |
| Decelui e                    | Static <sup>2</sup>  | < 12 nm                                                                                                    | < 40 nm               | < 40 nm               | < 40 nm               | < 80 nm       |  |
| Resolution                   | dynamic <sup>3</sup> | < 50 nm                                                                                                    | < 125 nm              | < 125 nm              | < 125 nm              | < 250 nm      |  |
| Measuring rate               |                      |                                                                                                    | Continuously          | adjustable from 10    | 00 Hz to 8 kHz        |               |  |
|                              | Distance             | < ±0.5 μm                                                                                                    | < ±1.0 μm             | < ±1.0 μm             | < ±1.5 μm             | < ±3.0 μm     |  |
| Linearity <sup>4</sup>       | Thickness            | < ±1.0 μm                                                                                                    | < ±2.0 μm             | < ±2.0 μm             | < ±3.0 μm             | < ±6.0 μm     |  |
| Multi-layer measureme        | ent                  |                                                                                                    |                       | 1 layer               |                       |               |  |
| Light source                 |                      |                                                                                                    |                       | Internal white LED    |                       |               |  |
| No. of characteristic c      | urves                |                                                                                                    | •                     | aracteristic curves o |                       |               |  |
| Permissible ambient li       | ght <sup>5</sup>     |                                                                                                    |                       | 30,000 lx             |                       |               |  |
| Light spot diameter          | -                    | 12 μm                                                                                                    | 10 μm                 | 10 μm                 | 18 <i>µ</i> m         | 24 μm         |  |
| Measuring angle <sup>6</sup> |                      | ±25°                                                                                                    | ±12°                  | ±12°                  | ±19°                  | ±10°          |  |
| Numerical aperture (N        | IA)                  | 0.45                                                                                                    | 0.25                  | 0.25                  | 0.35                  | 0.18          |  |
| Minimum thickness 7          | ,                    | 0.05 mm                                                                                                    | 0.1 mm                | 0.1 mm                | 0.15 mm               | 0.3 mm        |  |
| Target material              |                      | R                                                                                                    | eflective, diffuse as | well as transparent   | t surfaces (e.g. glas | ss)           |  |
| Synchronization              |                      | yes                                                                                                    |                       |                       |                       |               |  |
| Supply voltage               |                      | 24 VDC ±10 %                                                                                                    |                       |                       |                       |               |  |
| Power consumption            |                      | <max. (24="" 7="" td="" v)<="" w=""></max.>                                                                                                    |                       |                       |                       |               |  |
| Signal input                 |                      | Sync-In / trig-In; 1 x encoder (A+, A-, B+, B-, Index)                                                                                                    |                       |                       |                       |               |  |
| Digital interface            |                      | EtherCAT / RS422 / (Ethernet for configuration)                                                                                                    |                       |                       |                       |               |  |
| Analog output                |                      | Current: 4 20 mA; current: 0 5V & 0 10 V (16 bit D/A converter)                                                                                                    |                       |                       |                       |               |  |
| Digital output               |                      | Sync-out                                                                                                    |                       |                       |                       |               |  |
|                              | Optical              | Plug-in optical fiber via E2000 connector, length 2 m 50 m,<br>min. bending radius 30 mm                                                                                                    |                       |                       |                       |               |  |
| Connection                   | Electrical           | 3-pin supply terminal block; 5-pin I/O terminal block (max. cable length 30 m); 17-pin M12 connector for RS422, analog and encoder; RJ45 connector for Ethernet (out) / EtherCAT (in/out) (max. cable length 100 m) |                       |                       |                       |               |  |
| Mounting                     |                      | free-standing, DIN rail mounting                                                                                                    |                       |                       |                       |               |  |
|                              | Storage              |                                                                                                    |                       |                       |                       |               |  |
| Temperature range            | Operation            |                                                                                                    |                       |                       |                       |               |  |
| Shock (DIN-EN60068-          | 2-27)                | 15 g/6 ms on XYZ axis, 1000 shocks each                                                                                                    |                       |                       |                       |               |  |
| Vibration (DIN EN 600        | 68-2-6)              | 2 g/20 500 Hz on XYZ axis, 10 cycles each                                                                                                    |                       |                       |                       |               |  |
| Protection class             | Sensor               |                                                                                                    |                       | IP64                  |                       |               |  |
| (DIN-EN60529)                | Controller           |                                                                                                    |                       | IP40                  |                       |               |  |
| Material                     |                      | Aluminum                                                                                                    |                       |                       |                       |               |  |
| \\/a:abt                     | Sensor               | Approx. 100 g                                                                                                    | Approx. 20 g          | Approx. 30 g          | Approx. 100 g         | Approx. 100 g |  |
| Weight                       | Controller           | - 1                                                                                                    | -                     | Approx. 335 g         | -                     |               |  |
| No. of measurement of        | hannels <sup>8</sup> |                                                                                                    |                       | 1                     |                       |               |  |
|                              |                      | N.A. 1016 11 1                                                                                                    | Interface selection   |                       |                       |               |  |

FSO = Full Scale Output

- 1) Start of measuring range measured starting at sensor axis
- 2) Averaged over 512 values, at 1 kHz, in mid of measuring range on test glass
- 3) RMS noise in relation to mid of measuring range (1 kHz)
- 4) All data based on constant ambient temperature (25  $\pm$  1°C) with measurement on plane-parallel test glass; data may deviate with other targets
- 5) Light type: Incandescent lamp
- 6) Maximum sensor measuring angle up to which a usable signal on a reflective surface can be obtained at mid of measuring range, in which the accuracy decreases towards the limit values
- 7) Pane of glass with refractive index n = 1.5 in mid of measuring range
- 8) No loss of intensity and linearity thanks to two synchronous measuring channels

confocalDT IFD2410/2411/2415

# 3. Delivery

# 3.1 Scope of Delivery confocalDT IFD2410/2415

1 Sensor IFD241x-x

1 PC2415-1/Y Length 1 m

1 acceptance report1 quick manual

| <b>-</b> | Carefully remove the components of the measuring system from the packaging and ensure that the goods are for- |
|----------|----------------------------------------------------------------------------------------------------|
|          | warded in such a way that no damage can occur.                                                                |

- Check the delivery for completeness and shipping damage immediately after unpacking.
- If there is damage or parts are missing, immediately contact the manufacturer or supplier.

# 3.2 Scope of Delivery confocalDT IFD2411

1 Controller IFC2411
1 Sensor IFS2404-x
1 RJ patch cable Cat5 2 m

1 acceptance report1 quick manual

| $\rightarrow$ | Carefully remove the components of the measuring system from the packaging and ensure that the goods are for- |
|---------------|----------------------------------------------------------------------------------------------------|
|               | warded in such a way that no damage can occur.                                                                |

- Check the delivery for completeness and shipping damage immediately after unpacking.
- If there is damage or parts are missing, immediately contact the manufacturer or supplier.

# 3.3 Storage

Temperature range for storage: -20 ... +70 °C

Humidity: 5 ... 95% (non-condensing)

- Protect the lens of the sensor from getting dirty.
- $\mathbf I$  Protect the ends of the sensor cable (optical fibers) from getting dirty (applies to the IFD2411).

# 4. Mounting

# 4.1 Preliminary Remarks

The optical sensors/measuring systems of the confocalDT IFD2410/2411/2415 series measure in the nanometer range. Observe the maximum tilt between sensor and target.

 $oldsymbol{\dot{i}}$  Ensure careful handling during installation and operation!

# 4.2 confocalDT IFD2410/2415

# 4.2.1 Circumferential Clamping

Mount the IFD241x using a mounting adapter.

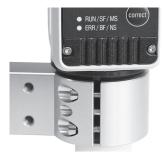

Fig. 2 Circumferential clamping with MA240x mounting ring, consisting of mounting block and mounting ring

• Micro-Epsilon recommends using the circumferential clamping.

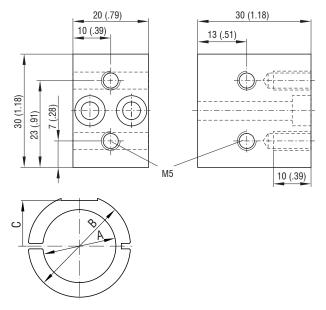

| Mounting ring | Dimension A | Dimension B | Dimension C |
|---------------|-------------|-------------|-------------|
| MA2400-27     | ø27         | ø46         | 19.75       |
| MA2405-34     | ø34         | ø50         | 22          |
| MA2405-54     | ø54         | ø70         | 32          |

Fig. 3 Mounting block and mounting ring MA240x

# 4.2.2 Direct Screw Connection

Mount the IFD241x using three M3 screws.

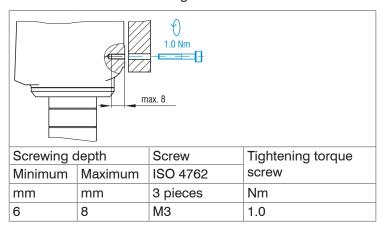

Fig. 4 Installation conditions IFD2410 / IFD2415

| IFD2410- | 1   | 3  | 6  |
|----------|-----|----|----|
| MR       | 1   | 3  | 6  |
| SMR      | 15  | 25 | 35 |
| Α        | 56  |    |    |
| В        | 33  |    |    |
| С        | 150 |    |    |
| D        | 27  |    |    |

| IFD2415- | 1   | 3   | 10  |
|----------|-----|-----|-----|
| MR       | 1   | 3   | 10  |
| SMR      | 10  | 20  | 50  |
| Α        | 82  | 85  | 118 |
| В        | 59  | 62  |     |
| С        | 176 | 179 | 212 |
| D        | 27  | 34  | 54  |

Dimension in millimeters

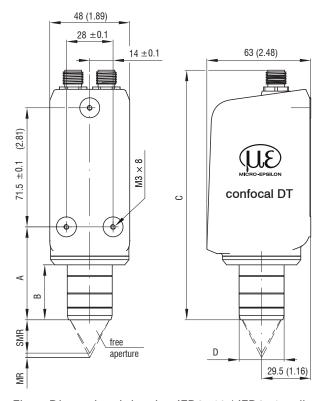

Fig. 5 Dimensional drawing IFD2410 / IFD2415, dimensions in mm

The support surfaces around the fastening holes are slightly raised.

# 4.2.3 Electrical Connections, Pin Assignment

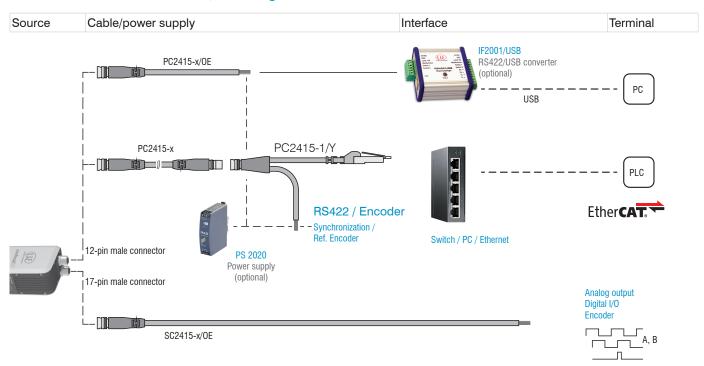

Fig. 6 Connection examples for confocalDT IFD2411/2415

| IFD2410/2      | 2415, 12-pin conne | ector   | PC2415-x/OE  | PC241      | 5-1/Y     | IF2001 |
|----------------|--------------------|---------|--------------|------------|-----------|--------|
| Signal         |                    | Pin     | Wire color   | Wire color | RJ45, pin | Signal |
| V <sub>+</sub> |                    | 1       | Red          | Red        |           | 24VDC  |
| Supply GN      | ND                 | 2       | Blue         | Blue       |           | GND    |
| Data Rx+       | Encoder 2A+ 1      | 3       | Brown        | Brown      |           | Tx+    |
| Data Rx-       | Encoder 2A-        | 4       | White        | White      |           | Tx-    |
| Data Tx+       | Encoder 2B+        | 5       | Green        | Green      |           | Rx+    |
| Data Tx-       | Encoder 2B+        | 6       | Yellow       | Yellow     |           | Rx-    |
| SYNC+          | Encoder 2Ref+      | 7       | Gray         | Gray       |           |        |
| SYNC-          | Encoder 2Ref-      | 8       | Pink         | Pink       |           |        |
| Shield         |                    | Housing | Black        | Black      |           |        |
|                |                    | 9       | White/green  |            | 3         |        |
| Industrial I   | Ethornot           | 10      | Green        |            | 6         |        |
| mausmal i      | LUIGITIEL          | 11      | White/orange |            | 1         |        |
|                |                    | 12      | Orange       |            | 2         |        |

Fig. 7 Pin assignment for 12-pin sensor connector

The PC2415-1/Y cable is included in the scope of delivery.

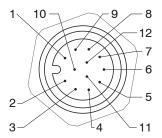

Fig. 8 12-pin sensor connector, pin side

- 1) The pins can be used for either:
- serial communication (TIA/EIA-422-B) and synchronization or
- encoder signals.

| IFD2410/2415, 17-pin connector |         | SC2415-x/OE   |
|--------------------------------|---------|---------------|
| Signal                         | Pin     | Wire color    |
| Analog output                  | 1       | White, inside |
| Analog GND                     | 2       | Black         |
| Switching output 2 GND         | 3       | Black         |
| Switching output 2             | 13      | Purple        |
| Multifunction input 1          | 5       | Red           |
| Multifunction input 2          | 14      | Blue          |
| Encoder 1B+                    | 8       | Gray          |
| Encoder 1B-                    | 15      | Pink          |
| Encoder 1Ref+                  | 9       | Green         |
| Encoder 1Ref-                  | 16      | Yellow        |
| Switching output 1 GND         | 10      | Brown         |
| Switching output 1             | 11      | White         |
| Encoder 1A-                    | 12      | Red/blue      |
| Encoder 1A+                    | 17      | Gray/pink     |
| Shield                         | Housing | Black         |

The SC2415-x/OE cable is available as an optional accessory.

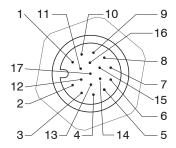

Fig. 9 17-pin sensor connector, pin side

Fig. 10 Pin assignment for 17-pin sensor connector

# 4.2.4 Grounding Concept, Shielding

All inputs and outputs are galvanically connected to the power supply ground (supply GND); the Ethernet/EtherCAT connections are potential-free.

The ground connections (supply GND, switching output GND and analog GND) of each connection group are galvanically connected to one another by filters.

The shield connections of each connection group are only connected to the controller housing. They are used to connect the cable shieldings for individual connections (power, analog output, switching outputs, synchronization and trigger input).

 $\begin{tabular}{ll} \hline For reasons of interference resistance, use the corresponding GND connection for the analog output and the two switching outputs. \\ \hline \end{tabular}$ 

Only use shielded cables shorter than 30 m and connect the cable shield to the shield or the connector housings.

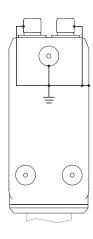

### 4.2.5 Supply Voltage (Power)

Nominal value: 24 V DC (20 ... 28 V, P < 7 W).

The sensor is supplied via cable PC2415-1/Y or PC2415-x/OE.

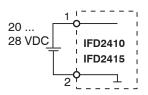

| IFD2410/2415<br>12-pin connector | Power supply   | PC2415-1/Y<br>PC2415-x/OE |
|----------------------------------|----------------|---------------------------|
| 1                                | V <sub>+</sub> | Red                       |
| 2                                | GND            | Blue                      |

Only turn on the power supply after wiring has been completed.

Connect the inputs for pin 1 and pin 2 on the sensor to a 24 V power supply.

Power supply only for measuring devices, not to be used for drives or similar sources of impulse interference at the same time. MICRO-EPSILON recommends using the optionally available PS2020 power supply, for the sensor.

### 4.2.6 RS422

In addition to Industrial Ethernet, the IFD2410/2415 also supports serial communication via RS422. The PC2415-1/Y or PC2415-x/OE cables enable serial communication. The IF2001/USB RS422-to-USB converter is available as an optional accessory.

- Differential signals to EIA-422, galvanically connected to supply voltage.
- Receiver Rx with 120 Ohm internal terminating resistor.
- Use a shielded cable with twisted wires. Cable length less than 30 m.
- Connect the ground connections.

| IFD2410/2415<br>12-pin connector | Signal   | PC2415-1/Y<br>PC2415-x/OE | IF2001/USB |
|----------------------------------|----------|---------------------------|------------|
| 3                                | RX +     | Brown                     | TX +       |
| 4                                | RX -     | White                     | TX -       |
| 2                                | Supply 0 | GND (blue)                | GND        |
| 5                                | TX +     | Green                     | RX +       |
| 6                                | TX -     | Yellow                    | RX -       |
| Housing                          | Shield   | Cable shield              |            |

## 4.2.7 Ethernet, EtherCAT

## Connection

- with an Ethernet network (PC) or
- with the EtherCAT bus system (IN port).

| IFD2410/2415, 12-pin connector |     | PC2415-x/OE  | PC2415-1/Y |
|--------------------------------|-----|--------------|------------|
| Signal                         | Pin | Wire color   | RJ45, pin  |
| Industrial Ethernet            | 9   | White/green  | 3          |
|                                | 10  | Green        | 6          |
|                                | 11  | White/orange | 1          |
|                                | 12  | Orange       | 2          |

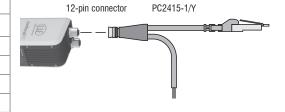

Connect the IFD2410/2415 and network with a shielded Ethernet cable (Cat5E, 2 m patch cable from the scope of delivery, total cable length shorter than 100 m).

The two LEDs RUN and ERR indicate that the connection was successful and is active.

The measuring device can be configured via SDOs (EtherCAT), the web interface or by ASCII commands at command level (e.g. Telnet).

## 4.2.8 Analog Output

The alternative analog output (voltage or current) is connected to the 17-pin sensor plug and is galvanically connected to the supply voltage.

| IFD2410/2415, 17-pin connector |     | SC2415-x/OE        |
|--------------------------------|-----|--------------------|
| Signal                         | Pin | Wire color         |
| Analog output                  | 1   | White, inside      |
| Analog GND                     | 2   | Black <sup>1</sup> |

Voltage: Pin V/Iout and Pin GND,

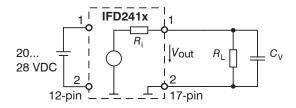

 $R_{\rm i}$  approx. 50 Ohm,  $R_{\rm L} > 10$  MOhm

Slew rate (without  $C_V$ ,  $R_L \ge 1$  kOhm) typ. 0.5 V/ $\mu$ s

Slew rate (with  $C_V = 10$  nF,  $R_L \ge 1$  kOhm) typ. 0.4 V/ $\mu$ s

Current: Pin U/Iout and Pin GND

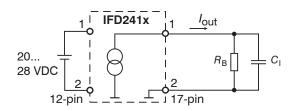

 $R_{\rm B} \leq 500 \; {\rm Ohm}$ 

Slew rate (without  $C_{\rm I}$ ,  $R_{\rm B} = 500$  Ohm) typ. 1.6 mA/ $\mu$ s

Slew rate (with  $C_{\rm I}$ = 10 nF,  $R_{\rm B}$  = 500 Ohm) typ. 0.6 mA/ $\mu$ s

Use a shielded cable. Cable length less than 30 m.

As an alternative, the output range can be set to the following values:

Voltage: 0 ... 5 V; 0 ... 10 V;

Current: 4 ... 20 mA.

The measured values can only be output as voltage or current.

1) Analog output in shielded cable area

## 4.2.9 Multifunction inputs

A switching transistor with an open collector (e.g. in an optocoupler), a relay contact or a digital TTL or HTL signal are suitable for switching.

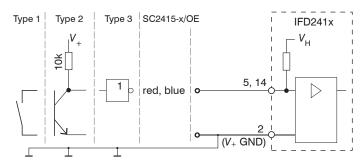

The inputs are not electrically separated.

24V logic (HTL): Low  $\leq$  3 V; High  $\geq$  8 V (max 30 V),

5V logic (TTL): Low  $\leq$  0.8 V; High  $\geq$  2 V

Minimal pulse width 50  $\mu$ s

Internal pull-up resistor, an open input is detected as High.

Maximum switching frequency 25 kHz

An external resistor is not required for current limitation. The ground of the logic circuit must be galvanically connected to the supply ground.

# 4.2.10 Switching Outputs (digital I/O)

The GND connections of the switching outputs are separated from the supply GND by filters.

The switching behavior (NPN, PNP, Push-Pull) is programmable  $I_{\rm max}$  100 mA.

The maximum auxiliary voltage for a switching output with NPN switching behavior is 28 V.

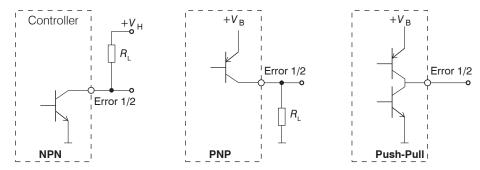

Fig. 11 Output characteristics and circuitry of the TTL switching outputs Error 1/2

| IFD2410/2415, 17-pin connector |     | SC2415-x/OE |
|--------------------------------|-----|-------------|
| Signal                         | Pin | Wire color  |
| Switching output 2 GND         | 3   | Black       |
| Switching output 2             | 13  | Purple      |
| Switching output 1 GND         | 10  | Brown       |
| Switching output 1             | 11  | White       |

All GND conductors are interconnected with one another and to the supply ground.

Use a shielded cable. Cable length less than 30 m.

| Output level (without load resistor) at a supply voltage of 24 VDC | Low < 1 V; High > 23 V                    |  |
|--------------------------------------------------------------------|-------------------------------------------|--|
| Saturation voltage                                                 | Low < 2.5 V (output - GND)                |  |
| at I <sub>max</sub> = 100 mA                                       | High < 2.5 V (output - + V <sub>B</sub> ) |  |

The saturation voltage is measured:

- between output and GND, at output = Low, or
- between output and  $V_{\rm B}$ , at output = High.

| Name                | Output active (error) | Output passive (no error) |
|---------------------|-----------------------|---------------------------|
| NPN (Low side)      | GND                   | + V <sub>B</sub>          |
| PNP (High side)     | + V <sub>B</sub>      | GND                       |
| Push-pull           | + V <sub>B</sub>      | GND                       |
| Push-pull, negative | GND                   | + V <sub>B</sub>          |

Fig. 12 Switching behavior of the switching outputs

NOTICE

The load resistor  $R_L$  can be dimensioned according to the limit values ( $I_{max} = 100$  mA,  $V_{Hmax} = 28$  V). When connecting inductive loads, such as a relay, the parallel protective diode must not be missing.

#### 4.2.11 Synchronization (Inputs/Outputs)

#### 4.2.11.1 General

- The SYNC+ and Sync- pins on the 12-pin sensor connector: Symmetrical output/input for synchronization of two or more sensors
- The pins multifunction input 1 or multifunction input 2 on the 17-pin sensor connector: Input for synchronization of a sensor with an external synchronization source, such as a function generator
- The termination resistor R<sub>τ</sub> (120 Ohm) can be switched on or off via software.

# 4.2.11.2 Internal Synchronization

An IFD2410/2415 (master) synchronizes one or more sensors (slaves).

| IFD2410/2415, 12-pin connector |     |                | PC2415-   |
|--------------------------------|-----|----------------|-----------|
| Signal                         | Pin | Level          | Wire cold |
| Supply GND                     | 2   |                | Blue      |
| SYNC+                          | 7   | DC400 (EIA400) | Gray      |
| SYNC-                          | 8   | RS422 (EIA422) | Pink      |

| PC2415-x/OE | PC2415-1/Y |
|-------------|------------|
| Wire color  | Wire color |
| Blue        | Blue       |
| Gray        | Gray       |
| Pink        | Pink       |

Fig. 13 Connections and signal level internal synchronization

Activate the termination resistor (120 Ohm) in the last sensor (slave n) in the chain.

#### Star synchronization

- Connect pins Sync+ and Sync- from sensor

  1 (master) in a star shape to pins Sync+ and
  Sync- from sensor 2 (slave) to sensor n, in order
  to synchronize two or more sensors to one another, see Fig. 14
- Sub-loop length less than 30 m in star synchronization

# **Chain synchronization**

- Connect pins Sync+ and Sync- from sensor 1 (master) to pins Sync+ and Sync- from sensor 2 (slave 1). Connect the pins of the following sensors to synchronize two or more sensors to one another, see Fig. 14
- Total line length less than 30 m in chain synchronization
- Use shielded cables with twisted wires.
- Connect the cable shield to the housing.
- Program sensor 1 to Master and all other sensors to Slave.

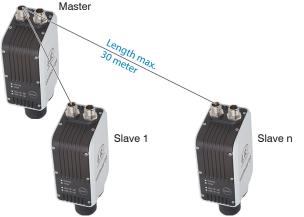

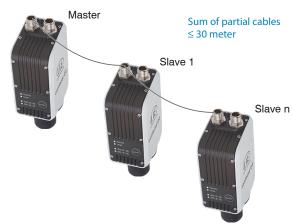

Fig. 14 Synchronization of multiple sensors, star-shaped on the left, daisy-chained on the right

- Connect all GND connections of the supply to one another if the sensors are not fed by a common power supply.
- $\dot{1}$  If the sensors are operated by way of the EtherCAT interface, then synchronization can also be achieved without the sync line.

#### 4.2.11.3 External Synchronization

An external synchronous source synchronizes one or more IFD2410/2415 (slaves).

| IFD2410/2415, 17-pin cor | SC2415-x/OE |                                                 |                                                        |      |
|--------------------------|-------------|-------------------------------------------------|--------------------------------------------------------|------|
| Signal                   | Pin         | Le                                              | Wire color                                             |      |
| Multifunction input 1    | 5           | TTL<br>Low Level ≤ 0.8 V;                       | HTL<br>Low Level ≤ 3 V;                                | Red  |
| Multifunction input 2    | 14          | High Level ≥ 2 V Minimal pulse width 50 $\mu$ s | High Level ≥ 8 V (max. 30 V) Minimal pulse width 50 μs | Blue |

| IFD2410/2415, 12-pin connector |     | PC2415-x/OE | PC2415-1/Y |
|--------------------------------|-----|-------------|------------|
| Signal                         | Pin | Wire color  | Wire color |
| Supply GND                     | 2   | Blue        | Blue       |

Fig. 15 Connections and signal level external synchronization

Activate the termination resistor (120 Ohm) in the last sensor (slave n) in the chain.

# Star synchronization

- Connect the pin multifunction input 1 or 2 of slave 1 to the external synchronization source.
- Connect the supply GND of the sensor to the ground connection of the synchronization source.

Further sensors can be synchronized in the same schematic.

- Sub-loop length less than 30 m in star synchronization
- Use shielded cables with twisted wires.
- Connect the cable shield to the housing.
- Program all sensors to Slave.

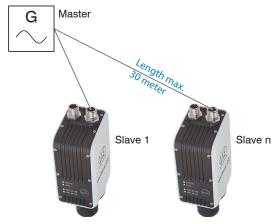

Fig. 16 Synchronization of multiple sensors, star-shaped

- Connect all GND connections of the supply to one another if the sensors are not fed by a common power supply.
- If the IFD2410/2415 are operated by way of the EtherCAT interface, then synchronization can also be achieved without the sync line.

#### 4.2.12 Triggering

### 4.2.12.1 General

Data recording or output can be triggered with:

- multifunction inputs 1/2,
- synchronization inputs Sync+ and Sync-,
- encoder 1.
- Use a shielded cable with twisted wires. Cable length less than 30 m.

Switching contacts, transistors (NPN, N-channel FET) or PLC outputs can be used as trigger sources.

### 4.2.12.2 Triggering with Multifunction Input

| IFD2410/2415, 17-pin cor | SC2415-x/OE |                                                                 |                                                        |      |
|--------------------------|-------------|-----------------------------------------------------------------|--------------------------------------------------------|------|
| Signal                   | Pin         | Le                                                              | Level                                                  |      |
| Multifunction input 1    | 5           | TTL<br>Low Level ≤ 0.8 V;                                       | HTL<br>Low Level ≤ 3 V;                                | Red  |
| Multifunction input 2    | 14          | High Level $\geq 2 \text{ V}$<br>Minimal pulse width 50 $\mu$ s | High Level ≥ 8 V (max. 30 V) Minimal pulse width 50 µs | Blue |

- Connect the pin multifunction input 1 or 2 to the external trigger source.
- Connect the supply GND of the sensor to the ground connection of the external trigger source.

Program the sensor's multifunction input connections to the trigger input function.

# 4.2.12.3 Triggering with Synchronization Input

| IFD2410/2415, 12-pin cor | nector |                  | PC2415-x/OE | PC2415-1/Y |
|--------------------------|--------|------------------|-------------|------------|
| Signal                   | Pin    | Level            | Wire color  | Wire color |
| SYNC+                    | 7      | DS 400 (EIA 400) | Gray        | Gray       |
| SYNC-                    | 8      | RS422 (EIA422)   | Pink        | Pink       |

Connect pins Sync+ and Sync- to the external trigger source.

Program the sensor's sync connections to the trigger input function.

The trigger source (master) must supply a symmetrical output signal according to the RS422 standard. For asymmetrical trigger sources, Micro-Epsilon recommends inserting the SU4 level converter (3 channels TTL/HTL to RS422) between trigger signal source and sensor.

# 4.2.12.4 Triggering with Input Encoder 1

A connected encoder at the encoder 1 inputs can be used for triggering.

| IFD2410/2415, 17-pi | SC2415-x/OE |                |            |
|---------------------|-------------|----------------|------------|
| Signal              | Pin         | Level          | Wire color |
| Encoder 1B+         | 8           | RS422 (EIA422) | Gray       |
| Encoder 1B-         | 15          |                | Pink       |
| Encoder 1A-         | 12          |                | Red/blue   |
| Encoder 1A+         | 17          |                | Gray/pink  |

Program the encoder's sync connections to the trigger input function.

#### 4.2.13 Encoder Inputs

The measuring system supports up to three encoders.

### Two encoder inputs:

- Incremental signals A, B
- Reference pulse

The maximum pulse frequency is 1 MHz.

RS422 level (symmetrical) for A, B, Ref

| <b>IFD2410/2415</b> , 12-pin connector |     | PC2415-x/OE | PC2415-1/Y |
|----------------------------------------|-----|-------------|------------|
| Signal                                 | Pin | Wire color  | Wire color |
| Supply GND                             | 2   | Blue        | Blue       |
| Encoder 2A+ 1                          | 3   | Brown       | Brown      |
| Encoder 2A-                            | 4   | White       | White      |
| Encoder 2B+                            | 5   | Green       | Green      |
| Encoder 2B+                            | 6   | Yellow      | Yellow     |
| Encoder 2Ref+                          | 7   | Gray        | Gray       |
| Encoder 2Ref-                          | 8   | Pink        | Pink       |

| IFD2410/2415,<br>17-pin connector |     | SC2415-x/OE |
|-----------------------------------|-----|-------------|
| Signal                            | Pin | Wire color  |
| Encoder 1B+                       | 8   | Gray        |
| Encoder 1B-                       | 15  | Pink        |
| Encoder 1Ref+                     | 9   | Green       |
| Encoder 1Ref-                     | 16  | Yellow      |
| Encoder 1A-                       | 12  | Red/blue    |
| Encoder 1A+                       | 17  | Gray/pink   |
|                                   |     |             |

Fig. 17 Pin assignment for two encoder inputs

### Three encoder inputs:

- Incremental signals A, B

The maximum pulse frequency is 1 MHz; no reference pulse.

RS422 level (symmetrical) for A, B, Ref

| <b>IFD2410/2415</b> , 12-pin connector |     | PC2415-x/OE | PC2415-1/Y |
|----------------------------------------|-----|-------------|------------|
| Signal                                 | Pin | Wire color  | Wire color |
| Supply GND                             | 2   | Blue        | Blue       |
| Encoder 2A+ 1                          | 3   | Brown       | Brown      |
| Encoder 2A-                            | 4   | White       | White      |
| Encoder 2B+                            | 5   | Green       | Green      |
| Encoder 2B+                            | 6   | Yellow      | Yellow     |
| Encoder 3B+                            | 7   | Gray        | Gray       |
| Encoder 3B-                            | 8   | Pink        | Pink       |

| IFD2410/2415,    |     | SC2415-x/OE |
|------------------|-----|-------------|
| 17-pin connector |     |             |
| Signal           | Pin | Wire color  |
| Encoder 1B+      | 8   | Gray        |
| Encoder 1B-      | 15  | Pink        |
| Encoder 3A+      | 9   | Green       |
| Encoder 3A-      | 16  | Yellow      |
| Encoder 1A-      | 12  | Red/blue    |
| Encoder 1A+      | 17  | Gray/pink   |
|                  |     |             |

Fig. 18 Pin assignment for three encoder inputs

Use a shielded cable. Cable length shorter than 3 m. Connect the cable shield to the housing.

### Connection conditions

- The encoders must supply symmetrical RS422 signals.
- If there are no RS422 outputs on the encoder, Micro-Epsilon recommends inserting the SU4 level converter (3 channels TTL/HTL to RS422) between trigger signal source and controller.
- 1) If encoders 2 and 3 are used, neither serial communication via RS422 and nor synchronization of the IFD2410/2415 will be possible.

#### 4.3 confocalDT 2411

#### 4.3.1 IFC2411 Controller

The IFC2411 controller can be placed on a flat surface or mounted with a TH 35 top-hat rail according to DIN EN 60715, e.g. in a control cabinet. Mindestabstand benachbarter Controller beträgt 10 mm. The minimum distance between controllers is 10 mm.

Position the controller so that the connections, controls and displays are not concealed.

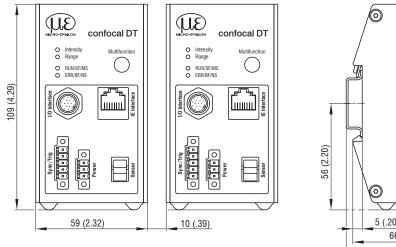

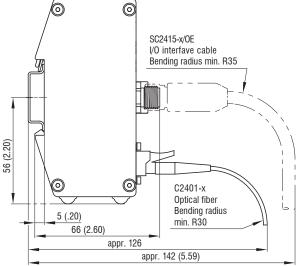

Fig. 19 IFC2411 dimensional drawing, dimensions in mm

### 4.3.2 Sensor Cable, Optical Fiber

The sensor is connected to the controller by means of an optical fiber.

- Do not shorten or extend the optical fiber.
- Do not pull or carry the sensor by the cable.
- The glass fiber has a diameter of 50  $\mu$ m.

The connector must not be dirty under any circumstances, as this will cause particles to build up in the controller and severe loss of light. The plugs may only be cleaned by persons with the appropriate expertise using a fiber microscope for control.

#### **General Rules**

Do not

- getting the plugs dirty, e.g. through dust or fingerprints, and unnecessary plugging operations
- applying any mechanical stress to the optical fiber (bending, pinching, pulling, drilling, knotting, etc.)
- tight curvature of the cable, because the glass fiber is damaged in the process and this causes permanent damage through microscopic cracks

Never bend the sensor cable more tightly than the permitted bending radius.

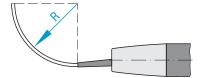

If the cable is immovably routed:

R = 30 mm or more

If the cable is movably routed:

R = 40 mm or more

Do not kink the sensor cable.

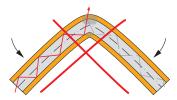

Do not crush the sensor cable, do not use cable ties to secure it.

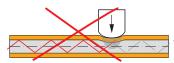

#### Connect sensor cable to controller

- Remove the dummy plug of the green optical fiber socket sensor on the controller.
- Plug the sensor cable with green plug (E2000/APC) into the optical fiber socket, making sure that the sensor connector is properly oriented.
- Insert the sensor plug until it locks into place.

Do not pull the sensor cable over sharp edges.

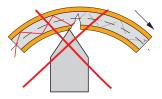

Do not pull on the sensor cable.

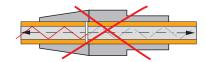

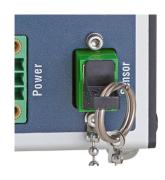

#### Connect sensor cable to controller

- Press down the release lever on the sensor plug and pull the sensor connector out of the socket.
- Re-insert the dummy plug.

Close the optical inputs/outputs with protective caps when no optical fiber cable is connected.

### Connect sensor cable to sensor

- Remove the dummy plugs from the sensor and sensor cable.
- Insert the sensor cable into the optical fiber socket. Make sure that the sensor connector is properly oriented.
- Screw the sensor and sensor cable together with the knurled-head screw on the sensor cable.

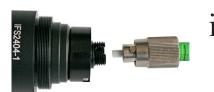

Pay attention to the orientation of the socket and guide lug.

Fig. 20 Groove of the socket on the sensor (left) and guide lug of an FC sensor plug (right)

### Connect sensor cable to sensor

- Open the knurled-head screw on the sensor cable. Disconnect the sensor cable from the sensor
- Stop up the sensor and sensor cable with the dummy plugs.

# 4.3.3 Dimensional Drawing of Sensors

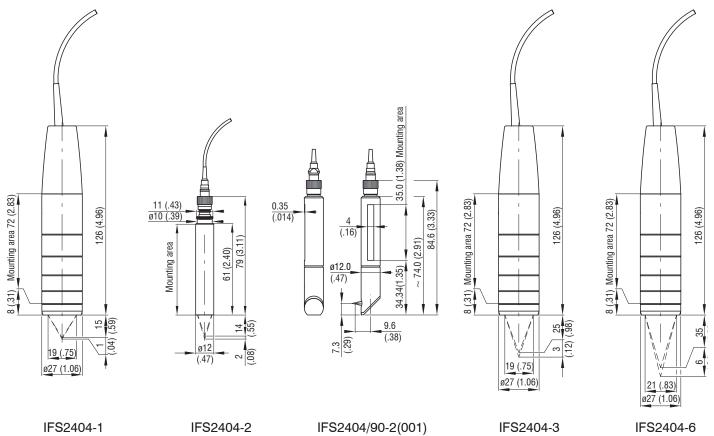

# 4.3.4 Fastening, Mounting Adapter

## 4.3.4.1 **General**

The sensors measure in the nanometer range. Observe the maximum tilt between sensor and target.

Ensure careful handling during installation and operation!

Fasten the sensors with a circumferential clamp. This type of sensor mounting ensures the highest level of reliability because the sensor's cylindrical housing is clamped over a relatively large area. It is essential to have in difficult installation situations, such as on machines, production lines, etc.

# 4.3.4.2 Circumferential Clamping

Mount the IFS2404-1 (IFD2411-1), IFD2404-3 (IFD2411-3) and IFD2404-6 (IFD2411-6) sensors using an MA240x mounting adapter.

| Mounting<br>ring | Dimension A | Dimension B | Dimension C |
|------------------|-------------|-------------|-------------|
| MA2400-27        | ø27         | ø46         | 19.75       |

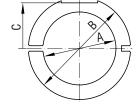

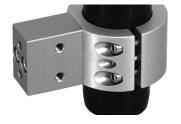

Fig. 21 Mounting ring MA2400-27

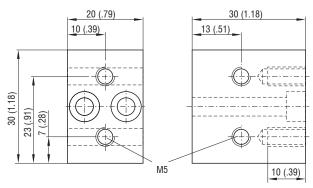

Fig. 22 Mounting block MA240x

Mount the IFS2404-2 (IFD2411-2) sensors using an MA2404-12 mounting adapter.

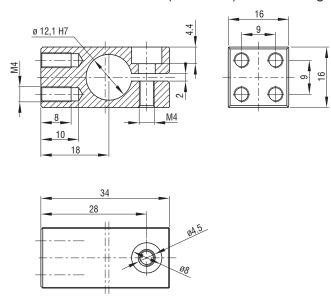

Fig. 23 Mounting block MA2404-12

# 4.3.5 Electrical Connections, Pin Assignment

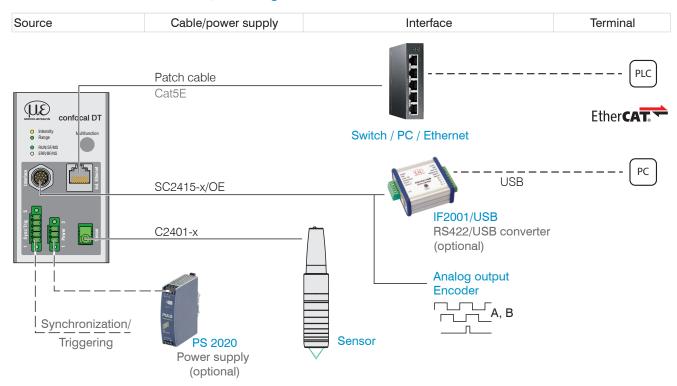

Fig. 24 Connection examples for confocalDT IFD2411

| IFC2411, 17-pin connect | or      | SC2415-x/OE   |
|-------------------------|---------|---------------|
| Signal                  | Pin     | Wire color    |
| Analog output           | 1       | white, inside |
| Analog GND              | 2       | black 1       |
| Data Tx-                | 3       | black         |
| Data Tx+                | 13      | purple        |
| n.c.                    | 5       | red           |
| n.c.                    | 14      | Blue          |
| Encoder 1B+             | 8       | Gray          |
| Encoder 1B-             | 15      | Pink          |
| Encoder 1Ref+           | 9       | Green         |
| Encoder 1Ref-           | 16      | Yellow        |
| Data Rx+                | 10      | Brown         |
| Data Rx-                | 11      | White         |
| Encoder 1A-             | 12      | red/blue      |
| Encoder 1A+             | 17      | gray/pink     |
| Shield                  | Housing | Black         |

The SC2415-x/OE cable is available as an optional accessory.

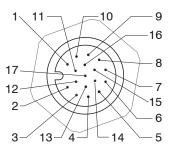

17-pin sensor connector, pin side

Fig. 25 Pin assignment for 17-pin controller connector, pin side

#### 4.3.6 Grounding Concept, Shielding

All inputs and outputs are galvanically connected to the power supply ground (supply GND); the Ethernet/EtherCAT connections are potential-free.

The ground connections (supply GND and analog GND) of each connection group are galvanically connected to one another by filters.

The shield connections of each connection group are only connected to the controller housing. They are used to connect the cable shieldings for individual connections (power, analog output, switching outputs, synchronization and trigger input).

 $\overset{\bullet}{l}$  For reasons of interference resistance, use the corresponding GND connection for the analog output.

Only use shielded cables shorter than 30 m and connect the cable shield to the shield or the connector housings.

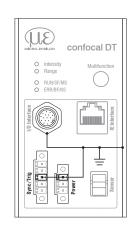

# 4.3.7 Supply Voltage (Power)

Nominal value: 24 V DC (20 ... 28 V, P < 7 W).

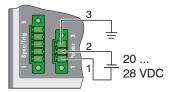

| IFC2411               | Power supply   |
|-----------------------|----------------|
| 3-pin clamping sleeve |                |
| 1                     | V <sub>+</sub> |
| 2                     | GND            |
| 3                     | Shield         |

Only turn on the power supply after wiring has been completed.

- Connect the inputs for pin 1 and pin 2 on the controller to a 24 V power supply.
- Power supply only for measuring devices, not to be used for drives or similar sources of pulse interference at the same time. MICRO-EPSILON recommends using the optionally available PS2020 power supply, for the sensor.

#### 4.3.8 RS422

In addition to Industrial Ethernet, the IFC2411 also supports serial communication via RS422. The SC2415-x/OE cable enables serial communication. The IF2001/USB RS422-to-USB converter is available as an optional accessory.

- Differential signals to EIA-422, galvanically connected to supply voltage.
- Receiver Rx with 120 Ohm internal terminating resistor.
- Use a shielded cable with twisted wires. Cable length less than 30 m.
- Connect the ground connections.

| IFC2411<br>17-pin con-<br>nector | Signal | SC2415-x/OE  | IF2001/USB |
|----------------------------------|--------|--------------|------------|
| 3                                | Tx -   | Black        | Rx -       |
| 13                               | Tx +   | Purple       | Rx +       |
| 10                               | Rx +   | Brown        | Tx +       |
| 11                               | Rx -   | White        | Tx -       |
| Housing                          | Shield | Cable shield |            |

# 4.3.9 Ethernet, EtherCAT

#### Connection

- with an Ethernet network (PC) or
- with the EtherCAT bus system (IN port).

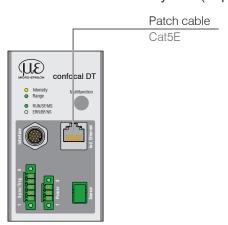

Connect the IFC2411 and network with a shielded Ethernet cable (Cat5E, 2 m patch cable from the scope of delivery, total cable length shorter than 100 m).

The two LEDs RUN and ERR indicate that the connection was successful and is active.

The measuring device can be configured via SDOs (EtherCAT), the web interface or by ASCII commands at command level (e.g. Telnet).

# 4.3.10 Analog Output

The alternative analog output (voltage or current) is connected to the 17-pin connector and is galvanically connected to the supply voltage.

| IFC2411, 17-pin connector |         | SC2415-x/OE        |
|---------------------------|---------|--------------------|
| Signal                    | Pin     | Wire color         |
| Analog output             | 1       | White, inside      |
| Analog GND                | 2       | Black <sup>1</sup> |
| Shield                    | Housing | Black              |

Voltage: Pin V/Iout and Pin GND,

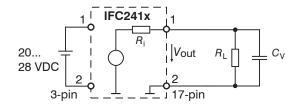

 $R_{\rm i}$  approx. 50 Ohm,  $R_{\rm L} > 10$  MOhm

Slew rate (without  $C_V$ ,  $R_I \ge 1$  kOhm) typ. 0.5 V/ $\mu$ s

Slew rate (with  $C_{\rm V}=$  10 nF,  $R_{\rm L}\geq$  1 kOhm) typ. 0.4 V/ $\mu$ s

Current: Pin U/Iout and Pin GND

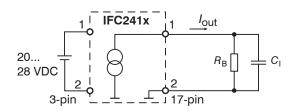

 $R_{\rm B} \leq 500 \; {\rm Ohm}$ 

Slew rate (without  $C_{\rm I}$ ,  $R_{\rm B} = 500$  Ohm) typ. 1.6 mA/ $\mu$ s

Slew rate (with  $C_{\rm I}$ = 10 nF,  $R_{\rm B}$  = 500 Ohm) typ. 0.6 mA/ $\mu$ s

Use a shielded cable. Cable length less than 30 m.

As an alternative, the output range can be set to the following values:

Voltage: 0 ... 5 V; 0 ... 10 V;

Current: 4 ... 20 mA.

The measured values can only be output as voltage or current.

1) Analog output in shielded cable area

# 4.3.11 Multifunction Input

A switching transistor with an open collector (e.g. in an optocoupler), a relay contact or a digital TTL or HTL signal are suitable for switching.

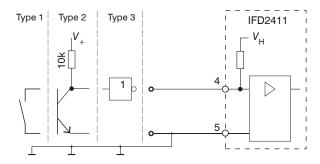

24V logic (HTL): Low  $\leq$  3 V; High  $\geq$  8 V (max 30 V),

5V logic (TTL): Low  $\leq$  0.8 V; High  $\geq$  2 V

Minimal pulse width 50  $\mu$ s

Internal pull-up resistor, an open input is detected as High.

Maximum switching frequency 25 kHz

An external resistor is not required for current limitation. The ground of the logic circuit must be galvanically connected to the supply ground.

#### 4.3.12 Synchronization (Inputs/Outputs)

#### 4.3.12.1 General

- The SYNC+ and Sync- pins on the 5-pin clamping sleeve: Symmetrical output/input for synchronization of two or more controllers
- The pin multifunction input 1 on the 5-pin clamping sleeve: Input for synchronization of a controller with an external synchronization source, such as a function generator
- The termination resistor R<sub>τ</sub> (120 Ohm) can be switched on or off via software.

# 4.3.12.2 Internal Synchronization

One IFC2411 controller (master) synchronizes one or more controllers (slaves).

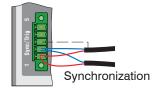

| IFC2411<br>5-pin clamping sleeve | Signal       | Level |
|----------------------------------|--------------|-------|
| 1                                | Sync +       | RS422 |
| 2                                | Sync -       | RS422 |
| 3                                | Cable shield |       |
| 5                                | GND          |       |

Fig. 26 Connections and signal level internal synchronization

Activate the termination resistor (120 Ohm) in the last controller (slave n) in the chain.

#### Star synchronization

- Connect pins Sync+ and Sync- from controller 1 (master) in a star shape to pins Sync+ and Sync- from controller 2 (slave) to controller n, in order to synchronize two or more controller to one another, see Fig. 27
- Sub-loop length less than 30 m in star synchronization

#### Chain synchronization

- Connect pins Sync+ and Sync- from controller 1 (master) to pins Sync+ and Sync- from controller 2 (slave 1).
  - Connect the pins of the following controller to synchronize two or more controller to one another, see Fig. 27
- Total line length less than 30 m in chain synchronization

- Use shielded cables with twisted wires.
- Connect the cable shield to pin 3 of the 5-pin terminal block.
- Program controller 1 to Master and all other controller to Slave.

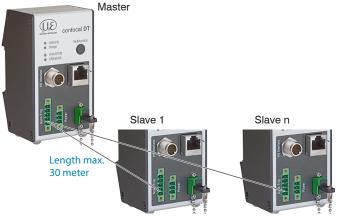

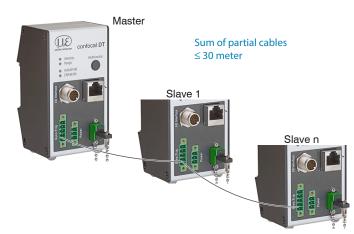

Fig. 27 Synchronization of multiple controllers, star-shaped on the left, daisy-chained on the right

- Connect all GND connections of the supply to one another if the controllers are not fed by a common power supply.
- 1 If the sensors are operated by way of the EtherCAT interface, then synchronization can also be achieved without the synchronization line.

# 4.3.12.3 External Synchronization Controller

An external synchronous source synchronizes one or more controller (slaves).

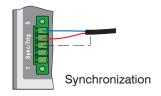

| IFC2411<br>5-pin<br>clamping sleeve | Signal        | Level                                  |                                |                                                            |
|-------------------------------------|---------------|----------------------------------------|--------------------------------|------------------------------------------------------------|
| 4                                   | Multifunction | TTL                                    | HTL                            |                                                            |
| 3                                   | Cable shield  | Low Level ≤ 0.8 V;<br>High Level > 2 V | io i                           | Low Level $\leq$ 3 V;<br>High Level $\geq$ 8 V (max. 30 V) |
| 5                                   | GND           | Minimal pulse width 50 $\mu$ s         | Minimal pulse width 50 $\mu$ s |                                                            |

Fig. 28 Connections and signal level external synchronization

Activate the termination resistor (120 Ohm) in the last controller (slave n) in the chain.

### Star synchronization

- Connect the multifunction pin of slave 1 to the external synchronization source.
- Connect the GND of the controller to the ground connection of the synchronization source.

Further controllers can be synchronized in the same schematic.

- Sub-loop length less than 30 m in star synchronization
- Use shielded cables with twisted wires.
- Connect the cable shield to pin 3 of the 5-pin terminal block.
- Program all controllers to Slave.

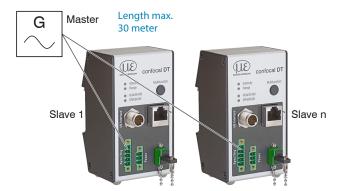

Fig. 29 Synchronization of multiple controllers, star-shaped

- Connect all GND connections of the supply to one another if the controllers are not fed by a common power supply.
- ${f 1}$  If the controllers are operated by way of the EtherCAT interface, then synchronization can also be achieved without the synchronization line.

#### 4.3.13 Triggering

#### 4.3.13.1 General

Data recording or output can be triggered with:

- the multifunction input,
- synchronization inputs Sync+ and Sync-,
- encoder 1.
- Use a shielded cable with twisted wires. Cable length less than 30 m.

Switching contacts, transistors (NPN, N-channel FET) or PLC outputs can be used as trigger sources.

## 4.3.13.2 Triggering with Multifunction Input

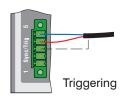

| IFC2411<br>5-pin<br>clamping sleeve | Signal        | Level                                                                              |                                |                                                            |
|-------------------------------------|---------------|------------------------------------------------------------------------------------|--------------------------------|------------------------------------------------------------|
| 4                                   | Multifunction | TTL                                                                                | HTL                            |                                                            |
| 3                                   | Cable shield  | Low Level $\leq$ 0.8 V;<br>High Level $\geq$ 2 V<br>Minimal pulse width 50 $\mu$ s | 9                              | Low Level $\leq$ 3 V;<br>High Level $\geq$ 8 V (max. 30 V) |
| 5                                   | GND           |                                                                                    | Minimal pulse width 50 $\mu$ s |                                                            |

- Connect the multifunction pin to the external trigger source.
- Connect the GND of the controller to the ground connection of the external trigger source.
- Connect the trigger cable shielding to pin 3.

Program the controller's multifunction connection to the trigger input function.

## 4.3.13.3 Triggering with Synchronization Input

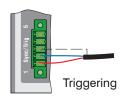

| IFC2411         | Signal       | Level |
|-----------------|--------------|-------|
| 5-pin           |              |       |
| clamping sleeve |              |       |
| 1               | Sync +       | RS422 |
| 2               | Sync -       | RS422 |
| 3               | Cable shield |       |

- Connect pin 1 (Sync+) and pin 2 (Sync-) to the external trigger source.
- Connect the trigger cable shielding to pin 3.

Program the controller's multifunction connection to the trigger input function.

Connect pins Sync+ and Sync- to the external trigger source.

Program the sensor's sync connections to the trigger input function.

The trigger source (master) must supply a symmetrical output signal according to the RS422 standard. For asymmetrical trigger sources, Micro-Epsilon recommends inserting the SU4 level converter (3 channels TTL/HTL to RS422) between trigger signal source and sensor.

# 4.3.13.4 Triggering with Input Encoder 1

A connected encoder at the input of encoder 1 can be used for triggering.

| IFC2411, 17-pin connecto | SC2415-x/OE |                |            |
|--------------------------|-------------|----------------|------------|
| Signal                   | Pin         | Level          | Wire color |
| Encoder 1B+              | 8           |                | Gray       |
| Encoder 1B-              | 15          | RS422 (EIA422) | Pink       |
| Encoder 1A-              | 12          |                | Red/blue   |
| Encoder 1A+              | 17          |                | Gray/pink  |

Program the controller's encoder connections to the trigger input function.

### 4.3.14 Encoder Input

The measuring system supports one encoder.

#### **Encoder inputs:**

- Incremental signals A, B
- Reference pulse

The maximum pulse frequency is 1 MHz.

RS422 level (symmetrical) for A, B, Ref

The encoder supply is not provided.

| Sensor, 17-pin co | SC2415-x/OE |            |
|-------------------|-------------|------------|
| Signal            | Pin         | Wire color |
| Encoder 1B+       | 8           | Gray       |
| Encoder 1B-       | 15          | Pink       |
| Encoder 1Ref+     | 9           | Green      |
| Encoder 1Ref-     | 16          | Yellow     |
| Encoder 1A-       | 12          | Red/blue   |
| Encoder 1A+       | 17          | Gray/pink  |
|                   |             |            |

Fig. 30 Pin assignment for encoder input

Use a shielded cable. Cable length shorter than 3 m. Connect the cable shield to the housing.

Connection conditions

- The encoders must supply signals with TTL level. .

# 4.3.15 Handling of the Plug-In Screw Terminals

The controller has two plug-in screw terminals for supply, synchronization and triggering. These are included as accessories.

- Remove the insulation of the connection wires (0.14 ... 1.5 mm<sup>2</sup>) over a length of 7 mm.
- Connect the connection wires.
- The screw terminals can be fastened with two captured screws.  $oldsymbol{1}$

#### 4.3.16 Dark Correction IFD2415

A dark correction must be carried out after the sensor or sensor cable is changed. Find the details on this in the Commissioning see Chap. 5 section.

confocalDT 2410/2411/2415 Page 37

#### 4.4 LEDs

| LED       | Color          | Status            | Meaning                                            |
|-----------|----------------|-------------------|----------------------------------------------------|
| Intensity | ty Red flashes |                   | Dark signal acquisition in progress                |
|           | Red            | illuminated       | Signal saturated                                   |
|           | Yellow         | illuminated       | Signal too low                                     |
|           | Green          | illuminated       | Signal OK                                          |
| Range     | Red            | flashes           | Dark signal acquisition in progress                |
|           | Red            | illuminated       | No target present, outside of measuring range      |
|           | Yellow         | illuminated       | Target close to mid of measuring range             |
|           | Green          | illuminated       | Target within the measuring range                  |
| RUN       | Green          | Off               | Slave is in "Init" status                          |
|           | Green          | flashes uniformly | Slave is in "Pre-Operational" status               |
|           | Green          | flashes briefly   | Slave is in "Safe-Operational" status              |
|           | Green          | flashes rapidly   | Slave is in "Initialization" or "Bootstrap" status |
|           | Green          | illuminated       | Slave is in "Operational" status                   |
| ERR       | Red            | Off               | no error                                           |
|           | Red            | flashes uniformly | invalid configuration                              |
|           | Red            | flashes briefly   | Unintentional change in status                     |
|           | Red            | flashes twice     | Application watchdog timeout                       |
|           | Red            | flickers          | Boot error                                         |
|           | Red            | illuminated       | PDI watchdog timeout                               |

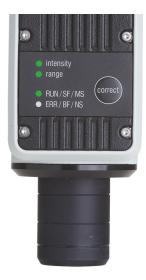

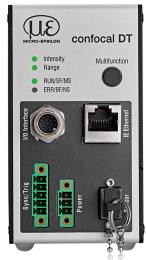

Fig. 31 Meaning of LEDs on measuring system

# 4.5 Correct and Multifunction Key

The Correct keys on the IFD241x or Multifunction keys on the IFC2411 are assigned for multiple functions. The key is assigned the dark correction function from the factory.

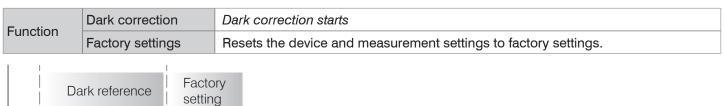

Fig. 32 Correct key actuation time

2 sec

The key is not assigned a key lock from the factory. You can optionally deactivate or lock the key to prevent incorrect operation.

Time

The key can also be used to switch the operating mode. You can find more details on this in the section Commissioning or Switch between EtherCAT and Ethernet Setup Mode, see Chap. A 6.

Set to factory setting: Hold the key for longer than 10 s.

10 sec

confocalDT 2410/2411/2415 Page 38

# 5. Commissioning

# 5.1 Communication Options

 $1 \\ \ \, \text{The measuring system is ready for operation approx. 3 s after the supply voltage is applied.} \\ \ \, \text{To ensure precise measurements, let the measuring system warm up for approx. 50 minutes.}$ 

The measuring system starts with the last saved operating mode. EtherCAT is standard.

#### Standard

# **EtherCAT**

Integrate the device description file (EtherCAT® slave information) into your PLC development environment, e.g. TwinCAT:

- Micro-Epsilon\_IFC241x.xml for IFD2411
- Micro-Epsilon\_IFD241x.xml for IFD2410/2415

You can find these online at:

 https://www.micro-epsilon.de/ download/software.

Further information for EtherCAT operation can be found here, see Chap. 8.

#### Ethernet over EtherCAT (EoE)

- Programming via web interface,
- Programming at command level, e.g. via Telnet,
- Parallel parameterization and measurement

# Activate EoE in your PLC software.

Virtual Ethernet Port is a name in TwinCAT®.

- Assign a MAC address and an IP address to the slave.
- Continue with chapter
  Access via Web In-

#### **Alternative Communication**

# **Ethernet Setup Mode**

- Programming via web interface,
- no EtherCAT

# Switch to the Ethernet setup mode.

You can find more details on this in the section Switch between Eth-

Switch between EtherCAT and Ethernet Setup Mode.

- Connect the measuring system and PC with a LAN cable.
- Start your web browser and type the standard IP address of the sensor 169.254.168.150 into the address bar
- chapter Access
  via Web Interface.

# **RS422 Communication**

- Programming via web interface,
- Programming at command level, e.g. via Telnet,
- Parallel output of measurement data not possible via EtherCAT and RS422
- Connect the measuring system to a PC e.g. via an RS422 converter IF2001/USB from Micro-Epsilon via USB.
- Start the sensorTOOL program.

Download at https://www. micro-epsilon.de/download/ software/sensorTOOL.exe.

Click the sensor button.

The program searches for connected measuring systems.

Select the desired measuring system.
Click on the Open website button.

Saved settings remain residually in the measuring system and across interfaces.

#### 5.2 Access via Web Interface

Launch the web interface of the measuring system, see Chap. 5.1.

Interactive web pages for configuring the measuring system now appear in the web browser. The measuring system is active and provides measured values. Real-time measurement with the web interface is not guaranteed. The ongoing measurement can be controlled with the function buttons in the chart type.

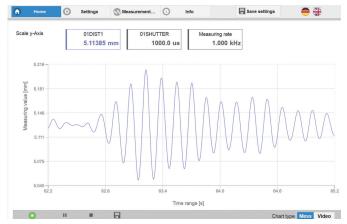

Fig. 33 Start page after accessing the web interface in Ethernet mode

You can switch between the video signal and a display of the measured values over time for configuration. The appearance of the web sites can change depending on the functions. Dynamic help texts with excerpts from the operating instructions aid you in configuring the measuring system.

 $\dot{1}$  Depending on the selected measuring rate and the PC used, there may be a dynamic reduction of the measured value in the display. This means that not all measured values are sent to the webinterface for display and saving.

The horizontal navigation contains the following functions:

- Home. The web interface automatically starts in this view with measurement chart, measurement configuration and signal quality.
- Settings. Configuration parameters, including triggering, measuring rate and zeroing/mastering.
- Measurement chart. Measurement chart or show video signal.
- Info. Contains information on the sensor, including measuring range, serial number and software version.
- Web interface language selection

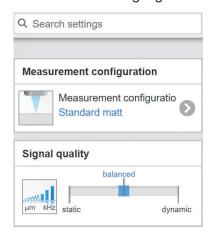

The vertical navigation is related to the context of the selection in the horizontal navigation and contains the following functions for the Home menu:

- The Find settings function enables time-saving access to functions and parameters.
- Measurement configuration. Enables selection of predefined measurement settings.
- Signal quality. You can switch between three predefined basic settings for the measuring rate and averaging with a mouse click.

# **5.3** Positioning the Target

Position the target as centrally as possible within the measuring range.

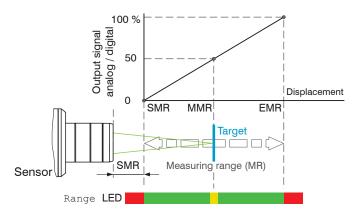

| LED Range |                                                        |
|-----------|--------------------------------------------------------|
| Red       | No target present or target outside of measuring range |
| Yellow    | Target close to mid of measuring range                 |
| Green     | Target within the measuring range                      |

The Range LED on the front of the measuring system indicates the position of the target relative to the sensor.

# 5.4 Select Sensor

The function is valid for the IFD2411 measuring system.

Controller and sensor(s) are coordinated to one another at the factory.

- **Go to the** Settings > Sensor **menu**.
- Select the required sensor from the list.

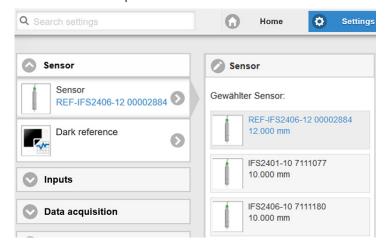

The calibration data of up to 20 different sensors can be saved in the controller. Calibration is only possible at Micro-Epsilon.

intensity

# 5.5 Presets, Setups, Measurement Configuration Selection

#### Definition

- Preset: Manufacturer-specific program containing settings for common measuring tasks that cannot be overwritten
- Setup: User-specific program containing the relevant settings for a measuring task
- Initial setup upon boot-up (start measuring system): a favorite setting which is automatically activated upon start-up can be selected from the setups. If no favorite is selected from the setups, the measuring system activates the Standard preset upon start-up.

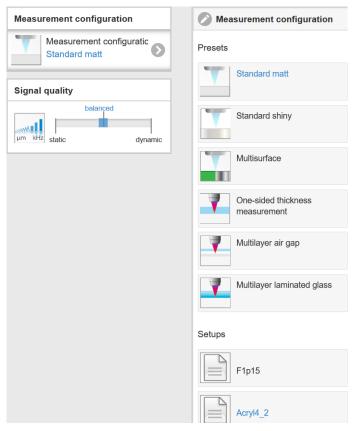

Upon delivery of the measuring system from the factory:

- the presets Standard, Standard shiny, Multisurface and One-sided thickness measurement are available
- for the IFD2415 sensor, the presets Multilayer airgap and Multilayer laminated glass are additionally available,
- no setup is present.

You can select a preset in the tab

Home > Measurement configuration

You can select a setup in the tab

 $\label{eq:home} \textit{Home} > \textit{Measurement configuration} \ \textbf{or}$ 

Settings in menu System Settings > Load & Save

A setup can be permanently saved in the measuring system.

These presets allow for a quick start in the individual measuring task. Basic features to suit the target surface, such as peak and material selection and the calculation functions are already set in the preset.

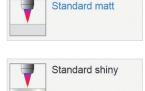

Distance measurement e.g. for ceramic material, non-transparent plastics. Highest peak, averaging, distance calculation.

Distance measurement e.g. for metal, polished surfaces. Highest peak, median over 5 values, distance calculation.

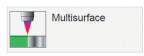

Distance measurement e.g. for PCBs, hybrid materials. Highest peak, median over 9 values, distance calculation.

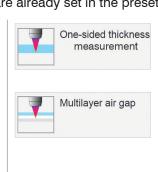

One-sided thickness measurement e.g. against glass, material BK7. First and second peak, averaging, thickness calculation.

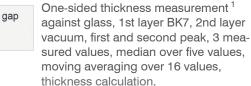

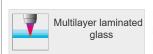

Layer thickness measurement <sup>1</sup> against laminated glass e.g. windshield, 1st layer BK7, 2nd layer PC, 3rd layer BK7, first and second peak, 4 measured values, thickness calculation, moving averaging over 16 values.

1) Possible in IFD2415.

# 5.6 Video Signal

Go to the Measurement chart menu. Show video signal display with Video.

The diagram in the large graphic window on the right shows the video signal of the receiver line in different post-processing states.

The video signal in the graphics window shows the spectral distribution over the pixels of the receiver line. Left 0 % (small distance) and right 100 % (large distance). The corresponding measured value is marked by a vertical line (peak marking).

The diagram starts automatically when the website is accessed.

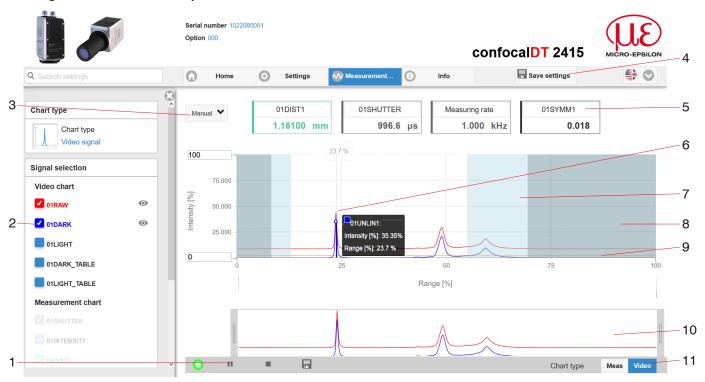

Fig. 34 Video signal website

The Video Signal website contains the following functions:

- 1 The LED visualizes the state of measurement value transmission.
  - green: measured value transmission in progress
  - yellow: waiting for data in trigger state
  - gray: measured value transmission paused

The data query is controlled with the Play/Pause/Stop/Save buttons of the measured values transmitted. Stop stops the diagram; you can still continue to use the data selection and zoom functions. Pause pauses the recording. Save opens the Windows selection dialog for the file name and the save location to save the selected video signals to a CSV file. This contains all pixels, their (selected) intensity in % and other parameters.

- Click on the button (Start), display the measurement results.
- In the left-hand window, the video curves to be displayed can be switched on or off during or after the measurement. Inactive curves are grayed out and can be added by clicking on the check mark. The changes become effective when you save the settings.

You can show or hide the individual signals using the eye symbols . The calculation continues in the background.

- 0xRAW: Raw signal (uncorrected CCD signal)
- 0xDARK: Dark corrected signal (raw signal minus dark level table)
- 0xLIGHT: Light corrected signal (dark corrected signal corrected with the light source table)
- 0xDARK TABLE: Dark value table (generated in response to dark referencing)
- 0xLIGHT TABLE: Light value table (generated in response to light referencing)
- To scale the intensity axis in the graph for the measured values (Y axis), you can use Auto (= automatic scaling) or Manual (= manual scaling).
- 4 All changes only become effective when you click on the Save settings button.

- The current values, such as exposure time and selected measuring rate, are additionally displayed above the graphic.
- Mouseover function. Moving the mouse over the graph, marks curve points or the peak marking with a circle symbol and displays the corresponding intensity. The corresponding x-position in % appears above the graph field.
- The range of interest can be restricted if ambient light of a certain wavelength (blue, red, IR) causes interference in the video signal, for example. The value for the "Start of range" must be less than the value for the "End of range". Value range between 0 and 100 %.
- The linearized range lies between the gray shades in the diagram and cannot be changed. Only peaks whose middles lie within this range can be calculated as a measured value. The masked area can be restricted if necessary and is then limited by an additional light blue shading on the right and left. The peaks remaining in the resulting range are used for the evaluation.
- The detection threshold, in relation to the dark corrected signal, is a horizontal straight line corresponding to the preselected value. It should be just high enough so that no unwanted peaks in the video signal are included in the evaluation. Aim for the lowest possible threshold to get a good signal-to-noise ratio. The detection threshold should not be changed if possible.
- 10 X axis scaling: The diagram shown above can be enlarged (zoomed in on) with the two sliders on the right and left in the lower entire signal. It can also be moved sideways with the mouse in the middle of the zoom window (four-sided arrow).

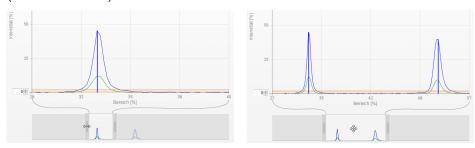

Fig. 35 Zooming with slider: one-sided or shifting range with four-sided arrow

11 The two buttons allow you to switch between the display of the video signal and the measured value.

# 5.7 Signal Quality

A good measurement result can be achieved if the video signal is sufficiently intense. Reducing the measuring rate increases the exposure time for the CCD row and thus improves the measurement quality.

You can switch between three basic settings (Static, Balanced and Dynamic) in the Signal quality section. The reaction in the chart and system configuration is immediately visible.

Go to the Home > Signal quality menu and adjust the measurement dynamics as required. Monitor the result in the video signal.

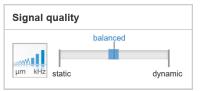

|          | Measuring rate | Averaging <sup>1</sup> |
|----------|----------------|------------------------|
| Static   | 200 Hz         | Moving, 128 values     |
| Balanced | 1 kHz          | Moving, 16 values      |
| Dynamic  | 5 kHz          | Moving, 4 values       |

- If the sensor starts up with a user-defined configuration (Setup), see Chap. 5.5, the signal quality cannot be changed.
- 1) Applies to the presets Standard and One-sided thickness measurement.

# 5.8 Distance Measurement with Website Display

- Align the sensor perpendicularly to the object to be measured.
- Then, remotely, move the sensor (or the target) closer and closer until the start of the measuring range for the relevant sensor is approximately reached.

As soon as the object is within the measuring field of the sensor, this is shown by the Range LED (green or yellow). Alternatively, you can watch the video signal.

| LED       | Status                                     | Description                                    |  |
|-----------|--------------------------------------------|------------------------------------------------|--|
| Red       |                                            | Signal saturated                               |  |
| Intensity | Yellow                                     | Signal too low                                 |  |
|           | Green                                      | Signal OK                                      |  |
|           | Red                                        | No target or target outside of measuring range |  |
| Range     | Yellow Target in center of measuring range |                                                |  |
|           | Green                                      | Target within the measuring range              |  |

Fig. 36 Meaning of LEDs during distance measurement

Opening Measurement Chart > Chart type Measure opens the following website. The chart starts automatically when the website is accessed. The diagram in the large graphic window on the right shows the measured value-time diagram.

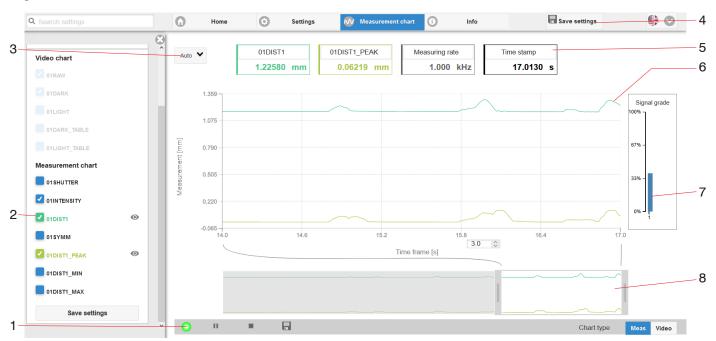

Fig. 37 Measurement (distance measurement) web page

- 1 The LED visualizes the state of measured value transmission.
  - green: measured value transmission in progress
  - yellow: waiting for data in trigger state
  - gray: measured value transmission paused

The data query is controlled with the Play/Pause/Stop/Save buttons of the measured values transmitted. Stop stops the diagram; you can still continue to use the data selection and zoom functions. Pause pauses the recording. Save opens a Windows selection dialog for the file name and save location to save the last 10,000 values in a CSV file (separation using semicolon).

Click on the button ► (Start), display the measurement results.

- In the left-hand window, the signals of channel 1/2 to be displayed can be switched on or off during or after the measurement. Inactive curves are grayed out and can be added by clicking on the check mark. The changes become effective when you save the settings.
  - You can show or hide the individual signals using the eye symbols . The calculation continues in the background.
  - 0xSHUTTER: Exposure time
  - 0xINTENSITY: Signal quality of the underlying peak in the video signal
  - 0xDIST: Distance signal curve over time
- 3 To scale the axis in the graph for the measured values (Y axis), you can use Auto (= automatic scaling) or Manual (= manual scaling).
- 4 All changes only become effective when you click on the Save settings button.
- 5 Current values for distance, exposure time, current measuring rate and time stamp are shown in the text boxes above the graph. Errors are also displayed.
- Mouseover function. When the chart has been stopped and you move the mouse over the graph, points on the curve are marked with a circle and the associated values are displayed in the text boxes above the graph. The intensity bars are also updated.
- 7 Peak intensity is displayed as a bar chart.
- X axis scaling: During an ongoing measurement, you can use the left-hand slider to enlarge the entire signal (zoom). The time range can also be defined using an input field under the time axis. When the chart has been stopped, the right-hand slider can also be used. You can also move the zoom window with the mouse in the center of the zoom window (four-sided arrow).

# 5.9 Save/Load Settings

This menu enables you to save current device settings in the controller or activate saved settings. You can permanently save eight different parameter sets in the controller.

Unsaved settings will be lost when the device is switched off. Save your settings in Setups.

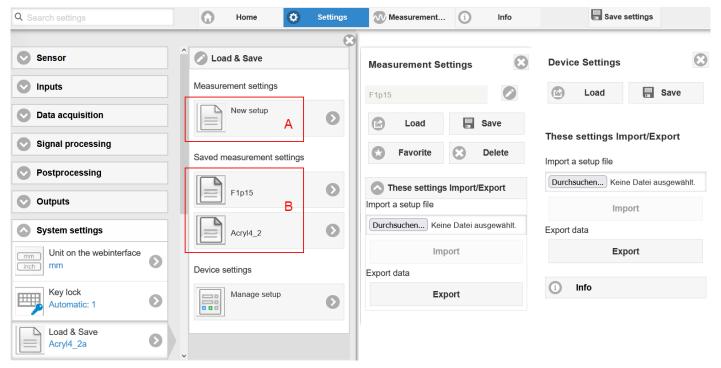

Fig. 38 Manage user programs

Switch to the Settings > Load & Save menu.

| Manage setups in the controller, options and sequence                |                                                                |                                    |                                                                |  |  |
|----------------------------------------------------------------------|----------------------------------------------------------------|------------------------------------|----------------------------------------------------------------|--|--|
| Saving the Settings                                                  | Existing setup active                                          | Save change in active setup        | Determine setup after booting                                  |  |  |
| Menu New Setup, Range                                                | Menu Load & Save                                               | Menu bar                           | Menu Load & Save                                               |  |  |
| Enter the name for the setup in the Indi- vidual setup name          | Click on the desired setup with the left mouse button, area B. | Click on the Save settings button. | Click on the desired setup with the left mouse button, area B. |  |  |
| field, such as F1p15,<br>and confirm the entry<br>with the Save but- | The Measurement Set-<br>tings dialog will open.                |                                    | The Measurement Set-<br>tings dialog will open.                |  |  |
| ton.                                                                 | Click on the Load button.                                      |                                    | Click on the Favorite button.                                  |  |  |

The current settings will also be available in the controller after it has been switched off/on.

You can also use the Save Settings button at top right, in each settings page as quick cache for the last parameter set saved.

 $\overset{\bullet}{l}$  The last parameter set saved in the controller is loaded when switched on.

| Switch setups with PC/notebook, options                     |                                                    |  |  |  |
|-------------------------------------------------------------|----------------------------------------------------|--|--|--|
| Save setup on PC                                            | Load setup from PC                                 |  |  |  |
| Menu Load & Save                                            | Menu Load & Save                                   |  |  |  |
| Click on the desired setup with the left                    | Click on Create setup with the left mouse button.  |  |  |  |
| mouse button, area B.  The Measurement Settings dialog will | The Measurement Settings dialog will open.         |  |  |  |
|                                                             | Click on the Search button.                        |  |  |  |
| open.  Click on the Export button.                          | A Windows dialogue for file selection opens.       |  |  |  |
| Click of the Export Button.                                 | Select the desired file and click the Open button. |  |  |  |
|                                                             | Click on the IMPORT button.                        |  |  |  |

#### 5.10 Dark Correction

The measuring system requires a warm-up time of approx. 30 min. before performing dark correction.

A dark correction is required after:

- Replacing a sensor
- Replacing a sensor cable
- Prolonged operating period, sensor getting dirty

The dark correction depends on the sensor and is saved separately in the controller for each measuring system. For that reason, the desired sensor must be connected before correction. For the IFD2411, the sensor must be selected in the Settings > Sensor menu.

# Work steps:

- Remove the target from the measuring range or cover the sensor front with a piece of dark paper.
- During the dark correction, there must be no objects within the measuring range nor ambient light reaching the sensor under any circumstances.

| Corr     | ection with key function                                                                                 |                                                                                              | Corr     | rection via software/web interface                              |
|----------|----------------------------------------------------------------------------------------------------|----------------------------------------------------------------------------------------------|----------|-----------------------------------------------------------------|
|          | IFD2410/2415                                                                                             | IFD2411                                                                                      |          |                                                                 |
| <b>→</b> | Press the Correct key on the IFD2410/2415 for approx. 4 s <sup>1</sup> in order to start the correction. | Press the multifunction key on the IFC2411 for approx. 4 s in order to start the correction. | <b>→</b> | Switch to the Settings > Sen-<br>sor > Dark correction<br>menu. |
|          |                                                                                                    |                                                                                              | <b>→</b> | Click on the Start button to start the correction.              |

The LEDs Intensity and Range start to flash. The sensor now records the current dark signal for about 50 s.

The dark corrected video signal after the adjustment is characterized by a signal curve that is an almost smooth directly at the X axis.

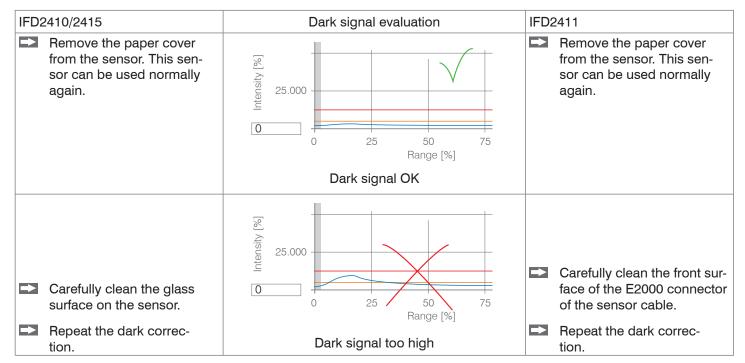

With each new dark correction, the current brightness value is determined as the quotient of the sum of all intensities and the current exposure time. If a major change is detected from the previously saved value, this can be interpreted as a degree of contamination and a warning is given.

You can also ignore this message. For time-critical measurements, however, you should remember the current exposure time.

1) If the key is pressed for more than 10 seconds, the factory setting is loaded.

Exclusively use pure alcohol and fresh lens cleaning paper for cleaning.

If cleaning the components does not have the desired result, the sensor cable may also have been damaged or the fiber connector in the controller may have become dirty.

Replace the sensor cable or send the entire system in for inspection.

You can use an ASCII command to set the warning threshold for contamination if required

- permissible deviation in %,
- the factory setting is 50 %.

The warning threshold is saved so that it is specific to the setup.

# 6. Set Sensor Parameters, Web Interface

# 6.1 Inputs

### 6.1.1 Synchronization

Switch to the Settings tab in the Inputs menu.

| Synchronization |          | If multiple measuring systems are to measure the same target at the same time, the controllers can be synchronized with one another.  The synchronization output of the first controller (master) controls the |
|-----------------|----------|----------------------------------------------------------------------------------------------------|
|                 | Inactive | controllers (slaves) connected at the synchronization inputs, see Chap. 4.2.11, see Chap. 4.3.12.                                                                                                    |

If the controllers are operated by way of an EtherCAT interface, then synchronization can also be achieved without the synchronization line. You can find more details on this in the Distributed Clocks section, see Chap. 8.8.2.

### 6.1.2 Encoder Inputs

#### 6.1.2.1 Overview, Menu

The IFD2410/2415 supports up to three encoders, see Chap. 4.2.13.

The IFD2411 supports one encoder, see Chap. 4.3.14.

A maximum of three encoder values can be assigned to the measuring data exactly, output and also used as triggering condition. This exact assignment to the measured values is ensured by the fact that precisely those encoder values are output that were present in half of the exposure time of the measured value (the exposure time can vary due to the regulation). Tracks A and B enable direction recognition. Each of the encoders can be set separately.

| Number of En-<br>coders | 1/2/3                                           |                                                   |  |  |
|-------------------------|-------------------------------------------------|---------------------------------------------------|--|--|
| Encoder 1 / 2           | Interpolation                                   | single   double   quadruple resolution            |  |  |
|                         | Maximum Value                                   | Value                                             |  |  |
|                         | Effect on Reference Track                       | no effect / set once for mark / set for all marks |  |  |
|                         | Set to Value                                    | Value                                             |  |  |
|                         | Set encoder value via software                  |                                                   |  |  |
|                         | Reset the detection of the first reference mark |                                                   |  |  |
| Encoder 3               | Interpolation                                   | single   double   quadruple resolution            |  |  |
|                         | Maximum Value                                   | Value                                             |  |  |
|                         | Effect on Reference Track                       | no effect                                         |  |  |
|                         | Set to Value                                    | Value                                             |  |  |
|                         | Set encoder value via software                  |                                                   |  |  |
|                         | Reset the detection of the first reference mark |                                                   |  |  |

### 6.1.2.2 Number of Encoders

The number of encoders determines how many of the encoders are used. With 2 encoders, data output via RS422 and synchronization cannot be used. With 3 encoders, the reference tracks of encoder 1 and encoder 2 cannot be used.

Fields with gray background require a selection.

Value

Fields with dark border require entry of a value.

# 6.1.2.3 Interpolation

Interpolation increases the resolution of an encoder. The counter reading is incremented or decremented with each interpolated pulse edge.

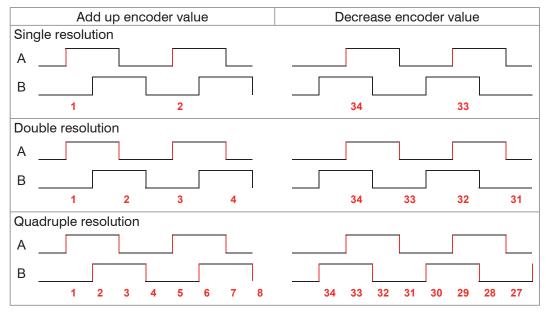

Fig. 39 Pulse image encoder signals

#### 6.1.2.4 Maximum Value

If the encoder exceeds this maximum value, the encoder counter restarts the count at zero. This could be the pulse count of an encoder without zero pulse (reference track). The maximum counter reading before an overflow is 4,294,967,295 (2^32-1).

#### 6.1.2.5 Effect of Reference Track

No effect. The encoder counter keeps on counting; the resetting takes place when the controller is switched on or when the Set to value button is pressed.

One-time setting to value at marker. Sets the encoder counter to the defined value when the first reference marker is reached. The first mark after the controller is switched on applies; without it being switching off, the marker only applies after pressing the Use next marker button.

Set for all marks. Sets the encoder counter to the starting value for all marks or when the marker is reached again, e.g. for traversing movements.

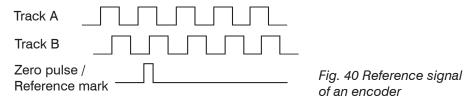

#### 6.1.2.6 Set to Value

This function sets the encoders to this value

- every time the controller is switched on,
- with the Set to value button.

The start value must be less than the maximum value and is max. 4,294,967,294 (2 ^ 32-2).

#### 6.1.2.7 Reset Reference Marker

Resets the reference marker detection.

# 6.1.3 Level Function Inputs

The level must be selected for the inputs:

- Synchronization
- Multifunction

| Input level | TTL / HTL | Defines the input level for the input stages.                                  |
|-------------|-----------|--------------------------------------------------------------------------------|
|             |           | TTL: Low $\leq$ 0.8 V, High $\geq$ 2 V<br>HTL: Low $\leq$ 3 V; High $\geq$ 8 V |

# 6.1.4 Terminating Resistor

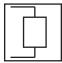

The terminating resistor at the Sync/Trig synchronization input is switched on or off to avoid reflections.

On: With terminating resistor Off: No terminating resistor

The terminating resistor with 120 Ohm must be activated in the last slave.

Value

# 6.2 Data Recording

# 6.2.1 Measuring Rate

IFD2410/2411: The measuring rate can be set continuously in a range from 0.1 kHz to 8 kHz. The increment is 1 Hz.

IFD2415: The measuring rate can be set continuously in a range from 0.1 kHz to 25 kHz. The increment is 1 Hz.

The selection of the measuring rate is made in the menu Settings > Data recording > Measuring rate.

Select the desired measuring rate.

Observing the video signal is useful for selecting the measuring rate.

#### Procedure:

Position the target in the middle of the measuring range, see Fig. 41. Keep adjusting the measuring rate until you get a high signal intensity that is not oversaturated.

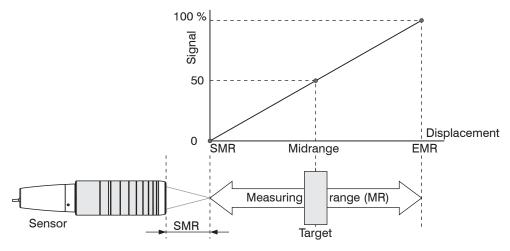

Fig. 41 Defining measuring range and output signal

To do this, observe the Intensity LED.

| LED       | Status | Description      |
|-----------|--------|------------------|
|           | Red    | Signal saturated |
| Intensity | Yellow | Signal too low   |
|           | Green  | Signal OK        |

- If the Intensity LED changes to red, increase the measuring rate.
- If the Intensity LED changes to yellow, increase the measuring rate.
- Choose a measuring rate that makes the Intensity LED light up green.
- If necessary, change the exposure mode, use the manual mode, see Chap. 6.2.5
- Use the required measuring rate, and adjust the exposure time. Or let the exposure time define possible measuring rates.

If the signal is low (Intensity LED is yellow) or saturated (Intensity LED is red), the controller will carry out measurements, but measuring accuracy might not correspond to the specified technical data.

### 6.2.2 Triggering Data Acquisition

#### **6.2.2.1** General

The data recording on the confocalDT IFD241x can be controlled using an external electrical trigger signal or commands.

- The triggering does not affect the preselected measuring rate.
- Factory setting: no triggering, the controller starts with the data transmission output immediately after being switched on.
- The pulse of the trigger signal is at least 5  $\mu$ s.

|                           |                     | Level    | Trigger level             | Low / falling edge     |       |
|---------------------------|---------------------|----------|---------------------------|------------------------|-------|
| Sync /                    | Tui ar ar a u truna |          | Trigger level             | High / increasing edge |       |
| Multifunction input 1 / 2 | Trigger type        | Edge     | Number of measured values | manual selection       | Value |
|                           |                     |          |                           | infinite               |       |
| 0.11                      |                     |          | Number of friedsured      | manual selection       | Value |
| Software                  |                     | infinite |                           |                        |       |
|                           |                     |          | Lower limit               |                        | Value |
| Encoder 1                 |                     |          | Upper limit               |                        | Value |
|                           |                     |          | Increment                 |                        | Value |
| Inactive                  |                     |          | Continuous data recording |                        |       |

Level triggering. Continuous data recording/output as long as the selected level is present. After that, the controller stops the data recording. The pulse duration must be at least as long as one cycle. The subsequent pause must also be at least as long as one cycle.

W = Displacement signal

Fig. 42 Triggering with active high level (U ), associated analog signal (A  $_{o}$ ) and digital signal (D  $_{o}$ )

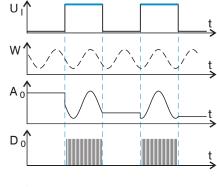

Edge triggering. Starts measured value input/output as soon as the selected edge is active to the trigger input. The pulse must be at least 5  $\mu$ s.

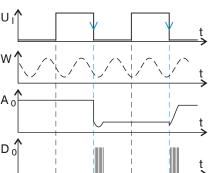

Fig. 43 Triggering with falling edge (U  $_{\rm J}$ ), associated analog signal (A  $_{\rm o}$ ) and digital signal (D  $_{\rm J}$ )

Software triggering. Starts data recording as soon as a software command (instead of the trigger input) or the Initiate trigger button is activated.

Encoder triggering. Starts the data recording through Encoder 1.

#### 6.2.2.2 Triggering Measured Value Acquisition

The current array signal is only processed and measured values are calculated from it after a valid trigger event. The measurement data is then transferred for further calculation (e.g. averaging), as well as the output via a digital or analog interface.

When calculating averages, measured values immediately before the trigger event cannot be included; instead older measured values are used, which had been entered during previous trigger events.

Fields with gray background require a selection.

Value

Fields with dark border require entry of a value.

#### 6.2.2.3 Trigger Time Difference

Since the exposure time is not started directly by the trigger input, the respective time difference to the measurement cycle can be output. This measured value can, for example, serve to accurately assign measurements to one place, when measuring objects are scanned at a constant speed and when each track starts with a trigger pulse.

The time from the start of the cycle until the trigger event is defined as a trigger time difference. The output of the time determined occurs 3 cycles later, due to the internal processing.

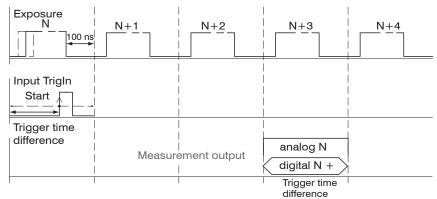

Fig. 44 Definition of the trigger time difference

The start of the cycle does not mean the start of the exposure time. There is only a fixed difference of 100 ns between the start of the cycle and the end of the exposure time.

#### 6.2.3 Reset Counter

The measured value counter can be used to check if the data are output completely or if a package is missing. Counting begins at zero. Time stamps and measured value counter can be reset by pressing the respective button.

#### 6.2.4 Range of Interest Masking

Masking limits the range that the video signal uses for distance or thickness calculations. This feature is used, for example, if ambient light with certain wavelengths (blue, red, IR) causes video signal interference. It is also possible to mask the background if it reaches into the measuring range.

Masking (start and end) is entered into the two boxes on the left (in %). The factory settings are 0 % (start) and 100 % (end).

1 If you limit the video signal area, a peak is detected only if it lies completely within the masked area, i. e. above the threshold. This can reduce the measuring range.

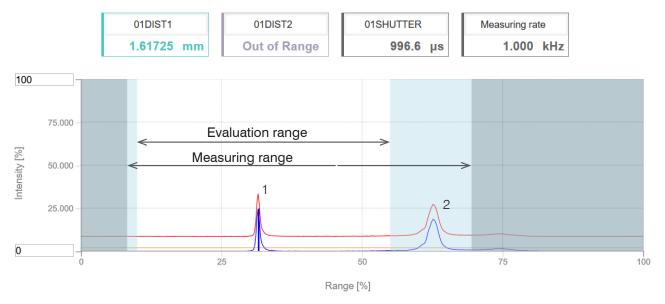

Fig. 45 Limiting the video signal used

The example shown in the figure uses peak (1) for the evaluation while peak (2) is not used.

# 6.2.5 Exposure Mode

| Measurement mode           |                                      |                                                                         |  |  |
|----------------------------|--------------------------------------|-------------------------------------------------------------------------|--|--|
| Manual mode                | Exposure time 1 in $\mu$ s           | IFD2410/2411: Value (3 μs 10,000 μs)<br>IFD2415: Value (3 μs 10,000 μs) |  |  |
| Alternating two-time mode  | Exposure time 1 in $\mu$ s           | IFD2410/2411: Value (1 μs 10,000 μs)<br>IFD2415: Value (3 μs 10,000 μs) |  |  |
|                            | Exposure time 2 (shorter) in $\mu$ s | Value (value is lower than exposure time 1)                             |  |  |
| Automatic<br>two-time mode | Exposure time 1 in $\mu$ s           | IFD2410/2411: Value (1 μs 10,000 μs)<br>IFD2415: Value (3 μs 10,000 μs) |  |  |
|                            | Exposure time 2 (shorter) in $\mu$ s | Value (value is lower than exposure time 1)                             |  |  |

Select the desired exposure type.

Measurement mode. The required or appropriate measuring rate is maintained and only the exposure time is controlled. A smaller control range is used to achieve faster results. This mode also enables the user to work with targets with different reflections that have the same measuring rates. Lasts 1 up to a maximum of 7 measurement cycles (change from no target to good reflective target with 0.1 kHz measuring rate).

Manual mode. No automatic adjustments. Set optimized parameters are maintained. This makes sense for fast changes due to targets with identical surfaces moving in and out or for highly dynamic movements (no overshooting). It is not recommended to use this mode for strongly varying target surfaces. Manual mode can also be used for several layers if the brightest peak should not be captured. The video signal display can acquire suitable measuring rates and exposure times from automatic mode.

Alternating two-time mode. Operating mode with two manually preset exposure times that are always used alternately. Suitable for two very different high peaks when measuring thickness. We recommend using this mode in particular if the smaller peak disappears or the higher peak is overmodulated. Any video averaging which may be set is ignored here.

Automatic two-time mode. Fastest mode with two manually preset exposure times. The more suitable time is automatically selected. We recommend using this mode to measure distances for rapidly changing surface properties, such as mirrored or anti-glare glass.

#### 6.2.6 Peak Separation

#### 6.2.6.1 Peak Modulation

Peak modulation is used e.g. when measuring thin layers. A peak detected with the detection threshold may consist of two or more overlapping peaks. The peak modulation indicates to which degree the video signal must be modulated in order to separate the peak again for the subsequent signal processing.

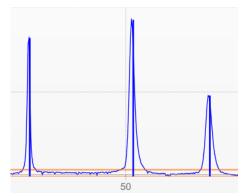

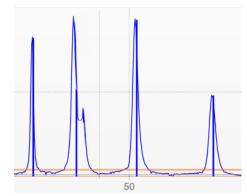

Fig. 46 Separated peaks: Measurement possible

Fig. 47 Peaks interlocking: Measurement inaccuracy likely

The modulation is individually evaluated for each peak detected with the detection threshold.

Default value is 50 % as a compromise between the separability of the peaks and the measurement uncertainty due to mutual peak interference.

- Increase the value when the controller separates peaks which should be processed together.
- Decrease the value when the controller does not separate peaks which should be processed separately.

**Example 1:** With the default setting, no peak separation is carried out. The controller determines a distance from the center of gravity in the video signal.

**Example 2:** With a lower peak modulation value, the controller detects two separate peaks in the video signal and calculates the two distances.

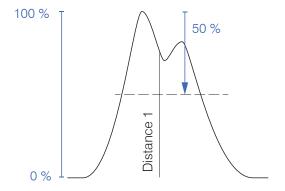

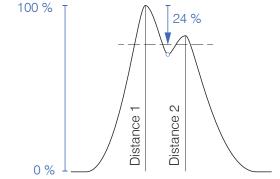

Fig. 48 Examples for peak modulation

Changing the peak modulation is only necessary in special cases. Use this function carefully.

# 6.2.6.2 Detection Threshold

The detection threshold (in % relative to the dark-corrected signal) defines the intensity as of which a peak in the video signal is included in the analysis. For that reason, it is essential to evaluate the video curve for this determination.

| Minimum threshold | Value | Value in %, default 2 % |
|-------------------|-------|-------------------------|
|-------------------|-------|-------------------------|

Defining the detection threshold.

- For very weak signals typical of extremely high measuring rates, choose a low detection threshold, as only signal parts above this threshold will be included in the calculation.
- In general, set the threshold high enough to prevent any interfering video signal peaks from being detected.

The detection threshold affects linearity, so it is recommended to adjust it as little as possible.

### 6.2.7 Number of Peaks, Peak Selection

The number of peaks is equivalent to the number of transitions between different materials of a target within the measuring range.

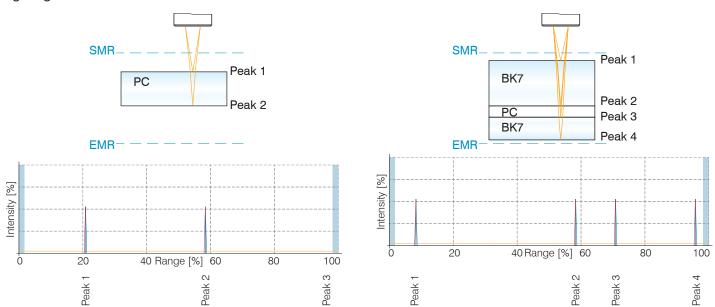

Fig. 49 Transparent target with one layer

Fig. 50 Transparent target with three layers

 $\dot{1}$  This function is used if, before or between the useful peaks, a material has even smaller interfering peaks caused by thin layers on the target. This function should be used with caution and should only be used by product specialists.

The selection of peak/peaks dictates which regions in the signal are used for the distance or thickness measurement. In the case of a target consisting of several transparent layers, the material must be assigned to the individual layers, see Chap. 6.2.8.

The peaks are counted starting at the start of the measuring range toward the end of the measuring range.

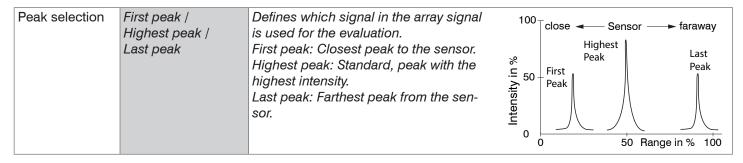

| IFD2410/2411 | IFD2415 | Measured values                                        | Peak selection                                                                                               |
|--------------|---------|--------------------------------------------------------|----------------------------------------------------------------------------------------------------|
| •            | •       | 1 measured value First peak / Highest peak / Last peak |                                                                                                    |
|              | •       | 2 measured values                                      | first and second peak / first and last peak / highest and second highest peak / second to last and last peak |
|              | •       | 3 measured values                                      | Individual                                                                                                   |
|              | •       | 4 measured values                                      | Individual                                                                                                   |
|              | •       | 5 measured values                                      | Individual                                                                                                   |
|              | •       | 6 measured values                                      | Individual                                                                                                   |

Fig. 51 Options for peak selection

The determination of the peak heights is performed based on light corrected signal.

The refractivity correction is performed with the standard setting. However, if more than two peaks are within the measuring range, an exact refractivity correction is performed with the same amount of peaks only. If, for example, the first or last peak of 3 peaks sometimes leaves the measuring range, it is better to switch off the refractivity correction, because then the refractivity correction will be applied to a different layer, it will not be possible to clearly assign the material.

### 6.2.8 Material Selection

Before selecting a material, define the number of layers of the target or the number of peaks to be expected in the video signal, see Chap. 6.2.7. Otherwise, it will not be possible to assign the material.

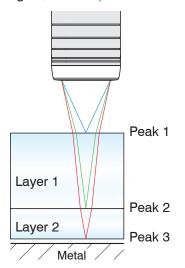

The refractive index needs to be corrected in the controller for an exact distance or thickness measurement.

- Switch to the menu Settings > Data recording > Material selection
- Activate the refractivity correction. To do so, click the On button in the menu On/ off refractivity correction.
- Assign the materials to the individual layers according to the target used.

Fig. 52 Layer structure of a target

The  $\mathtt{Link}$  to material table button can be used to expand or reduce the material database in the controller. For a new material, a refractive index and the Abbe number  $v_d$  are required or three refractive index numbers are required if there are different wavelengths (also approximately the same).

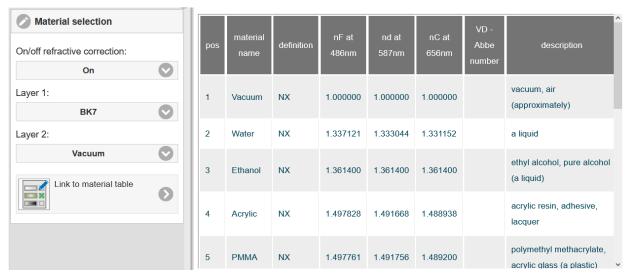

Fig. 53 Selection of material-specific refractivity indices

# 6.3 Signal Processing, Calculation

# 6.3.1 Data Source, Parameters, Calculation Programs

One calculation operation can be performed in each calculation block. The calculation program, the data sources and the parameters of the calculation program must be set for this.

| Calculating the difference                                                                        |                                                                | Two signals or results, Signal distance B < Signal distance A |  |
|---------------------------------------------------------------------------------------------------|----------------------------------------------------------------|---------------------------------------------------------------|--|
| Formula                                                                                           | Distance A - Distance B                                        |                                                               |  |
| Calculation                                                                                       | Summation                                                      | Two signals or results                                        |  |
| Formula                                                                                           | Formula Factor 1 * Distance A + Factor 2 * Distance B + Offset |                                                               |  |
| Median The measured values are sorted and the mean value is output as median                      |                                                                | e mean value is output as median                              |  |
| Moving averaging The arithmetic mean is formed                                                    |                                                                |                                                               |  |
| Recursive averaging   Each new measured value is weighted and added to the sum of the previous me |                                                                | and added to the sum of the previous mean values.             |  |
| Duplicate Creates a copy of a signal                                                              |                                                                |                                                               |  |

Fig. 54 Available calculation programs

Sequence for creating a calculation block, see Fig. 55:

- Select a program (1), e.g. average.
- Define the parameters 2.
- Define the data source(s) 3.
- Enter a block name 4.
- Click on the
  Save calculation button.

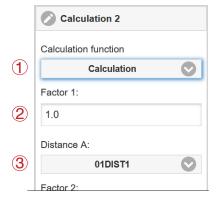

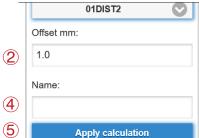

Fig. 55 Sequence for the program selection

The programs calculation and thickness have two data sources. Averaging programs each have one data source.

| Calculation parameters        | Factor 1 / 2     | Value     | -32768.0 32767.0                                                        |
|-------------------------------|------------------|-----------|-------------------------------------------------------------------------|
| (calculation program)         | Offset           | Value     | -2147.0 2147.0                                                          |
|                               | Averaging type   | Recursive | / Moving / Median                                                       |
| Calculation parameters (Aver- | Number of values | Value     | Recursive: 2 32000                                                      |
| aging)                        |                  |           | Moving: 2 / 4 / 8 / 16 / 32 / 64 / 128 / 256 / 512 / 1024 / 2048 / 4096 |
|                               |                  |           | Median: 3/5/7/9                                                         |

The number of values states over how many sequential measured values in the controller should be averaged before a new measured value is output.

# 6.3.2 Definitions

| Distance value(s)                                                                                                    | 01DIST1, 01DIST2, 01DIST6                          |
|----------------------------------------------------------------------------------------------------|----------------------------------------------------|
| Max. 10 calculation blocks per channel/sensor. The calculation blocks are processed sequentially.                                                                                                    | OxDISTN Block 1  Block 2  OxDISTN Block 2  Block 1 |
| Feedback couplings (algebraic loops) over one or several blocks are not possible. Only the distance values or the calculated results from the previous calculation blocks can be used as data sources. | Block 2 Calculation                                |
| Processing sequence:                                                                                                    |                                                    |
| 1. Unlinearized distances                                                                                                    |                                                    |
| 2. Linearization of distances                                                                                                    |                                                    |
| 3. Refractivity correction of distances                                                                                                    |                                                    |
| 4. Error handling in the case of no valid measured value                                                                                                    |                                                    |
| 5. Spike correction of distances                                                                                                    |                                                    |
| 6. Calculation blocks                                                                                                    |                                                    |
| 7. Statistics                                                                                                    |                                                    |

# 6.3.3 Measurement Averaging

Measurement averaging is performed after measured values have been calculated, and before they are issued or processed through the relevant interfaces.

Measurement averaging

- improves the resolution,
- allows masking individual interference points, and
- "smoothes" the reading.
- Linearity is not affected by averaging. Averaging has no effect on measuring rate and output rate.

The internal average value is re-calculated for each measuring cycle.

 $\dot{1}$  The defined type of average value and the number of values must be saved in the controller to ensure they are maintained after it has been switched off.

The controller is delivered with "moving average, averaging value = 16" as factory settings, i.e. averaging is not enabled by default.

# **Moving Average**

The definable number N for successive measurements (window width) is used to calculate the arithmetic average  $M_{mov}$  according to the following formula:

$$M_{\text{mov}} = \frac{\displaystyle\sum_{k=1}^{N} MV\left(k\right)}{N}$$
  $MV = \text{measured value},$   $N = \text{averaging value},$   $N = \text{measured value},$   $N = \text{measured value},$ 

Each new measured value is added, and the first (oldest) value is removed from the averaging (from the window). This produces short settling times in case of measurement jumps.

Example: N = 4

... 0, 1, 
$$[2, 2, 1, 3]$$
 ... 1, 2,  $[2, 1, 3, 4]$   $\downarrow$   $\frac{2, 2, 1, 3}{4} = M_{mov}(n)$   $\frac{2, 1, 3, 4}{4} = M_{mov}(n+1)$ 

Measured values

Output value

Moving average in the controller allows only potentials of 2 for N. The highest averaging value is 1024.

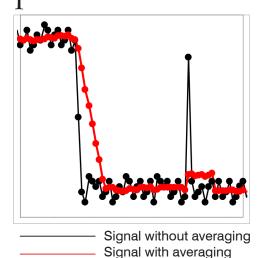

Fig. 56 Moving average, N = 8

Application tips

- Smoothing of measured values
- The effect can be finely controlled in comparison with the recursive averaging
- With uniform noise of the measured values without spikes
- In case of a slightly rough surface, in which the roughness should be eliminated
- Also suitable for measured value jumps with relatively short settling times

#### Recursive average

Formula:

$$M_{\text{rec}}(n) = \frac{MV_{(n)} + (N-1) \times M_{\text{rec}(n-1)}}{N}$$

MV = measured value,

N = averaging value,  $N = 1 \dots 32768$ 

n = Measured value index

 $M_{\rm rec}$  = average or output value

The weighted value of each new measured value MV(n) is added to the sum of the previous average values  $M_{rec}$  (n-1).

Recursive averaging allows for very strong smoothing of the measurements, however it requires long response times for measurement jumps. The recursive average value shows low-pass behavior.

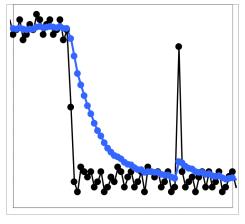

Signal without averaging
Signal with averaging

Fig. 57 Recursive average, N = 8

#### Application tips

- Permits a high degree of smoothing of the measured values. Long transient recovery times in case of measured value jumps (low-pass behavior)
- High degree of smoothing for noise without strong spikes
- To especially smooth signal noise for static measurements
- To eliminate the roughness for dynamic measurements on rough surface, e.g. roughness of paper
- To eliminate structures, e.g., parts with uniform groove structures, knurled turned parts or coarsely milled parts
- Unsuitable for highly dynamic measurements

### Median

A median value is formed from a preselected number of measured values.

When creating a median value for the controller, incoming measured values are sorted after each measurement. Then the average value is provided as the median value.

3, 5, 7 or 9 readings are taken into account. This means that individual interference pulses can be suppressed. However, smoothing of the measurement curves is not very strong.

# Example: Median value from five readings

... 0 1 
$$_{1}$$
 2 4 5 1 3  $_{1}$   $\rightarrow$  Sorted measurement values: 1 2  $_{1}$  3 4 5 Median  $_{(n)}$  = 3 ... 1 2  $_{1}$  4 5 1 3 5  $_{1}$   $\rightarrow$  Sorted measurement values: 1 3  $_{1}$  4 5 5 Median  $_{(n+1)}$  = 4

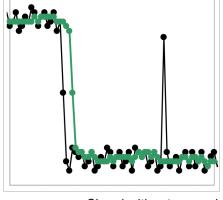

Signal without averaging
Signal with averaging

Fig. 58 Median, N = 7

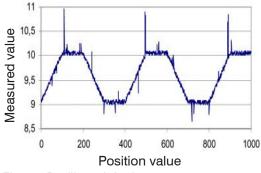

Fig. 59 Profile, original

# Application tips

- The measured value curve is not smoothed to a great extent; it primarily eliminates spikes
- Suppresses individual interference pulses
- In short, strong signal peaks (spikes)
- Also suitable for edge jumps (only minor influence)
- To eliminate dirt or roughness in a rough, dusty or dirty environment
- Further averaging can be used after the median filter

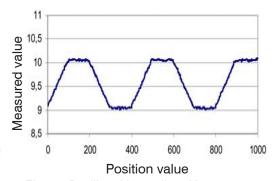

Fig. 60 Profile with median, N = 9

# 6.4 Post-Processing

#### 6.4.1 Zeroing, Mastering

Use zeroing and mastering to define a nominal value within the measuring range. This shifts the output range. This feature can be useful, for example, when several sensors carry out measurements simultaneously in thickness and planarity measurements. When measuring the thickness of a transparent target, you need to specify the actual thickness of a master object as Master value.

| 1 1/21116 | Specify the thickness (or other parameter) of a master object. Value range: -2147.0 +2147.0 mm |
|-----------|------------------------------------------------------------------------------------------------|
|-----------|------------------------------------------------------------------------------------------------|

01DIST1

Mastering (setting masters) is used to compensate for mechanical tolerances in the sensor measurement setup or to correct chronological (thermal) changes to the measuring system. The master value, also called calibration value, is defined as the nominal value.

The master value is the reading that is issued as result of measuring a master object. Zeroing is a special feature of mastering, since the master value is "0" here.

1.700

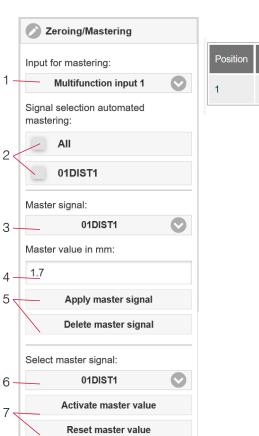

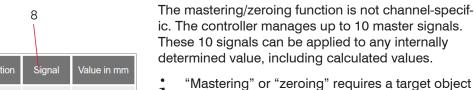

- "Mastering" or "zeroing" requires a target object to be present in the measuring range. "Mastering" and "zeroing" affect both analog and digital outputs, as well as the web interface display.
  - Trigger or undo mastering via multifunction inputs MFI 1/2 through an external source.
  - Selection of signals to be mastered via the multifunction inputs (1).
    - Overview of all existing signals for the function.
- 3 Selection of a signal to assign the master value with (4) and (5).
- 4 Enter master value.
- 5 Button for storing or deleting a signal from (3).
- Apply selection of a specific signal or master to all defined signals (8).
- 7 Start or stop function for signal (6) via software.
- 8 Overview of all existing signals and their master value for the function.

Fig. 61 Mastering dialog, overview of individual master values

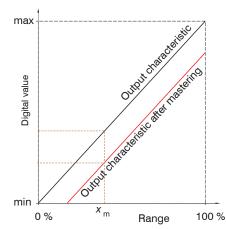

When setting a master, the output characteristic is moved in parallel. Moving the characteristic reduces the relevant measuring range of a sensor (the further master value and master position are located, the greater the reduction).

# Mastering / Zeroing Sequence:

- Place target and sensor into their desired positions to one another.
- Define the Master value (web interface/ASCII).

After setting the master, the controller will issue new readings that relate to the master value. If you click the Reset master value button to undo the mastering process, the system reverts to the state that existed before the master was set.

Fig. 62 Moving the characteristic when mastering

confocalDT IFD2410/2411/2415

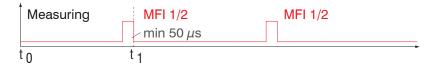

Fig. 63 Flowchart for zeroing, mastering (Multifunction key)

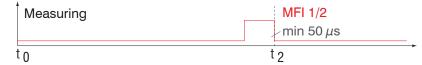

Fig. 64 Flowchart for undoing zeroing/mastering

The zeroing/mastering function can be applied several times in a row.

#### 6.4.2 Statistics

The controller derives the following statistical values from the measurement result:

- Minimum.
- Maximum and
- Peak-to-Peak.

Statistical values are calculated from measured values within the evaluation range. The evaluation range is updated with every new measurement value. Statistical values are displayed in the web interface, the measurement chart or are output via the interfaces.

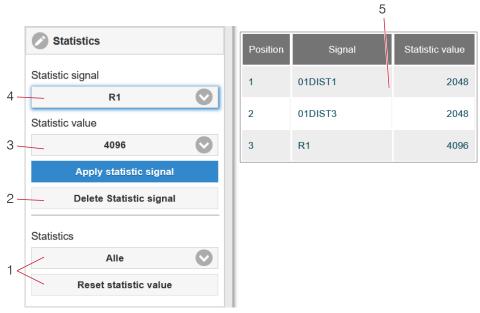

The statistical values are not channel-specific. The controller manages up to 10 statistical values. These 10 signals can be applied to any internally determined value. This also applies for calculated values.

Fig. 65 Statistics dialog, overview of individual statistic values

- 1 Use the Reset statistic value button to reset a certain signal or all statistic signals in order to start a new evaluation cycle (storage period). When a new cycle starts, previous statistical values are deleted.
- 2 Deletes a signal.
- Number of measurement values based on which minimum, maximum and peak-to-peak are determined for a signal. The range of values used for calculation can be between 2 and 16384 (in powers of 2) or include all measured values.
- 4 Selects a signal for the function.
- 5 Overview of all existing signals for the function.

Sequence for creating a statistical evaluation:

- Change to the tab Settings > Postprocessing > Statistics.
- Choose a signal (4) for which the statistical values should be calculated.
- **Define the evaluation range via the statistic value.**

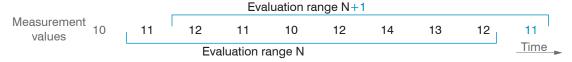

Fig. 66 Dynamic update of evaluation range via measurement values, statistical value = 8

# 6.4.3 Data Reduction, Output Data Rate

| Data reduction       |                | Instructs the controller which data are excluded from the output, thus reducing the volume of data transmitted. |
|----------------------|----------------|----------------------------------------------------------------------------------------------------|
| Reduction applies to | RS422 / Analog | The interfaces which are provided for the sub-sampling are to be selected with the checkbox.                    |

You can reduce the measurement output in the sensor if you set the output of every nth measured value in the web interface or by command. Data reductions causes only every nth measured value to be output. The other measured values are rejected. The reduction value n can range from 1 (each measured value) to 3,000,000. This allows you to adjust slower processes, such as a PLC, to the fast sensor without having to reduce the measuring rate.

### 6.4.4 Error Handling (Hold Last Value)

If no valid measured value can be determined, an error is output. Alternatively, if this interferes with further processing, the last valid value can be held, i.e. output repeatedly, for a certain amount of time.

| Error<br>handling | Error output, no measured value | Interfaces output an error instead of a value.                                         |                                                                                                    |  |
|-------------------|---------------------------------|----------------------------------------------------------------------------------------|----------------------------------------------------------------------------------------------------|--|
|                   | Hold last value infinitely      | Interfaces output the last valid value until a new, valid measured value is available. |                                                                                                    |  |
|                   | Hold last value                 | Value                                                                                  | Possible number of values to be maintained between 1 and 1024.<br>When number = 0, the last value is maintained until a new, valid value is displayed. |  |

# 6.5 Outputs

### 6.5.1 Interface RS422

The RS422 interface has a maximum baud rate of 4000 kBaud. The baud rate is set to 115.2 kBaud when the interface is delivered. Use ASCII commands or the web interface to configure.

Transfer settings for controller and PC must match.

Data format: Binary.. Interface parameters: 8 data bits, no parity, one stop bit (8N1). Selectable baud rate.

The RS422 interface transmits 18 bits per output value.

The maximum number of measured values that can be transmitted for a measuring point depends on the measuring rate of the controller and the transmission rate set for the RS422 interface. Use the maximum available transmission rate (baud rate) where possible.

Parallel output of measuring data is not possible via RS422 and EtherCAT.

#### 6.5.2 Ethernet Setup Mode

When using a static IP address it is necessary to enter the values for the IP address, Gateway and Subnet mask; this is not required when DHCP is used.

The controller is set at the factory to the static IP address 169.254.168.150.

In Ethernet setup mode

- EtherCAT communication is not possible,
- RS422-communication and data transmission are possible.

Ethernet setup mode is used to configure the IFD241x via web interface.

#### 6.5.3 RS422

The selection of output data from all internally determined values and from the calculated values from the computing modules is done separately for both interfaces. These data are output in a rigidly defined order.

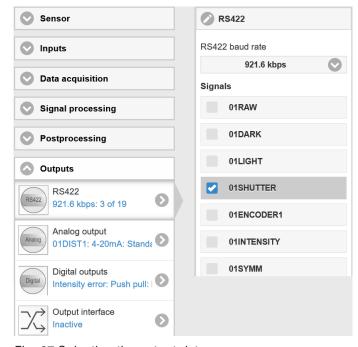

Fig. 67 Selecting the output data

# 6.5.4 Analog Output

Only one measured value can be transmitted. The resolution of the analog output is 16 bit.

| Output signal | 01DIST1 / 01DIST6 /         | The data selection depends on the current setting and includes the resul from the calculation modules as well as the distance values. |       |
|---------------|-----------------------------|----------------------------------------------------------------------------------------------------|-------|
| Output range  | 4 20 mA / 0 5 V /<br>0 10 V | Either the voltage or the current output can be used on the IFD241x.                                                                  |       |
| Scaling       | Standard scaling            | Scaling to 0 Measuring range                                                                                                    |       |
|               | Two-point scaling           | Start of range corresponds to (in mm):                                                                                                | Value |
|               |                             | End of range corresponds to (in mm):                                                                                                  | Value |

The first value corresponds to the start of the measuring range and the second value to the end of the measuring range. If the analog range needs to be moved, we recommend using the zeroing or mastering function.

Two-point scaling enables the user to specify separate start and end values (in mm) for the sensor's measuring range. The available output range of the analog output is then spread between the minimum and maximum measured values. This allows for decreasing analog characteristics, see Fig. 68.

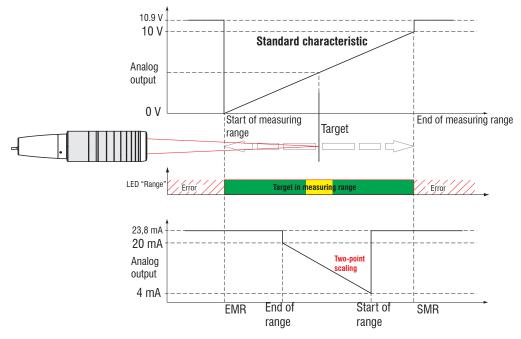

Fig. 68 Scaling the analog signal

# 6.5.4.1 Calculating Measured Value from Current Output

Current output (without mastering, without two-point scaling)

| Variables                            | Value range                                                                 | Formula                  |
|--------------------------------------|-----------------------------------------------------------------------------|--------------------------|
| I OUT = Current [mA]                 | [3.8; <4] SMR reserve<br>[4; 20] measuring range<br>[>20; 20.2] EMR reserve | (I <sub>OUT</sub> - 4)   |
| <pre>MR = measuring range [mm]</pre> | {/1/2/3/6/10}                                                               | $d = \frac{16}{16} * MR$ |
| d = Distance [mm]                    | [-0.01MB; 1.01MB]                                                           |                          |

# Current output (with two-point scaling)

| Variables                 | Value range                                                                 | Formula                                         |
|---------------------------|-----------------------------------------------------------------------------|-------------------------------------------------|
| I OUT = Current [mA]      | [3.8; <4] SMR reserve<br>[4; 20] measuring range<br>[>20; 20.2] EMR reserve |                                                 |
| MR = measuring range [mm] | {/1/2/3/6/10}                                                               | $d = \frac{(I_{\text{OUT}} - 4)}{16} *  n - m $ |
| m, n = Teach range [mm]   | [0; MR]                                                                     |                                                 |
| d = Distance [mm]         | [m; n]                                                                      |                                                 |

# 6.5.4.2 Calculation measured value from Voltage Output

Voltage output (without mastering, without two-point scaling)

| Variables                      | Value range                                                                                                    | Formula                                                                  |
|--------------------------------|----------------------------------------------------------------------------------------------------|--------------------------------------------------------------------------|
| U <sub>OUT</sub> = voltage [V] | [-0.05; <0] SMR reserve<br>[0; 5] measuring range<br>[>5; 5.05] EMR reserve<br>[-0.1; <0] SMR reserve<br>[0; 10] measuring range<br>[>10; 10.1] EMR reserve | $d = \frac{V_{\text{OUT}}}{5} * MR$ $d = \frac{V_{\text{OUT}}}{10} * MR$ |
| MR = measuring range [mm]      | {/1/2/3/6/10}                                                                                                    |                                                                          |
| d = Distance [mm]              | [-0.01MB; 1.01MB]                                                                                                    |                                                                          |

# Current output (with two-point scaling)

| Variables                      | Value range                                                                  | Formula                                   |
|--------------------------------|------------------------------------------------------------------------------|-------------------------------------------|
| U <sub>OUT</sub> = voltage [V] | [-0.05; <0] SMR reserve<br>[0; 5] measuring range<br>[>5; 5.05] EMR reserve  | $d = \frac{V_{\text{OUT}}}{5} *  n - m $  |
|                                | [-0.1; <0] SMR reserve<br>[0; 10] measuring range<br>[>10; 10.1] EMR reserve | $d = \frac{V_{\text{OUT}}}{10} *  n - m $ |
| MR = measuring range [mm]      | {/1/2/3/6/10}                                                                |                                           |
| m, n = Teach range [mm]        | [0; MR]                                                                      |                                           |
| d = Distance [mm]              | [m; n]                                                                       |                                           |

# 6.5.5 Data Output

| Output interfaces | RS422 / analog output / switching output | Decides on the interface used for outputting the measured value. The measured values are output in parallel via the interfaces selected. |
|-------------------|------------------------------------------|----------------------------------------------------------------------------------------------------|
|                   |                                          |                                                                                                    |

# 6.6 System Settings

#### 6.6.1 Web Interface Unit

The web interface supports units in millimeters (mm) and inches in the display of the measurement results. The language in the web interface can be set to German or English. Switch the language in the menu bar.

#### 6.6.2 Key Lock

The key lock prevents unauthorized or unintentional execution of the key functions. A key lock can be set individually for the Multifunction and/or Correct key.

| Key Lock | Automatic |  | The button function will be blocked after a defined period of time has elapsed. |
|----------|-----------|--|---------------------------------------------------------------------------------|
| Active   |           |  | The key function is blocked immediately                                         |
|          | Inactive  |  | No key lock                                                                     |

The key lock can only be deactivated with Professional access authorization.

#### 6.6.3 Loading and Saving

This chapter describes how to save a setup with either measurement settings or with device settings. You will also find the functions for importing and exporting the setups here, see Chap. 5.9.

#### 6.6.4 Access Authorization

Assigning passwords prevents unauthorized changes to settings in the system. Password protection is not activated in the delivery state. The controller works on user level Professional. Once the controller has been configured, the password protection should be activated. The standard password for the Professional level is "000".

A software update will not change the standard password or a user-defined password. The Professional password is independent of the setup and is therefore not loaded or saved together with the setup.

Users have the following functions available:

|                                     | User | Professional |
|-------------------------------------|------|--------------|
| Password required                   | no   | yes          |
| View settings                       | yes  | yes          |
| Change settings, change passwords   | no   | yes          |
| View measured values, video signals | yes  | yes          |
| Scale graphs                        | yes  | yes          |
| Restore factory settings            | no   | yes          |

Fig. 69 Rights in the user hierarchy

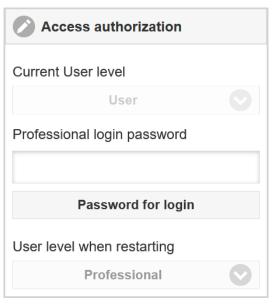

Type the standard password "000" or a user-defined password in the Password field and confirm the entry with Login.

Fig. 70 Switch to user level Professional

The user management enables the assignment of a user-defined password in operating mode Professional.

| Password                   |                        | All passwords are case-sensitive; numbers are allowed. Special characters are not permitted.                                                      |
|----------------------------|------------------------|----------------------------------------------------------------------------------------------------|
| User level when restarting | User /<br>Professional | Defines the user level which the system starts in after it has been switched on again.  MICRO-EPSILON recommends the selection Professional here. |

## 6.6.5 Reset System

You can reset individual settings to the factory setting in this menu area.

| Device settings         | The settings for the following commands are reset to the factory settings: ANALOG RANGE, BAUD RATE, ECHO, KEYLOCK, LED. |
|-------------------------|----------------------------------------------------------------------------------------------------|
| Measurement settings    | Resets the preset to Standard matt and all parameters, except for interface settings, to the factory setting.           |
| Reset material database | All settings for the material table are set to factory setting.                                                         |
| Reset all               | Resets the device and measurement settings to factory settings.                                                         |
| Restart sensor          | Starts the system with the last settings saved                                                                          |

## 6.6.6 Light Source

You can switch the light source for the system on or off. This can be done via software or with the multifunctional inputs MFI1/2.

#### 6.6.7 Boot Mode

This setting determines the connection protocol when the system is started. EtherCAT is standard. To parameterize the measuring system via web interface, the IFD241x can optionally be operated in Ethernet setup mode. Save the current settings before switching to EtherCAT. The switch only becomes active after the system has been restarted.

Switching between Ethernet setup mode and EtherCAT can also be done using an ASCII command, see Chap. A 5.3.16.2. The selected operating mode is loaded, then the IFD241x is automatically restarted. The measuring system must not be disconnected from the power supply during this time. If the selected boot mode is already active, no action will be executed.

The RS422 interface for sending an ASCII command can be accessed both in Ethernet setup mode and in EtherCAT mode.

# 7. Thickness Measurement, One-Sided, Transparent Target

# 7.1 Requirement

For a one-sided thickness measurement of a transparent target, the controller evaluates two signals reflected at the surfaces. Based on these two signals, the controller calculates the distances from the surfaces and, from this, derives the thickness.

- Align the sensor perpendicularly to the object to be measured. Make sure that the target is approximately in the mid of the measuring range (SMR + 0.5 x MR).
- The light beam must strike the surface of the object at a perpendicular angle. Otherwise, measurements might be inaccurate.

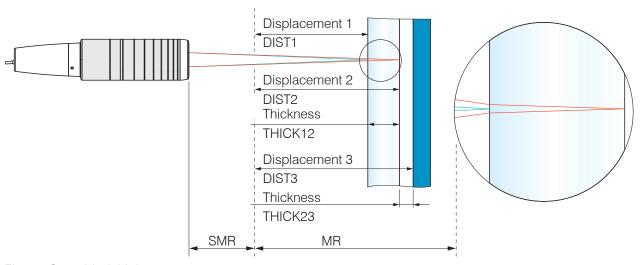

Fig. 71 One-sided thickness measurement on a transparent target

SMR Start of measuring range

MR Measuring range

Minimum target thickness

Maximum target thickness

See Technical Data

### 7.2 Preset

| con                      | confocalDT IFD2410/2415         |               | confocalDT IFD2411                     |  |  |
|--------------------------|---------------------------------|---------------|----------------------------------------|--|--|
| Switch to the Home menu. |                                 |               |                                        |  |  |
| $\rightarrow$            | Select Multilayer airgap        | $\rightarrow$ | Select One-sided thickness measurement |  |  |
|                          | in the configuration selection. |               | in the configuration selection.        |  |  |

This presetting prompts the controller to use the first and second peak in the video signal for the thickness calculation.

| Calculation 1 in controller: Thickness difference from DIST2 and DIST1 | Calculation 1 in controller: Thickness difference from DIST2 and DIST1 |
|------------------------------------------------------------------------|------------------------------------------------------------------------|
| Calculation 2 in controller: Thickness difference from DIST3 and DIST2 |                                                                        |

# 7.3 Material Selection

Specifying the material is essential for calculating a correct thickness value. To compensate for the spectral change of the index of refraction, at least three refractive indices at different wavelengths or a refractive index and the Abbe number must be known.

- Switch to the Settings > Data recording > Material selection menu.
- Select the material of the target for Layer 1 and Layer 2 (if applicable).

# 7.4 Video Signal

If a surface of the target lies outside the measuring range, the controller will send only one signal for the distance, intensity and center of gravity. This may also occur if a signal is below the detection threshold.

Two boundary surfaces are active when the thickness of a transparent material is measured. As a result, two peaks are visible in the video signal, see Fig. 72.

Even if the detection threshold is just below the saddle between the two peaks, the controller can determine both distances and calculate the thickness from them.

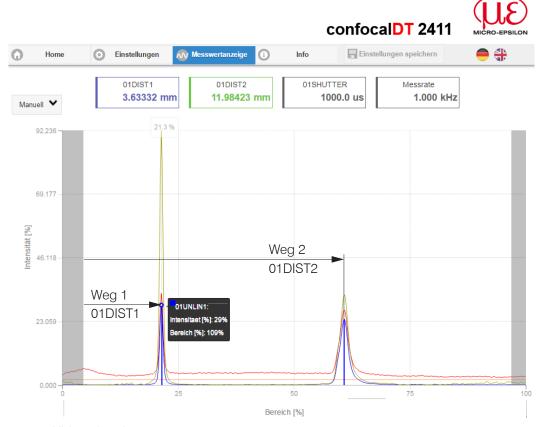

Fig. 72 Video signal web page, One-sided thickness measurement

# 7.5 Signal Processing

The configuration selection One-sided thickness measurement also contains the presets for thickness calculation from the two distance signals Displacement1 and Displacement2, see Fig. 72.

In the downstream second calculation block Calculation 2, the thickness values undergo a moving averaging with an averaging depth of 16 values.

Adapt the signal processing to your measuring task.

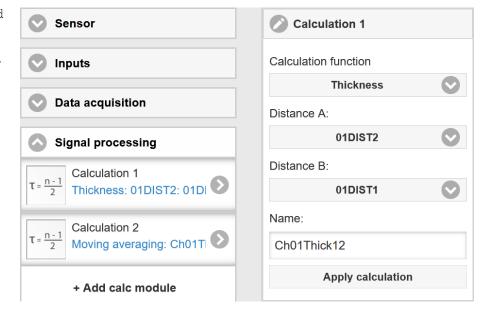

### 7.6 Measurement Chart

Switch to the Measurement chart tab and select Mess as the chart type.

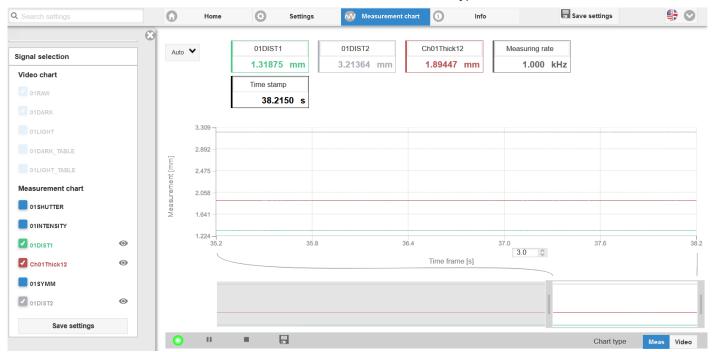

Fig. 73 Measured thickness results based on a one-sided thickness measurement with one sensor

The web page shows the two distances and the thickness (difference between 01DIST2 and 01DIST1) graphically and numerically. Optionally, the intensities of both peaks (Peak 1 = near, Peak 2 = far) can also be displayed.

### 8. EtherCAT Documentation

#### 8.1 General

From an Ethernet point of view, EtherCAT® is an individual large Ethernet device that sends and receives Ethernet telegrams. An EtherCAT system like this consists of an EtherCAT master and up to 65535 EtherCAT slaves.

Master and slaves communicate via standard Ethernet cabling. On-the-fly processing hardware is used in each slave. The incoming Ethernet frames are processed by the hardware directly. The relevant data is extracted from the frame or inserted. The frame is then sent on to the next EtherCAT® slave device. The fully processed frame is returned from the last slave device. Various protocols can be used at the application level. CANopen over EtherCAT technology (CoE) is supported here. An object dictionary structure with service data objects (SDO) and process data objects (PDO) is used to manage the data in the CANopen protocol. You can get further information from the ® Technology Group (www.ethercat.org) or Beckhoff GmbH, (www.beckhoff.com).

#### 8.2 Introduction

#### 8.2.1 Structure of EtherCAT® Frames

The data in Ethernet frames is transmitted with a special Ether type (0x88A4). An EtherCAT® frame like this consists of one or more EtherCAT® telegrams, each of which is addressed to individual slaves / storage areas. The telegrams are transmitted either directly in the data area of the Ethernet frame or in the data area of the UDP datagram. An EtherCAT® telegram consists of an EtherCAT® header, the data area and the work counter (WC). The work counter is incremented by each addressed EtherCAT® slave that has exchanged the associated data.

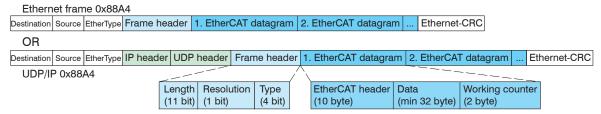

Fig. 74 Structure of EtherCAT® frames

#### 8.2.2 EtherCAT® Services

In EtherCAT®, services are specified for reading and writing data in the physical memory within the slave hardware. The following EtherCAT® services are supported by the slave hardware:

- APRD (Autoincrement physical read, reading of a physical area with auto-increment addressing)
- APWR (Autoincrement physical write, writing of a physical area with auto-increment addressing)
- APRW (Autoincrement physical read write, reading and writing of a physical area with auto-increment addressing)
- FPRD (Configured address read, reading of a physical area with fixed addressing)
- FPWR (Configured address write, writing of a physical area with fixed addressing)
- FPRW (Configured address read write, reading and writing of a physical area with fixed addressing)
- BRD (Broadcast Read, broadcast reading of a physical area for all slaves)
- BWR (Broadcast Write, broadcast writing of a physical area for all slaves)
- LRD (Logical read, reading of a logical storage area)
- LWR (Logical write, writing of a logical storage area)
- LRW (Logical read write, reading and writing of a logical storage area)
- ARMW (Auto increment physical read multiple write, reading of a physical area with auto-increment addressing, multiple writing)
- FRMW (Configured address read multiple write, reading of a physical area with fixed addressing, multiple writing)

### 8.2.3 Addressing and FMMUs

In order to address a slave in the EtherCAT® system, various methods from the master can be used. The confocalDT IFD241x supports as full slave:

- Position addressing
   The slave device is addressed via its physical position in the EtherCAT® segment.

   The services used for this are APRD, APWR, APRW.
- Node addressing
   The slave device is addressed via a configured node address, which was assigned by the master during the commissioning phase. The services used for this are FPRD, FPWR and FPRW.
- Logical addressing
   The slaves are not addressed individually; instead, a segment of the segment-wide logical 4-GB address is addressed.
   This segment can be used by a number of slaves.
   The services used for this are LRD. LWR and LRW.

The local assignment of physical slave memory addresses and logical segment-wide addresses is implemented via the Field Bus Memory Management Units (FMMUs). The configuration of the slave FMMUs is implemented by the master. The FMMU configuration contains a start address of the physical memory in the slave, a logical start address in the global address space, length and type of the data, as well as the direction (input or output) of the process data.

# 8.2.4 Sync Manager

Sync Managers serve the data consistency during the data exchange between Ether-CAT® master and slaves. Each Sync Manager channel defines an area of the application memory. The confocalDT IFD241x has four channels:

- Sync-Manager-Channel 0: Sync Manager 0 is used for mailbox write transfers (mailbox from master to slave).
- Sync-Manager-Channel 1: Sync Manager 1 is used for mailbox read transfers (mailbox from slave to master).
- Sync-Manager-Channel 2: Sync Manager 2 is usually used for process output data. Not used in IFD241x.
- Sync-Manager-Channel 3: Sync Manager 3 is usually used for process input data. It contains the Tx PDOs that are specified by the PDO assignment object 0x1C13 (hex.).

#### 8.2.5 EtherCAT State Machine

The EtherCAT® state machine is implemented in each EtherCAT®. Directly after switching on the confocalDT IFD241x, the state machine is in the "Initialization" state. In this state, the master has access to the DLL information register of the slave hardware. The mailbox is not yet initialized, i.e. communication with the application (controller software) is not yet possible. During the transition to the pre-operational state, the Sync Manager channels are configured for the mailbox communication. In the "Pre-Operational" state, communication via the mailbox is possible, and it can access the object directory and its objects. In this state, no process data communication occurs. During the transition to the "Safe-Operational" state, the process-data mapping, the Sync Manager channel of the process inputs and the corresponding FMMU are configured by the master. Mailbox communication continues to be possible in the "Safe-Operational" state. The process data communication runs for the inputs. The outputs are in the "safe" state. in the "Operational" state, process data communication runs for the inputs as well as the outputs.

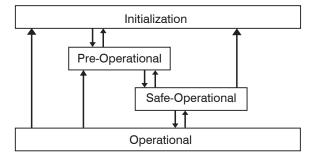

Fig. 75 EtherCAT State Machine

### 8.2.6 CANopen over EtherCAT

The application level communication protocol in EtherCAT is based on the communication profile CANopen DS 301 and is designated either as "CANopen over EtherCAT" or CoE. The protocol specifies the object directory in the IFD241x, as well as the communication objects for the exchange of process data and acyclic messages. The IFD241x uses the following message types:

- Process Data Object (PDO). The PDO is used for the cyclic I/O communication, therefore for process data.
- Service Data Object (SDO). The SDO is used for acyclic data transmission.

The object directory is described in the chapter CoE Object Directory.

### 8.2.7 Process Data PDO Mapping

Process Data Objects (PDOs) are used for the exchange of time-critical process data between master and slaves. Tx PDOs are used for the transmission of data from the slaves to the master (inputs). Rx PDOs are used to transmit data from the master to the slaves (outputs); not used in the confocalDT IFD241x. The PDO mapping defines which application objects (measurement data) are transmitted into a PDO.

With the confocalDT IFD2410/2411, a selection can be made from a series of Tx PDO map objects, see Chap. 8.3.1.7.

With the confocalDT IFD2415, a selection can be made from a series of Tx PDO map objects, see Chap. 8.3.1.8.

In EtherCAT, the PDOs are transported in objects of the Sync Manager channel. The IFD241x uses the Sync Manager channel SM3 for input data (Tx data). The PDO assignments of the Sync Manager can only be changed in the "Pre-Operational" state.

**Note:** Sub-index 0h of the object 0x1A00 contains the number of valid entries within the mapping report. This number also represents the number of application variables (parameters) that should be transmitted/received with the corresponding PDO. The subindices from 1h up to the number of objects contain information about the depicted application variables. The mapping values in the CANopen objects are coded in hexadecimal form.

The following table contains an example of the entry structure of the PDO mapping:

| MSB              |                   |              |         |   |                                              | LSB |
|------------------|-------------------|--------------|---------|---|----------------------------------------------|-----|
| 31               | 16                | 15           | 8       | 7 |                                              | 0   |
| Index e.g<br>(16 | j. 0x6000<br>Bit) | Subindex e.ç | g. 0x01 |   | Object length in bits,<br>e.g. 20h = 32 bits |     |

Fig. 76 Entry structure of the PDO mapping, example

#### 8.2.8 Service Data SDO Service

Service Data Objects (SDOs) are primarily used for the transmission of data that is not time critical, e.g. parameter values.

EtherCAT specifies

- SDO services: these make possible the read/write access to entries in the CoE object directory of the device.
- SDO information services make it possible to read the object directory itself and to access the properties of the objects.

All parameters of the measuring device can be read or changed in this way, or measurements can be transmitted. A desired parameter is addressed via index and subindex within the object directory.

# 8.3 CoE - Object Directory

The CoE object directory (CANopen over EtherCAT) contains all the configuration data of the IFD241x. The objects in CoE object directory can be accessed using the SDO services. Each object is addressed using a 16-bit index.

## 8.3.1 Communication Specific Standard Objects

#### **8.3.1.1** Overview

| Index (h) | Name                          | Description                                                                                                    |
|-----------|-------------------------------|----------------------------------------------------------------------------------------------------|
| 1000      | Device type                   | Device type                                                                                                    |
| 1008      | Device name                   | Manufacturer device name                                                                                       |
| 1009      | Hardware version              | Hardware version                                                                                               |
| 100 A     | Software version              | Software version                                                                                               |
| 1018      | Identity                      | Device identification                                                                                          |
| 10F8      | Timestamp                     | EtherCAT stack predefined object, not to be confused with the timestamp of the process data                    |
| 1A00      |                               | TxPDO mapping, see Chap. 8.3.1.7.                                                                              |
| <br>1B5B  |                               | Multiple process data (mappable objects - process data) are combined in the PDO mapping objects in some cases. |
| 1C00      | Sync. manager type            | Synchronous manager type                                                                                       |
| 1C12      | RxPDO assign                  | Not used with the IFD241x                                                                                      |
| 1C13      | TxPDO assign                  | TxPDO assign                                                                                                   |
| 1C32      | Sync manager output parameter | Synchronous mode parameter (DC)                                                                                |
| 1C33      | Sync manager input parameter  | Synchronous mode parameter (DC)                                                                                |

Fig. 77 Overview of standard objects

# 8.3.1.2 Object 1001h: Device Type

Provides information about the device profile and the device type used.

# 8.3.1.3 Object 1008h: Manufacturer Device Name

| 1008 | VAR | Device name | IFC24xx | Visible String | ro |
|------|-----|-------------|---------|----------------|----|
|------|-----|-------------|---------|----------------|----|

#### 8.3.1.4 Object 1009h: Hardware Version

| ĺ | 1009 | VAR | Hardware version | xx | Visible String | ro |
|---|------|-----|------------------|----|----------------|----|

## 8.3.1.5 Object 100Ah: Software Version

RECORD Identity

1018

| 100 A V | AR S | Software version | XXX.XXX | Visible String | ro |
|---------|------|------------------|---------|----------------|----|
|---------|------|------------------|---------|----------------|----|

# 8.3.1.6 Object 1018h: Device Identification

|          |            | ,                 |            |            |    |  |  |
|----------|------------|-------------------|------------|------------|----|--|--|
| Subindid | Subindices |                   |            |            |    |  |  |
| 0        | VAR        | Number of entries | 4          | Unsigned8  | ro |  |  |
| 1        | VAR        | Vendor ID         | 0x00000607 | Unsigned32 | ro |  |  |
| 2        | VAR        | Product code      | 0x0024E555 | Unsigned32 | ro |  |  |
| 3        | VAR        | Revision          | 0x00010000 | Unsigned32 | ro |  |  |
| 4        | VAR        | Serial number     | 0x009A4435 | Unsigned32 | ro |  |  |

The product code identifies an EtherCAT device in the network. This identification is made up of vendor ID, product code and revision. Serial number contains the serial number of the IFD241x.

# 8.3.1.7 TxPDO Mapping IFD2410, 2411

|        | Ch01Dist1 TxPDOMap OV1    |                           |                           |                           |  |  |
|--------|---------------------------|---------------------------|---------------------------|---------------------------|--|--|
| 0x1A00 | :001                      |                           |                           |                           |  |  |
|        | 0x6000:001 Ch01Dist1_OV00 |                           |                           |                           |  |  |
|        | Ch01Dist1 TxPDOMap OV2    |                           |                           |                           |  |  |
| 0x1A01 | :001                      | :002                      |                           |                           |  |  |
|        | 0x6000: 001Ch01Dist1_OV00 | 0x6000:002 Ch01Dist1_OV01 |                           |                           |  |  |
|        | Ch01Dist1 TxPDOMap OV4    | Ch01Dist1 TxPDOMap OV4    |                           |                           |  |  |
| 0x1A02 | :001                      | :002                      | :003                      | :004                      |  |  |
|        | 0x6000:001 Ch01Dist1_OV00 | 0x6000:002 Ch01Dist1_OV01 | 0x6000:003 Ch01Dist1_OV02 | 0x6000:004 Ch01Dist1_OV03 |  |  |
|        | Ch01Dist1 TxPDOMap OV8    |                           |                           |                           |  |  |
|        | :001                      | :002                      | :003                      | :004                      |  |  |
| 0x1A03 | 0x6000:001 Ch01Dist1_OV00 | 0x6000:002 Ch01Dist1_OV01 | 0x6000:003 Ch01Dist1_OV02 | 0x6000:004 Ch01Dist1_OV03 |  |  |
|        | :005                      | :006                      | :007                      | :008                      |  |  |
|        | 0x6000:005 Ch01Dist1_OV04 | 0x6000:006 Ch01Dist1_OV05 | 0x6000:007 Ch01Dist1_OV06 | 0x6000:008 Ch01Dist1_OV07 |  |  |

# Fig. 78 Mapping for distance value DIST1

|        | Ch01Dist2 TxPDOMap OV1    |                           |                           |                           |  |
|--------|---------------------------|---------------------------|---------------------------|---------------------------|--|
| 0x1A10 | :001                      |                           |                           |                           |  |
|        | 0x6001:001 Ch01Dist2_OV00 |                           |                           |                           |  |
|        | Ch01Dist2 TxPDOMap OV2    |                           |                           |                           |  |
| 0x1A11 | :001                      | :002                      |                           |                           |  |
|        | 0x6001:001 Ch01Dist2_OV00 | 0x6001:002 Ch01Dist2_OV01 |                           |                           |  |
|        | Ch01Dist2 TxPDOMap OV4    |                           |                           |                           |  |
| 0x1A12 | :001                      | :002                      | :003                      | :004                      |  |
|        | 0x6001:001 Ch01Dist2_OV00 | 0x6001:002 Ch01Dist2_OV01 | 0x6001:003 Ch01Dist2_OV02 | 0x6001:004 Ch01Dist2_OV03 |  |
|        | Ch01Dist2 TxPDOMap OV8    |                           |                           |                           |  |
| 0x1A13 | :001                      | :002                      | :003                      | :004                      |  |
|        | 0x6001:001 Ch01Dist2_OV00 | 0x6001:002 Ch01Dist2_OV01 | 0x6001:003 Ch01Dist2_OV02 | 0x6001:004 Ch01Dist2_OV03 |  |
|        | :005                      | :006                      | :007                      | :008                      |  |
|        | 0x6001:005 Ch01Dist2_OV04 | 0x6001:006 Ch01Dist2_OV05 | 0x6001:007 Ch01Dist2_OV06 | 0x6001:008 Ch01Dist2_OV07 |  |

Fig. 79 Mapping for distance value DIST2

|        | Ch01Intensity1 TxPDOMap OV1    |                                |                                |                                |
|--------|--------------------------------|--------------------------------|--------------------------------|--------------------------------|
| 0x1A30 | :001                           |                                |                                |                                |
|        | 0x6010:001 Ch01Intensity1_OV00 |                                |                                |                                |
|        | Ch01Intensity1 TxPDOMap OV     | 2                              |                                |                                |
| 0x1A31 | :001                           | :002                           |                                |                                |
|        | 0x6010:001 Ch01Intensity1_OV00 | 0x6010:002 Ch01Intensity1_OV01 |                                |                                |
|        | Ch01Intensity1 TxPDOMap OV     | 4                              |                                |                                |
| 0x1A32 | :001                           | :002                           | :003                           | :004                           |
|        | 0x6010:001 Ch01Intensity1_OV00 | 0x6010:002 Ch01Intensity1_OV01 | 0x6010:003 Ch01Intensity1_OV02 | 0x6010:004 Ch01Intensity1_OV03 |
|        | Ch01Intensity1 TxPDOMap OV8    |                                |                                |                                |
|        | :001                           | :002                           | :003                           | :004                           |
| 0x1A33 | 0x6010:001 Ch01Intensity1_OV00 | 0x6010:002 Ch01Intensity1_OV01 | 0x6010:003 Ch01Intensity1_OV02 | 0x6010:004 Ch01Intensity1_OV03 |
|        | :005                           | :006                           | :007                           | :008                           |
|        | 0x6010:005 Ch01Intensity1_OV04 | 0x6010:006 Ch01Intensity1_OV05 | 0x6010:007 Ch01Intensity1_OV06 | 0x6010:008 Ch01Intensity1_OV07 |

Fig. 80 Mapping for intensity 1 of DIST1

|        | Ch01Intensity2 TxPDOMap OV1    |                                |                                |                                |
|--------|--------------------------------|--------------------------------|--------------------------------|--------------------------------|
| 0x1A40 | :001                           |                                |                                |                                |
|        | 0x6011:001 Ch01Intensity2_OV00 |                                |                                |                                |
|        | Ch01Intensity2 TxPDOMap OV     | 2                              |                                |                                |
| 0x1A41 | :001                           | :002                           |                                |                                |
|        | 0x6011:001 Ch01Intensity2_OV00 | 0x6011:002 Ch01Intensity2_OV01 |                                |                                |
|        | Ch01Intensity2 TxPDOMap OV     | 4                              |                                |                                |
| 0x1A42 | :001                           | :002                           | :003                           | :004                           |
|        | 0x6011:001 Ch01Intensity2_OV00 | 0x6011:002 Ch01Intensity2_OV01 | 0x6011:003 Ch01Intensity2_OV02 | 0x6011:004 Ch01Intensity2_OV03 |
|        | Ch01Intensity2 TxPDOMap OV8    |                                |                                |                                |
|        | :001                           | :002                           | :003                           | :004                           |
| 0x1A43 | 0x6011:001 Ch01Intensity2_OV00 | 0x6011:002 Ch01Intensity2_OV01 | 0x6011:003 Ch01Intensity2_OV02 | 0x6011:004 Ch01Intensity2_OV03 |
|        | :005                           | :006                           | :007                           | :008                           |
|        | 0x6011:005 Ch01Intensity2_OV04 | 0x6011:006 Ch01Intensity2_OV05 | 0x6011:007 Ch01Intensity2_OV06 | 0x6011:008 Ch01Intensity2_OV07 |

Fig. 81 Mapping for intensity 2 of DIST2

|        | Ch01Shutter TxPDOMap OV1    |                             |                             |                             |  |  |
|--------|-----------------------------|-----------------------------|-----------------------------|-----------------------------|--|--|
| 0x1A80 | :001                        |                             |                             |                             |  |  |
|        | 0x6030:001 Ch01Shutter_OV00 |                             |                             |                             |  |  |
|        | Ch01Shutter TxPDOMap OV2    |                             |                             |                             |  |  |
| 0x1A81 | :001                        | :002                        |                             |                             |  |  |
|        | 0x6030:001 Ch01Shutter_OV00 | 0x6030:002 Ch01Shutter_OV01 |                             |                             |  |  |
|        | Ch01Shutter TxPDOMap OV4    | Ch01Shutter TxPDOMap OV4    |                             |                             |  |  |
| 0x1A82 | :001                        | :002                        | :003                        | :004                        |  |  |
|        | 0x6030:001 Ch01Shutter_OV00 | 0x6030:002 Ch01Shutter_OV01 | 0x6030:003 Ch01Shutter_OV02 | 0x6030:004 Ch01Shutter_OV03 |  |  |
|        | Ch01Shutter TxPDOMap OV8    |                             |                             |                             |  |  |
|        | :001                        | :002                        | :003                        | :004                        |  |  |
| 0x1A83 | 0x6030:001 Ch01Shutter_OV00 | 0x6030:002 Ch01Shutter_OV01 | 0x6030:003 Ch01Shutter_OV02 | 0x6030:004 Ch01Shutter_OV03 |  |  |
|        | :005                        | :006                        | :007                        | :008                        |  |  |
|        | 0x6030:005 Ch01Shutter_OV04 | 0x6030:006 Ch01Shutter_OV05 | 0x6030:007 Ch01Shutter_OV06 | 0x6030:008 Ch01Shutter_OV07 |  |  |

Fig. 82 Mapping for exposure time

|        | Ch01Encoder TxPDOMap OV1 |                          |                          |  |  |
|--------|--------------------------|--------------------------|--------------------------|--|--|
| 0x1AC0 | :001                     | :002                     | :003                     |  |  |
|        | 0x6050:001 Encoder1_OV00 | 0x6051:001 Encoder2_OV00 | 0x6052:001 Encoder3_OV00 |  |  |
|        | Ch01Encoder TxPDOMap OV2 |                          |                          |  |  |
|        | :001                     | :003                     | :005                     |  |  |
| 0x1AC1 | 0x6050:001 Encoder1_OV00 | 0x6051:001 Encoder2_OV00 | 0x6052:001 Encoder3_OV00 |  |  |
|        | :002                     | :004                     | :006                     |  |  |
|        | 0x6050:002 Encoder1_OV01 | 0x6051:002 Encoder2_OV01 | 0x6052:002 Encoder3_OV01 |  |  |
|        | Ch01Encoder TxPDOMap OV  | 4                        |                          |  |  |
|        | :001                     | :005                     | :009                     |  |  |
|        | 0x6050:001 Encoder1_OV00 | 0x6051:001 Encoder2_OV00 | 0x6052:001 Encoder3_OV00 |  |  |
|        | :002                     | :006                     | :010                     |  |  |
| 0x1AC2 | 0x6050:002 Encoder1_OV01 | 0x6051:002 Encoder2_OV01 | 0x6052:002 Encoder3_OV01 |  |  |
|        | :003                     | :007                     | :011                     |  |  |
|        | 0x6050:003 Encoder1_OV02 | 0x6051:003 Encoder2_OV02 | 0x6052:003 Encoder3_OV02 |  |  |
|        | :004                     | :008                     | :012                     |  |  |
|        | 0x6050:004 Encoder1_OV03 | 0x6051:004 Encoder2_OV03 | 0x6052:004 Encoder3_OV03 |  |  |
|        | Ch01Encoder TxPDOMap OV8 |                          |                          |  |  |
|        | :001                     | :009                     | :017                     |  |  |
|        | 0x6050:001 Encoder1_OV00 | 0x6051:001 Encoder2_OV00 | 0x6052:001 Encoder3_OV00 |  |  |
|        | :002                     | :010                     | :018                     |  |  |
|        | 0x6050:002 Encoder1_OV01 | 0x6051:002 Encoder2_OV01 | 0x6052-002Encoder3_OV01  |  |  |
|        | :003                     | :011                     | :019                     |  |  |
|        | 0x6050:003 Encoder1_OV02 | 0x6051:003 Encoder2_OV02 | 0x6052:003 Encoder3_OV02 |  |  |
|        | :004                     | :012                     | :020                     |  |  |
| 0x1AC3 | 0x6050:004 Encoder1_OV03 | 0x6051:004 Encoder2_OV03 | 0x6052:004 Encoder3_OV03 |  |  |
|        | :005                     | :013                     | :021                     |  |  |
|        | 0x6050:005 Encoder1_OV04 | 0x6051:005 Encoder2_OV04 | 0x6052:005 Encoder3_OV04 |  |  |
|        | :006                     | :014                     | :022                     |  |  |
|        | 0x6050:006 Encoder1_OV05 | 0x6051:006 Encoder2_OV05 | 0x6052:006 Encoder3_OV05 |  |  |
|        | :007                     | :015                     | :023                     |  |  |
|        | 0x6050:007 Encoder1_OV06 | 0x6051:007 Encoder2_OV06 | 0x6052:007 Encoder3_OV06 |  |  |
|        | :008                     | :016                     | :024                     |  |  |
|        | 0x6050:008 Encoder1_OV07 | 0x6051:008 Encoder2_OV07 | 0x6052:008 Encoder3_OV07 |  |  |

Fig. 83 Mapping for encoders 1 to 3

|        | Counter TxPDOMap OV1    |                         |                         |                         |  |
|--------|-------------------------|-------------------------|-------------------------|-------------------------|--|
| 0x1AE0 | :001                    |                         |                         |                         |  |
|        | 0x7000:001 Counter_OV00 |                         |                         |                         |  |
|        | Counter TxPDOMap OV2    |                         |                         |                         |  |
| 0x1AE1 | :001                    | :002                    |                         |                         |  |
|        | 0x7000:001 Counter_OV00 | 0x7000:002 Counter_OV01 |                         |                         |  |
|        | Counter TxPDOMap OV4    |                         |                         |                         |  |
| 0x1AE2 | :001                    | :002                    | :003                    | :004                    |  |
|        | 0x7000:001 Counter_OV00 | 0x7000:002 Counter_OV01 | 0x7000:003 Counter_OV02 | 0x7000:004 Counter_OV03 |  |
|        | Counter TxPDOMap OV8    |                         |                         |                         |  |
|        | :001                    | :002                    | :003                    | :004                    |  |
| 0x1AE3 | 0x7000:001 Counter_OV00 | 0x7000:002 Counter_OV01 | 0x7000:003 Counter_OV02 | 0x7000:004 Counter_OV03 |  |
|        | :005                    | :006                    | :007                    | :008                    |  |
|        | 0x7000:005 Counter_OV04 | 0x7000:006 Counter_OV05 | 0x7000:007 Counter_OV06 | 0x7000:008 Counter_OV07 |  |

Fig. 84 Mapping for measured value counter

|        | Time stamp TxPDOMap OV1    |                            |                            |                            |  |
|--------|----------------------------|----------------------------|----------------------------|----------------------------|--|
| 0x1AE8 | :001                       |                            |                            |                            |  |
|        | 0x7001:001 Time stamp_OV00 |                            |                            |                            |  |
|        | Time stamp TxPDOMap OV2    |                            |                            |                            |  |
| 0x1AE9 | :001                       | :002                       |                            |                            |  |
|        | 0x7001:001 Time stamp_OV00 | 0x7001:002 Time stamp_OV01 |                            |                            |  |
|        | Time stamp TxPDOMap OV4    |                            |                            |                            |  |
| 0x1AEA | :001                       | :002                       | :003                       | :004                       |  |
|        | 0x7001:001 Time stamp_OV00 | 0x7001:002 Time stamp_OV01 | 0x7001:003 Time stamp_OV02 | 0x7001:004 Time stamp_OV03 |  |
|        | Time stamp TxPDOMap OV8    |                            |                            |                            |  |
|        | :001                       | :002                       | :003                       | :004                       |  |
| 0x1AEB | 0x7001:001 Time stamp_OV00 | 0x7001:002 Time stamp_OV01 | 0x7001:003 Time stamp_OV02 | 0x7001:004 Time stamp_OV03 |  |
|        | :005                       | :006                       | :007                       | :008                       |  |
|        | 0x7001:005 Time stamp_OV04 | 0x7001:006 Time stamp_OV05 | 0x7001:007 Time stamp_OV06 | 0x7001:008 Time stamp_OV07 |  |

Fig. 85 Mapping for time information

|        | Frequency TxPDOMap OV1    |                           |                           |                           |  |
|--------|---------------------------|---------------------------|---------------------------|---------------------------|--|
| 0x1AF0 | :001                      |                           |                           |                           |  |
|        | 0x7002:001 Frequency_OV00 |                           |                           |                           |  |
|        | Frequency TxPDOMap OV2    |                           |                           |                           |  |
| 0x1AF1 | :001                      | :002                      |                           |                           |  |
|        | 0x7002:001 Frequency_OV00 | 0x7002:002 Frequency_OV01 |                           |                           |  |
|        | Frequency TxPDOMap OV4    |                           |                           |                           |  |
| 0x1AF2 | :001                      | :002                      | :003                      | :004                      |  |
|        | 0x7002:001 Frequency_OV00 | 0x7002:002 Frequency_OV01 | 0x7002:003 Frequency_OV02 | 0x7002:004 Frequency_OV03 |  |
|        | Frequency TxPDOMap OV8    |                           |                           |                           |  |
| 0x1AF3 | :001                      | :002                      | :003                      | :004                      |  |
|        | 0x7002:001 Frequency_OV00 | 0x7002:002 Frequency_OV01 | 0x7002:003 Frequency_OV02 | 0x7002:004 Frequency_OV03 |  |
|        | :005                      | :006                      | :007                      | :008                      |  |
|        | 0x7002:005 Frequency_OV04 | 0x7002:006 Frequency_OV05 | 0x7002:007 Frequency_OV06 | 0x7002:008 Frequency_OV07 |  |

Fig. 86 Mapping for measuring frequency

|        | User calc output 01 TxPDOMap OV1 |                              |                              |                              |
|--------|----------------------------------|------------------------------|------------------------------|------------------------------|
| 0x1B00 | :001                             |                              |                              |                              |
|        | 0x7C00:001 User calc 01_OV00     |                              |                              |                              |
|        | User calc output 01 TxPDOMa      | p OV2                        |                              |                              |
| 0x1B01 | :001                             | :002                         |                              |                              |
|        | 0x7C00:001 User calc 01_OV00     | 0x7C00:002 User calc 01_OV01 |                              |                              |
|        | User calc output 01 TxPDOMap OV4 |                              |                              |                              |
| 0x1B02 | :001                             | :002                         | :003                         | :004                         |
|        | 0x7C00:001User calc 01_OV00      | 0x7C00:002 User calc 01_OV01 | 0x7C00:003 User calc 01_OV02 | 0x7C00:004 User calc 01_OV03 |
|        | User calc output 01 TxPDOMap OV8 |                              |                              |                              |
|        | :001                             | :002                         | :003                         | :004                         |
| 0x1B03 | 0x7C00:001 User calc 01_OV00     | 0x7C00:002 User calc 01_OV01 | 0x7C00:003 User calc 01_OV02 | 0x7C00:004 User calc 01_OV03 |
|        | :005                             | :006                         | :007                         | :008                         |
|        | 0x7C00:005 User calc 01_OV04     | 0x7C00:006 User calc 01_OV05 | 0x7C00:007 User calc 01_OV06 | 0x7C00:008 User calc 01_OV07 |

Fig. 87 Mapping for calculation program 1

|        | User calc output 02 TxPDOMap OV1 |                              |                              |                              |
|--------|----------------------------------|------------------------------|------------------------------|------------------------------|
| 0x1B08 | :001                             |                              |                              |                              |
|        | 0x7C01:001 User calc 02_OV00     |                              |                              |                              |
|        | User calc output 02 TxPDOMa      | p OV2                        |                              |                              |
| 0x1B09 | :001                             | :002                         |                              |                              |
|        | 0x7C01:001 User calc 02_OV00     | 0x7C01:002 User calc 02_OV01 |                              |                              |
|        | User calc output 02 TxPDOMap OV4 |                              |                              |                              |
| 0x1B0A | :001                             | :002                         | :003                         | :004                         |
|        | 0x7C01:001User calc 02_OV00      | 0x7C01:002 User calc 02_OV01 | 0x7C01:003 User calc 02_OV02 | 0x7C01:004 User calc 02_OV03 |
|        | User calc output 02 TxPDOMap OV8 |                              |                              |                              |
|        | :001                             | :002                         | :003                         | :004                         |
| 0x1B0B | 0x7C01:001 User calc 02_OV00     | 0x7C01:002 User calc 02_OV01 | 0x7C01:003 User calc 02_OV02 | 0x7C01:004 User calc 02_OV03 |
|        | :005                             | :006                         | :007                         | :008                         |
|        | 0x7C01:005 User calc 02_OV04     | 0x7C01:006 User calc 02_OV05 | 0x7C01:007 User calc 02_OV06 | 0x7C01:008 User calc 02_OV07 |

Fig. 88 Mapping for calculation program 2

|        | User calc output 03 TxPDOMa      | p OV1                        |                              |                              |
|--------|----------------------------------|------------------------------|------------------------------|------------------------------|
| 0x1B10 | :001                             |                              |                              |                              |
|        | 0x7C02:001 User calc 03_OV00     |                              |                              |                              |
|        | User calc output 03 TxPDOMa      | p OV2                        |                              |                              |
| 0x1B11 | :001                             | :002                         |                              |                              |
|        | 0x7C02:001 User calc 03_OV00     | 0x7C02:002 User calc 03_OV01 |                              |                              |
|        | User calc output 03 TxPDOMap OV4 |                              |                              |                              |
| 0x1B12 | :001                             | :002                         | :003                         | :004                         |
|        | 0x7C02:001User calc 03_OV00      | 0x7C02:002 User calc 03_OV01 | 0x7C02:003 User calc 03_OV02 | 0x7C02:004 User calc 03_OV03 |
|        | User calc output 03 TxPDOMap OV8 |                              |                              |                              |
|        | :001                             | :002                         | :003                         | :004                         |
| 0x1B13 | 0x7C02:001 User calc 03_OV00     | 0x7C02:002 User calc 03_OV01 | 0x7C02:003 User calc 03_OV02 | 0x7C02:004 User calc 03_OV03 |
|        | :005                             | :006                         | :007                         | :008                         |
|        | 0x7C02:005 User calc 03_OV04     | 0x7C02:006 User calc 03_OV05 | 0x7C02:007 User calc 03_OV06 | 0x7C02:008 User calc 03_OV07 |

Fig. 89 Mapping for calculation program 3

|        | User calc output 04 TxPDOMa      | p OV1                        |                              |                              |
|--------|----------------------------------|------------------------------|------------------------------|------------------------------|
| 0x1B18 | :001                             |                              |                              |                              |
|        | 0x7C03:001 User calc 04_OV00     |                              |                              |                              |
|        | User calc output 04 TxPDOMa      | p OV2                        |                              |                              |
| 0x1B19 | :001                             | :002                         |                              |                              |
|        | 0x7C03:001 User calc 04_OV00     | 0x7C03:002 User calc 04_OV01 |                              |                              |
|        | User calc output 04 TxPDOMap OV4 |                              |                              |                              |
| 0x1B1A | :001                             | :002                         | :003                         | :004                         |
|        | 0x7C03:001User calc 04_OV00      | 0x7C03:002 User calc 04_OV01 | 0x7C03:003 User calc 04_OV02 | 0x7C03:004 User calc 04_OV03 |
|        | User calc output 04 TxPDOMap OV8 |                              |                              |                              |
|        | :001                             | :002                         | :003                         | :004                         |
| 0x1B1B | 0x7C03:001 User calc 04_OV00     | 0x7C03:002 User calc 04_OV01 | 0x7C03:003 User calc 04_OV02 | 0x7C03:004 User calc 04_OV03 |
|        | :005                             | :006                         | :007                         | :008                         |
|        | 0x7C03:005 User calc 04_OV04     | 0x7C03:006 User calc 04_OV05 | 0x7C03:007 User calc 04_OV06 | 0x7C03:008 User calc 04_OV07 |

Fig. 90 Mapping for calculation program 4

|        | User calc output 05 TxPDOMa      | p OV1                        |                              |                              |
|--------|----------------------------------|------------------------------|------------------------------|------------------------------|
| 0x1B20 | :001                             |                              |                              |                              |
|        | 0x7C04:001 User calc 05_OV00     |                              |                              |                              |
|        | User calc output 05 TxPDOMa      | p OV2                        |                              |                              |
| 0x1B21 | :001                             | :002                         |                              |                              |
|        | 0x7C04:001 User calc 05_OV00     | 0x7C04:002 User calc 05_OV01 |                              |                              |
|        | User calc output 05 TxPDOMap OV4 |                              |                              |                              |
| 0x1B22 | :001                             | :002                         | :003                         | :004                         |
|        | 0x7C04:001User calc 05_OV00      | 0x7C04:002 User calc 05_OV01 | 0x7C04:003 User calc 05_OV02 | 0x7C04:004 User calc 05_OV03 |
|        | User calc output 05 TxPDOMap OV8 |                              |                              |                              |
|        | :001                             | :002                         | :003                         | :004                         |
| 0x1B23 | 0x7C04:001 User calc 05_OV00     | 0x7C04:002 User calc 05_OV01 | 0x7C04:003 User calc 05_OV02 | 0x7C04:004 User calc 05_OV03 |
|        | :005                             | :006                         | :007                         | :008                         |
|        | 0x7C04:005 User calc 05_OV04     | 0x7C04:006 User calc 05_OV05 | 0x7C04:007 User calc 05_OV06 | 0x7C04:008 User calc 05_OV07 |

Fig. 91 Mapping for calculation program 5

|        | I                             |                              |                              |                              |
|--------|-------------------------------|------------------------------|------------------------------|------------------------------|
|        | User calc output 06 and 07 Tx | PDOMap OV1                   |                              |                              |
| 0x1B28 | :001                          |                              |                              |                              |
|        | 0x7C05:001 User calc 06_OV00  |                              |                              |                              |
|        | :002                          |                              |                              |                              |
|        | 0x7C06:001 User calc 07_OV00  |                              |                              |                              |
|        | User calc output 06 and 07 Tx | PDOMap OV2                   |                              |                              |
|        | :001                          | :002                         |                              |                              |
| 0x1B29 | 0x7C05:001 User calc 06_OV00  | 0x7C05:002 User calc 06_OV01 |                              |                              |
|        | :003                          | :004                         |                              |                              |
|        | 0x7C06:001 User calc 07_OV00  | 0x7C06:002 User calc 07_OV01 |                              |                              |
|        | User calc output 06 and 07 Tx | PDOMap OV4                   |                              |                              |
|        | :001                          | :002                         | :003                         | :004                         |
| 0x1B2A | 0x7C05:001 User calc 06_OV00  | 0x7C05:002 User calc 06_OV01 | 0x7C05:003 User calc 06_OV02 | 0x7C05:004 User calc 06_OV03 |
|        | :005                          | :006                         | :007                         | :008                         |
|        | 0x7C06:001 User calc 07_OV00  | 0x7C06:002 User calc 07_OV01 | 0x7C06:003 User calc 07_OV02 | 0x7C06:004 User calc 07_OV03 |
|        | User calc output 06 and 07 Tx | PDOMap OV8                   |                              |                              |
|        | :001                          | :002                         | :003                         | :004                         |
|        | 0x7C05:001 User calc 06_OV00  | 0x7C05:002 User calc 06_OV01 | 0x7C05:003 User calc 06_OV02 | 0x7C05:004 User calc 06_OV03 |
|        | :005                          | :006                         | :007                         | :008                         |
| 0x1B2B | 0x7C05:005 User calc 06_OV04  | 0x7C05:006 User calc 06_OV05 | 0x7C05:007 User calc 06_OV06 | 0x7C05:008 User calc 06_OV07 |
|        | :009                          | :010                         | :011                         | :012                         |
|        | 0x7C06:001 User calc 07_OV00  | 0x7C06:002 User calc 07_OV01 | 0x7C06:003 User calc 07_OV02 | 0x7C06:004 User calc 07_OV03 |
|        | :013                          | :014                         | :015                         | :016                         |
|        | 0x7C06:005 User calc 07_OV04  | 0x7C06:006 User calc 07_OV05 | 0x7C06:007 User calc 07_OV06 | 0x7C06:008 User calc 07_OV07 |

Fig. 92 Mapping for calculation programs 6 and 7

|        | User calc output 08 and 09 TxPDOMap OV1 |                              |                              |                              |  |
|--------|-----------------------------------------|------------------------------|------------------------------|------------------------------|--|
|        | :001                                    |                              |                              |                              |  |
| 0x1B30 | 0x7C07:001 User calc 08_OV00            |                              |                              |                              |  |
|        | :002                                    |                              |                              |                              |  |
|        | 0x7C08:001 User calc 09_OV00            |                              |                              |                              |  |
|        | User calc output 08 and 09 Tx           | PDOMap OV2                   |                              |                              |  |
|        | :001                                    | :002                         |                              |                              |  |
| 0x1B31 | 0x7C07:001 User calc 08_OV00            | 0x7C07:002 User calc 08_OV01 |                              |                              |  |
|        | :003                                    | :004                         |                              |                              |  |
|        | 0x7C08:001 User calc 09_OV00            | 0x7C08:002 User calc 09_OV01 |                              |                              |  |
|        | User calc output 08 and 09 Tx           | PDOMap OV4                   |                              |                              |  |
|        | :001                                    | :002                         | :003                         | :004                         |  |
| 0x1B32 | 0x7C07:001 User calc 08_OV00            | 0x7C07:002 User calc 08_OV01 | 0x7C07:003 User calc 08_OV02 | 0x7C07:004 User calc 08_OV03 |  |
|        | :005                                    | :006                         | :007                         | :008                         |  |
|        | 0x7C08:001 User calc 09_OV00            | 0x7C08:002 User calc 09_OV01 | 0x7C08:003 User calc 09_OV02 | 0x7C08:004 User calc 09_OV03 |  |
|        | User calc output 08 and 09 Tx           | PDOMap OV8                   |                              |                              |  |
|        | :001                                    | :002                         | :003                         | :004                         |  |
|        | 0x7C07:001 User calc 08_OV00            | 0x7C07:002 User calc 08_OV01 | 0x7C07:003 User calc 08_OV02 | 0x7C07:004 User calc 08_OV03 |  |
|        | :005                                    | :006                         | :007                         | :008                         |  |
| 0x1B33 | 0x7C07:005 User calc 08_OV04            | 0x7C07:006 User calc 08_OV05 | 0x7C07:007 User calc 08_OV06 | 0x7C07:008 User calc 08_OV07 |  |
|        | :009                                    | :010                         | :011                         | :012                         |  |
|        | 0x7C08:001 User calc 09_OV00            | 0x7C08:002 User calc 09_OV01 | 0x7C08:003 User calc 09_OV02 | 0x7C08:004 User calc 09_OV03 |  |
|        | :013                                    | :014                         | :015                         | :016                         |  |
|        | 0x7C08:005 User calc 09_OV04            | 0x7C08:006 User calc 09_OV05 | 0x7C08:007 User calc 09_OV06 | 0x7C08:008 User calc 09_OV07 |  |

Fig. 93 Mapping for calculation programs 8 and 9

|        | Hear cale output 10 and 11 TyppoMan OV1 |                              |                              |                              |  |
|--------|-----------------------------------------|------------------------------|------------------------------|------------------------------|--|
|        | User calc output 10 and 11 Tx           | РДОМар ОУ1                   |                              | T.                           |  |
|        | :001                                    |                              |                              |                              |  |
| 0x1B38 | 0x7C09:001 User calc 10_OV00            |                              |                              |                              |  |
|        | :002                                    |                              |                              |                              |  |
|        | 0x7C0A:001 User calc 11_OV00            |                              |                              |                              |  |
|        | User calc output 10 and 11 Tx           | PDOMap OV2                   |                              |                              |  |
|        | :001                                    | :002                         |                              |                              |  |
| 0x1B39 | 0x7C09:001 User calc 10_OV00            | 0x7C09:002 User calc 10_OV01 |                              |                              |  |
|        | :003                                    | :004                         |                              |                              |  |
|        | 0x7C0A:001 User calc 11_OV00            | 0x7C0A:002 User calc 11_OV01 |                              |                              |  |
|        | User calc output 10 and 11 TxPDOMap OV4 |                              |                              |                              |  |
|        | :001                                    | :002                         | :003                         | :004                         |  |
| 0x1B3A | 0x7C09:001 User calc 10_OV00            | 0x7C09:002 User calc 10_OV01 | 0x7C09:003 User calc 10_OV02 | 0x7C09:004 User calc 10_OV03 |  |
|        | :005                                    | :006                         | :007                         | :008                         |  |
|        | 0x7C0A:001 User calc 11_OV00            | 0x7C0A:002 User calc 11_OV01 | 0x7C0A:003 User calc 11_OV02 | 0x7C0A:004 User calc 11_OV03 |  |
|        | User calc output 10 and 11 Tx           | PDOMap OV8                   |                              |                              |  |
|        | :001                                    | :002                         | :003                         | :004                         |  |
|        | 0x7C09:001 User calc 10_OV00            | 0x7C09:002 User calc 10_OV01 | 0x7C09:003 User calc 10_OV02 | 0x7C09:004 User calc 10_OV03 |  |
|        | :005                                    | :006                         | :007                         | :008                         |  |
| 0x1B3B | 0x7C09:005 User calc 10_OV004           | 0x7C09:006 User calc 10_OV05 | 0x7C09:007 User calc 10_OV06 | 0x7C09:008 User calc 10_OV07 |  |
|        | :009                                    | :010                         | :011                         | :012                         |  |
|        | 0x7C0A:001 User calc 11_OV00            | 0x7C0A:002 User calc 11_OV01 | 0x7C0A:003 User calc 11_OV02 | 0x7C0A:004 User calc 11_OV03 |  |
|        | :013                                    | :014                         | :015                         | :016                         |  |
|        | 0x7C0A:005 User calc 11_OV04            | 0x7C0A:006 User calc 11_OV05 | 0x7C0A:007 User calc 11_OV06 | 0x7C0A:008 User calc 11_OV07 |  |

Fig. 94 Mapping for calculation programs 10 and 11

|        | User calc output 12 and 13 TxPDOMap OV1 |                              |                              |                              |  |
|--------|-----------------------------------------|------------------------------|------------------------------|------------------------------|--|
|        | :001                                    |                              |                              |                              |  |
| 0x1B40 | 0x7C0B:001 User calc 12_OV00            |                              |                              |                              |  |
|        | :002                                    |                              |                              |                              |  |
|        | 0x7C0C:001 User calc 13_OV00            |                              |                              |                              |  |
|        | User calc output 12 and 13 Tx           | PDOMap OV2                   |                              |                              |  |
|        | :001                                    | :002                         |                              |                              |  |
| 0x1B41 | 0x7C0B:001 User calc 12_OV00            | 0x7C0B:002 User calc 12_OV01 |                              |                              |  |
|        | :003                                    | :004                         |                              |                              |  |
|        | 0x7C0C:001 User calc 13_OV00            | 0x7C0C:002 User calc 13_OV01 |                              |                              |  |
|        | User calc output 12 and 13 TxPDOMap OV4 |                              |                              |                              |  |
|        | :001                                    | :002                         | :003                         | :004                         |  |
| 0x1B42 | 0x7C0B:001 User calc 12_OV00            | 0x7C0B:002 User calc 12_OV01 | 0x7C0B:003 User calc 12_OV02 | 0x7C0B:004 User calc 12_OV03 |  |
|        | :005                                    | :006                         | :007                         | :008                         |  |
|        | 0x7C0C:001 User calc 13_OV00            | 0x7C0C:002 User calc 13_OV01 | 0x7C0C:003 User calc 13_OV02 | 0x7C0C:004 User calc 13_OV03 |  |
|        | User calc output 12 and 13 TxPDOMap OV8 |                              |                              |                              |  |
|        | :001                                    | :002                         | :003                         | :004                         |  |
|        | 0x7C0B:001 User calc 12_OV00            | 0x7C0B:002 User calc 12_OV01 | 0x7C0B:003 User calc 12_OV02 | 0x7C0B:004 User calc 12_OV03 |  |
|        | :005                                    | :006                         | :007                         | :008                         |  |
| 0x1B43 | 0x7C0B:005 User calc 12_OV004           | 0x7C0B:006 User calc 12_OV05 | 0x7C0B:007 User calc 12_OV06 | 0x7C0B:008 User calc 12_OV07 |  |
|        | :009                                    | :010                         | :011                         | :012                         |  |
|        | 0x7C0C:001 User calc 13_OV00            | 0x7C0C:002 User calc 13_OV01 | 0x7C0C:003 User calc 13_OV02 | 0x7C0C:004 User calc 13_OV03 |  |
|        | :013                                    | :014                         | :015                         | :016                         |  |
|        | 0x7C0C:005 User calc 13_OV04            | 0x7C0C:006 User calc 13_OV05 | 0x7C0C:007 User calc 13_OV06 | 0x7C0C:008 User calc 13_OV07 |  |

Fig. 95 Mapping for calculation programs 12 and 13

|        | Heavierle autout 14 and 15 TuPPOMen OV1 |                              |                              |                              |
|--------|-----------------------------------------|------------------------------|------------------------------|------------------------------|
|        | User calc output 14 and 15 Tx           | РDOMap OV1                   | T                            |                              |
|        | :001                                    |                              |                              |                              |
| 0x1B48 | 0x7C0D:001 User calc 14_OV00            |                              |                              |                              |
|        | :002                                    |                              |                              |                              |
|        | 0x7C0E:001 User calc 15_OV00            |                              |                              |                              |
|        | User calc output 14 and 15 Tx           | PDOMap OV2                   |                              |                              |
|        | :001                                    | :002                         |                              |                              |
| 0x1B49 | 0x7C0D:001 User calc 14_OV00            | 0x7C0D:002 User calc 14_OV01 |                              |                              |
|        | :003                                    | :004                         |                              |                              |
|        | 0x7C0E:001 User calc 15_OV00            | 0x7C0E:002 User calc 15_OV01 |                              |                              |
|        | User calc output 14 and 15 TxPDOMap OV4 |                              |                              |                              |
|        | :001                                    | :002                         | :003                         | :004                         |
| 0x1B4A | 0x7C0D:001 User calc 14_OV00            | 0x7C0D:002 User calc 14_OV01 | 0x7C0D:003 User calc 14_OV02 | 0x7C0D:004 User calc 14_OV03 |
|        | :005                                    | :006                         | :007                         | :008                         |
|        | 0x7C0E:001 User calc 15_OV00            | 0x7C0E:002 User calc 15_OV01 | 0x7C0E:003 User calc 15_OV02 | 0x7C0E:004 User calc 15_OV03 |
|        | User calc output 14 and 15 Tx           | PDOMap OV8                   |                              |                              |
|        | :001                                    | :002                         | :003                         | :004                         |
|        | 0x7C0D:001 User calc 14_OV00            | 0x7C0D:002 User calc 14_OV01 | 0x7C0D:003 User calc 14_OV02 | 0x7C0D:004 User calc 14_OV03 |
|        | :005                                    | :006                         | :007                         | :008                         |
| 0x1B4B | 0x7C0D:005User calc 14_OV004            | 0x7C0D:006 User calc 14_OV05 | 0x7C0D:007 User calc 14_OV06 | 0x7C0D:008 User calc 14_OV07 |
|        | :009                                    | :010                         | :011                         | :012                         |
|        | 0x7C0E:001 User calc 15_OV00            | 0x7C0E:002 User calc 15_OV01 | 0x7C0E:003 User calc 15_OV02 | 0x7C0E:004User calc 15_OV03  |
|        | :013                                    | :014                         | :015                         | :016                         |
|        | 0x7C0E:005 User calc 15_OV04            | 0x7C0E:006 User calc 15_OV05 | 0x7C0E:007 User calc 15_OV06 | 0x7C0E:008 User calc 15_OV07 |

Fig. 96 Mapping for calculation programs 14 and 15

|        | User calc output 16 and 17 Tx | PDOMap OV1                   |                              |                              |
|--------|-------------------------------|------------------------------|------------------------------|------------------------------|
|        | :001                          |                              |                              |                              |
| 0x1B50 | 0x7C0F:001 User calc 16_OV00  |                              |                              |                              |
|        | :002                          |                              |                              |                              |
|        | 0x7C10:001 User calc 17_OV00  |                              |                              |                              |
|        | User calc output 16 and 17 Tx | PDOMap OV2                   |                              |                              |
|        | :001                          | :002                         |                              |                              |
| 0x1B51 | 0x7C0F:001 User calc 16_OV00  | 0x7C0F:002 User calc 16_OV01 |                              |                              |
|        | :003                          | :004                         |                              |                              |
|        | 0x7C10:001 User calc 17_OV00  | 0x7C10:002 User calc 17_OV01 |                              |                              |
|        | User calc output 16 and 17 Tx | PDOMap OV4                   |                              |                              |
|        | :001                          | :002                         | :003                         | :004                         |
| 0x1B52 | 0x7C0F:001 User calc 16_OV00  | 0x7C0F:002 User calc 16_OV01 | 0x7C0F:003 User calc 16_OV02 | 0x7C0F:004 User calc 16_OV03 |
|        | :005                          | :006                         | :007                         | :008                         |
|        | 0x7C10:001 User calc 17_OV00  | 0x7C10:002 User calc 17_OV01 | 0x7C10:003 User calc 17_OV02 | 0x7C10:004 User calc 17_OV03 |
|        | User calc output 16 and 17 Tx | PDOMap OV8                   |                              |                              |
|        | :001                          | :002                         | :003                         | :004                         |
|        | 0x7C0F:001 User calc 16_OV00  | 0x7C0F:002 User calc 16_OV01 | 0x7C0F:003 User calc 16_OV02 | 0x7C0F:004 User calc 16_OV03 |
|        | :005                          | :006                         | :007                         | :008                         |
| 0x1B53 | 0x7C0F:005User calc 16_OV004  | 0x7C0F:006 User calc 16_OV05 | 0x7C0F:007 User calc 16_OV06 | 0x7C0F:008 User calc 16_OV07 |
|        | :009                          | :010                         | :011                         | :012                         |
|        | 0x7C10:001 User calc 17_OV00  | 0x7C10:002 User calc 17_OV01 | 0x7C10:003 User calc 17_OV02 | 0x7C10:004User calc 17_OV03  |
|        | :013                          | :014                         | :015                         | :016                         |
|        | 0x7C10:005 User calc 17_OV04  | 0x7C10:006 User calc 17_OV05 | 0x7C10:007 User calc 17_OV06 | 0x7C10:008 User calc 17_OV07 |

Fig. 97 Mapping for calculation programs 16 and 17

|        | II I I I I I I I I I I I I I I I I I I  |                              |                              |                              |  |
|--------|-----------------------------------------|------------------------------|------------------------------|------------------------------|--|
|        | User calc output 18 and 19 Tx           | PDOMap OV1                   | 1                            | 1                            |  |
|        | :001                                    |                              |                              |                              |  |
| 0x1B58 | 0x7C11:001 User calc 18_OV00            |                              |                              |                              |  |
|        | :002                                    |                              |                              |                              |  |
|        | 0x7C12:001 User calc 19_OV00            |                              |                              |                              |  |
|        | User calc output 18 and 19 Tx           | PDOMap OV2                   |                              |                              |  |
|        | :001                                    | :002                         |                              |                              |  |
| 0x1B59 | 0x7C11:001 User calc 18_OV00            | 0x7C11:002 User calc 18_OV01 |                              |                              |  |
|        | :003                                    | :004                         |                              |                              |  |
|        | 0x7C12:001 User calc 19_OV00            | 0x7C12:002 User calc 19_OV01 |                              |                              |  |
|        | User calc output 18 and 17 TxPDOMap OV4 |                              |                              |                              |  |
|        | :001                                    | :002                         | :003                         | :004                         |  |
| 0x1B5A | 0x7C11:001 User calc 18_OV00            | 0x7C11:002 User calc 18_OV01 | 0x7C11:003 User calc 18_OV02 | 0x7C11:004 User calc 16_OV03 |  |
|        | :005                                    | :006                         | :007                         | :008                         |  |
|        | 0x7C12:001 User calc 19_OV00            | 0x7C12:002 User calc 19_OV01 | 0x7C12:003 User calc 19_OV02 | 0x7C12:004 User calc 17_OV03 |  |
|        | User calc output 18 and 17 Tx           | PDOMap OV8                   |                              |                              |  |
|        | :001                                    | :002                         | :003                         | :004                         |  |
|        | 0x7C11F:001 User calc 18_OV00           | 0x7C11:002 User calc 18_OV01 | 0x7C11:003 User calc 18_OV02 | 0x7C11:004 User calc 18_OV03 |  |
|        | :005                                    | :006                         | :007                         | :008                         |  |
| 0x1B5B | 0x7C11:005User calc 18_OV004            | 0x7C11:006 User calc 18_OV05 | 0x7C11:007 User calc 18_OV06 | 0x7C11:008 User calc 18_OV07 |  |
|        | :009                                    | :010                         | :011                         | :012                         |  |
|        | 0x7C12:001 User calc 19_OV00            | 0x7C12:002 User calc 19_OV01 | 0x7C12:003 User calc 19_OV02 | 0x7C12:004User calc 19_OV03  |  |
|        | :013                                    | :014                         | :015                         | :016                         |  |
|        | 0x7C12:005 User calc 19_OV04            | 0x7C12:006 User calc 19_OV05 | 0x7C12:007 User calc 19_OV06 | 0x7C12:008 User calc 19_OV07 |  |

Fig. 98 Mapping for calculation programs 18 and 19

# 8.3.1.8 TxPDO Mapping IFD2415

|        | Ch01Dist1 TxPDOMap OV1    |                           |                           |                           |
|--------|---------------------------|---------------------------|---------------------------|---------------------------|
| 0x1A00 | :001                      |                           |                           |                           |
|        | 0x6000:001 Ch01Dist1_OV00 |                           |                           |                           |
|        | Ch01Dist1 TxPDOMap OV2    |                           |                           |                           |
| 0x1A01 | :001                      | :002                      |                           |                           |
|        | 0x6000:001 Ch01Dist1_OV00 | 0x6000:002 Ch01Dist1_OV01 |                           |                           |
|        | Ch01Dist1 TxPDOMap OV4    |                           |                           |                           |
| 0x1A02 | :001                      | :002                      | :003                      | :004                      |
|        | 0x6000:001 Ch01Dist1_OV00 | 0x6000:002 Ch01Dist1_OV01 | 0x6000:003 Ch01Dist1_OV02 | 0x6000:004 Ch01Dist1_OV03 |
|        | Ch01Dist1 TxPDOMap OV8    |                           |                           |                           |
|        | :001                      | :002                      | :003                      | :004                      |
| 0x1A03 | 0x6000:001 Ch01Dist1_OV00 | 0x6000:002 Ch01Dist1_OV01 | 0x6000:003 Ch01Dist1_OV02 | 0x6000:004 Ch01Dist1_OV03 |
|        | :005                      | :006                      | :007                      | :008                      |
|        | 0x6000:005 Ch01Dist1_OV04 | 0x6000:006 Ch01Dist1_OV05 | 0x6000:007 Ch01Dist1_OV06 | 0x6000:008 Ch01Dist1_OV07 |

Fig. 99 Mapping for distance value DIST1

|        | Ch01Dist2 TxPDOMap OV1    |                           |                           |                           |
|--------|---------------------------|---------------------------|---------------------------|---------------------------|
| 0x1A10 | :001                      |                           |                           |                           |
|        | 0x6001:001 Ch01Dist2_OV00 |                           |                           |                           |
|        | Ch01Dist2 TxPDOMap OV2    |                           |                           |                           |
| 0x1A11 | :001                      | :002                      |                           |                           |
|        | 0x6001:001 Ch01Dist2_OV00 | 0x6001:002 Ch01Dist2_OV01 |                           |                           |
|        | Ch01Dist2 TxPDOMap OV4    |                           |                           |                           |
| 0x1A12 | :001                      | :002                      | :003                      | :004                      |
|        | 0x6001:001 Ch01Dist2_OV00 | 0x6001:002 Ch01Dist2_OV01 | 0x6001:003 Ch01Dist2_OV02 | 0x6001:004 Ch01Dist2_OV03 |
|        | Ch01Dist2 TxPDOMap OV8    |                           |                           |                           |
|        | :001                      | :002                      | :003                      | :004                      |
| 0x1A13 | 0x6001:001 Ch01Dist2_OV00 | 0x6001:002 Ch01Dist2_OV01 | 0x6001:003 Ch01Dist2_OV02 | 0x6001:004 Ch01Dist2_OV03 |
|        | :005                      | :006                      | :007                      | :008                      |
|        | 0x6001:005 Ch01Dist2_OV04 | 0x6001:006 Ch01Dist2_OV05 | 0x6001:007 Ch01Dist2_OV06 | 0x6001:008 Ch01Dist2_OV07 |

Fig. 100 Mapping for distance value DIST2

|        | Ch01Dist3 bis Dist6 TxPDOMa       | ιρ OV1                            |                                   |                                   |  |  |
|--------|-----------------------------------|-----------------------------------|-----------------------------------|-----------------------------------|--|--|
| 0x1A20 | :001                              | :002                              | :003                              | :004                              |  |  |
|        | 0x6002:001 Ch01Dist3 OV00         | 0x6003:001 Ch01Dist4 OV00         | 0x6004:001 Ch01Dist5 OV00         | 0x6005:001 Ch01Dist6 OV00         |  |  |
|        | Ch01Dist3 bis Dist6 TxPDOMa       | Ch01Dist3 bis Dist6 TxPDOMap OV2  |                                   |                                   |  |  |
| 0x1A21 | :001                              | :003                              | :005                              | :007                              |  |  |
|        | 0x6002:001 Ch01Dist3_OV00         | 0x6003:001 Ch01Dist4_OV00         | 0x6004:001 Ch01Dist5_OV00         | 0x6005:001 Ch01Dist6_OV00         |  |  |
|        | :002                              | :004                              | :006                              | :008                              |  |  |
|        | 0x6002:002 Ch01Dist3_OV01         | 0x6003:002 Ch01Dist4_OV01         | 0x6004:002 Ch01Dist5_OV01         | 0x6005:002 Ch01Dist6_OV01         |  |  |
|        | Ch01Dist3 bis Dist6 TxPDOMa       | ip OV4                            |                                   |                                   |  |  |
|        | :001                              | :005                              | :009                              | :013                              |  |  |
|        | 0x6002:001 Ch01Dist3_OV00         | 0x6003:001 Ch01Dist4_OV00         | 0x6004:001 Ch01Dist5_OV00         | 0x6005:001 Ch01Dist6_OV00         |  |  |
| 0x1A22 | :002                              | :006                              | :010                              | :014                              |  |  |
|        | 0x6002:002 Ch01Dist3_OV01         | 0x6003:002 Ch01Dist4_OV01         | 0x6004:002 Ch01Dist5_OV01         | 0x6005:002 Ch01Dist6_OV01         |  |  |
|        | :003                              | :007                              | :011                              | :015                              |  |  |
|        | 0x6002:003 Ch01Dist3_OV02         | 0x6003:003 Ch01Dist4_OV02         | 0x6004:003 Ch01Dist5_OV02         | 0x6005:003 Ch01Dist6_OV02         |  |  |
|        | :004                              | :008                              | :012                              | :016                              |  |  |
|        | 0x6002:004 Ch01Dist3_OV03         | 0x6003:004 Ch01Dist4_OV03         | 0x6004:004 Ch01Dist5_OV03         | 0x6005:004 Ch01Dist6_OV03         |  |  |
|        | Ch01Dist3 bis Dist6 TxPDOMap OV8  |                                   |                                   |                                   |  |  |
|        | :001                              | :009                              | :017                              | :025                              |  |  |
|        | 0x6002:001 Ch01Dist3_OV00         | 0x6003:001 Ch01Dist4_OV00         | 0x6004:001 Ch01Dist5_OV00         | 0x6005:001 Ch01Dist6_OV00         |  |  |
|        | :002                              | :010                              | :018                              | :026                              |  |  |
|        | 0x6002:002 Ch01Dist3_OV01         | 0x6003:002 Ch01Dist4_OV01         | 0x6004:002 Ch01Dist5_OV01         | 0x6005:002 Ch01Dist6_OV01         |  |  |
|        | :003                              | :011                              | :019                              | :027                              |  |  |
|        | 0x6002:003 Ch01Dist3_OV02         | 0x6003:003 Ch01Dist4_OV02         | 0x6004:003 Ch01Dist5_OV02         | 0x6005:003 Ch01Dist6_OV02         |  |  |
| 0x1A23 | :004                              | :012                              | :020                              | :028                              |  |  |
|        | 0x6002:004 Ch01Dist3_OV03         | 0x6003:004 Ch01Dist4_OV03         | 0x6004:004 Ch01Dist5_OV03         | 0x6005:004 Ch01Dist6_OV03         |  |  |
|        | :005                              | :013                              | :021                              | :029                              |  |  |
|        | 0x6002:005 Ch01Dist3_OV04         | 0x6003:005 Ch01Dist4_OV04         | 0x6004:005 Ch01Dist5_OV04         | 0x6005:005 Ch01Dist6_OV04         |  |  |
|        | :006<br>0x6002:006 Ch01Dist3_OV05 | :014<br>0x6003:006 Ch01Dist4_OV05 | :022<br>0x6004:006 Ch01Dist5_OV05 | :030<br>0x6005:006 Ch01Dist6_OV05 |  |  |
|        | :007<br>0x6002:007 Ch01Dist3_OV06 | :015<br>0x6003:007 Ch01Dist4_OV06 | :023<br>0x6004:007 Ch01Dist5_OV06 | :031<br>0x6005:007 Ch01Dist6_OV06 |  |  |
|        | :008                              | :016                              | :024                              | :032                              |  |  |
|        | 0x6002:008 Ch01Dist3_OV07         | 0x6003:008 Ch01Dist4_OV07         | 0x6004:008 Ch01Dist5_OV07         | 0x6005:008 Ch01Dist6_OV07         |  |  |

Fig. 101 Mapping for distance values DIST3 to DIST6

|        | Ch01Intensity1 TxPDOMap OV     | 1                              |                                |                                |  |
|--------|--------------------------------|--------------------------------|--------------------------------|--------------------------------|--|
| 0x1A30 | :001                           |                                |                                |                                |  |
|        | 0x6010:001 Ch01Intensity1_OV00 |                                |                                |                                |  |
|        | Ch01Intensity1 TxPDOMap OV     | 2                              |                                |                                |  |
| 0x1A31 | :001                           | :002                           |                                |                                |  |
|        | 0x6010:001 Ch01Intensity1_OV00 | 0x6010:002 Ch01Intensity1_OV01 |                                |                                |  |
|        | Ch01Intensity1 TxPDOMap OV     | Ch01Intensity1 TxPDOMap OV4    |                                |                                |  |
| 0x1A32 | :001                           | :002                           | :003                           | :004                           |  |
|        | 0x6010:001 Ch01Intensity1_OV00 | 0x6010:002 Ch01Intensity1_OV01 | 0x6010:003 Ch01Intensity1_OV02 | 0x6010:004 Ch01Intensity1_OV03 |  |
|        | Ch01Intensity1 TxPDOMap OV     | 8                              |                                |                                |  |
|        | :001                           | :002                           | :003                           | :004                           |  |
| 0x1A33 | 0x6010:001 Ch01Intensity1_OV00 | 0x6010:002 Ch01Intensity1_OV01 | 0x6010:003 Ch01Intensity1_OV02 | 0x6010:004 Ch01Intensity1_OV03 |  |
|        | :005                           | :006                           | :007                           | :008                           |  |
|        | 0x6010:005 Ch01Intensity1_OV04 | 0x6010:006 Ch01Intensity1_OV05 | 0x6010:007 Ch01Intensity1_OV06 | 0x6010:008 Ch01Intensity1_OV07 |  |

Fig. 102 Mapping for intensity 1 of DIST1

|        | Ch01Intensity2 TxPDOMap OV1    |                                |                                |                                |
|--------|--------------------------------|--------------------------------|--------------------------------|--------------------------------|
| 0x1A40 | :001                           |                                |                                |                                |
|        | 0x6011:001 Ch01Intensity2_OV00 |                                |                                |                                |
|        | Ch01Intensity2 TxPDOMap OV     | 2                              |                                |                                |
| 0x1A41 | :001                           | :002                           |                                |                                |
|        | 0x6011:001 Ch01Intensity2_OV00 | 0x6011:002 Ch01Intensity2_OV01 |                                |                                |
|        | Ch01Intensity2 TxPDOMap OV     | 4                              |                                |                                |
| 0x1A42 | :001                           | :002                           | :003                           | :004                           |
|        | 0x6011:001 Ch01Intensity2_OV00 | 0x6011:002 Ch01Intensity2_OV01 | 0x6011:003 Ch01Intensity2_OV02 | 0x6011:004 Ch01Intensity2_OV03 |
|        | Ch01Intensity2 TxPDOMap OV     | 8                              |                                |                                |
|        | :001                           | :002                           | :003                           | :004                           |
| 0x1A43 | 0x6011:001 Ch01Intensity2_OV00 | 0x6011:002 Ch01Intensity2_OV01 | 0x6011:003 Ch01Intensity2_OV02 | 0x6011:004 Ch01Intensity2_OV03 |
|        | :005                           | :006                           | :007                           | :008                           |
|        | 0x6011:005 Ch01Intensity2_OV04 | 0x6011:006 Ch01Intensity2_OV05 | 0x6011:007 Ch01Intensity2_OV06 | 0x6011:008 Ch01Intensity2_OV07 |

Fig. 103 Mapping for intensity 2 of DIST2

|        | Channel 1 intensity 3 bis 6 TxF | PDOMap OV1                 |                            |                            |  |
|--------|---------------------------------|----------------------------|----------------------------|----------------------------|--|
| 0x1A50 | :001                            | :002                       | :003                       | :004                       |  |
|        | 0x6012:001 Intensity3_OV00      | 0x6013:001 Intensity4_OV00 | 0x6014:001 Intensity5_OV00 | 0x6015:001 Intensity6_OV00 |  |
|        | Channel 1 intensity 3 bis 6 OV2 |                            |                            |                            |  |
|        | :001                            | :003                       | :005                       | :007                       |  |
| 0x1A51 | 0x6012:001 Intensity3_OV00      | 0x6013:001 Intensity4_OV00 | 0x6014:001 Intensity5_OV00 | 0x6015:001 Intensity6_OV00 |  |
|        | :002                            | :004                       | :006                       | :008                       |  |
|        | 0x6012:002 Intensity3_OV01      | 0x6013:002 Intensity4_OV01 | 0x6014:002 Intensity5_OV01 | 0x6015:002 Intensity6_OV01 |  |
|        | Channel 1 intensity 3 bis 6 OV  | 4                          |                            |                            |  |
|        | :001                            | :005                       | :009                       | :013                       |  |
|        | 0x6012:001 Intensity3_OV00      | 0x6013:001 Intensity4_OV00 | 0x6014:001 Intensity5_OV00 | 0x6015:001 Intensity6_OV00 |  |
|        | :002                            | :006                       | :010                       | :014                       |  |
| 0x1A52 | 0x6012:002 Intensity3_OV01      | 0x6013:002 Intensity4_OV01 | 0x6014:002 Intensity5_OV01 | 0x6015:002 Intensity6_OV01 |  |
|        | :003                            | :007                       | :011                       | :015                       |  |
|        | 0x6012:003 Intensity3_OV02      | 0x6013:003 Intensity4_OV02 | 0x6014:003 Intensity5_OV02 | 0x6015:003 Intensity6_OV02 |  |
|        | :004                            | :008                       | :012                       | :016                       |  |
|        | 0x6012:004 Intensity3_OV03      | 0x6013:004 Intensity4_OV03 | 0x6014:004 Intensity5_OV03 | 0x6015:004 Intensity6_OV03 |  |
|        | Channel 1 intensity 3 bis 6 OV8 |                            |                            |                            |  |
|        | :001                            | :009                       | :017                       | :025                       |  |
|        | 0x6012:001 Intensity3_OV00      | 0x6013:001 Intensity4_OV00 | 0x6014:001 Intensity5_OV00 | 0x6015:001 Intensity6_OV00 |  |
|        | :002                            | :010                       | :018                       | :026                       |  |
|        | 0x6012:002 Intensity3_OV01      | 0x6013:002 Intensity4_OV01 | 0x6014:002 Intensity5_OV01 | 0x6015:002 Intensity6_OV01 |  |
|        | :003                            | :011                       | :019                       | :027                       |  |
|        | 0x6012:003 Intensity3_OV02      | 0x6013:003 Intensity4_OV02 | 0x6014:003 Intensity5_OV02 | 0x6015:003 Intensity6_OV02 |  |
|        | :004                            | :012                       | :020                       | :028                       |  |
| 0x1A53 | 0x6012:004 Intensity3_OV03      | 0x6013:004 Intensity4_OV03 | 0x6014:004 Intensity5_OV03 | 0x6015:004 Intensity6_OV03 |  |
|        | :005                            | :013                       | :021                       | :029                       |  |
|        | 0x6012:005 Intensity3_OV04      | 0x6013:005 Intensity4_OV04 | 0x6014:005 Intensity5_OV04 | 0x6015:005 Intensity6_OV04 |  |
|        | :006                            | :014                       | :022                       | :030                       |  |
|        | 0x6012:006 Intensity3_OV05      | 0x6013:006 Intensity4_OV05 | 0x6014:006 Intensity5_OV05 | 0x6015:006 Intensity6_OV05 |  |
|        | :007                            | :015                       | :023                       | :031                       |  |
|        | 0x6012:007 Intensity3_OV06      | 0x6013:007 Intensity4_OV06 | 0x6014:007 Intensity5_OV06 | 0x6015:007 Intensity6_OV06 |  |
|        | :008                            | :016                       | :024                       | :032                       |  |
|        | 0x6012:008 Intensity3_OV07      | 0x6013:008 Intensity4_OV07 | 0x6014:008 Intensity5_OV07 | 0x6015:008 Intensity6_OV07 |  |

Fig. 104 Mapping for intensities 3 to 6 from DIST3 to DIST6

|        | Ch01Shutter TxPDOMap OV1    |                             |                             |                             |
|--------|-----------------------------|-----------------------------|-----------------------------|-----------------------------|
| 0x1A80 | :001                        |                             |                             |                             |
|        | 0x6030:001 Ch01Shutter_OV00 |                             |                             |                             |
|        | Ch01Shutter TxPDOMap OV2    |                             |                             |                             |
| 0x1A81 | :001                        | :002                        |                             |                             |
|        | 0x6030:001 Ch01Shutter_OV00 | 0x6030:002 Ch01Shutter_OV01 |                             |                             |
|        | Ch01Shutter TxPDOMap OV4    |                             |                             |                             |
| 0x1A82 | :001                        | :002                        | :003                        | :004                        |
|        | 0x6030:001 Ch01Shutter_OV00 | 0x6030:002 Ch01Shutter_OV01 | 0x6030:003 Ch01Shutter_OV02 | 0x6030:004 Ch01Shutter_OV03 |
|        | Ch01Shutter TxPDOMap OV8    |                             |                             |                             |
|        | :001                        | :002                        | :003                        | :004                        |
| 0x1A83 | 0x6030:001 Ch01Shutter_OV00 | 0x6030:002 Ch01Shutter_OV01 | 0x6030:003 Ch01Shutter_OV02 | 0x6030:004 Ch01Shutter_OV03 |
|        | :005                        | :006                        | :007                        | :008                        |
|        | 0x6030:005 Ch01Shutter_OV04 | 0x6030:006 Ch01Shutter_OV05 | 0x6030:007 Ch01Shutter_OV06 | 0x6030:008 Ch01Shutter_OV07 |

Fig. 105 Mapping for exposure time

|        | CH01 Peak symmetry 1 TxPDOMap OV1 |                            |                            |                            |  |
|--------|-----------------------------------|----------------------------|----------------------------|----------------------------|--|
| 0x1A90 | :001                              |                            |                            |                            |  |
|        | 0x6060:001 Peak sym 1_OV00        |                            |                            |                            |  |
|        | CH01 Peak symmetry 1 TxPD0        | OMap OV2                   |                            |                            |  |
| 0x1A91 | :001                              | :002                       |                            |                            |  |
|        | 0x6060:001 Peak sym 1_OV00        | 0x6060:002 Peak sym 1_OV01 |                            |                            |  |
|        | CH01 Peak symmetry 1 TxPDOMap OV4 |                            |                            |                            |  |
| 0x1A92 | :001                              | :002                       | :003                       | :004                       |  |
|        | 0x6060:001Peak sym 1_OV00         | 0x6060:002 Peak sym 1_OV01 | 0x6060:003 Peak sym 1_OV02 | 0x6060:004 Peak sym 1_OV03 |  |
|        | CH01 Peak symmetry 1 TxPDOMap OV8 |                            |                            |                            |  |
|        | :001                              | :002                       | :003                       | :004                       |  |
| 0x1A93 | 0x6060:001 Peak sym 1_OV00        | 0x6060:002 Peak sym 1_OV01 | 0x6060:003 Peak sym 1_OV02 | 0x6060:004 Peak sym 1_OV03 |  |
|        | :005                              | :006                       | :007                       | :008                       |  |
|        | 0x6060:005 Peak sym 1_OV04        | 0x6060:006 Peak sym 1_OV05 | 0x6060:007 Peak sym 1_OV06 | 0x6060:008 Peak sym 1_OV07 |  |

Fig. 106 Mapping for peak symmetry 1

|        | CH01 Peak symmetry 2 TxPD0        | OMap OV1                   |                            |                            |  |
|--------|-----------------------------------|----------------------------|----------------------------|----------------------------|--|
| 0x1AA0 | :001                              |                            |                            |                            |  |
|        | 0x6061:001 Peak sym 2_OV00        |                            |                            |                            |  |
|        | CH01 Peak symmetry 2 TxPD0        | OMap OV2                   |                            |                            |  |
| 0x1AA1 | :001                              | :002                       |                            |                            |  |
|        | 0x6061:001 Peak sym 2_OV00        | 0x6061:002 Peak sym 2_OV01 |                            |                            |  |
|        | CH01 Peak symmetry 2 TxPDOMap OV4 |                            |                            |                            |  |
| 0x1AA2 | :001                              | :002                       | :003                       | :004                       |  |
|        | 0x6061:001Peak sym 2_OV00         | 0x6061:002 Peak sym 2_OV01 | 0x6061:003 Peak sym 2_OV02 | 0x6061:004 Peak sym 2_OV03 |  |
|        | CH01 Peak symmetry 2 TxPDOMap OV8 |                            |                            |                            |  |
|        | :001                              | :002                       | :003                       | :004                       |  |
| 0x1AA3 | 0x6061:001 Peak sym 2_OV00        | 0x6061:002 Peak sym 2_OV01 | 0x6061:003 Peak sym 2_OV02 | 0x6061:004 Peak sym 2_OV03 |  |
|        | :005                              | :006                       | :007                       | :008                       |  |
|        | 0x6061:005 Peak sym 2_OV04        | 0x6061:006 Peak sym 2_OV05 | 0x6061:007 Peak sym 2_OV06 | 0x6061:008 Peak sym 2_OV07 |  |

Fig. 107 Mapping for peak symmetry 2

|        | CH01 Peak symmetry 3 bis 6     | TxPDOMap OV1               |                             |                            |  |  |
|--------|--------------------------------|----------------------------|-----------------------------|----------------------------|--|--|
| 0x1AB0 | :001                           | :002                       | :003                        | :004                       |  |  |
|        | 0x6062:001 Peak sym 3_OV00     | 0x6063:001 Peak sym 4_OV00 | 0x6064:001 Peak sym 5_OV00  | 0x6065:001 Peak sym 6_OV00 |  |  |
|        | CH01 Peak symmetry 3 bis 6 OV2 |                            |                             |                            |  |  |
|        | :001                           | :003                       | :005                        | :007                       |  |  |
| 0x1AB1 | 0x6062:001 Peak sym 3_OV00     | 0x6063:001 Peak sym 4_OV00 | 0x6064:001 IPeak sym 5_OV00 | 0x6065:001 Peak sym 6_OV00 |  |  |
|        | :002                           | :004                       | :006                        | :008                       |  |  |
|        | 0x6062:002 Peak sym 3_OV01     | 0x6063:002 Peak sym 4_OV01 | 0x6064:002 IPeak sym 5_OV01 | 0x6065:002 Peak sym 6_OV01 |  |  |
|        | CH01 Peak symmetry 3 bis 6     | OV4                        |                             |                            |  |  |
|        | :001                           | :005                       | :009                        | :013                       |  |  |
|        | 0x6062:001 Peak sym 3_OV00     | 0x6063:001 Peak sym 4_OV00 | 0x6064:001 Peak sym 5_OV00  | 0x6065:001 Peak sym 6_OV00 |  |  |
| 0x1AB2 | :002                           | :006                       | :010                        | :014                       |  |  |
|        | 0x6062:002 Peak sym 3_OV01     | 0x6063:002 Peak sym 4_OV01 | 0x6064:002 Peak sym 5_OV01  | 0x6065:002 Peak sym 6_OV01 |  |  |
|        | :003                           | :007                       | :011                        | :015                       |  |  |
|        | 0x6062:003 Peak sym 3_OV02     | 0x6063:003 Peak sym 4_OV02 | 0x6064:003 Peak sym 5_OV02  | 0x6065:003 Peak sym 6_OV02 |  |  |
|        | :004                           | :008                       | :012                        | :016                       |  |  |
|        | 0x6062:004 Peak sym 3_OV03     | 0x6063:004 Peak sym 4_OV03 | 0x6064:004 Peak sym 5_OV03  | 0x6065:004 Peak sym 6_OV03 |  |  |
|        | CH01 Peak symmetry 3 bis 6 OV8 |                            |                             |                            |  |  |
|        | :001                           | :009                       | :017                        | :025                       |  |  |
|        | 0x6062:001 Peak sym 3_OV00     | 0x6063:001 Peak sym 4_OV00 | 0x6064:001 Peak sym 5_OV00  | 0x6065:001 Peak sym 6_OV00 |  |  |
|        | :002                           | :010                       | :018                        | :026                       |  |  |
|        | 0x6062:002 Peak sym 3_OV01     | 0x6063:002 Peak sym 4_OV01 | 0x6064:002 Peak sym 5_OV01  | 0x6065:002 Peak sym 6_OV01 |  |  |
|        | :003                           | :011                       | :019                        | :027                       |  |  |
|        | 0x6062:003 Peak sym 3_OV02     | 0x6063:003 Peak sym 4_OV02 | 0x6064:003 Peak sym 5_OV02  | 0x6065:003 Peak sym 6_OV02 |  |  |
| 0x1AB3 | :004                           | :012                       | :020                        | :028                       |  |  |
|        | 0x6062:004 Peak sym 3_OV03     | 0x6063:004 Peak sym 4_OV03 | 0x6064:004 Peak sym 5_OV03  | 0x6065:004 Peak sym 6_OV03 |  |  |
|        | :005                           | :013                       | :021                        | :029                       |  |  |
|        | 0x6062:005 Peak sym 3_OV04     | 0x6063:005 Peak sym 4_OV04 | 0x6064:005 Peak sym 5_OV04  | 0x6065:005 Peak sym 6_OV04 |  |  |
|        | :006                           | :014                       | :022                        | :030                       |  |  |
|        | 0x6062:006 Peak sym 3_OV05     | 0x6063:006 Peak sym 4_OV05 | 0x6064:006 Peak sym 5_OV05  | 0x6065:006 Peak sym 6_OV05 |  |  |
|        | :007                           | :015                       | :023                        | :031                       |  |  |
|        | 0x6062:007 Peak sym 3_OV06     | 0x6063:007 Peak sym 4_OV06 | 0x6064:007 Peak sym 5_OV06  | 0x6065:007 Peak sym 6_OV06 |  |  |
|        | :008                           | :016                       | :024                        | :032                       |  |  |
|        | 0x6062:008 Peak sym 3_OV07     | 0x6063:008 Peak sym 4_OV07 | 0x6064:008 Peak sym 5_OV07  | 0x6065:008 Peak sym 6_OV07 |  |  |

Fig. 108 Mapping for peak symmetries 3 to 6

|        | Ch01Encoder TxPDOMap OV  | 1                        |                          |  |  |
|--------|--------------------------|--------------------------|--------------------------|--|--|
| 0x1AC0 | :001                     | :002                     | :003                     |  |  |
|        | 0x6050:001 Encoder1_OV00 | 0x6051:001 Encoder2_OV00 | 0x6052:001 Encoder3_OV00 |  |  |
|        | Ch01Encoder TxPDOMap OV  | 2                        |                          |  |  |
| 0x1AC1 | :001                     | :003                     | :005                     |  |  |
|        | 0x6050:001 Encoder1_OV00 | 0x6051:001 Encoder2_OV00 | 0x6052:001 Encoder3_OV00 |  |  |
|        | :002                     | :004                     | :006                     |  |  |
|        | 0x6050:002 Encoder1_OV01 | 0x6051:002 Encoder2_OV01 | 0x6052:002 Encoder3_OV01 |  |  |
|        | Ch01Encoder TxPDOMap OV  | 4                        |                          |  |  |
|        | :001                     | :005                     | :009                     |  |  |
|        | 0x6050:001 Encoder1_OV00 | 0x6051:001 Encoder2_OV00 | 0x6052:001 Encoder3_OV00 |  |  |
|        | :002                     | :006                     | :010                     |  |  |
| 0x1AC2 | 0x6050:002 Encoder1_OV01 | 0x6051:002 Encoder2_OV01 | 0x6052:002 Encoder3_OV01 |  |  |
|        | :003                     | :007                     | :011                     |  |  |
|        | 0x6050:003 Encoder1_OV02 | 0x6051:003 Encoder2_OV02 | 0x6052:003 Encoder3_OV02 |  |  |
|        | :004                     | :008                     | :012                     |  |  |
|        | 0x6050:004 Encoder1_OV03 | 0x6051:004 Encoder2_OV03 | 0x6052:004 Encoder3_OV03 |  |  |
|        | Ch01Encoder TxPDOMap OV8 |                          |                          |  |  |
|        | :001                     | :009                     | :017                     |  |  |
|        | 0x6050:001 Encoder1_OV00 | 0x6051:001 Encoder2_OV00 | 0x6052:001 Encoder3_OV00 |  |  |
|        | :002                     | :010                     | :018                     |  |  |
|        | 0x6050:002 Encoder1_OV01 | 0x6051:002 Encoder2_OV01 | 0x6052-002Encoder3_OV01  |  |  |
|        | :003                     | :011                     | :019                     |  |  |
|        | 0x6050:003 Encoder1_OV02 | 0x6051:003 Encoder2_OV02 | 0x6052:003 Encoder3_OV02 |  |  |
|        | :004                     | :012                     | :020                     |  |  |
| 0x1AC3 | 0x6050:004 Encoder1_OV03 | 0x6051:004 Encoder2_OV03 | 0x6052:004 Encoder3_OV03 |  |  |
|        | :005                     | :013                     | :021                     |  |  |
|        | 0x6050:005 Encoder1_OV04 | 0x6051:005 Encoder2_OV04 | 0x6052:005 Encoder3_OV04 |  |  |
|        | :006                     | :014                     | :022                     |  |  |
|        | 0x6050:006 Encoder1_OV05 | 0x6051:006 Encoder2_OV05 | 0x6052:006 Encoder3_OV05 |  |  |
|        | :007                     | :015                     | :023                     |  |  |
|        | 0x6050:007 Encoder1_OV06 | 0x6051:007 Encoder2_OV06 | 0x6052:007 Encoder3_OV06 |  |  |
|        | :008                     | :016                     | :024                     |  |  |
|        | 0x6050:008 Encoder1_OV07 | 0x6051:008 Encoder2_OV07 | 0x6052:008 Encoder3_OV07 |  |  |

Fig. 109 Mapping for encoders 1 to 3

|        | Counter TxPDOMap OV1    |                         |                         |                         |
|--------|-------------------------|-------------------------|-------------------------|-------------------------|
| 0x1AE0 | :001                    |                         |                         |                         |
|        | 0x7000:001 Counter_OV00 |                         |                         |                         |
|        | Counter TxPDOMap OV2    |                         |                         |                         |
| 0x1AE1 | :001                    | :002                    |                         |                         |
|        | 0x7000:001 Counter_OV00 | 0x7000:002 Counter_OV01 |                         |                         |
|        | Counter TxPDOMap OV4    |                         |                         |                         |
| 0x1AE2 | :001                    | :002                    | :003                    | :004                    |
|        | 0x7000:001 Counter_OV00 | 0x7000:002 Counter_OV01 | 0x7000:003 Counter_OV02 | 0x7000:004 Counter_OV03 |
|        | Counter TxPDOMap OV8    |                         |                         |                         |
|        | :001                    | :002                    | :003                    | :004                    |
| 0x1AE3 | 0x7000:001 Counter_OV00 | 0x7000:002 Counter_OV01 | 0x7000:003 Counter_OV02 | 0x7000:004 Counter_OV03 |
|        | :005                    | :006                    | :007                    | :008                    |
|        | 0x7000:005 Counter_OV04 | 0x7000:006 Counter_OV05 | 0x7000:007 Counter_OV06 | 0x7000:008 Counter_OV07 |

Fig. 110 Mapping for measured value counter

|        | Time stamp TxPDOMap OV1    |                            |                            |                            |  |
|--------|----------------------------|----------------------------|----------------------------|----------------------------|--|
| 0x1AE8 | :001                       |                            |                            |                            |  |
|        | 0x7001:001 Time stamp_OV00 |                            |                            |                            |  |
|        | Time stamp TxPDOMap OV2    |                            |                            |                            |  |
| 0x1AE9 | :001                       | :002                       |                            |                            |  |
|        | 0x7001:001 Time stamp_OV00 | 0x7001:002 Time stamp_OV01 |                            |                            |  |
|        | Time stamp TxPDOMap OV4    |                            |                            |                            |  |
| 0x1AEA | :001                       | :002                       | :003                       | :004                       |  |
|        | 0x7001:001 Time stamp_OV00 | 0x7001:002 Time stamp_OV01 | 0x7001:003 Time stamp_OV02 | 0x7001:004 Time stamp_OV03 |  |
|        | Time stamp TxPDOMap OV8    |                            |                            |                            |  |
|        | :001                       | :002                       | :003                       | :004                       |  |
| 0x1AEB | 0x7001:001 Time stamp_OV00 | 0x7001:002 Time stamp_OV01 | 0x7001:003 Time stamp_OV02 | 0x7001:004 Time stamp_OV03 |  |
|        | :005                       | :006                       | :007                       | :008                       |  |
|        | 0x7001:005 Time stamp_OV04 | 0x7001:006 Time stamp_OV05 | 0x7001:007 Time stamp_OV06 | 0x7001:008 Time stamp_OV07 |  |

Fig. 111 Mapping for time information

|        | Frequency TxPDOMap OV1    |                           |                           |                           |  |
|--------|---------------------------|---------------------------|---------------------------|---------------------------|--|
| 0x1AF0 | :001                      |                           |                           |                           |  |
|        | 0x7002:001 Frequency_OV00 |                           |                           |                           |  |
|        | Frequency TxPDOMap OV2    |                           |                           |                           |  |
| 0x1AF1 | :001                      | :002                      |                           |                           |  |
|        | 0x7002:001 Frequency_OV00 | 0x7002:002 Frequency_OV01 |                           |                           |  |
|        | Frequency TxPDOMap OV4    |                           |                           |                           |  |
| 0x1AF2 | :001                      | :002                      | :003                      | :004                      |  |
|        | 0x7002:001 Frequency_OV00 | 0x7002:002 Frequency_OV01 | 0x7002:003 Frequency_OV02 | 0x7002:004 Frequency_OV03 |  |
|        | Frequency TxPDOMap OV8    |                           |                           |                           |  |
|        | :001                      | :002                      | :003                      | :004                      |  |
| 0x1AF3 | 0x7002:001 Frequency_OV00 | 0x7002:002 Frequency_OV01 | 0x7002:003 Frequency_OV02 | 0x7002:004 Frequency_OV03 |  |
|        | :005                      | :006                      | :007                      | :008                      |  |
|        | 0x7002:005 Frequency_OV04 | 0x7002:006 Frequency_OV05 | 0x7002:007 Frequency_OV06 | 0x7002:008 Frequency_OV07 |  |

Fig. 112 Mapping for measuring frequency

|        | User calc output 01 TxPDOMa      | p OV1                        |                              |                              |
|--------|----------------------------------|------------------------------|------------------------------|------------------------------|
| 0x1B00 | :001                             |                              |                              |                              |
|        | 0x7C00:001 User calc 01_OV00     |                              |                              |                              |
|        | User calc output 01 TxPDOMa      | p OV2                        |                              |                              |
| 0x1B01 | :001                             | :002                         |                              |                              |
|        | 0x7C00:001 User calc 01_OV00     | 0x7C00:002 User calc 01_OV01 |                              |                              |
|        | User calc output 01 TxPDOMap OV4 |                              |                              |                              |
| 0x1B02 | :001                             | :002                         | :003                         | :004                         |
|        | 0x7C00:001User calc 01_OV00      | 0x7C00:002 User calc 01_OV01 | 0x7C00:003 User calc 01_OV02 | 0x7C00:004 User calc 01_OV03 |
|        | User calc output 01 TxPDOMap OV8 |                              |                              |                              |
|        | :001                             | :002                         | :003                         | :004                         |
| 0x1B03 | 0x7C00:001 User calc 01_OV00     | 0x7C00:002 User calc 01_OV01 | 0x7C00:003 User calc 01_OV02 | 0x7C00:004 User calc 01_OV03 |
|        | :005                             | :006                         | :007                         | :008                         |
|        | 0x7C00:005 User calc 01_OV04     | 0x7C00:006 User calc 01_OV05 | 0x7C00:007 User calc 01_OV06 | 0x7C00:008 User calc 01_OV07 |

Fig. 113 Mapping for calculation program 1

|        | User calc output 02 TxPDOMa      | p OV1                        |                              |                              |
|--------|----------------------------------|------------------------------|------------------------------|------------------------------|
| 0x1B08 | :001                             |                              |                              |                              |
|        | 0x7C01:001 User calc 02_OV00     |                              |                              |                              |
|        | User calc output 02 TxPDOMa      | p OV2                        |                              |                              |
| 0x1B09 | :001                             | :002                         |                              |                              |
|        | 0x7C01:001 User calc 02_OV00     | 0x7C01:002 User calc 02_OV01 |                              |                              |
|        | User calc output 02 TxPDOMap OV4 |                              |                              |                              |
| 0x1B0A | :001                             | :002                         | :003                         | :004                         |
|        | 0x7C01:001User calc 02_OV00      | 0x7C01:002 User calc 02_OV01 | 0x7C01:003 User calc 02_OV02 | 0x7C01:004 User calc 02_OV03 |
|        | User calc output 02 TxPDOMap OV8 |                              |                              |                              |
|        | :001                             | :002                         | :003                         | :004                         |
| 0x1B0B | 0x7C01:001 User calc 02_OV00     | 0x7C01:002 User calc 02_OV01 | 0x7C01:003 User calc 02_OV02 | 0x7C01:004 User calc 02_OV03 |
|        | :005                             | :006                         | :007                         | :008                         |
|        | 0x7C01:005 User calc 02_OV04     | 0x7C01:006 User calc 02_OV05 | 0x7C01:007 User calc 02_OV06 | 0x7C01:008 User calc 02_OV07 |

Fig. 114 Mapping for calculation program 2

|        | User calc output 03 TxPDOMa      | p OV1                        |                              |                              |
|--------|----------------------------------|------------------------------|------------------------------|------------------------------|
| 0x1B10 | :001                             |                              |                              |                              |
|        | 0x7C02:001 User calc 03_OV00     |                              |                              |                              |
|        | User calc output 03 TxPDOMa      | p OV2                        |                              |                              |
| 0x1B11 | :001                             | :002                         |                              |                              |
|        | 0x7C02:001 User calc 03_OV00     | 0x7C02:002 User calc 03_OV01 |                              |                              |
|        | User calc output 03 TxPDOMap OV4 |                              |                              |                              |
| 0x1B12 | :001                             | :002                         | :003                         | :004                         |
|        | 0x7C02:001User calc 03_OV00      | 0x7C02:002 User calc 03_OV01 | 0x7C02:003 User calc 03_OV02 | 0x7C02:004 User calc 03_OV03 |
|        | User calc output 03 TxPDOMap OV8 |                              |                              |                              |
|        | :001                             | :002                         | :003                         | :004                         |
| 0x1B13 | 0x7C02:001 User calc 03_OV00     | 0x7C02:002 User calc 03_OV01 | 0x7C02:003 User calc 03_OV02 | 0x7C02:004 User calc 03_OV03 |
|        | :005                             | :006                         | :007                         | :008                         |
|        | 0x7C02:005 User calc 03_OV04     | 0x7C02:006 User calc 03_OV05 | 0x7C02:007 User calc 03_OV06 | 0x7C02:008 User calc 03_OV07 |

Fig. 115 Mapping for calculation program 3

|        | User calc output 04 TxPDOMa      | p OV1                        |                              |                              |
|--------|----------------------------------|------------------------------|------------------------------|------------------------------|
| 0x1B18 | :001                             |                              |                              |                              |
|        | 0x7C03:001 User calc 04_OV00     |                              |                              |                              |
|        | User calc output 04 TxPDOMa      | p OV2                        |                              |                              |
| 0x1B19 | :001                             | :002                         |                              |                              |
|        | 0x7C03:001 User calc 04_OV00     | 0x7C03:002 User calc 04_OV01 |                              |                              |
|        | User calc output 04 TxPDOMap OV4 |                              |                              |                              |
| 0x1B1A | :001                             | :002                         | :003                         | :004                         |
|        | 0x7C03:001User calc 04_OV00      | 0x7C03:002 User calc 04_OV01 | 0x7C03:003 User calc 04_OV02 | 0x7C03:004 User calc 04_OV03 |
|        | User calc output 04 TxPDOMap OV8 |                              |                              |                              |
|        | :001                             | :002                         | :003                         | :004                         |
| 0x1B1B | 0x7C03:001 User calc 04_OV00     | 0x7C03:002 User calc 04_OV01 | 0x7C03:003 User calc 04_OV02 | 0x7C03:004 User calc 04_OV03 |
|        | :005                             | :006                         | :007                         | :008                         |
|        | 0x7C03:005 User calc 04_OV04     | 0x7C03:006 User calc 04_OV05 | 0x7C03:007 User calc 04_OV06 | 0x7C03:008 User calc 04_OV07 |

Fig. 116 Mapping for calculation program 4

|        | User calc output 05 TxPDOMa      | p OV1                        |                              |                              |
|--------|----------------------------------|------------------------------|------------------------------|------------------------------|
| 0x1B20 | :001                             |                              |                              |                              |
|        | 0x7C04:001 User calc 05_OV00     |                              |                              |                              |
|        | User calc output 05 TxPDOMa      | p OV2                        |                              |                              |
| 0x1B21 | :001                             | :002                         |                              |                              |
|        | 0x7C04:001 User calc 05_OV00     | 0x7C04:002 User calc 05_OV01 |                              |                              |
|        | User calc output 05 TxPDOMap OV4 |                              |                              |                              |
| 0x1B22 | :001                             | :002                         | :003                         | :004                         |
|        | 0x7C04:001User calc 05_OV00      | 0x7C04:002 User calc 05_OV01 | 0x7C04:003 User calc 05_OV02 | 0x7C04:004 User calc 05_OV03 |
|        | User calc output 05 TxPDOMap OV8 |                              |                              |                              |
|        | :001                             | :002                         | :003                         | :004                         |
| 0x1B23 | 0x7C04:001 User calc 05_OV00     | 0x7C04:002 User calc 05_OV01 | 0x7C04:003 User calc 05_OV02 | 0x7C04:004 User calc 05_OV03 |
|        | :005                             | :006                         | :007                         | :008                         |
|        | 0x7C04:005 User calc 05_OV04     | 0x7C04:006 User calc 05_OV05 | 0x7C04:007 User calc 05_OV06 | 0x7C04:008 User calc 05_OV07 |

Fig. 117 Mapping for calculation program 5

|        | User calc output 06 and 07 Tx           | PDOMap OV1                   |                              |                              |  |
|--------|-----------------------------------------|------------------------------|------------------------------|------------------------------|--|
| 0x1B28 | :001                                    |                              |                              |                              |  |
|        | 0x7C05:001 User calc 06_OV00            |                              |                              |                              |  |
|        | :002                                    |                              |                              |                              |  |
|        | 0x7C06:001 User calc 07_OV00            |                              |                              |                              |  |
|        | User calc output 06 and 07 Tx           | PDOMap OV2                   |                              |                              |  |
|        | :001                                    | :002                         |                              |                              |  |
| 0x1B29 | 0x7C05:001 User calc 06_OV00            | 0x7C05:002 User calc 06_OV01 |                              |                              |  |
|        | :003                                    | :004                         |                              |                              |  |
|        | 0x7C06:001 User calc 07_OV00            | 0x7C06:002 User calc 07_OV01 |                              |                              |  |
|        | User calc output 06 and 07 Tx           | PDOMap OV4                   |                              |                              |  |
|        | :001                                    | :002                         | :003                         | :004                         |  |
| 0x1B2A | 0x7C05:001 User calc 06_OV00            | 0x7C05:002 User calc 06_OV01 | 0x7C05:003 User calc 06_OV02 | 0x7C05:004 User calc 06_OV03 |  |
|        | :005                                    | :006                         | :007                         | :008                         |  |
|        | 0x7C06:001 User calc 07_OV00            | 0x7C06:002 User calc 07_OV01 | 0x7C06:003 User calc 07_OV02 | 0x7C06:004 User calc 07_OV03 |  |
|        | User calc output 06 and 07 TxPDOMap OV8 |                              |                              |                              |  |
|        | :001                                    | :002                         | :003                         | :004                         |  |
|        | 0x7C05:001 User calc 06_OV00            | 0x7C05:002 User calc 06_OV01 | 0x7C05:003 User calc 06_OV02 | 0x7C05:004 User calc 06_OV03 |  |
|        | :005                                    | :006                         | :007                         | :008                         |  |
| 0x1B2B | 0x7C05:005 User calc 06_OV04            | 0x7C05:006 User calc 06_OV05 | 0x7C05:007 User calc 06_OV06 | 0x7C05:008 User calc 06_OV07 |  |
|        | :009                                    | :010                         | :011                         | :012                         |  |
|        | 0x7C06:001 User calc 07_OV00            | 0x7C06:002 User calc 07_OV01 | 0x7C06:003 User calc 07_OV02 | 0x7C06:004 User calc 07_OV03 |  |
|        | :013                                    | :014                         | :015                         | :016                         |  |
|        | 0x7C06:005 User calc 07_OV04            | 0x7C06:006 User calc 07_OV05 | 0x7C06:007 User calc 07_OV06 | 0x7C06:008 User calc 07_OV07 |  |

Fig. 118 Mapping for calculation programs 6 and 7

|        | User calc output 08 and 09 TxPDOMap OV1 |                              |                              |                              |  |
|--------|-----------------------------------------|------------------------------|------------------------------|------------------------------|--|
|        | ·                                       | РБОМар ОV1                   | I                            | I                            |  |
|        | :001                                    |                              |                              |                              |  |
| 0x1B30 | 0x7C07:001 User calc 08_OV00            |                              |                              |                              |  |
|        | :002                                    |                              |                              |                              |  |
|        | 0x7C08:001 User calc 09_OV00            |                              |                              |                              |  |
|        | User calc output 08 and 09 Tx           | PDOMap OV2                   |                              |                              |  |
|        | :001                                    | :002                         |                              |                              |  |
| 0x1B31 | 0x7C07:001 User calc 08_OV00            | 0x7C07:002 User calc 08_OV01 |                              |                              |  |
|        | :003                                    | :004                         |                              |                              |  |
|        | 0x7C08:001 User calc 09_OV00            | 0x7C08:002 User calc 09_OV01 |                              |                              |  |
|        | User calc output 08 and 09 Tx           | PDOMap OV4                   |                              |                              |  |
|        | :001                                    | :002                         | :003                         | :004                         |  |
| 0x1B32 | 0x7C07:001 User calc 08_OV00            | 0x7C07:002 User calc 08_OV01 | 0x7C07:003 User calc 08_OV02 | 0x7C07:004 User calc 08_OV03 |  |
|        | :005                                    | :006                         | :007                         | :008                         |  |
|        | 0x7C08:001 User calc 09_OV00            | 0x7C08:002 User calc 09_OV01 | 0x7C08:003 User calc 09_OV02 | 0x7C08:004 User calc 09_OV03 |  |
|        | User calc output 08 and 09 TxPDOMap OV8 |                              |                              |                              |  |
|        | :001                                    | :002                         | :003                         | :004                         |  |
|        | 0x7C07:001 User calc 08_OV00            | 0x7C07:002 User calc 08_OV01 | 0x7C07:003 User calc 08_OV02 | 0x7C07:004 User calc 08_OV03 |  |
|        | :005                                    | :006                         | :007                         | :008                         |  |
| 0x1B33 | 0x7C07:005 User calc 08_OV04            | 0x7C07:006 User calc 08_OV05 | 0x7C07:007 User calc 08_OV06 | 0x7C07:008 User calc 08_OV07 |  |
|        | :009                                    | :010                         | :011                         | :012                         |  |
|        | 0x7C08:001 User calc 09_OV00            | 0x7C08:002 User calc 09_OV01 | 0x7C08:003 User calc 09_OV02 | 0x7C08:004 User calc 09_OV03 |  |
|        | :013                                    | :014                         | :015                         | :016                         |  |
|        | 0x7C08:005 User calc 09_OV04            | 0x7C08:006 User calc 09_OV05 | 0x7C08:007 User calc 09_OV06 | 0x7C08:008 User calc 09_OV07 |  |

Fig. 119 Mapping for calculation programs 8 and 9

|        | II I I I I I I I I I I I I I I I I I I  |                              |                              |                              |  |
|--------|-----------------------------------------|------------------------------|------------------------------|------------------------------|--|
|        | User calc output 10 and 11 Tx           | PDOMap OV1                   | T                            | I                            |  |
|        | :001                                    |                              |                              |                              |  |
| 0x1B38 | 0x7C09:001 User calc 10_OV00            |                              |                              |                              |  |
|        | :002                                    |                              |                              |                              |  |
|        | 0x7C0A:001 User calc 11_OV00            |                              |                              |                              |  |
|        | User calc output 10 and 11 Tx           | PDOMap OV2                   |                              |                              |  |
|        | :001                                    | :002                         |                              |                              |  |
| 0x1B39 | 0x7C09:001 User calc 10_OV00            | 0x7C09:002 User calc 10_OV01 |                              |                              |  |
|        | :003                                    | :004                         |                              |                              |  |
|        | 0x7C0A:001 User calc 11_OV00            | 0x7C0A:002 User calc 11_OV01 |                              |                              |  |
|        | User calc output 10 and 11 TxPDOMap OV4 |                              |                              |                              |  |
|        | :001                                    | :002                         | :003                         | :004                         |  |
| 0x1B3A | 0x7C09:001 User calc 10_OV00            | 0x7C09:002 User calc 10_OV01 | 0x7C09:003 User calc 10_OV02 | 0x7C09:004 User calc 10_OV03 |  |
|        | :005                                    | :006                         | :007                         | :008                         |  |
|        | 0x7C0A:001 User calc 11_OV00            | 0x7C0A:002 User calc 11_OV01 | 0x7C0A:003 User calc 11_OV02 | 0x7C0A:004 User calc 11_OV03 |  |
|        | User calc output 10 and 11 Tx           | PDOMap OV8                   |                              |                              |  |
|        | :001                                    | :002                         | :003                         | :004                         |  |
|        | 0x7C09:001 User calc 10_OV00            | 0x7C09:002 User calc 10_OV01 | 0x7C09:003 User calc 10_OV02 | 0x7C09:004 User calc 10_OV03 |  |
|        | :005                                    | :006                         | :007                         | :008                         |  |
| 0x1B3B | 0x7C09:005 User calc 10_OV004           | 0x7C09:006 User calc 10_OV05 | 0x7C09:007 User calc 10_OV06 | 0x7C09:008 User calc 10_OV07 |  |
|        | :009                                    | :010                         | :011                         | :012                         |  |
|        | 0x7C0A:001 User calc 11_OV00            | 0x7C0A:002 User calc 11_OV01 | 0x7C0A:003 User calc 11_OV02 | 0x7C0A:004 User calc 11_OV03 |  |
|        | :013                                    | :014                         | :015                         | :016                         |  |
|        | 0x7C0A:005 User calc 11_OV04            | 0x7C0A:006 User calc 11_OV05 | 0x7C0A:007 User calc 11_OV06 | 0x7C0A:008 User calc 11_OV07 |  |

Fig. 120 Mapping for calculation programs 10 and 11

|        | User calc output 12 and 13 Tx | PDOMap OV1                   |                              |                              |
|--------|-------------------------------|------------------------------|------------------------------|------------------------------|
|        | :001                          |                              |                              |                              |
| 0x1B40 | 0x7C0B:001 User calc 12_OV00  |                              |                              |                              |
|        | :002                          |                              |                              |                              |
|        | 0x7C0C:001 User calc 13_OV00  |                              |                              |                              |
|        | User calc output 12 and 13 Tx | PDOMap OV2                   |                              |                              |
|        | :001                          | :002                         |                              |                              |
| 0x1B41 | 0x7C0B:001 User calc 12_OV00  | 0x7C0B:002 User calc 12_OV01 |                              |                              |
|        | :003                          | :004                         |                              |                              |
|        | 0x7C0C:001 User calc 13_OV00  | 0x7C0C:002 User calc 13_OV01 |                              |                              |
|        | User calc output 12 and 13 Tx | PDOMap OV4                   |                              |                              |
|        | :001                          | :002                         | :003                         | :004                         |
| 0x1B42 | 0x7C0B:001 User calc 12_OV00  | 0x7C0B:002 User calc 12_OV01 | 0x7C0B:003 User calc 12_OV02 | 0x7C0B:004 User calc 12_OV03 |
|        | :005                          | :006                         | :007                         | :008                         |
|        | 0x7C0C:001 User calc 13_OV00  | 0x7C0C:002 User calc 13_OV01 | 0x7C0C:003 User calc 13_OV02 | 0x7C0C:004 User calc 13_OV03 |
|        | User calc output 12 and 13 Tx | PDOMap OV8                   |                              |                              |
|        | :001                          | :002                         | :003                         | :004                         |
|        | 0x7C0B:001 User calc 12_OV00  | 0x7C0B:002 User calc 12_OV01 | 0x7C0B:003 User calc 12_OV02 | 0x7C0B:004 User calc 12_OV03 |
|        | :005                          | :006                         | :007                         | :008                         |
| 0x1B43 | 0x7C0B:005 User calc 12_OV004 | 0x7C0B:006 User calc 12_OV05 | 0x7C0B:007 User calc 12_OV06 | 0x7C0B:008 User calc 12_OV07 |
|        | :009                          | :010                         | :011                         | :012                         |
|        | 0x7C0C:001 User calc 13_OV00  | 0x7C0C:002 User calc 13_OV01 | 0x7C0C:003 User calc 13_OV02 | 0x7C0C:004 User calc 13_OV03 |
|        | :013                          | :014                         | :015                         | :016                         |
|        | 0x7C0C:005 User calc 13_OV04  | 0x7C0C:006 User calc 13_OV05 | 0x7C0C:007 User calc 13_OV06 | 0x7C0C:008 User calc 13_OV07 |

Fig. 121 Mapping for calculation programs 12 and 13

|        | Heart cale authorit 14 and 15 TuDDOMan OV1 |                              |                              |                              |  |
|--------|--------------------------------------------|------------------------------|------------------------------|------------------------------|--|
|        | User calc output 14 and 15 Tx              | РDOMap OV1                   | T                            |                              |  |
|        | :001                                       |                              |                              |                              |  |
| 0x1B48 | 0x7C0D:001 User calc 14_OV00               |                              |                              |                              |  |
|        | :002                                       |                              |                              |                              |  |
|        | 0x7C0E:001 User calc 15_OV00               |                              |                              |                              |  |
|        | User calc output 14 and 15 Tx              | PDOMap OV2                   |                              |                              |  |
|        | :001                                       | :002                         |                              |                              |  |
| 0x1B49 | 0x7C0D:001 User calc 14_OV00               | 0x7C0D:002 User calc 14_OV01 |                              |                              |  |
|        | :003                                       | :004                         |                              |                              |  |
|        | 0x7C0E:001 User calc 15_OV00               | 0x7C0E:002 User calc 15_OV01 |                              |                              |  |
|        | User calc output 14 and 15 TxPDOMap OV4    |                              |                              |                              |  |
|        | :001                                       | :002                         | :003                         | :004                         |  |
| 0x1B4A | 0x7C0D:001 User calc 14_OV00               | 0x7C0D:002 User calc 14_OV01 | 0x7C0D:003 User calc 14_OV02 | 0x7C0D:004 User calc 14_OV03 |  |
|        | :005                                       | :006                         | :007                         | :008                         |  |
|        | 0x7C0E:001 User calc 15_OV00               | 0x7C0E:002 User calc 15_OV01 | 0x7C0E:003 User calc 15_OV02 | 0x7C0E:004 User calc 15_OV03 |  |
|        | User calc output 14 and 15 TxPDOMap OV8    |                              |                              |                              |  |
|        | :001                                       | :002                         | :003                         | :004                         |  |
|        | 0x7C0D:001 User calc 14_OV00               | 0x7C0D:002 User calc 14_OV01 | 0x7C0D:003 User calc 14_OV02 | 0x7C0D:004 User calc 14_OV03 |  |
|        | :005                                       | :006                         | :007                         | :008                         |  |
| 0x1B4B | 0x7C0D:005User calc 14_OV004               | 0x7C0D:006 User calc 14_OV05 | 0x7C0D:007 User calc 14_OV06 | 0x7C0D:008 User calc 14_OV07 |  |
|        | :009                                       | :010                         | :011                         | :012                         |  |
|        | 0x7C0E:001 User calc 15_OV00               | 0x7C0E:002 User calc 15_OV01 | 0x7C0E:003 User calc 15_OV02 | 0x7C0E:004User calc 15_OV03  |  |
|        | :013                                       | :014                         | :015                         | :016                         |  |
|        | 0x7C0E:005 User calc 15_OV04               | 0x7C0E:006 User calc 15_OV05 | 0x7C0E:007 User calc 15_OV06 | 0x7C0E:008 User calc 15_OV07 |  |

Fig. 122 Mapping for calculation programs 14 and 15

|        | User calc output 16 and 17 TxPDOMap OV1 |                              |                              |                              |  |
|--------|-----------------------------------------|------------------------------|------------------------------|------------------------------|--|
|        | ·                                       | РООМар ОУ1                   | T                            |                              |  |
|        | :001                                    |                              |                              |                              |  |
| 0x1B50 | 0x7C0F:001 User calc 16_OV00            |                              |                              |                              |  |
|        | :002                                    |                              |                              |                              |  |
|        | 0x7C10:001 User calc 17_OV00            |                              |                              |                              |  |
|        | User calc output 16 and 17 Tx           | PDOMap OV2                   |                              |                              |  |
|        | :001                                    | :002                         |                              |                              |  |
| 0x1B51 | 0x7C0F:001 User calc 16_OV00            | 0x7C0F:002 User calc 16_OV01 |                              |                              |  |
|        | :003                                    | :004                         |                              |                              |  |
|        | 0x7C10:001 User calc 17_OV00            | 0x7C10:002 User calc 17_OV01 |                              |                              |  |
|        | User calc output 16 and 17 Tx           | PDOMap OV4                   |                              |                              |  |
|        | :001                                    | :002                         | :003                         | :004                         |  |
| 0x1B52 | 0x7C0F:001 User calc 16_OV00            | 0x7C0F:002 User calc 16_OV01 | 0x7C0F:003 User calc 16_OV02 | 0x7C0F:004 User calc 16_OV03 |  |
|        | :005                                    | :006                         | :007                         | :008                         |  |
|        | 0x7C10:001 User calc 17_OV00            | 0x7C10:002 User calc 17_OV01 | 0x7C10:003 User calc 17_OV02 | 0x7C10:004 User calc 17_OV03 |  |
|        | User calc output 16 and 17 TxPDOMap OV8 |                              |                              |                              |  |
|        | :001                                    | :002                         | :003                         | :004                         |  |
|        | 0x7C0F:001 User calc 16_OV00            | 0x7C0F:002 User calc 16_OV01 | 0x7C0F:003 User calc 16_OV02 | 0x7C0F:004 User calc 16_OV03 |  |
|        | :005                                    | :006                         | :007                         | :008                         |  |
| 0x1B53 | 0x7C0F:005User calc 16_OV004            | 0x7C0F:006 User calc 16_OV05 | 0x7C0F:007 User calc 16_OV06 | 0x7C0F:008 User calc 16_OV07 |  |
|        | :009                                    | :010                         | :011                         | :012                         |  |
|        | 0x7C10:001 User calc 17_OV00            | 0x7C10:002 User calc 17_OV01 | 0x7C10:003 User calc 17_OV02 | 0x7C10:004User calc 17_OV03  |  |
|        | :013                                    | :014                         | :015                         | :016                         |  |
|        | 0x7C10:005 User calc 17_OV04            | 0x7C10:006 User calc 17_OV05 | 0x7C10:007 User calc 17_OV06 | 0x7C10:008 User calc 17_OV07 |  |

Fig. 123 Mapping for calculation programs 16 and 17

|        | User calc output 18 and 19 Tx           | PDOMap OV1                   |                              |                              |  |
|--------|-----------------------------------------|------------------------------|------------------------------|------------------------------|--|
| 0x1B58 | :001                                    |                              |                              |                              |  |
|        | 0x7C11:001 User calc 18_OV00            |                              |                              |                              |  |
|        | :002                                    |                              |                              |                              |  |
|        | 0x7C12:001 User calc 19_OV00            |                              |                              |                              |  |
|        | User calc output 18 and 19 Tx           | PDOMap OV2                   |                              |                              |  |
|        | :001                                    | :002                         |                              |                              |  |
| 0x1B59 | 0x7C11:001 User calc 18_OV00            | 0x7C11:002 User calc 18_OV01 |                              |                              |  |
|        | :003                                    | :004                         |                              |                              |  |
|        | 0x7C12:001 User calc 19_OV00            | 0x7C12:002 User calc 19_OV01 |                              |                              |  |
|        | User calc output 18 and 17 TxPDOMap OV4 |                              |                              |                              |  |
|        | :001                                    | :002                         | :003                         | :004                         |  |
| 0x1B5A | 0x7C11:001 User calc 18_OV00            | 0x7C11:002 User calc 18_OV01 | 0x7C11:003 User calc 18_OV02 | 0x7C11:004 User calc 16_OV03 |  |
|        | :005                                    | :006                         | :007                         | :008                         |  |
|        | 0x7C12:001 User calc 19_OV00            | 0x7C12:002 User calc 19_OV01 | 0x7C12:003 User calc 19_OV02 | 0x7C12:004 User calc 17_OV03 |  |
|        | User calc output 18 and 17 TxPDOMap OV8 |                              |                              |                              |  |
|        | :001                                    | :002                         | :003                         | :004                         |  |
|        | 0x7C11F:001 User calc 18_OV00           | 0x7C11:002 User calc 18_OV01 | 0x7C11:003 User calc 18_OV02 | 0x7C11:004 User calc 18_OV03 |  |
|        | :005                                    | :006                         | :007                         | :008                         |  |
| 0x1B5B | 0x7C11:005User calc 18_OV004            | 0x7C11:006 User calc 18_OV05 | 0x7C11:007 User calc 18_OV06 | 0x7C11:008 User calc 18_OV07 |  |
|        | :009                                    | :010                         | :011                         | :012                         |  |
|        | 0x7C12:001 User calc 19_OV00            | 0x7C12:002 User calc 19_OV01 | 0x7C12:003 User calc 19_OV02 | 0x7C12:004User calc 19_OV03  |  |
|        | :013                                    | :014                         | :015                         | :016                         |  |
|        | 0x7C12:005 User calc 19_OV04            | 0x7C12:006 User calc 19_OV05 | 0x7C12:007 User calc 19_OV06 | 0x7C12:008 User calc 19_OV07 |  |

Fig. 124 Mapping for calculation programs 18 and 19

### 8.3.1.9 Example of TxPDO Mapping

In object 0x1C13, it is selected which PDOs are to be transferred. The PDO mapping objects are selected. The selection process takes place before switching from PreOP to SafeOP mode.

### **Example 1:** Startup procedure to output distance 1 from channel 1 (01DIST1):

 Distance 1 is expressed in 0x6000. In order to transfer 0x6000 in the PDO, the PDO mapping object 0x1A00 must be selected in 0x1C13.

| Object    | Value  | Description                  |
|-----------|--------|------------------------------|
| 0x1C13:00 | 0x00   | clear sm pdos (0x1C13)       |
| 0x1C13:01 | 0x1A00 | download pdo 0x1C13:01 index |
| 0x1C13:00 | 0x01   | download pdo 0x1C13 count    |

#### Example 2: Startup procedure to output distance 1, the exposure time and the encoders.

- Distance 1 is expressed in 0x6000. In order to transfer 0x6000 in the PDO, the PDO mapping object 0x1A00 must be selected in 0x1C13.
- The shutter speed is expressed in 0x6030. In order to transfer 0x6030 in the PDO, PDO mapping object 0x1A80 must be selected in 0x1C13.
- Encoder 1 is output in 0x6050, encoder 2 in 0x6051 and encoder 3 in 0x6052. The process data is summarized in 0x1AC0, for transfer in the PDO, it must be selected in 0x1C13.

| Object    | Value    | Description                  |
|-----------|----------|------------------------------|
| 0x1C13:00 | 0x00     | clear sm pdos (0x1C13)       |
| 0x1C13:01 | 0x1A00   | download pdo 0x1C13:01 index |
| 0x1C13:02 | 0x1A80   | download pdo 0x1C13:02 index |
| 0x1C13:03 | 0x1AC0   | download pdo 0x1C13:03 index |
| 0x1C13:00 | 0x03 (3) | download pdo 0x1C13 count    |

# 8.3.1.10 Object 1C00h: Synchronous Manager Type

| 1C00      | RECORD | Sync manager type |      |           | ro |
|-----------|--------|-------------------|------|-----------|----|
| Subindice | es     |                   |      |           |    |
| 0         | VAR    | Number of entries | 4    | Unsigned8 | ro |
| 1         | VAR    | Sync manager 1    | 0x01 | Unsigned8 | ro |
| 2         | VAR    | Sync manager 2    | 0x02 | Unsigned8 | ro |
| 3         | VAR    | Sync manager 3    | 0x03 | Unsigned8 | ro |
| 4         | VAR    | Sync manager 4    | 0x04 | Unsigned8 | ro |

# 8.3.1.11 Object 1C12h: RxPDO Assign

| 1C12      | ARRAY | RxPDO assign      |   |           | rw |
|-----------|-------|-------------------|---|-----------|----|
| Subindice | es    |                   |   |           |    |
| 0         | VAR   | Number of entries | 0 | Unsigned8 | ro |

No RxPDOs can be selected because none are present. The object is implemented as a dummy to enable the EtherCAT master to set the RxPDOs to 0.

# 8.3.1.12 Object 1C13h: TxPDO Assign

| 1C13     | ARRAY | TxPDO assign      |        |            | rw |
|----------|-------|-------------------|--------|------------|----|
| Subindic | es    |                   |        |            |    |
| 0        | VAR   | Number of entries | n      | Unsigned8  | rw |
| 1        | VAR   | Subindex 001      | 0x1A00 | Unsigned16 | rw |
| 2        | VAR   | Subindex 002      |        | Unsigned16 | rw |
|          |       |                   |        |            |    |
| n        | VAR   | Subindex n        | -      | Unsigned16 | rw |

Object for selecting the PDOs (TxPDO maps), see Chap. 8.3.1.7.

#### 8.3.1.13 Object 1C32h: Sync Manager Output Parameters

See description Input Parameters, see Chap. 8.3.1.14.

### 8.3.1.14 Object 1C33h: Sync Manager Input Parameters

|          |        |                                 |         | 1          | 1  |
|----------|--------|---------------------------------|---------|------------|----|
| 1C33     | RECORD | SM input parameter              |         |            | ro |
| Subindic | es     |                                 |         |            |    |
| 0        | VAR    | Number of entries               | 9       | Unsigned8  | ro |
| 1        | VAR    | Synchronization type            | х       | Unsigned16 | ro |
| 2        | VAR    | Cycle time                      | х       | Unsigned32 | ro |
| 4        | VAR    | Synchronization types supported | 0x4007  | Unsigned16 | ro |
| 5        | VAR    | Minimum cycle time              | 1250000 | Unsigned32 | ro |
| 6        | VAR    | Calc and copy time              | x       | Unsigned32 | ro |
| 8        | VAR    | Get cycle time                  | х       | Unsigned16 | rw |
| 9        | VAR    | Delay time                      | x       | Unsigned32 | ro |
| 0C       | VAR    | Cycle time too small counter    | х       | Unsigned16 | ro |
| 20       | VAR    | Sync error                      | х       | BOOL       | ro |

- Synchronization type: synchronization currently selected, see Fig. 125
- Cycle time: cycle time currently set in ns
  - Freerun: cycle time derived from the measuring rate,
  - SM2, SM3: cycle time derived from the measuring rate,
  - Sync0 synchronization, the Sync0 cycle time set by the master.
- Synchronization types supported: The following are supported:
  - Freerun, SM2 / SM3 and Sync0 synchronization
- Minimum cycle time: The minimum cycle time is derived from the maximum measuring rate and is 125  $\mu$ s for IFD2410 or IFD2411 and 40  $\mu$ s for IFD2415.
- Calc and Copy Time: The Calc and Copy time is the time after the input latch (input data are available in the slave) until the input data is copied into the Sync-Manager-3 area (transfer of the data to Industrial Ethernet). The Calc and Copy Time from 0x1C33 is only calculated if the Distributed Clocks are enabled. The value is recalculated each time it is read. Since the sensor does not have output data, the Calc and copy time of 0x1C32 always returns to 0.
- Delay time: The delay time is the hardware-related delay until the input latch is reached.

The delay time from 0x1C33 is only calculated if the Distributed Clocks are activated. The value is recalculated each time it is read. Since the sensor does not have output data, the Delay time from 0x1C32 always returns to 0.

- Cycle Time Too Small Counter: This counter is incremented if the cycle time is too low, so that the input data could not be provided for the next SM event.
- Sync Error
  - 0: No errors.
  - 1: A synchronization occurred. The Cycle Time Too Small Counter has been incremented.

The set synchronization depends on the combination of 0x1C33:001 and 0x1C32:001. The synchronization changes during a transition from the PreOP state to the SafeOP state. If the combination is invalid, an error message is displayed when the state is changed. Process data communication will then not be possible.

| 0x1C32 Synchronization Type | 0x1C33 Synchronization Type | Synchronization |
|-----------------------------|-----------------------------|-----------------|
| 0x00                        | 0x00                        | Free Run        |
| 0x01                        | 0x22                        | SM2             |
| Охуу                        | 0x01                        | SM3             |
| 0x02                        | 0x02                        | Sync0           |

Fig. 125 Example of synchronization

An activation of the Distributed Clocks does not automatically change the Sync0 mode. The synchronization can only be changed by writing the objects 0x1C32 and 0x1C33.

# 8.3.2 Manufacturer Specific Objects

## **8.3.2.1** Overview

| Index (h)     | Name                    | IFD2410 | IFD2411 | IFD2415 | Description                             |  |
|---------------|-------------------------|---------|---------|---------|-----------------------------------------|--|
| 3001          | User level              | •       | •       | •       | Login, logout, change password          |  |
| 3005          | Controller information  | •       | •       | •       | Information on the IFD241x (further)    |  |
| 3011          | Correction ch 1         | •       | •       | •       | Dark correction                         |  |
| 3020          | Basic settings          | •       | •       | •       | Load, save, factory setting             |  |
| 3021          | Preset settings         | •       | •       | •       |                                         |  |
| 3022          | Measurement settings    | •       | •       | •       | Measurement settings                    |  |
| 303F          | Sensor error            | •       | •       | •       | Error IFD241x Channel 1                 |  |
| 3101          | Reset                   | •       | •       | •       | Restart IFD241x                         |  |
| 3105          | Factory reset           | •       | •       | •       | Factory settings                        |  |
| 3107          | Counter reset           | •       | •       | •       | Reset counter                           |  |
| 3133          | LED on/off ch 1         | •       | •       | •       | LED light source channel 1              |  |
| 3150          | Sensor ch 1             | •       | •       | •       | Error IFD241x channel 1                 |  |
| 3152          | Select sensor           |         | •       |         | Sensor selection                        |  |
| 3153          | Sensor table            |         | •       |         | Sensor table                            |  |
| 3156          | Multilayer options ch 1 | •       | •       | •       |                                         |  |
| 3161          | Peak position ch 1      | •       | •       | •       | Peak selection channel 1                |  |
| 3162          | Peak options ch 1       | •       | •       | •       | Peak options channel 1                  |  |
| 31B0          | Digital interfaces      | •       | •       | •       | Digital Interfaces                      |  |
| 31B1          | Enable output           | •       | •       | •       | Interface selection                     |  |
| 31B2          | Outhold                 | •       | •       | •       | Error handling                          |  |
| 31B3          | Outreduce settings      | •       | •       | •       | Data reduction                          |  |
| 31D0          | Analog output           | •       | •       | •       | Analog output, scaling                  |  |
| 31F3          | Switching output 1      | •       |         | •       | Switching output 1/2                    |  |
| 31F4          | Switching output 2      | •       |         | •       |                                         |  |
| 31F5          | RS422 output            | •       | •       | •       | Data output with RS422                  |  |
| 3250          | Shutter mode ch 1       | •       | •       | •       | Exposure mode channel 1                 |  |
| 3251          | Measuring rate          | •       | •       | •       | Measuring Rate                          |  |
| 34A0          | Keylock                 | •       | •       | •       | Lock key on IFD241x                     |  |
| 35A0          | Encoder                 | •       | •       | •       | Encoder settings                        |  |
| 35B0          | Trigger settings        | •       | •       | •       | Triggering settings                     |  |
| 35B1          | Synchronization         | •       | •       | •       | Synchronization, terminating resistor   |  |
| 3711          | Range of interest ch 1  | •       | •       | •       | Range of interest masking               |  |
| 3800          | Material info and edit  | •       | •       | •       | Material information                    |  |
| 3802          | Material table edit     | •       | •       | •       | Edit material table                     |  |
| 3803          | Material table          | •       | •       | •       | Materials present in the material table |  |
| 3804          | Material selection ch 1 | •       | •       | •       | Select material                         |  |
| Index (h)     | Name                    | IFD2410 | IFD2411 |         | Description                             |  |
| 39FF-<br>3A09 | Mastering y             | •       | •       | •       | Master value, mastering                 |  |
| 3A10-<br>3A12 | Statistic y             | •       | •       | •       | Statistics                              |  |
| 3C00-<br>3C09 | Comp y ch 1             | •       | •       | •       | Measured value calculation Channel 1    |  |
| 3CBF          | Sys signals             | •       | •       | •       |                                         |  |
| 3E00          | User calc               | •       | •       | •       |                                         |  |

Invalid entries when reading and writing manufacturer-specific objects can result in errors. These errors are described in the SDO abort codes, see Chap. 8.5. If an error occurs while writing a value, you may be able to retrieve error details in object 303F.

#### 8.3.2.2 Object 3001h: User Level

|          | 1      | 1                          | 1     |                |    |
|----------|--------|----------------------------|-------|----------------|----|
| 3001     | RECORD | User level                 |       |                |    |
| Subindic | es     |                            |       |                |    |
| 0        | VAR    | Number of entries          | 7     | Unsigned8      | ro |
| 1        | VAR    | Actual user                | x     | Unsigned8      | ro |
| 2        | VAR    | Login                      |       | Visible string | wo |
| 3        | VAR    | Logout                     | FALSE | BOOL           | rw |
| 4        | VAR    | User level when restarting | х     | Unsigned8      | rw |
| 5        | VAR    | Password old               |       | Visible string | wo |
| 6        | VAR    | Password new               |       | Visible string | wo |
| 7        | VAR    | Password repeat            |       | Visible string | wo |

For more information, please refer to the Login section, see Chap. 6.6.4.

Actual user, standard user:

- 0 Operator
- 1 Professional

Modifying the user level will also change the access rights for objects. On the user level, once you log out, all RW objects change to read-only (= ro), and write-only objects (= wo) will no longer be available.

To change the password, you need to complete the three passwords fields (Old, New and Repeat) in this particular order. The maximum password length is 31 characters.

## 8.3.2.3 Object 3005h: Information on the IFD241x (further)

| 3005     | RECORD | Controller info   |          |                | ro |
|----------|--------|-------------------|----------|----------------|----|
| Subindic | es     |                   |          |                |    |
| 0        | VAR    | Number of entries | 8        | Unsigned8      | ro |
| 1        | VAR    | Name              | IFC24xx, | Visible String | ro |
| 5        | VAR    | Serial no.        | xxxxxxx  | Visible String | ro |
| 6        | VAR    | Option No         | xxx      | Visible String | ro |
| 8        | VAR    | Article No.       | xxxxxx   | Visible String | ro |

For more information, please refer to the Controller Information section, see Chap. A 5.3.1.2.

#### 8.3.2.4 Object 3011h: Correction, Channel 1

| 3011       | RECORD | Correction channel 1  |       | ro         |    |
|------------|--------|-----------------------|-------|------------|----|
| Subindices |        |                       |       |            |    |
| 0          | VAR    | Number of entries     | 3     | Unsigned8  | ro |
| 1          | VAR    | Dark correction start | FALSE | BOOL       | wo |
| 3          | VAR    | Dark correction state | х     | Unsigned32 | ro |

Writing 1 (True) to subindex 1 triggers a dark correction. Subindex 3 shows the state of the correction; the possible values are:

- 0: no correction active
- 1: Correction active
- 100: Error during the correction process

Once correction has been initiated, the status changes from 0 to 1. If no error occurs, the status changes back to 0 when correction is completed. No settings may be changed while a correction is active.

For more information, please refer to the Dark Correction section, see Chap. A 5.3.4.3.

#### 8.3.2.5 Object 3020h: Load, Save, Factory Setting

| 3020      | RECORD     | Basic settings    |   |           | ro |  |  |  |
|-----------|------------|-------------------|---|-----------|----|--|--|--|
| Subindice | Subindices |                   |   |           |    |  |  |  |
| 0         | VAR        | Number of entries | 3 | Unsigned8 | ro |  |  |  |
| 1         | VAR        | READ              |   | BOOL      | wo |  |  |  |
| 2         | VAR        | STORE             |   | BOOL      | wo |  |  |  |
| 3         | VAR        | SETDEFAULT        |   | BOOL      | wo |  |  |  |

- READ: Loading the last basic settings saved
- STORE: Saves the current settings
- SETDEFAULT: Resets the basic settings to factory settings

## 8.3.2.6 Object 3021h: Preset

| 3021       | RECORD | Preset            |   |               | ro |  |
|------------|--------|-------------------|---|---------------|----|--|
| Subindices |        |                   |   |               |    |  |
| 0          | VAR    | Number of entries | 3 | Unsigned8     | ro |  |
| 1          | VAR    | Mode              | х | Unsigned8     | rw |  |
| 2          | VAR    | List              |   | Visual string | ro |  |
| 3          | VAR    | Named read        |   | Visual string | wo |  |

#### Mode:

- 0 STATIC
- 1 BALANCED
- 2 DYNAMIC

For more information, please refer to the Measurement Settings section, see Chap. 8.3.2.7.

#### 8.3.2.7 Object 3022h: Measurement Settings

| 3022     | RECORD     | Measurement settings |   |               | ro |  |  |  |
|----------|------------|----------------------|---|---------------|----|--|--|--|
| Subindic | Subindices |                      |   |               |    |  |  |  |
| 0        | VAR        | Number of entries    | 7 | Unsigned8     |    |  |  |  |
| 1        | VAR        | Current              |   | Visual string | ro |  |  |  |
| 2        | VAR        | Named read           |   | Visual string | wo |  |  |  |
| 3        | VAR        | Named store          |   | Visual string | wo |  |  |  |
| 4        | VAR        | Named delete         |   | Visual string | wo |  |  |  |
| 5        | VAR        | Initial meassettings |   | Visual string | rw |  |  |  |
| 6        | VAR        | List                 |   | Visual string | ro |  |  |  |
| 7        | VAR        | Set default          |   | BOOL          | wo |  |  |  |

- Current: Current measurement settings (MEASSETTINGS CURRENT)
- Named read: Loads a measurement setting from the list / sub-index 6 (MEASSETTINGS READ)
- Named store: Saves the current measurement setting. You can assign a name or number (MEASSETTINGS STORE
- Named delete: Deletes a measurement setting from the list/sub-index 6 (MEASSETTINGS DELETE)
- Initial meassettings: Measurement setting that is initially loaded when the IFD241x is reset (MEASSETTINGS INITIAL)
- List: List of saved measurement settings (MEASSETTINGS LIST)
- Set default: Corresponds to the SETDEFAULT MEASSETTINGS command

For more information, please refer to the Measurement Settings section, see Chap. A 5.3.8.6.

#### 8.3.2.8 Object 303Fh: Error IFD241x

| 303F       | RECORD | Sensor error      |   |                | ro |  |  |
|------------|--------|-------------------|---|----------------|----|--|--|
| Subindices |        |                   |   |                |    |  |  |
| 0          | VAR    | Number of entries | 2 | Unsigned8      | ro |  |  |
| 1          | VAR    | Error number      | x | Unsigned16     | ro |  |  |
| 2          | VAR    | Error description | х | Visible String | ro |  |  |

For more information, please refer to the Error Messages section.

- Sensor error number: Outputs the error during communication
- Sensor error description: Error as plain text

#### 8.3.2.9 Object 3101h: Reset

| 3101 VAR Reset | FALSE | BOOL | rw |  |
|----------------|-------|------|----|--|
|----------------|-------|------|----|--|

The IFD241x is restarted.

#### 8.3.2.10 Object 3105h: Factory Settings

|     | 3105 | VAR                                     | Factory reset  | BOOL | wo |  |
|-----|------|-----------------------------------------|----------------|------|----|--|
| - 1 | 0.00 | * * * * * * * * * * * * * * * * * * * * | i dotory roote |      |    |  |

Complete reset to factory settings. Corresponds to the SETDEFAULT ALL command.

## 8.3.2.11 Object 3107h: Reset Counter

| 3107       | RECORD | Counter reset     |   |           | ro |
|------------|--------|-------------------|---|-----------|----|
| Subindices |        |                   |   |           |    |
| 0          | VAR    | Number of entries | 2 | Unsigned8 | ro |
| 1          | VAR    | Reset timestamp   |   | BOOL      | wo |
| 2          | VAR    | Reset counter     |   | BOOL      | wo |

Setting sub-index 1 to 1 will reset the timestamp (0x7001). Setting sub-index 2 to 1 will reset the measured value counter (0x7000).

## 8.3.2.12 Object 3133h: LED Light Source Channel 1

| 3133     | RECORD | LED on/off ch1    |   |           | ro |
|----------|--------|-------------------|---|-----------|----|
| Subindic | es     |                   |   |           |    |
| 0        | VAR    | Number of entries | 2 | Unsigned8 | ro |
| 1        | VAR    | LED on/off        | Х | BOOL      | rw |
| 2        | VAR    | LED source        | х | Unsigned8 | rw |

LED on/off:

- 0 Off
- 1 On

Permits switching the LED light source on or off and is equivalent to the LED command.

## 8.3.2.13 Object 3150h: Error IFD241x Channel 1

| 3150      | RECORD     | Sensor ch1        |            |                | ro |  |  |  |
|-----------|------------|-------------------|------------|----------------|----|--|--|--|
| Subindice | Subindices |                   |            |                |    |  |  |  |
| 0         | VAR        | Number of entries | 3          | Unsigned8      | ro |  |  |  |
| 1         | VAR        | Sensor info       | IFS24xx-xx | Visible String | ro |  |  |  |
| 2         | VAR        | Sensor range      | xx.xxxxx   | FLOAT32        | ro |  |  |  |
| 3         | VAR        | Sensor serial no. | xxxxxxxx   | Visible String | ro |  |  |  |

For more information, please refer to the Sensor section, see Chap. A 5.3.4.

#### 8.3.2.14 Object 3152h: Sensor Selection Channel 1

Object is valid for the IFD2411.

| 3152      | RECORD     | Select sensor ch1 |            |                | ro |  |  |  |  |
|-----------|------------|-------------------|------------|----------------|----|--|--|--|--|
| Subindice | Subindices |                   |            |                |    |  |  |  |  |
| 0         | VAR        | Number of entries | 4          | Unsigned8      | ro |  |  |  |  |
| 1         | VAR        | Select sensor     |            | Unsigned8      | rw |  |  |  |  |
| 2         | VAR        | Sensor name       | IFS24xx-xx | Visible String | ro |  |  |  |  |
| 3         | VAR        | Measurement range | xx.xxxxx   | FLOAT32        | ro |  |  |  |  |
| 4         | VAR        | Sensor serial no. | xxxxxxx    | Visible String | ro |  |  |  |  |

For more information, please refer to the Select Sensor section, see Chap. A 5.3.4.

#### 8.3.2.15 Object 3153h: Sensor Table

Object is valid for the IFD2411.

| 3153     | RECORD     | Select table ch1      |            |                | ro |  |  |  |  |
|----------|------------|-----------------------|------------|----------------|----|--|--|--|--|
| Subindic | Subindices |                       |            |                |    |  |  |  |  |
| 0        | VAR        | Number of entries     | 6          | Unsigned8      | ro |  |  |  |  |
| 1        | VAR        | Position              |            | Unsigned8      | rw |  |  |  |  |
| 2        | VAR        | Get next position     |            | BOOL           | ro |  |  |  |  |
| 3        | VAR        | Get previous position |            | BOOL           | ro |  |  |  |  |
| 4        | VAR        | Sensor name           | IFS24xx-xx | Visible String | ro |  |  |  |  |
| 5        | VAR        | Measurement range     | xx.xxxxx   | FLOAT32        | ro |  |  |  |  |
| 6        | VAR        | Sensor serial no.     | xxxxxxx    | Visible String | ro |  |  |  |  |

#### 8.3.2.16 Object 3156h: Multilayer Options for Channel 1

| 3156     | RECORD | Multilayer options ch1          |       |            | ro |
|----------|--------|---------------------------------|-------|------------|----|
| Subinzes |        |                                 |       |            |    |
| 0        | VAR    | Number of entries               | 2     | Unsigned8  | ro |
| 1        | VAR    | Peak count                      |       | Unsigned32 | rw |
| 2        | VAR    | Disable refractivity correction | FALSE | BOOL       | rw |

Includes the options for thickness and multilayer measurements.

Sub-index 1 corresponds to the PEAKCOUNT command.

Sub-index 2 corresponds to the REFRACCORR command.

Disable refractivity correction: Disables the refractivity correction

## 8.3.2.17 Object 3161h: Peak Selection Channel 1

| 3161 | VAR | Peak position | 0 | Unsigned8 | rw |
|------|-----|---------------|---|-----------|----|

The peak(s) that are evaluated in the distance/thickness measurement mode can be set using this command.

Standard: first peak / first and second peak

In order to receive transparent measuring results, the standard setting should only be changed where absolutely required.

| 0                                 | first and last peak   |  |  |
|-----------------------------------|-----------------------|--|--|
| 1 second-last and last peak       |                       |  |  |
| 2                                 | first and second peak |  |  |
| 3 highest and second highest peak |                       |  |  |

## 8.3.2.18 Object 3162h: Peak Options Channel 1

| 3162       | RECORD | Peak options ch1  |   |           | ro |  |
|------------|--------|-------------------|---|-----------|----|--|
| Subindices |        |                   |   |           |    |  |
| 0          | VAR    | Number of entries | 2 | Unsigned8 | ro |  |
| 1          | VAR    | Min threshold     |   | FLOAT32   | rw |  |
| 2          | VAR    | Peak modulation   |   | FLOAT32   | rw |  |

Min threshold: Peak detection threshold, corresponds to the MIN\_THRESHOLD command.

## 8.3.2.19 Object 31B0h: Digital Interfaces

| 31B0       | RECORD | Digital interfaces |   |            | ro |  |
|------------|--------|--------------------|---|------------|----|--|
| Subindices |        |                    |   |            |    |  |
| 0          | VAR    | Number of entries  | 2 | Unsigned8  | ro |  |
| 2          | VAR    | RS422 baud rate    | х | Unsigned32 | rw |  |

Subindex 2 is equivalent to the BAUDRATE command. Only the preset baud rates can be specified:

RS422 baud rate: 9600, 115200, 230400, 460800, 691200, 921600, 1500000, 2000000, 3500000, 4000000

## 8.3.2.20 Object 31B1h: Interface Selection

| 31B1      | RECORD     | Enable output       |   |           | ro |  |  |  |
|-----------|------------|---------------------|---|-----------|----|--|--|--|
| Subindice | Subindices |                     |   |           |    |  |  |  |
| 0         | VAR        | Number of entries   | 5 | Unsigned8 | ro |  |  |  |
| 1         | VAR        | RS422               | x | BOOL      | rw |  |  |  |
| 3         | VAR        | Analog out          |   | BOOL      | rw |  |  |  |
| 4         | VAR        | Switching outputs   |   | BOOL      | rw |  |  |  |
| 5         | VAR        | Industrial Ethernet |   | BOOL      | rw |  |  |  |

Corresponds to the OUTPUT command. Parallel output of measured values via the respective interface can be switched on and off.

## 8.3.2.21 Object 31B2h: Error Handling

| 31B2       | RECORD | Outhold               |   |            | ro |  |
|------------|--------|-----------------------|---|------------|----|--|
| Subindices |        |                       |   |            |    |  |
| 0          | VAR    | Number of entries     | 2 | Unsigned8  | ro |  |
| 1          | VAR    | Error handling type   |   | Unsigned8  | rw |  |
| 2          | VAR    | Error handling values |   | Unsigned32 | rw |  |

## 8.3.2.22 Object 31B3h: Data Reduction

| 31B3       | RECORD | Outreduce settings |   |            | ro |  |  |
|------------|--------|--------------------|---|------------|----|--|--|
| Subindices |        |                    |   |            |    |  |  |
| 0          | VAR    | Number of entries  | 3 | Unsigned8  | ro |  |  |
| 2          | VAR    | Reduction analog   |   | BOOL       | rw |  |  |
| 3          | VAR    | Reduction RS422    |   | BOOL       | rw |  |  |
| 4          | VAR    | Reduction factor   |   | Unsigned32 | rw |  |  |

## 8.3.2.23 Object 31D0h: Analog Output

| 31D0     | RECORD     | Analog output            |     |                | ro |  |  |
|----------|------------|--------------------------|-----|----------------|----|--|--|
| Subindic | Subindices |                          |     |                |    |  |  |
| 0        | VAR        | Number of entries        | 55  | Unsigned8      | ro |  |  |
| 1        | VAR        | Analog output            | х   | Unsigned8      | rw |  |  |
| 2        | VAR        | Analog signal            | х   | Visible string | rw |  |  |
| 4        | VAR        | Type of scaling          | x   | Unsigned8      | rw |  |  |
| 5        | VAR        | Two-point-scaling start  | x.x | FLOAT32        | rw |  |  |
| 6        | VAR        | Two-point-scaling end    | x.x | FLOAT32        | rw |  |  |
| 50       | VAR        | Available signals part 0 |     | Visible string | ro |  |  |
| 51       | VAR        | Available signals part 1 |     | Visible string | ro |  |  |
| 52       | VAR        | Available signals part 2 |     | Visible string | ro |  |  |
| 53       | VAR        | Available signals part 3 |     | Visible string | ro |  |  |
| 54       | VAR        | Available signals part 4 |     | Visible string | ro |  |  |
| 55       | VAR        | Available signals part 5 |     | Visible string | ro |  |  |

For more information, please refer to the Analog Output section, see Chap. A 5.3.15.

## Analog output:

- 0 Voltage 0 ... 5 V
- 1 Voltage 0 ... 10 V
- 7 Current 4 ... 20 mA

Signal: Data can only be selected in accordance with the selected measuring program – for distance measurements, only distance 1 can be selected.

You can, for example, select 01DIST1. Available signals lists the available signals.

## Type of scaling:

- 0 Standard scaling
- 1 Two-point scaling

## 8.3.2.24 Object 31F3h: Switching Output 1

Object is valid for IFD2410/2415.

| 31F3     | RECORD     | Switching output         |    |                | ro |  |  |
|----------|------------|--------------------------|----|----------------|----|--|--|
| Subindic | Subindices |                          |    |                |    |  |  |
| 0        | VAR        | Number of entries        | 55 | Unsigned8      | ro |  |  |
| 1        | VAR        | Output level             |    | Unsigned8      | rw |  |  |
| 2        | VAR        | Error out                |    | Unsigned8      | rw |  |  |
| 3        | VAR        | Limit signal             |    | Visible string | rw |  |  |
| 5        | VAR        | Lower limit value        |    | FLOAT32        | rw |  |  |
| 6        | VAR        | Upper limit value        |    | FLOAT32        | rw |  |  |
| 7        | VAR        | Compare to               |    | Unsigned8      | rw |  |  |
| 8        | VAR        | Error hysteresis         |    | FLOAT32        | rw |  |  |
| 50       | VAR        | Available signals part 0 |    | Visible string | ro |  |  |
| 51       | VAR        | Available signals part 1 |    | Visible string | ro |  |  |
| 52       | VAR        | Available signals part 2 |    | Visible string | ro |  |  |
| 53       | VAR        | Available signals part 3 |    | Visible string | ro |  |  |
| 54       | VAR        | Available signals part 4 |    | Visible string | ro |  |  |
| 55       | VAR        | Available signals part 5 |    | Visible string | ro |  |  |

For more information, please refer to the Switching Output section, see Chap. A 5.3.14.

## Output level:

- 0 PNP
- 1 NPN
- 2 Push-pull
- 3 Push-pull, negated

#### Error out:

- 1 01ER1
- 2 01ER2
- 3 01ER12
- 4 02ER1
- 5 02ER2
- 6 02ER12
- 7 0102ER12
- 8 ERRORLIMIT

Use Limit signal to select a measured value signal that will be used for the comparison.

Available signals contains a list of the available signals.

## Compare to:

- 1 Lower
- 2 Upper
- 3 Both

Object 31F4h includes the settings for switching output 2.

## 8.3.2.25 Object 31F5h: RS422 Output

| 31F5     | RECORD | RS422 output                    |    |                | ro |
|----------|--------|---------------------------------|----|----------------|----|
| Subindic | es     |                                 |    |                |    |
| 0        | VAR    | Number of entries               | 93 | Unsigned8      | ro |
| 1        | VAR    | RS422 add output signal         |    | Unsigned8      | rw |
| 2        | VAR    | RS422 remove output signal      |    | Unsigned8      | rw |
| 3        | VAR    | RS422 reset output signals      |    | Visible string | rw |
| 50       | VAR    | RS422 available signals part 0  |    | FLOAT32        | ro |
| 51       | VAR    | RS422 available signals part 1  |    | FLOAT32        | ro |
|          |        |                                 |    |                |    |
| 63       | VAR    | RS422 available signals part 12 |    | FLOAT32        |    |
| 81       | VAR    | Outputinfo RS422 part 0         |    | Visible string | ro |
| 82       | VAR    | Outputinfo RS422 part 1         |    | Visible string | ro |
|          |        |                                 |    |                |    |
| 93       | VAR    | Outputinfo RS422 part 12        |    | Visible string | ro |

## 8.3.2.26 Object 3250h: Exposure Mode Channel 1

| 3250       | RECORD | Shutter mode ch1  |      |           |    |  |  |
|------------|--------|-------------------|------|-----------|----|--|--|
| Subindices |        |                   |      |           |    |  |  |
| 0          | VAR    | Number of entries | 4    | Unsigned8 | ro |  |  |
| 1          | VAR    | Shutter mode      | x    | Unsigned8 | rw |  |  |
| 3          | VAR    | Shutter time 1    | x.xx | FLOAT32   | rw |  |  |
| 4          | VAR    | Shutter time 2    | x.xx | FLOAT32   | rw |  |  |

For more information, please refer to the Exposure Mode, see Chap. 6.2.5, Exposure Mode, see Chap. A 5.3.9.4, and Exposure Time, see Chap. A 5.3.9.6.

## Shutter mode:

- 1 Measurement mode
- 2 Manual mode
- 3 Two-time mode alternating
- 4 Two-time mode automatic

Object 3250h includes the exposure settings for channel 2.

## 8.3.2.27 Object 3251h: Measuring Rate

| 3251 RECORD Measuring rate | FLOAT32 | rw |  |
|----------------------------|---------|----|--|
|----------------------------|---------|----|--|

For more information, please refer to the Measuring Rate section, see Chap. A 5.3.9.5.

## 8.3.2.28 Object 34A0h: Keylock

| 34A0      | RECORD | Keylock                  |   |           | ro |
|-----------|--------|--------------------------|---|-----------|----|
| Subindice | es     |                          |   |           |    |
| 0         | VAR    | Number of entries        | 2 | Unsigned8 | ro |
| 1         | VAR    | Mode                     | 0 | Unsigned8 | rw |
| 2         | VAR    | Key lock countdown [min] | 0 | Unsigned8 | rw |

## Mode:

- 0 Inactive
- 1 Active
- 2 Automatic mode / Active after delay

## 8.3.2.29 Object 35A0h: Encoder

Encoder 2/3 is possible with IFD2410/2415.

| 35A0     | RECORD | RS422 output               |    |            | ro |
|----------|--------|----------------------------|----|------------|----|
| Subindic | es     |                            |    |            |    |
| 0        | VAR    | Number of entries          | 17 | Unsigned8  | ro |
| 1        | VAR    | Encoder 1 reference signal |    | Unsigned8  | rw |
| 2        | VAR    | Encoder 1 interpolation    |    | Unsigned8  | rw |
| 3        | VAR    | Encoder 1 initial value    |    | Unsigned32 | rw |
| 4        | VAR    | Encoder 1 maximum value    |    | Unsigned32 | rw |
| 5        | VAR    | Encoder 1 set value        |    | BOOL       | wo |
| 6        | VAR    | Encoder 2 reference signal |    | Unsigned8  | rw |
| 7        | VAR    | Encoder 2 interpolation    |    | Unsigned8  | rw |
| 8        | VAR    | Encoder 2 initial value    |    | Unsigned32 | rw |
| 9        | VAR    | Encoder 2 maximum value    |    | Unsigned32 | rw |
| 10       | VAR    | Encoder 2 set value        |    | BOOL       | wo |
| 11       | VAR    | Encoder 3 reference signal |    | Unsigned8  | rw |
| 12       | VAR    | Encoder 3 interpolation    |    | Unsigned8  | rw |
| 13       | VAR    | Encoder 3 initial value    |    | Unsigned32 | rw |
| 14       | VAR    | Encoder 3 maximum value    |    | Unsigned32 | rw |
| 15       | VAR    | Encoder 3 set value        |    | BOOL       | wo |
| 16       | VAR    | Set encoder                |    | Unsigned8  | wo |
| 17       | VAR    | Reset encoder              |    | Unsigned8  | wo |

For more information, please refer to the Encoder Inputs, see Chap. 6.1.2 and Encoder section see Chap. A 5.3.6. Encoder reference signal:

- 0 None, the encoder's reference marker has no effect
- 1 One, specified once
- 3 Ever, set for all markers

Encoder interpolation:

- 1 Single interpolation
- 2 Dual interpolation
- 3 Quadruple interpolation

Encoder initial value:

0 ... 2<sup>32</sup>-1

Encoder maximal value:

0 ... 2<sup>32</sup>-1

## 8.3.2.30 Object 35B0 Triggering

| 35B0     | RECORD     | Trigger                   |    |            | ro |  |  |
|----------|------------|---------------------------|----|------------|----|--|--|
| Subindic | Subindices |                           |    |            |    |  |  |
| 0        | VAR        | Number of entries         | 11 | Unsigned8  | ro |  |  |
| 1        | VAR        | Trigger at                |    | Unsigned8  | rw |  |  |
| 2        | VAR        | Trigger source            |    | Unsigned8  | rw |  |  |
| 3        | VAR        | Trigger mode              |    | Unsigned8  | rw |  |  |
| 4        | VAR        | Trigger level             |    | Unsigned8  | rw |  |  |
| 5        | VAR        | Trigger count type        |    | Unsigned8  | rw |  |  |
| 6        | VAR        | Trigger count value       |    | Unsigned16 | rw |  |  |
| 7        | VAR        | Trigger software          |    | BOOL       | ro |  |  |
| 8        | VAR        | Trigger encoder minimum   |    | Unsigned32 | rw |  |  |
| 9        | VAR        | Trigger encoder maximum   |    | Unsigned32 | rw |  |  |
| 10       | VAR        | Trigger encoder step size |    | Unsigned32 | rw |  |  |
| 11       | VAR        | MFI level                 |    | Unsigned8  | rw |  |  |

## 8.3.2.31 Object 35B1 Synchronization

| 35B1      | RECORD | Synchronization ro |   |           |    |  |
|-----------|--------|--------------------|---|-----------|----|--|
| Subindice | es     |                    |   |           |    |  |
| 0         | VAR    | Number of entries  | 2 | Unsigned8 | ro |  |
| 1         | VAR    | Sync mode          |   | Unsigned8 | rw |  |
| 2         | VAR    | Termination        |   | BOOL      | rw |  |

## 8.3.2.32 Object 3711h: Range of Interest Masking Channel 1

| 3711     | RECORD | Range of interest ch1   |    |            |    |
|----------|--------|-------------------------|----|------------|----|
| Subindic | es     |                         |    |            |    |
| 0        | VAR    | Number of entries       | 12 | Unsigned8  | ro |
| 11       | VAR    | Range of interest start | х  | Unsigned16 | rw |
| 12       | VAR    | Range of interest end   | х  | Unsigned16 | rw |

For more information, please refer to the section Range of Interest Masking, see Chap. 6.2.4, see Chap. A 5.3.9.7.

## 8.3.2.33 Object 3800h: Material Information

| 3800     | RECORD     | Material info and edit | Material info and edit |                |    |  |  |  |
|----------|------------|------------------------|------------------------|----------------|----|--|--|--|
| Subindic | Subindices |                        |                        |                |    |  |  |  |
| 0        | VAR        | Number of entries      | 7                      | Unsigned8      | ro |  |  |  |
| 1        | VAR        | Name                   | xxxxx                  | Visible string | rw |  |  |  |
| 2        | VAR        | Description            | xxxxxx                 | Visible string | rw |  |  |  |
| 3        | VAR        | Type of refraction     | xx                     | Unsigned8      | rw |  |  |  |
| 4        | VAR        | nd value               | x.xxxx                 | FLOAT32        | rw |  |  |  |
| 5        | VAR        | nF value               | x.xxxx                 | FLOAT32        | rw |  |  |  |
| 6        | VAR        | nC value               | x.xxxx                 | FLOAT32        | rw |  |  |  |
| 7        | VAR        | Abbe number            | x.xxxx                 | FLOAT32        | rw |  |  |  |

For more information, please refer to the Material Database section, see Chap. 6.2.8, see Chap. A 5.3.10.

Material name: Currently selected material for a thickness measurement

Material description: Description of the currently selected material

nd, nf and nC: Refractivity index of the currently selected material at 587 nm, 486 nm and 656 nm

Abbe number: Abbe number for the currently selected material

In Professional mode, the current material can also be edited here. Specified settings are saved immediately.

## 8.3.2.34 Object 3802h: Edit Material Table

| 3802       | RECORD | Material table edit      |   |                |    |
|------------|--------|--------------------------|---|----------------|----|
| Subindices |        |                          |   |                |    |
| 0          | VAR    | Number of entries        | 4 | Unsigned8      | ro |
| 1          | VAR    | Material delete          | x | Visible string | wo |
| 2          | VAR    | Reset materials          | х | BOOL           | wo |
| 3          | VAR    | New material             | x | BOOL           | wo |
| 4          | VAR    | Select material for edit |   | Visible string | rw |

Material delete: Specify the name of a material to be deleted from the material table

Reset materials: Resets the material table to the factory settings

New material: Creates a new material in the material table. The newly created material ("NewMaterial") is edited in object 3800h "Material info".

Sub-index 4 selects the material that is to be edited in object 0x3800.

## 8.3.2.35 Object 3803h: Existing Materials

| 3803       | RECORD | Material table            |   |                |    |
|------------|--------|---------------------------|---|----------------|----|
| Subindices |        |                           |   |                |    |
| 0          | VAR    | Number of entries         | 5 | Unsigned8      | ro |
| 1          | VAR    | Existing materials part 0 |   | Visible string | ro |
| 2          | VAR    | Existing materials part 1 |   | Visible string | ro |
| 3          | VAR    | Existing materials part 2 |   | Visible string | ro |
| 4          | VAR    | Existing materials part 3 |   | Visible string | ro |
| 5          | VAR    | Existing materials part 4 |   | Visible string | ro |

Provides a list of all available materials.

#### 8.3.2.36 Object 3804h: Select Material for Channel 1

| _          |      |        |                        |    |                |    |  |  |
|------------|------|--------|------------------------|----|----------------|----|--|--|
|            | 3804 | RECORD | Material selection ch1 |    |                |    |  |  |
| Subindices |      |        |                        |    |                |    |  |  |
|            | 0    | VAR    | Number of entries      | 1  | Unsigned8      | ro |  |  |
|            | 1    | VAR    | Material 1             | xx | Visible string | rw |  |  |

## 8.3.2.37 Object 3A00h: Mastering, Zeroing

| 3A00     | RECORD | Master 1                 |    |                |    |
|----------|--------|--------------------------|----|----------------|----|
| Subindic | es     |                          |    |                |    |
| 0        | VAR    | Number of entries        | 55 | Unsigned8      | ro |
| 1        | VAR    | Enable                   | xx | BOOL           | rw |
| 2        | VAR    | Signal                   | xx | Visible string | rw |
| 4        | VAR    | Set/reset                | xx | BOOL           | rw |
| 5        | VAR    | Value                    | xx | FLOAT32        | rw |
| 50       | VAR    | Available signals part 0 |    | Visible string | ro |
| 51       | VAR    | Available signals part 1 |    | Visible string | ro |
| 52       | VAR    | Available signals part 2 |    | Visible string | ro |
| 53       | VAR    | Available signals part 3 |    | Visible string | ro |
| 54       | VAR    | Available signals part 4 |    | Visible string | ro |
| 55       | VAR    | Available signals part 5 |    | Visible string | ro |

Masters a signal or sets it to zero; there are ten such objects (3A00h to 3A09). Sub-index 2 specifies which signal is to be mastered. Sub-index 4 corresponds to the MASTER command.

#### 8.3.2.38 Object 3A10h: Statistics

| 3A10     | RECORD     | Statistic 1              |    |                |    |  |
|----------|------------|--------------------------|----|----------------|----|--|
| Subindic | Subindices |                          |    |                |    |  |
| 0        | VAR        | Number of entries        | 55 | Unsigned8      | ro |  |
| 1        | VAR        | Enable                   |    | BOOL           | rw |  |
| 2        | VAR        | Signal                   |    | Visible string | rw |  |
| 4        | VAR        | Infinite                 |    | BOOL           | rw |  |
| 5        | VAR        | Depth                    |    | Unsigned16     | rw |  |
| 6        | VAR        | Reset                    |    | BOOL           | wo |  |
| 50       | VAR        | Available signals part 0 |    | Visible string |    |  |
| 51       | VAR        | Available signals part 1 |    | Visible string |    |  |
| 52       | VAR        | Available signals part 2 |    | Visible string |    |  |
| 53       | VAR        | Available signals part 3 |    | Visible string |    |  |
| 54       | VAR        | Available signals part 4 |    | Visible string |    |  |
| 55       | VAR        | Available signals part 5 |    | Visible string |    |  |

Objects 3A10h to 3A12h generate three statistics signals.

Sub-index 50 ... 55 Corresponds to the command META STATISTICSIGNAL.

Sub-index 6 corresponds to the STATISTIC command.

3 signals are generated for each statistics object activated. They are listed in object 0x3E00. The statistics function can also be applied to user signals.

Example: You want distance 1 (channel 1) to output the minimum and the maximum measured values using all previous distance values.

#### Activating a statistics object

3A10:01 (Enable) to TRUE. Distance 1 (01DIST1) is selected as signal by default. If you would like to display statistics for a different signal, you will need to select the required signal in sub-index 2.

Settings for all previous distance values
 3A10:04 (Infinite) to True (STATISTICSIGNAL – INFINITE)

#### Assigning a user-defined signal to the PDO

The newly generated signal names appear in object 0x3E00h:

| =··· 3E00:0 | User calc    | RO | > 60 <        |   |           |                  |    |     |
|-------------|--------------|----|---------------|---|-----------|------------------|----|-----|
| 3E00:01     | User calc 01 | RO | 01DIST1_MIN - |   |           |                  |    |     |
| 3E00:02     | User calc 02 | RO | 01DIST1_PEAK  | + | 7C00:0    | UserCalcOutput01 | RO | >1< |
| 3E00:03     | User calc 03 | RO | 01DIST1_MAX - | + | ·· 7C01:0 | UserCalcOutput02 | RO | >1< |
| 3E00:04     | User calc 04 | RO |               | + | 7C02:0    | UserCalcOutput03 | RO | >1< |
| 3E00:05     | User calc 05 | RO |               | + | ·· 7C03:0 | UserCalcOutput04 | RO | >1< |
| 3E00:06     | User calc 06 | RO |               | + | 7C04:0    | UserCalcOutput05 | RO | >1< |
| 3E00:07     | User calc 07 | RO |               | + | ·· 7C05:0 | UserCalcOutput06 | RO | >1< |
| 3E00:08     | User calc 08 | RO |               | + | 7C06:0    | UserCalcOutput07 | RO | >1< |
| 3E00:09     | User calc 09 | RO |               | + | ·· 7C07:0 | UserCalcOutput08 | RO | >1< |
|             |              |    |               |   |           |                  |    |     |

The minimum distance is output in 0x7C00h and the maximum distance is output in 0x7C02h.

#### Select PDO

UserCalcOutput01 - 0x7C00h is selected with object 1B00h, and 0x7C02h is output with object 1B10h

| 1B00 | UserCalc01 TxPDOMap   |        |  |
|------|-----------------------|--------|--|
|      | UserCalcOutput01      | 0x7C00 |  |
| 1B08 | 8 UserCalc02 TxPDOMap |        |  |
|      | UserCalcOutput02      | 0x7C01 |  |
| 1B10 |                       |        |  |
|      | UserCalcOutput03      | 0x7C02 |  |

Extract from TxPDO Mapping, see Chap. 8.3.1.7

Therefore, the following selections need to be made in 0x1C13h, 0x1B00h and 0x1B10h before PreOp is switched to SafeOp:

| 0x00 (0)1B00  | clear sm pdos (0x1C13)       |  |
|---------------|------------------------------|--|
| 0x1B00 (6912) | download pdo 0x1C13:01 index |  |
| 0x1B10 (6928) | download pdo 0x1C13:02 index |  |
| 0x02 (2)      | download pdo 0x1C13 count    |  |

#### 8.3.2.39 Object 3C00h: Measured Value Calculation Channel 1

| 3C00     | RECORD | Comp v oh1               |    |                |    |
|----------|--------|--------------------------|----|----------------|----|
|          |        | Comp y ch1               |    |                |    |
| Subindic | es     |                          |    |                |    |
| 0        | VAR    | Number of entries        | 55 | Unsigned8      | ro |
| 1        | VAR    | Туре                     |    | Unsigned8      | rw |
| 2        | VAR    | Name1                    |    | Visible string | rw |
| 4        | VAR    | Signal1                  |    | Visible string | rw |
| 5        | VAR    | Signal2                  |    | Visible string | rw |
| 13       | VAR    | Factor1                  |    | FLOAT32        | rw |
| 14       | VAR    | Factor2                  |    | FLOAT32        | rw |
| 17       | VAR    | Offset                   |    | FLOAT32        | rw |
| 18       | VAR    | Parameter                |    | Unsigned32     | rw |
| 50       | VAR    | Available signals part 0 |    | Visible string | ro |
| 51       | VAR    | Available signals part 1 |    | Visible string | ro |
| 52       | VAR    | Available signals part 2 |    | Visible string | ro |
| 53       | VAR    | Available signals part 3 |    | Visible string | ro |
| 54       | VAR    | Available signals part 4 |    | Visible string | ro |
| 55       | VAR    | Available signals part 5 |    | Visible string | ro |

Objects 3C00h to 3C09 generate 10 calculation modules for channel 1.

#### Type:

- 1 Moving average (MOVING)
- 2 Recursive average (RECURSIVE)
- 3 Median (MEDIAN)
- 4 Calculating two signals (CALC)

As soon as the type is changed, default settings are loaded for the selected type. You can only select signals from the corresponding channel.

Depending on the type, all other object entries have different meanings:

- Moving average (MOVING):

| 4  | Signal1 | Signal to which the filter will be applied (default 01DIST1) |  |
|----|---------|--------------------------------------------------------------|--|
| 18 | Param1  | Averaging value (default: 2)                                 |  |

Value range for Param1: 2|4|8|16|32|64|128|256|512|1024|2048|4096

#### - Recursive average (RECURSIVE):

| 4  | Signal1 | Signal to which the filter will be applied (default 01DIST1) |
|----|---------|--------------------------------------------------------------|
| 18 | Param1  | Averaging value (default: 2)                                 |

Value range for Param1: 2 ... 32000

#### - Median (MEDIAN)

| 4  | Signal1 | Signal to which the filter will be applied (default 01DIST1) |
|----|---------|--------------------------------------------------------------|
| 18 | Param1  | Averaging value (default: 3)                                 |

Value range for Param1: 3|5|7|9

- Calculating two signals (CALC)

| 2  | Name    | Name of the generated signal |
|----|---------|------------------------------|
| 4  | Signal1 | (default chx: 01DIST1)       |
| 5  | Signal2 | (default chx: 01DIST2)       |
| 13 | Factor1 | (default chx/sys: -1.0)      |
| 14 | Factor2 | (default chx/sys: 1.0)       |
| 18 | Offset  | (default chx/sys: 0.0)       |

(<factor1> \* <signal1>) + (<factor2> \* <signal2>) + <offset>

Value range for offset (mm): -2147.0 ... 2147.0

 $f{1}$  The object index determines the processing sequence and corresponds to the ID parameter for the ASCII command.

Example: Signal 01DIST1 is to be filtered using a median filter and an average value filter; the sequence is median filter first, then average value filter.

#### 0x2C00:

| 1  | Туре    | 3 (Median)                       |  |
|----|---------|----------------------------------|--|
| 4  | Signal1 | 01DIST1                          |  |
| 18 | Param1  | <averaging value=""></averaging> |  |

#### 0x2C01:

| 1  | Туре    | 2 (Recursive average)            |
|----|---------|----------------------------------|
| 4  | Signal1 | 01DIST1                          |
| 18 | Param1  | <averaging value=""></averaging> |

Filters can also be applied to user signals.

## 8.3.2.40 Object 3CBFh: Sys Signals

| 3CBF     | RECORD     | Sys signals       |   |           |    |  |
|----------|------------|-------------------|---|-----------|----|--|
| Subindic | Subindices |                   |   |           |    |  |
| 0        | VAR        | Number of entries | 2 | Unsigned8 | ro |  |
| 1        | VAR        | Range lower       |   | FLOAT32   | rw |  |
| 2        | VAR        | Range upper       |   | FLOAT32   | rw |  |

Reference to the SYSSIGNALRANGE command.

## 8.3.2.41 Object 3E00: User Signals

| 3E00              | RECORD     | User calc         |    |                |    |  |  |
|-------------------|------------|-------------------|----|----------------|----|--|--|
| Subindic          | Subindices |                   |    |                |    |  |  |
| 0                 | VAR        | Number of entries | 19 | Unsigned8      | ro |  |  |
| 1                 | VAR        | User calc 01      |    | Visible string | ro |  |  |
| 2                 | VAR        | User calc 02      |    | Visible string | ro |  |  |
|                   |            |                   |    |                |    |  |  |
| 13 <sub>hex</sub> | VAR        | User calc 18      |    | Visible string | ro |  |  |

Names of the user signals that are output in the 0x7C0xh objects. The sequence specifies the order of the PDO data. The PDOs are selected via the 0x1B0xh objects.

## 8.4 Mappable Objects – Process Data

Displays all individually available process data.

The objects 0x60xx, 0x700x and 0x7Cxx are structured as follows:

| [INDEX] | [NAME]     |             |      |
|---------|------------|-------------|------|
| 0       | Subindex 0 | Uint8       | Read |
| 1       | Subindex 1 | [DATA TYPE] | READ |

Objects 0x60xx: Process data for channel 1.

Objects 0x700x: System process data (process data that are not available per channel).

Objects 0x7Cxx: Calculated process data.

The process data for the objects are not yet available after switching on. Only a successful change of status from PreOP to SafeOP makes the process data available which were selected through object 0x1C13h or the mapping objects for the PDO output. If the status is changed from SafeOP to OP, all previously selected process data will still be available.

#### 8.4.1 Object 6000, 6001: Distance Value

| 6000     | RECORD     | Channel 1 Distance 1      |   |            |    |  |  |  |
|----------|------------|---------------------------|---|------------|----|--|--|--|
| Subindic | Subindices |                           |   |            |    |  |  |  |
| 0        |            | Number of entries         | 8 | Unsigned8  | ro |  |  |  |
| 1        |            | Channel 1 distance 1_OV00 |   | Unsigned32 | ro |  |  |  |
| 2        |            | Channel 1 distance 1_OV01 |   | Unsigned32 | ro |  |  |  |
| 3        |            | Channel 1 distance 1_OV02 |   | Unsigned32 | ro |  |  |  |
| 4        |            | Channel 1 distance 1_OV03 |   | Unsigned32 | ro |  |  |  |
| 5        |            | Channel 1 distance 1_OV04 |   | Unsigned32 | ro |  |  |  |
| 6        |            | Channel 1 distance 1_OV05 |   | Unsigned32 | ro |  |  |  |
| 7        |            | Channel 1 distance 1_OV06 |   | Unsigned32 | ro |  |  |  |
| 8        |            | Channel 1 distance 1_OV07 |   | Unsigned32 | ro |  |  |  |

Object 0x6001 contains the value for the second distance value Distance 2 (DIST2).

For IFD2415, there are the additional objects for additional distance values

- 0x6002 contains Distance 3 (DIST3),
- 0x6003 contains Distance 4 (DIST4),
- 0x6004 contains Distance 5 (DIST5) and
- 0x6005 contains Distance 6 (DIST6).

## 8.4.2 Object 6010, 6011: Intensity

| 6010     | RECORD     | Channel 1 Intensity 1      | nnel 1 Intensity 1 |            |    |  |  |  |  |
|----------|------------|----------------------------|--------------------|------------|----|--|--|--|--|
| Subindic | Subindices |                            |                    |            |    |  |  |  |  |
| 0        |            | Number of entries          | 8                  | Unsigned8  | ro |  |  |  |  |
| 1        |            | Channel 1 intensity 1_OV00 |                    | Unsigned32 | ro |  |  |  |  |
| 2        |            | Channel 1 intensity 1_OV01 |                    | Unsigned32 | ro |  |  |  |  |
| 3        |            | Channel 1 intensity 1_OV02 |                    | Unsigned32 | ro |  |  |  |  |
| 4        |            | Channel 1 intensity 1_OV03 |                    | Unsigned32 | ro |  |  |  |  |
| 5        |            | Channel 1 intensity 1_OV04 |                    | Unsigned32 | ro |  |  |  |  |
| 6        |            | Channel 1 intensity 1_OV05 |                    | Unsigned32 | ro |  |  |  |  |
| 7        |            | Channel 1 intensity 1_OV06 |                    | Unsigned32 | ro |  |  |  |  |
| 8        |            | Channel 1 intensity 1_OV07 |                    | Unsigned32 | ro |  |  |  |  |

Object 0x6011 contains the value for the second intensity value Intensity 2 of DIST2.

For IFD2415, there are the additional objects for additional intensity values

- 0x6012 contains Intensity 3 (DIST3),
- 0x6013 contains Intensity 4 (DIST4),
- 0x6014 contains Intensity 5 (DIST5) and
- 0x6015 contains Intensity 6 (DIST6).

## 8.4.3 Object 6030: Exposure Time

| 6030     | RECORD     | Channel 1 shutter      |          |            |    |  |  |  |  |
|----------|------------|------------------------|----------|------------|----|--|--|--|--|
| Subindic | Subindices |                        |          |            |    |  |  |  |  |
| 0        |            | Number of entries      | 8        | Unsigned8  | ro |  |  |  |  |
| 1        |            | Channel 1 shutter_OV00 | Unsigned |            | ro |  |  |  |  |
| 2        |            | Channel 1 shutter_OV01 | Unsign   |            | ro |  |  |  |  |
| 3        |            | Channel 1 shutter_OV02 | Unsigned |            | ro |  |  |  |  |
| 4        |            | Channel 1 shutter_OV03 |          | Unsigned32 | ro |  |  |  |  |
| 5        |            | Channel 1 shutter_OV04 | ļ.       |            | ro |  |  |  |  |
| 6        |            | Channel 1 shutter_OV05 |          | Unsigned32 | ro |  |  |  |  |
| 7        |            | Channel 1 shutter_OV06 |          | Unsigned32 | ro |  |  |  |  |
| 8        |            | Channel 1 shutter_OV07 |          | Unsigned32 | ro |  |  |  |  |

## 8.4.4 Object 6050, 6051, 6052: Encoder

| 6050     | RECORD     | Channel 1 Encoder 1      |   |            |    |  |  |  |  |
|----------|------------|--------------------------|---|------------|----|--|--|--|--|
| Subindic | Subindices |                          |   |            |    |  |  |  |  |
| 0        |            | Number of entries        | 8 | Unsigned8  | ro |  |  |  |  |
| 1        |            | Channel 1 encoder 1_OV00 |   | Unsigned32 | ro |  |  |  |  |
| 2        |            | Channel 1 encoder 1_OV01 |   | Unsigned32 | ro |  |  |  |  |
| 3        |            | Channel 1 encoder 1_OV02 |   | Unsigned32 | ro |  |  |  |  |
| 4        |            | Channel 1 encoder 1_OV03 |   | Unsigned32 | ro |  |  |  |  |
| 5        |            | Channel 1 encoder 1_OV04 |   | Unsigned32 | ro |  |  |  |  |
| 6        |            | Channel 1 encoder 1_OV05 |   | Unsigned32 | ro |  |  |  |  |
| 7        |            | Channel 1 encoder 1_OV06 |   | Unsigned32 | ro |  |  |  |  |
| 8        |            | Channel 1 encoder 1_OV07 |   | Unsigned32 | ro |  |  |  |  |

Object 0x6051 contains the values for encoder 2.

Object 0x6052 contains the values for encoder 3.

## 8.4.5 Object 6060: Peak Symmetry

The object is valid for the IFD2415.

| 6060     | RECORD     | Channel 1 Peak Symmetry        |        |            |    |  |  |  |
|----------|------------|--------------------------------|--------|------------|----|--|--|--|
| Subindic | Subindices |                                |        |            |    |  |  |  |
| 0        |            | Number of entries              | 8      | Unsigned8  | ro |  |  |  |
| 1        |            | Channel 1 peak symmetry 1_OV00 | Unsign |            | ro |  |  |  |
| 2        |            | Channel 1 peak symmetry 1_OV01 |        | Unsigned32 | ro |  |  |  |
| 3        |            | Channel 1 peak symmetry 1_OV02 |        | Unsigned32 | ro |  |  |  |
| 4        |            | Channel 1 peak symmetry 1_OV03 |        | Unsigned32 | ro |  |  |  |
| 5        |            | Channel 1 peak symmetry 1_OV04 |        | Unsigned32 | ro |  |  |  |
| 6        |            | Channel 1 peak symmetry 1_OV05 |        | Unsigned32 | ro |  |  |  |
| 7        |            | Channel 1 peak symmetry 1_OV06 |        | Unsigned32 | ro |  |  |  |
| 8        |            | Channel 1 peak symmetry 1_OV07 |        | Unsigned32 | ro |  |  |  |

Object 0x6060 contains the peak symmetry of DIST1.

The following objects contain additional symmetry values

- 0x6061 contains Peak symmetry 2 (DIST2),
- 0x6062 contains Peak symmetry 3 (DIST3),
- 0x6063 contains Peak symmetry 4 (DIST4),
- 0x6064 contains Peak symmetry 5 (DIST5),
- 0x6065 contains Peak symmetry 6 (DIST6).

## 8.4.6 Object 7000: Measured Value Counter

| 7000     | RECORD     | Counter           |            |            |    |  |  |  |  |
|----------|------------|-------------------|------------|------------|----|--|--|--|--|
| Subindic | Subindices |                   |            |            |    |  |  |  |  |
| 0        |            | Number of entries | 8          | Unsigned8  | ro |  |  |  |  |
| 1        |            | Counter_OV00      | Unsigne    |            | ro |  |  |  |  |
| 2        |            | Counter_OV01      | Unsigned32 |            | ro |  |  |  |  |
| 3        |            | Counter_OV02      | Unsigned32 |            | ro |  |  |  |  |
| 4        |            | Counter_OV03      |            | Unsigned32 | ro |  |  |  |  |
| 5        |            | Counter_OV04      | Ur         |            | ro |  |  |  |  |
| 6        |            | Counter_OV05      |            | Unsigned32 | ro |  |  |  |  |
| 7        |            | Counter_OV06      |            | Unsigned32 | ro |  |  |  |  |
| 8        |            | Counter_OV07      |            | Unsigned32 | ro |  |  |  |  |

# 8.4.7 Object 7001: Timestamp

| 7001     | RECORD     | Time stamp        |            |            |    |  |  |  |  |
|----------|------------|-------------------|------------|------------|----|--|--|--|--|
| Subindic | Subindices |                   |            |            |    |  |  |  |  |
| 0        |            | Number of entries | 8          | Unsigned8  | ro |  |  |  |  |
| 1        |            | Time stamp_OV00   | Unsigned32 |            | ro |  |  |  |  |
| 2        |            | Time stamp_OV01   | Unsigned32 |            | ro |  |  |  |  |
| 3        |            | Time stamp_OV02   |            | Unsigned32 | ro |  |  |  |  |
| 4        |            | Time stamp_OV03   | Unsigned3  |            | ro |  |  |  |  |
| 5        |            | Time stamp_OV04   |            | Unsigned32 | ro |  |  |  |  |
| 6        |            | Time stamp_OV05   |            | Unsigned32 | ro |  |  |  |  |
| 7        |            | Time stamp_OV06   |            | Unsigned32 | ro |  |  |  |  |
| 8        |            | Time stamp_OV07   | Unsigned32 |            | ro |  |  |  |  |

# 8.4.8 Object 7002: Measuring Rate

| 7002       | RECORD | Frequency         |            |            |    |  |  |
|------------|--------|-------------------|------------|------------|----|--|--|
| Subindices |        |                   |            |            |    |  |  |
| 0          |        | Number of entries | 8          | Unsigned8  | ro |  |  |
| 1          |        | Frequency_OV00    | Unsigned32 |            | ro |  |  |
| 2          |        | Frequency_OV01    |            | Unsigned32 |    |  |  |
| 3          |        | Frequency_OV02    |            | Unsigned32 |    |  |  |
| 4          |        | Frequency_OV03    |            | Unsigned32 | ro |  |  |
| 5          |        | Frequency_OV04    | Unsigned3  |            | ro |  |  |
| 6          |        | Frequency_OV05    | Unsigned   |            | ro |  |  |
| 7          |        | Frequency_OV06    | Unsigned32 |            | ro |  |  |
| 8          |        | Frequency OV07    |            | Unsigned32 | ro |  |  |

## 8.4.9 Object 7C00: Calculated Process Data

| 7C00     | RECORD     | User calc output         |            |            |    |  |  |  |  |
|----------|------------|--------------------------|------------|------------|----|--|--|--|--|
| Subindic | Subindices |                          |            |            |    |  |  |  |  |
| 0        |            | Number of entries        | 8          | Unsigned8  | ro |  |  |  |  |
| 1        |            | User calc output 01_OV00 | Unsign     |            | ro |  |  |  |  |
| 2        |            | User calc output 01_OV01 |            | Unsigned32 | ro |  |  |  |  |
| 3        |            | User calc output 01_OV02 | Unsigned32 |            | ro |  |  |  |  |
| 4        |            | User calc output 01_OV03 |            | Unsigned32 | ro |  |  |  |  |
| 5        |            | User calc output 01_OV04 |            | Unsigned32 | ro |  |  |  |  |
| 6        |            | User calc output 01_OV05 |            | Unsigned32 | ro |  |  |  |  |
| 7        |            | User calc output 01_OV06 |            | Unsigned32 | ro |  |  |  |  |
| 8        |            | User calc output 01_OV07 |            | Unsigned32 | ro |  |  |  |  |

The following objects contain additional process data:

| 0x7C01 | User calc output 02 | 0x7C02 | User calc output 03 | 0x7C03 | User calc output 04 |
|--------|---------------------|--------|---------------------|--------|---------------------|
| 0x7C04 | User calc output 05 | 0x7C05 | User calc output 06 | 0x7C06 | User calc output 07 |
| 0x7C07 | User calc output 08 | 0x7C08 | User calc output 09 | 0x7C09 | User calc output 10 |
| 0x7C0A | User calc output 11 | 0x7C0B | User calc output 12 | 0x7C0C | User calc output 13 |
| 0x7C0D | User calc output 14 | 0x7C0E | User calc output 15 | 0x7C0F | User calc output 16 |
| 0x7C10 | User calc output 17 | 0x7C11 | User calc output 18 | 0x7C12 | User calc output 19 |

## 8.5 Error Codes for SDO Services

If an SDO requirement is evaluated as negative, a corresponding error code is added to the "Abort SDO Transfer Protocol".

| Hexadecimal error code | Meaning                                                                                 |
|------------------------|-----------------------------------------------------------------------------------------|
| 0503 0000              | Toggle bit did not change.                                                              |
| 0504 0000              | SDO protocol timeout expired                                                            |
| 0504 0001              | Invalid command entered                                                                 |
| 0504 0005              | Insufficient memory                                                                     |
| 0601 0000              | Access to object (parameter) not supported                                              |
| 0601 0001              | Attempt to read a "write-only parameter"                                                |
| 0601 0002              | Attempt to write a "read-only parameter"                                                |
| 0602 0000              | Object (parameter) is not listed in the object directory                                |
| 0604 0041              | Object (parameter) cannot be mapped to PDO                                              |
| 0604 0042              | Number or length of the transfer objects exceeds the PDO length                         |
| 0604 0043              | General parameter incompatibility                                                       |
| 0604 0047              | General internal device incompatibility                                                 |
| 0606 0000              | Access denied due to a hardware error                                                   |
| 0607 0010              | Incorrect data type or length of the service parameter does not match                   |
| 0607 0012              | Incorrect data type or the service parameter is too long                                |
| 0607 0013              | Incorrect data type or the service parameter is too short                               |
| 0609 0011              | Sub-index does not exist                                                                |
| 0609 0030              | Invalid value for the parameter (only for write access)                                 |
| 0609 0031              | Value of parameter too high                                                             |
| 0609 0032              | Value of parameter too low                                                              |
| 0609 0036              | Maximum value is below minimum value.                                                   |
| 0800 0000              | General error                                                                           |
| 0800 0020              | Unable to transfer data to the application or unable to save data                       |
| 0800 0021              | Unable to transfer data to the application or unable to save data. Cause: local control |
| 0800 0022              | Unable to transfer data to the application or unable to save data. Cause: device state  |
| 0800 0023              | Dynamic generation of the object directory failed or no object directory available      |

#### 8.6 Oversampling

In operation without oversampling, the last acquired data record containing measured values is transmitted to the EtherCAT Master with each fieldbus cycle, see Chap. 8.3.1.7. Therefore, many data records with measured values are not available for long fieldbus cycle periods. Configurable oversampling ensures that all (or selected) measurement data records are gathered and transmitted together to the master during the next fieldbus cycle.

The oversampling factor specifies how many samples are transmitted per bus cycle. For example, an oversampling factor of 2 means that 2 samples are transmitted per bus cycle.

With TxPDO mapping, the base index of the PDO mapping objects is included with oversampling factor 1. Use the following list to determine the index for selecting a different oversampling factor:

- Base index + 1: Oversampling factor 2
- Base index + 2: Oversampling factor 4
- Base index + 3: Oversampling factor 8

You can only select mapping objects with the same oversampling factor in 0x1C13h.

#### **Example:**

- The fieldbus/EtherCAT master operates at a cycle time of 1 ms because the higher-level PLC works with a cycle time of 1 ms, for example. This means that every 1 ms, one EtherCAT frame is sent to the IFD241x to pick up process data. If the measuring frequency in the IFD241x is set to 4 kHz, you need to specify an oversampling of 4.
- Startup procedure to output distance 1 for channel 1 (01DIST1) and distance 2 for channel 1 (01DIST2) with an oversampling factor of 4.
  - Distance 1 for channel 1 is output in object 6000h. In order to transfer this object in the PDO, the PDO mapping object 0x1A00 must be selected in object 0x1C13:01h. However, 0x1A02 (base index 0x1A00 + 2) must be selected for the 4-fold oversampling.

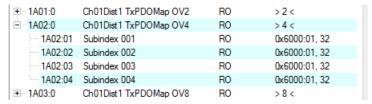

■ Distance 2 for channel 1 is output in object 6001h. In order to transfer this object in the PDO, the PDO mapping object 0x1A10 must be selected in object 0x1C13:02h. However, 0x1A12 (base index 0x1A10 + 2) must be selected for the 4-fold oversampling.

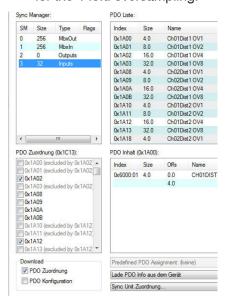

To ensure that no samples are lost due to the asynchronous nature between the master cycle and slave cycle, the master cycle time should always be less than the time for building a block from n samples.

An entire block with the specified samples is only made available to the EtherCAT side after all specified samples have been written to the block. If the time for filling a block is less than the master cycle time, individual blocks will not be transferred. It can indeed happen that the next block is already being filled with samples before the previously filled block is picked up in a master cycle.

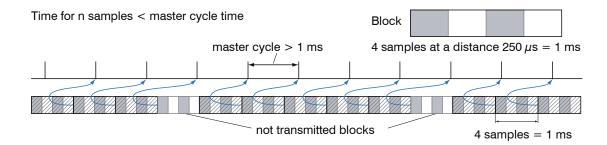

But if you select a number of samples sufficiently large that the time for filling a block is greater than the master cycle time, each block will be picked up in a master cycle. However, individual blocks (and therefore samples) will be transferred two or more times. This can be detected on the master side by transferring the timestamp or counter (see object 0x7000).

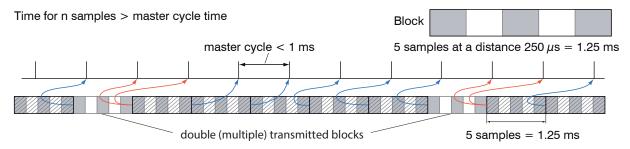

#### 8.7 Calculation

#### 8.7.1 Setting a Filter

The function for an average or median filter has already been explained, see Chap. 8.3.2.39.

#### 8.7.2 Thickness Calculation

Sequence for outputting a thickness (distance 1 to distance 2) in the PDO:

Steps 1 and 2 are not required when using the Single side thickness preset. To activate this preset, Single side thickness must be written to object 3022:01h, see Chap. 8.3.2.7. Please note that this also modifies other settings.

Step 1: Set the number of expected peaks to 2.

| <u>≐</u> 2156 <u>:</u> 0 | Multilayer options ch 1         | RO | >2<      |
|--------------------------|---------------------------------|----|----------|
| 2156:01                  | Peak count                      | RW | 0x02 (2) |
| 2156:02                  | Disable refractivity correction | RW | FALSE    |

Step 2: Set up the calculation for object 2C00.

To do so, set sub-index 1 to 4h. The name for the generated signal is THICK12.

Formula for the calculation: THICK12 =  $-1.0 \times 01DIST1 + 1.0 \times 01DIST2 + 0.0$  The factors and the offset must be defined accordingly:

| Ē 2C00:0 | Comp 1 ch1 | RO | > 25 <                     |
|----------|------------|----|----------------------------|
| 2C00:01  | Туре       | RW | 0x0004 (4)                 |
| 2C00:02  | Name       | RW | THICK12                    |
| 2C00:03  | Signal 1   | RW | 01DIST1                    |
| 2C00:04  | Signal2    | RW | 01DIST2                    |
| 2C00:0D  | Factor1    | RW | -1.000000 (-1.000000e+000) |
| 2C00:0E  | Factor2    | RW | 1.000000 (1.000000e+000)   |
| 2C00:17  | Offset     | RW | 0.000000 (0.000000e+000)   |
| 2C00:18  | Param 1    | RW | 0x00000000 (0)             |

Step 3: Assigning a user-defined signal to a PDO

2E00h now includes the new signal name (all user-defined signals are displayed starting with sub-index 1).

| ∃ 2E00:0 | User calc    | RO | > 40 <    |              |                   |    |     |
|----------|--------------|----|-----------|--------------|-------------------|----|-----|
| 2E00:01  | User calc 01 | RO | THICK12 - |              |                   |    |     |
| 2E00:02  | User calc 02 | RO |           | ± 7C00:0     | UserCalcOutput01  | RO | >1< |
| 2E00:03  | User calc 03 | RO |           | . 7C01:0     | UserCalcOutput02  | RO | >1< |
| 2E00:04  | User calc 04 | RO |           | ± 7C02:0     | UserCalcOutput03  | RO | >1< |
| 2E00:05  | User calc 05 | RO |           | ± 7C03:0     | UserCalcOutput04  | RO | >1< |
| 2E00:06  | User calc 06 | RO |           | ± 7C04:0     | UserCalcOutput05  | RO | >1< |
| 2E00:07  | User calc 07 | RO |           | ± 7C05:0     | UserCalcOutput06  | RO | >1< |
| 2E00:08  | User calc 08 | RO |           | ± 7C06:0     | UserCalcOutput07  | RO | >1< |
| 2E00:09  | User calc 09 | RO |           | ± 7C07:0     | UserCalcOutput08  | RO | >1< |
| 2E00:0A  | User calc 10 | RO |           | ± 7C08:0     | UserCalcOutput09  | RO | >1< |
|          |              |    |           | ± ··· 7C09:0 | UserCalcOutput 10 | RO | >1< |

Step 4: Select PDO.

UserCalcOutput01 - 0x7C00h is selected with 0x1B00h:

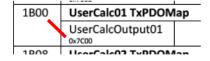

Before PreOp is changed to SafeOp, the following must be selected in 0x1C13h and 0x1B00h:

| 0x1C13:00 | 0x00 (0)      | clear sm pdos (0x1C13)       |
|-----------|---------------|------------------------------|
| 0x1C13:01 | 0x1B00 (6912) | download pdo 0x1C13:01 index |
| 0x1C13:00 | 0x01 (1)      | download pdo 0x1C13 count    |

## 8.8 Operational Modes

#### 8.8.1 Free Run

There is no synchronization between the sensor and EtherCAT master. The PDOs are updated based on the internal measuring rate. The measuring rate is set using object 0x3251h. PDO frames may be lost or duplicated. Seamless transmission of the PDO frames to the EtherCAT master is only ensured if oversampling and measuring rate are in the correct ratio to the bus cycle, see Chap. 8.6. You can use the measured value counter in 0x7000h or 0x1AE0h so that measured values are not evaluated twice because there is no synchronization.

#### 8.8.2 Distributed Clocks SYNC0 Synchronization

Synchronization between the IFD241x and EtherCAT master takes place via the Sync0 cycle time. The PDOs are updated based on the Sync0 cycle time, which replaces the internal measuring rate. In this mode, an EtherCAT master can synchronize the data recording to the EtherCAT cycle time and synchronize the measurement data of multiple systems.

Note that even though the measurements in the IFD241x are synchronized to the Sync0 cycle time, the transmission of the values to the EtherCAT master is once again asynchronous with the bus cycle. Synchronous transmission of the values to the EtherCAT master is only ensured if oversampling and Sync0 cycle time are in the correct ratio to the bus cycle, see Chap. 8.6.

Predefined SYNC0 cycle times are available in the ESI-XML file. However, any desired cycle time can be set within the limits of

- 10000000 ns to 125000 ns for the IFD2410 and IFD2411
- 10000000 ns to 50000 ns for the IFD2415

this parameter.

#### 8.8.3 SM2/SM3 Synchronization

The sensor supplies current data to the EtherCAT master with every SM2 or SM3 event. Please note that the data of the PDOs are updated with the internal measuring rate independent of the bus cycle. This can cause PDO frames to be lost or duplicated. Seamless transmission of the PDO frames to the EtherCAT master is only ensured if oversampling and measuring rate are in the correct ratio to the bus cycle, see Chap. 8.6.

#### 8.9 Update

Two options are available to update the firmware of the IFD241x:

- Update via EoE (Ethernet over EtherCAT) or Telnet
- Update via FoE (File Access over EtherCAT)

#### 8.9.1 Update via FoE

It is possible to perform an update of the IFD241x via FoE. For this purpose, a \*.mef file is transferred to the sensor via FoE. To do so, the name and password of the file must correspond as follows:

Name: confocalDT241x.mef

Password: 0x00000000

The IFD241x checks the beginning of the file during transmission. If the file is not in the correct format, the IFD241x will abort the transfer. After the file has been completely transferred, the IFD241x automatically starts the update, which disconnects the EtherCAT master.

#### 8.9.2 Update via EoE

An update is performed via a \*.meu file. The firmware update tool Update Sensor.exe is required for this.

The current firmware is available at www.micro-epsilon.de/service/download/software.

To execute an update, you have to check Ethernet in the firmware update tool and enter the IP address, which you have configured via the EtherCAT master. With Refresh you can check if the sensor can be found on this IP address. Then select the \*.meu file via "..." and confirm with "Send update". First, the update is transmitted to the IFD241x. After transmission has been completed, the installation will start automatically. Do not disconnect the IFD241x from the power supply. The message All updates successful is displayed after the installation is complete. The IFD241x is ready for operation again.

# 8.10 Meaning of LEDs in EtherCAT Operation

| LED | Color | Status            | Meaning                                            |
|-----|-------|-------------------|----------------------------------------------------|
| RUN | Green | Off               | Slave is in "Init" status                          |
|     | Green | flashes uniformly | Slave is in "Pre-Operational" status               |
|     | Green | flashes briefly   | Slave is in "Safe-Operational" status              |
|     | Green | flashes rapidly   | Slave is in "Initialization" or "Bootstrap" status |
|     | Green | illuminated       | Slave is in "Operational" status                   |
| ERR | Red   | Off               | no error                                           |
|     | Red   | flashes uniformly | invalid configuration                              |
|     | Red   | flashes briefly   | Unintentional change in status                     |
|     | Red   | flashes twice     | Application watchdog timeout                       |
|     | Red   | flickers          | Boot error                                         |
|     | Red   | illuminated       | PDI watchdog timeout                               |

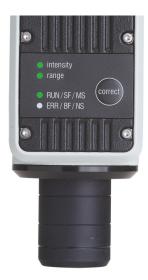

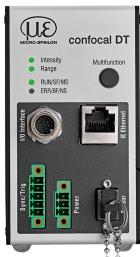

#### 8.11 EtherCAT Configuration with the Beckhoff TwinCAT© Manager

The Beckhoff TwinCAT Manager can be used as EtherCAT master on the PC.

The device description files (EtherCAT® Slave Information) can be found online at www.micro-epsilon.de/download/software/:

- Micro-Epsilon IFC241x.xml for IFD2411
- Micro-Epsilon IFD241x.xml for IFD2410/2415
- Copy the device description file into the directory C:\TwinCAT\3.1\Config\Io\EtherCAT before the measuring device can be configured using EtherCAT®.
- Delete any existing older files.

EtherCAT® slave information files are XML files which specify the characteristics of the slave device for the EtherCAT® Master and contain information on the communication objects supported.

Restart the TwinCAT Manager after copying.

#### Search for a device:

- Select the tab I/O Devices, then Scan.
- Confirm with OK.
- Select a network card on which you want to search for EtherCAT® slaves.

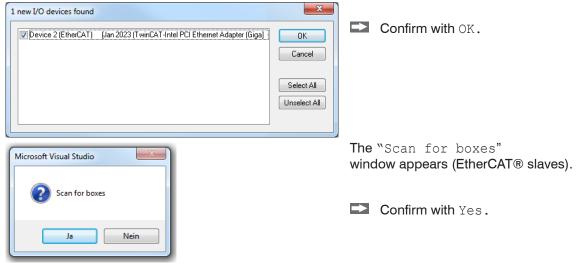

The IFD241x is now listed in a list.

Now confirm the Activate Free Run window with Yes.

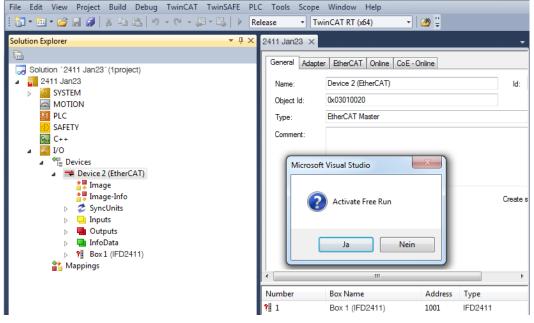

The current status should be at least PREOP, SAFEOP or OP on the Online page.

In the event that ERR PREOP appears in Current Status, the cause is reported in the message window. This will be the case if the settings for the PDO mapping in the IFD241x are different from the settings in the ESI file (device description file).

In the delivery state for the measuring device, only one measured value (distance 1) is set as the output variable (both in the IFD241x and in the ESI file).

Further data can be selected in the Process Data tab.

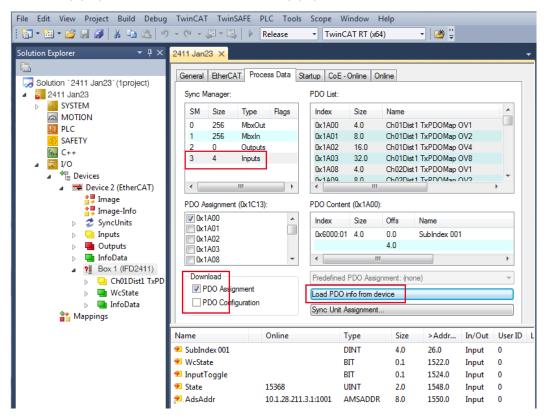

The scope of the process data provided and the assignment of the SyncManager can now be viewed.

Now select the tab Restart TwinCAT (Config Mode) under the TwinCAT menu item.

The configuration is now complete.

In SAFEOP and OP status, the selected measured values are transferred as process data.

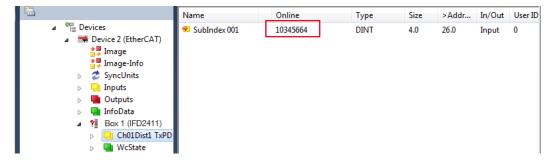

## 9. Error, Repair

#### 9.1 Web Interface Communication

- If an error page is displayed in the web browser, please check the following points.
- Check to make sure the controller is connected correctly, see Chap. 5.1.
- Check the IP configuration of PC and controller, find the controller with the sensorTOOL program, see Chap. 5.1. If the controller and PC are connected directly, it can take up to two minutes for them to agree on the IP addresses.
- Check proxy settings used. If the controller is connected to the PC via a separate network card, then it will be necessary to disable the use of a proxy server for this connection. Please ask your network manager or administrator about this!

## 9.2 Changing the Sensor Cable on the Sensors

- Loosen the protective sleeve on the sensor. Remove the defective sensor cable.
- Feed the new sensor cable through the protective sleeve.
- Remove the protective cap on the sensor cable and save it for safe keeping.
- Guide the guide lug of the sensor connector into the groove of the port.
- Screw the sensor plug and sensor port together.
- Screw the protective sleeve back onto the sensor.
- Conduct a dark correction, see Chap. 5.10.

## 9.3 Replacing the Protective Glass on the Sensors

The protective glass must be replaced in case of:

- irreversible contamination,
- scratches.
- The sensor may not be used without a protective glass, as doing so will impair its measuring accuracy.
- Loosen the front frame incl. protective glass on the sensor.

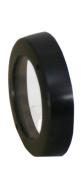

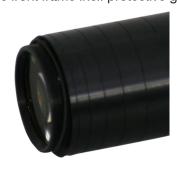

- Remove the seal and insert the O-ring into the frame groove of the new protective glass.
- Screw the new frame incl. protective glass back onto the sensor.

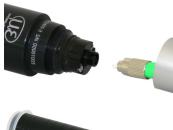

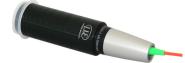

## 10. Software Support with MEDAQLib

MEDAQLib is a documented driver DLL. This allows you to integrate the confocal measuring system into existing PC software or that of the customer.

Connection options:

 RS422/USB converter (optional accessories) and suitable PC2415-x/OE connection cable for IFD2410/2415 or SC2415-x/OE for IFC2411.

No knowledge of the underlying protocol of the respective controller is necessary to be able to contact the controller. The individual commands and parameters for the controller to be addressed are set via an abstract function and converted into the protocol of the controller by the MEDAQLib accordingly.

#### **MEDAQLib**

- contains a DLL that can be imported into C, C++, VB, Delphi and many other programs,
- takes care of data conversion for you,
- works regardless of the type of interface used,
- uses the same functions for communication (commands),
- provides a single transmission format for all MICRO-EPSILON sensors.

For C/C++ programmers, an additional header file and a library file are integrated into MEDAQLib.

You can find the current driver routine including documents at:

www.micro-epsilon.com/download www.micro-epsilon.de/link/software/medaglib

#### 11. Disclaimer

All components of the device have been checked and tested for functionality in the factory. However, should any defects occur despite careful quality control, these shall be reported immediately to MICRO-EPSILON or to your distributor / retailer.

MICRO-EPSILON undertakes no liability whatsoever for damage, loss or costs caused by or related in any way to the product, in particular consequential damage, e.g., due to

- non-observance of these instructions/this manual,
- improper use or improper handling (in particular due to improper installation, commissioning, operation and maintenance) of the product,
- repairs or modifications by third parties,
- the use of force or other handling by unqualified persons

This limitation of liability also applies to defects resulting from normal wear and tear (e.g., to wearing parts) and in the event of non-compliance with the specified maintenance intervals (if applicable).

MICRO-EPSILON is exclusively responsible for repairs. It is not permitted to make unauthorized structural and/or technical modifications or alterations to the product. In the interest of further development, MICRO-EPSILON reserves the right to modify the design.

In addition, the General Terms of Business of MICRO-EPSILON shall apply, which can be accessed under Legal details | Micro-Epsilon https://www.micro-epsilon.com/impressum/. For translations into other languages, the German version shall prevail.

## 12. Service, Repair

If the sensor, controller or sensor cable is defective:

- If possible, save the current sensor settings in a parameter set, see Chap. 5.9 to reload them into the controller after the repair.
- Please send us the affected parts for repair or exchange.

If the cause of a fault cannot be clearly identified, please send the entire measuring system to:

MICRO-EPSILON MESSTECHNIK GmbH & Co. KG Königbacher Str. 15 94496 Ortenburg / Germany

Tel. +49 (0) 8542 / 168-0 Fax +49 (0) 8542 / 168-90 info@micro-epsilon.com www.micro-epsilon.com

## 13. Decommissioning, Disposal

To prevent environmentally harmful substances from being released and to ensure the reuse of valuable raw materials, please note the following rules and obligations:

- All cables must be removed from the sensor and/or controller.
- The sensor and/or controller, its components and the accessories, as well as the packaging materials, are to be disposed of according to the country-specific waste treatment and disposal regulations for the respective area of use.
- You are obligated to observe all relevant national laws and provisions.

The following (disposal) instructions apply in Germany / the EU:

 old devices labeled with a crossed-out garbage can must not be disposed of in normal waste (e.g. garbage can or yellow bin) and must be disposed of separately. This prevents hazards to the environment due to improper disposal and proper further use of the old devices is ensured.

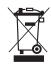

- A list of national legislation and contacts in EU Member States can be found at https://ec.europa.eu/environment/top-ics/waste-and-recycling/waste-electrical-and-electronic-equipment-weee\_en. Here you have the opportunity to learn about the respective national collection and return points.
- Old devices can also be sent back to MICRO-EPSILON for disposal, to the address provided in the Legal Notice at <a href="https://www.micro-epsilon.com/impressum/">https://www.micro-epsilon.com/impressum/</a>.
- Please note that you yourself are responsible for deleting the measurement-specific and personal data from the old devices being disposed of.
- We are registered as a manufacturer of electrical and/or electronic devices under registration number WEEE-Reg.-Nr. DE28605721 with Stiftung Elektro-Altgeräte Register, Nordostpark 72, 90411 Nuremberg.

## **Appendix**

## A 1 Optional accessories, services

## A 1.1 Optional accessories confocalDT IFD2410/2415

SC2415-x/OE Connection cable with 17-pole M12 socket and open ends for analog output, digital I/O and

encoder; drag chain-compatible, cable length x = 3 m, 6 m, 9 m or 15 m

PC2415-x Cable extension with 12-pole M12 socket and 12-pole M12 plug for supply, RS422 or encoder,

Industrial Ethernet; drag chain-compatible, cable length x = 3 m, 6 m, 9 m or 15 m

PC2415-x/OE Connection cable with 12-pole M12 socket and open ends, suitable for PC2415-x, supply, RS422

or encoder, Industrial Ethernet; drag chain-compatible, cable length x = 3 m, 6 m, 9 m or 15 m

IF2001/USB Converter from RS422 to USB, type: IF2001/USB, suitable for PC2415-x/OE cable, including

driver, Connections: 1x 10-pin socket strip (cable clamp), type: Würth 691361100010; 1x 6-pin

socket strip (cable clamp), type: Würth 691361100006

PS2020 Power supply for DIN rail installation, input 230 VAC, output 24 VDC/2.5 A

## A 1.2 Optional Accessories confocalDT IFD2411

## Cable C2401 with FC/APC and E2000/APC connector

C2401-x Optical fiber (3 m, 5 m, 10 m, customer-specific length up to 50 m)

C2401/PT-x Optical fiber with protective sleeve for mechanical strain

(3 m, 5 m, 10 m, customer-specific length up to 50 m)

C2401-x(01) Optical fiber core diameter 26  $\mu$ m (3 m, 5 m, 15 m)

C2401-x(10) Optical fiber in drag chain-compatible design (3 m, 5 m, 10 m)

Mounting adapter

MA2400-27 Mounting adapter for IFS2404-1 / IFS2404-3 / IFS2404-6 sensors

MA2404-12 Mounting adapter for IFS2404-2(001) / IFS2404/90-2(001) sensors

JMA-xx Adjustable mounting adapter, see Chap. A 3

Other accessories

SC2415-x/OE Connection cable with 17-pole M12 socket and open ends for analog output, digital I/O and

encoder; drag chain-compatible, cable length x = 3 m, 6 m, 9 m or 15 m

IF2001/USB Converter from RS422 to USB, type: IF2001/USB, suitable for SC2415-x/OE cable,

including driver,

Connections: 1x 10-pin socket strip (cable clamp), type: Würth 691361100010; 1x 6-pin socket

strip (cable clamp), type: Würth 691361100006

PS2020 Power supply for DIN rail installation, input 230 VAC, output 24 VDC/2.5 A

#### Vacuum feedthrough

Vacuum feedthrough for optical fiber, 1 channel, vacuum-side FC/APC,

non-vacuum-side E2000/APC, clamping flange type KF 16

C2405/Vac/1/KF16 Vacuum feedthrough on both sides FC/APC socket, 1 channel, clamping flange type KF 16

C2405/Vac/1/CF16 Vacuum feedthrough on both sides FC/APC socket, 1 channel, flange type CF 16

Vacuum feedthrough for optical fiber on both sides FC/APC socket, 6 channels,

C2405/Vac/6/CF63 vacuum feedimoo

#### A 1.3 Services

- confocalDT measuring system linearity check and adjustment

- confocalDT measuring system calibration

# A 2 Factory Settings

# A 2.1 confocalDT IFD2410/2415

| Number of Peaks     | 1 measured value, highest peak                                |
|---------------------|---------------------------------------------------------------|
| Region of interest  | Range start corresponds to 0 % Range end corresponds to 100 % |
| Exposure mode       | Measurement mode                                              |
| User group          | Professional, password "000"                                  |
| Data reduction      | Inactive                                                      |
| Detection Threshold | 2%                                                            |
| Error handling      | Error output, no measured value                               |
| Measuring program   | Distance measurement, "Standard matt"                         |
| Measuring Rate      | 1 kHz                                                         |
| Peak modulation     | 50 %                                                          |

| RS422              | 921.6 kBps                                                               |
|--------------------|--------------------------------------------------------------------------|
| Switching output 1 | Intensity error,<br>switching level in case of error: Push<br>Pull       |
| Switching output 2 | Measuring range error,<br>switching level in case of error: Push<br>Pull |
| Interface          | EtherCAT                                                                 |
| Signal Processing  | 01DIST1,<br>moving averaging, 16 values                                  |
| Synchronization    | no synchronization                                                       |
| Key function       | Change operating mode, dark correction, factory setting                  |
| Key Lock           | Inactive                                                                 |
| Trigger mode       | No trigger                                                               |

# A 2.2 confocalDT IFD2411

| Number of Peaks     | 1 measured value, highest peak                                |
|---------------------|---------------------------------------------------------------|
| Region of interest  | Range start corresponds to 0 % Range end corresponds to 100 % |
| Exposure mode       | Measurement mode                                              |
| User group          | Professional, password "000"                                  |
| Data reduction      | Inactive                                                      |
| Detection Threshold | 2%                                                            |
| Error handling      | Error output, no measured value                               |
| Measuring program   | Distance measurement,<br>"Standard matt"                      |
| Measuring Rate      | 1 kHz                                                         |
| Peak modulation     | 50 %                                                          |

| RS422             | 921.6 kBps                                              |
|-------------------|---------------------------------------------------------|
|                   |                                                         |
|                   |                                                         |
| Interface         | EtherCAT                                                |
| Signal Processing | 01DIST1,<br>moving averaging, 16 values                 |
| Synchronization   | no synchronization                                      |
| Key function      | Change operating mode, dark correction, factory setting |
| Key Lock          | Inactive                                                |
| Trigger mode      | No trigger                                              |

## A 3 Adjustable Mounting Adapter JMA-xx

#### A 3.1 Functions

- Supports optimal sensor alignment for best possible measurement results
- Manual adjustment mechanism for easy and fast adjustment
  - Shift in X/Y: ±2 mm
  - Tilt angle: ±4°
- High resistance to shocks and vibrations due to radial clamping allows integration into machines
- Compatible with numerous confocalDT and interferoMETER sensor models

#### A 3.2 Sensor Mounting, Compatibility

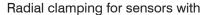

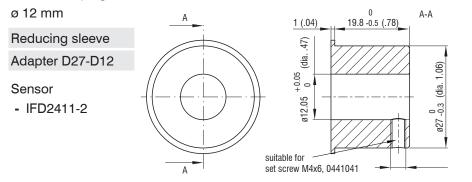

ø 27 mm

#### Sensor

- IFD2411-1
- FD2411-3
- IFD2411-6

## A 3.3 Mounting

- Mount the sensor in the mounting ring, see figure.
- Use reducing sleeves for sensors with an outer diameter of less than 27 mm.
- Mount the mounting adapter with screws type M4, see dimensional drawing.

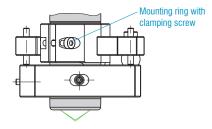

## A 3.4 Dimensional Drawing of Mounting Adapter

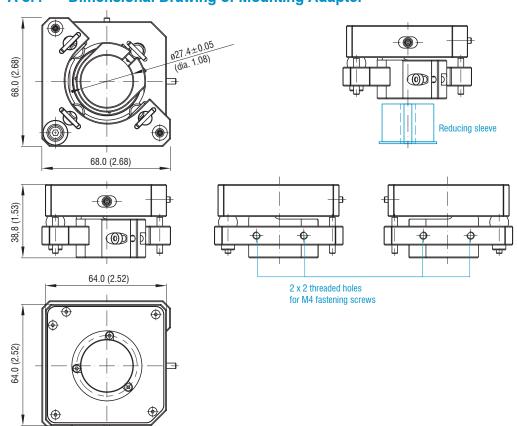

## A 3.5 Perpendicular Alignment of Sensor

With the light source switched on, align the sensor with the measuring object.

#### Horizontal shift ±2 mm

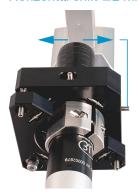

Shift to the left:

Turn the hexagon socket screw clockwise

## Shift to the right:

Turn the hexagon socket screw counterclockwise

## Horizontal tilt angle ±4°

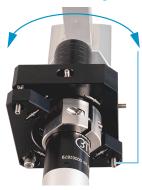

Tilt to the left:

Turn the hexagon socket screw clockwise

## Tilt to the right:

Turn the hexagon socket screw counterclockwise

## Vertical shift ±2 mm

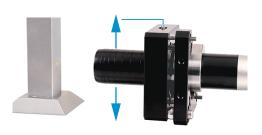

#### Shift downwards:

Turn the hexagon socket screw clockwise

#### Shift upwards:

Turn the hexagon socket screw counterclockwise

#### Vertical tilt angle ±4°

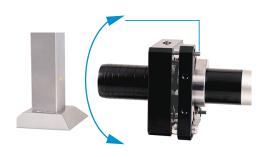

#### Shift downwards:

Turn the hexagon socket screw clockwise

#### Shift upwards:

Turn the hexagon socket screw counterclockwise

## A 4 Cleaning Optical Components

#### A 4.1 Contamination

Contamination of optical surfaces and components can increase the dark value and affect sensitivity and accuracy. To prevent this, it is necessary to clean the optical components and record the dark value. "Dark value" refers to the interfering reflections at boundary surfaces along the optical signal path. At each boundary surface or material transition, the light waves are reflected to a certain extent at the transition and travel back in the fiber optics. The interfering signal overlaps with the useful signal and forms a kind of signal noise.

If the interference signal is sufficiently high and the useful signal is relatively weak, the useful signal can no longer be clearly identified. This may cause the controller to confuse a dark value peak with the measurement signal. Thus the calculated distance of the measuring object does not match the actual one.

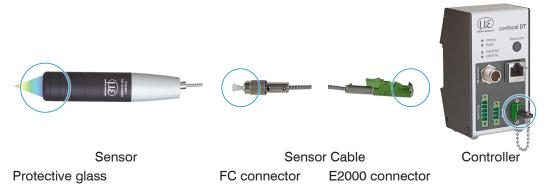

Fig. 126 Optical boundary surfaces of a confocal measuring system

Conduct a dark correction, see Chap. 5.10.

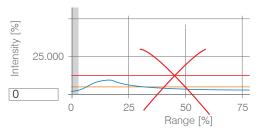

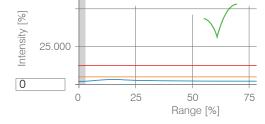

Video signal before dark correction (high dark value, blue line)

Video signal after dark correction

If the video signal corresponds to the condition before the dark correction, you must clean the optical boundary surfaces within the measuring system. Clean the optical surfaces one by one to find the dirty component. You can observe how cleaning improves the result by watching the dark signal of the video signal.

- Continue with the section Protective Glass of Sensor.
- Check and clean the protective glass of the sensor at regular intervals depending on the operating conditions. Clean the system starting from the controller to the sensor. Always clean both components of a matched pair, i.e. plug and socket.

## A 4.2 Tools and Cleaning Agents

| One-Click™ Cleaner                  | Isopropyl alcohol                      | Q-Tip, suitable for clean rooms                               | Pressurized gas,<br>dry and oil-free |
|-------------------------------------|----------------------------------------|---------------------------------------------------------------|--------------------------------------|
|                                     | No. 1                                  |                                                               | DRUCKLUFT                            |
| For FC or E2000 type plug or socket | For the protective glass of the sensor | Use with isopropyl alcohol for protective glass of the sensor | Removes loose parti-<br>cles         |

#### A 4.3 Sensor Protective Glass

Loose particles

Blow off loose particles with dry, oil-free pressurized air.

## Stuck particles

Clean the protective glass with a clean, soft, lint-free cloth or lens cleaning paper and pure alcohol (isopropyl alcohol).

For sensors with a small protective glass, e.g., the IFS2404- 2(001) series:

Soak a Q-Tip in isopropyl alcohol. Slowly rub the Q-Tip with a circular motion on the protective glass.

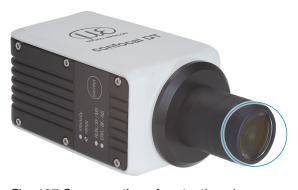

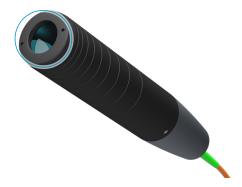

Fig. 127 Cross-section of protective glass

Conduct a dark correction.

If the video signal corresponds to the condition before the dark correction, you must clean the boundary surfaces within the measuring system.

Continue with the section Interface between Controller and Sensor Cable.

#### A 4.4 Interface between Controller and Sensor Cable

- Disconnect the sensor cable (fiber optic cable) from the controller.
- Remove the protective cap of the One-Click™ cleaner.
- Put the One-Click™ cleaner into the fiber optic connector of the controller, see figure.
- Press the outer sleeve of the One-Click™ cleaner onto the fiber optic connector until a click noise signalizes the end of cleaning.

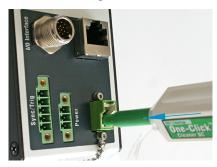

Fig. 128 One-Click™ Cleaner for cleaning E2000 optical fiber transitions

- Plug the protective front cap on the controller into the optical fiber connection.
- Remove the front protective cap of the One-Click™ cleaner.
- Put the One-Click™ cleaner into the optical fiber, see figure.
- Press the outer sleeve of the One-Click™ cleaner onto the fiber optic connector until a click noise signalizes the end of cleaning.

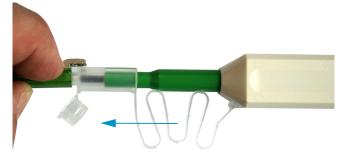

- Plug the sensor cable into the controller.
- Conduct a dark correction.

If the video signal corresponds to the condition before the dark correction, you must clean the boundary surfaces within the measuring system.

Continue with the section Interface between Sensor Cable and Sensor.

#### A 4.5 Interface between Sensor Cable and Sensor

- Remove the sensor cable (fiber optic cable) from the sensor.
- Remove the front protective cap of the One-Click™ cleaner.
- Put the One-Click™ cleaner into the optical fiber, see figure.
- Press the outer sleeve of the One-Click™ cleaner onto the fiber optic connector until a click noise signalizes the end of cleaning.

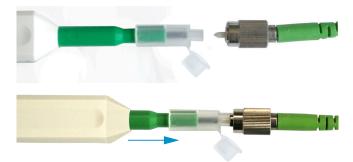

Plug a protective cap onto the optical fiber.

Sensor with optical fiber in the sensor:

- Remove the protective cap of the One-Click™ cleaner.
- Put the One-Click™ cleaner into the sensor, see figure.
- Press the outer sleeve of the One-Click™ cleaner onto the sensor until a click noise signalizes the end of cleaning.

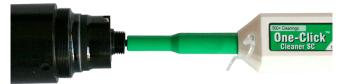

- Put the sensor cable and sensor together.
- Conduct a dark correction.

If the video signal corresponds to the condition before the dark correction, you must clean the boundary surfaces within the measuring system.

Continue with the section Interface between Controller and Sensor Cable.

### A 4.6 Preventive Protection

Sensors and controllers of a confocal chromatic sensor system are supplied with protective caps. This prevents dust or similar contaminants from being deposited at the optical boundary surfaces.

Cover all optical fiber connections immediately when replacing sensors or disconnecting a sensor cable from the controller.

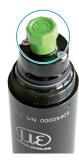

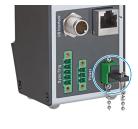

## A 5 ASCII Communication with Controller

#### A 5.1 General

The ASCII commands can be sent to the controller via the RS422 interface or Ethernet (Port 23). All commands, inputs and error reports are in English. A command always consists of the command name and zero or several parameters that are separated with a space and end in LF. If spaces are used in parameters, the parameter must be placed in quotation marks, e.g. "Password with space".

Example: Switching on output via RS422

OUTPUT RS422 🚚

Note: 

Must contain LF, but can also be CR LF.

Explanation: LF Line feed (hex 0A)

CR Carriage return (hex 0D)

The currently set parameter value is reset if a command is invoked without parameters.

The output format is:

<Command name> <Parameter1> [<Parameter2> [...]]

The response can be used again without changes as a command for setting the password. Optional parameters are only returned as well if this is necessary.

After a command is processed, a line break and a prompt ("->") is always returned. In the event of an error, an error message beginning with Exx, where xx stands for a unique error number, comes before the prompt. Moreover, instead of error messages, warning messages ("Wxx") may be output. Warnings are structured like error messages, such as "If Xenon lamp is too hot...". Warnings do not prevent commands from being executed.

## A 5.2 Commands Overview

| Group   | Chapter         | Command      | Brief information                |  |
|---------|-----------------|--------------|----------------------------------|--|
| Genera  | eneral          |              |                                  |  |
|         | Chap. A 5.3.1.1 | HELP         | Help                             |  |
|         | Chap. A 5.3.2.2 | GETINFO      | Controller information           |  |
|         | Chap. A 5.3.1.3 | ECHO         | Reply type                       |  |
|         | Chap. A 5.3.1.4 | PRINT        | Parameter overview               |  |
|         | Chap. A 5.3.1.5 | SYNC         | Synchronization                  |  |
|         | Chap. A 5.3.1.6 | TERMINATION  | Termination resistor             |  |
|         | Chap. A 5.3.1.7 | RESET        | Boot sensor                      |  |
|         | Chap. A 5.3.1.8 | RESETCNT     | Reset counter                    |  |
| User le | vel             | '            |                                  |  |
|         | Chap. A 5.3.2.1 | LOGIN        | Change user level                |  |
|         | Chap. A 5.3.2.2 | LOGOUT       | Change to user level User        |  |
|         | Chap. A 5.3.2.3 | GETUSERLEVEL | User level query                 |  |
|         | Chap. A 5.3.2.4 | STDUSER      | Set standard user                |  |
|         | Chap. A 5.3.2.5 | PASSWD       | Change password                  |  |
| Inputs  | •               | 1            | , , ,                            |  |
|         | Chap. A 5.3.3   | MFILEVEL     | Input level multifunction inputs |  |

| Senso    |                     |                    |                                           |
|----------|---------------------|--------------------|-------------------------------------------|
| Selist   | Chap. A 5.3.4.1     | SENSORTABLE        | Display available sensors                 |
|          | Chap. A 5.3.4.1     | SENSORINFO         | Information on sensor                     |
|          | <u> </u>            | DARKCORR           | Start dark correction                     |
|          | Chap. A 5.3.4.3     |                    |                                           |
|          | Chap. A 5.3.4.4     | LED                | LED on/off                                |
| <b>T</b> | Chap. A 5.3.4.5     | LEDSOURCE          | Control input measurement light source    |
| Trigge   |                     | TDIOOFDOOLIDOF     |                                           |
|          | Chap. A 5.3.5.1     | TRIGGERSOURCE      | Trigger source                            |
|          | Chap. A 5.3.5.2     | TRIGGERAT          | Effect of trigger input                   |
|          | Chap. A 5.3.5.3     | TRIGGERMODE        | Trigger type                              |
|          | Chap. A 5.3.5.4     | TRIGGERLEVEL       | Active level of trigger input             |
|          | Chap. A 5.3.5.5     | TRIGGERSW          | Generates a software trigger pulse        |
|          | Chap. A 5.3.5.6     | TRIGGERCOUNT       | Number of measured values to be specified |
|          | Chap. A 5.3.5.7     | TRIGINLEVEL        | Trigger Level TrigIn (TTL / HTL)          |
|          | Chap. A 5.3.5.8     | TRIGGERENCSTEPSIZE | Step Size Encoder Triggering              |
|          | Chap. A 5.3.5.9     | TRIGGERENCMIN      | Minimum Encoder Triggering                |
|          | Chap. A 5.3.5.10    | TRIGGERENCMAX      | Maximum Encoder Triggering                |
| Encod    | der                 |                    |                                           |
|          | Chap. A 5.3.6.1     | META_ENCODERCOUNT  | Number of Available Encoders              |
|          | Chap. A 5.3.6.2     | ENCINTERPOLn       | Setting Interpolation Depth               |
|          | Chap. A 5.3.6.3     | ENCREFn            | Setting the Reference Track               |
|          | Chap. A 5.3.6.4     | ENCVALUEn          | Setting Encoder Value                     |
|          | Chap. A 5.3.6.5     | ENCSET             | Setting Encoder                           |
|          | Chap. A 5.3.6.6     | ENCRESET           | Reset Encoder Value                       |
|          | Chap. A 5.3.6.7     | ENCMAXn            | Setting Maximum Encoder Value             |
|          | Chap. A 5.3.6.8     | ENCODERCOUNT       | Number of Active Encoders                 |
| Interfa  | ace                 |                    |                                           |
|          | Chap. A 5.3.7       | BAUDRATE           | Setting RS422                             |
| Param    | neter Management, L | oad/Save Settings  |                                           |
|          | Chap. A 5.3.8.1     | BASICSETTINGS      | Load Connection Settings                  |
|          | Chap. A 5.3.8.2     | CHANGESETTINGS     | Show Changed Parameters                   |
|          | Chap. A 5.3.8.3     | EXPORT             | Export Parameter Sets                     |
|          | Chap. A 5.3.8.4     | IMPORT             | Import Parameter Sets                     |
|          | Chap. A 5.3.8.5     | SETDEFAULT         | Set Factory Settings                      |
|          | Chap. A 5.3.8.6     | MEASSETTINGS       | Edit Measurement Settings                 |
| Measi    | urement             | ,                  |                                           |
|          | Chap. A 5.3.9.1     | PEAKCOUNT          | Number of Measurement Peaks               |
|          | Chap. A 5.3.9.2     | MEASPEAK           | Peak selection                            |
|          | Chap. A 5.3.9.3     | REFRACCORR         | Refractivity Correction                   |
|          | Chap. A 5.3.9.4     | SHUTTERMODE        | Exposure mode                             |
|          | Chap. A 5.3.9.5     | MEASRATE           | Measuring frequency                       |
|          | Chap. A 5.3.9.6     | SHUTTER            | Exposure time                             |
|          | Chap. A 5.3.9.7     | ROI                | Range of interest                         |
|          | Chap. A 5.3.9.8     | MIN THRESHOLD      | Minimum Threshold Peak Detection          |
|          | Chap. A 5.3.9.9     | PEAK MODULATION    | Modulation of Peaks                       |
|          |                     | 1                  | 100000000000000000000000000000000000000   |

| Material  | database            |                                 |                                                                |  |  |
|-----------|---------------------|---------------------------------|----------------------------------------------------------------|--|--|
| Matorial  | Chap. A 5.3.10.1    | MATERIALTABLE                   | Material table                                                 |  |  |
|           | Chap. A 5.3.10.2    | MATERIAL                        | Select material                                                |  |  |
|           | Chap. A 5.3.10.3    | MATERIALINFO                    | Show Material Property                                         |  |  |
|           |                     |                                 | Existing Materials, Material Names                             |  |  |
|           |                     |                                 | Protected Materials                                            |  |  |
|           |                     |                                 | Edit Material Table                                            |  |  |
|           | Chap. A 5.3.10.7    | MATERIALDELETE                  | Delete material                                                |  |  |
|           | Chap. A 5.3.10.8    | MATERIALADD                     | Add Material                                                   |  |  |
| Fdit mea  | sured value         | TVI/ (T ET II/ (E \ C E )       | That Material                                                  |  |  |
| <u> </u>  | Chap. A 5.3.11.1    | STATISTIC                       | Selection of Signals for Statistics                            |  |  |
|           | Chap. A 5.3.11.2    | META STATISTIC                  | List of Possible Statistics Signals                            |  |  |
|           | Chap. A 5.3.11.3    | STATISTICSIGNAL                 | Selection of Statistics signal                                 |  |  |
|           | Chap. A 5.3.11.4    | META STATISTICSIGNAL            | List of Possible Statistics Signals to Select                  |  |  |
|           | Chap. A 5.3.11.5    | META MASTERSIGNAL               | List of Possible Signals to be Parameterized                   |  |  |
|           | Chap. A 5.3.11.6    | MASTERSIGNAL                    | Parameterization of Master Signals                             |  |  |
|           | Chap. A 5.3.11.7    | META MASTER                     | List of Possible Signals for Mastering                         |  |  |
|           | Chap. A 5.3.11.8    | MASTER                          | Trigger Mastering                                              |  |  |
|           | Chap. A 5.3.11.9    | MASTERSIGNALSELECT              | Determine Signal for Mastering with External Source            |  |  |
|           | Chap. A 5.3.11.10   | MASTERSOURCE                    | Select External Source for Mastering                           |  |  |
|           | Chap. A 5.3.11.11   | COMP                            | Calculation in Channel                                         |  |  |
|           | Chap. A 5.3.11.12   | META COMP                       | List of Possible Calculation Signals                           |  |  |
|           | Chap. A 5.3.11.13   | SYSSIGNALRANGE                  | Two-Point Scaling Data Outputs                                 |  |  |
| Data Out  | •                   | STOSIGNALHANGE                  | Two-r on a Scaling Data Outputs                                |  |  |
| Data Out  | Chap. A 5.3.12.1    | OUTPUT                          | Digital Output Selection                                       |  |  |
|           | Chap. A 5.3.12.2    | OUTREDUCEDEVICE                 | Output Data Rate                                               |  |  |
|           | Chap. A 5.3.12.3    | OUTREDUCECOUNT                  | Reduction Counter                                              |  |  |
|           | Chap. A 5.3.12.4    | OUTHOLD                         | Error Handling                                                 |  |  |
| Selection |                     | ues to be Output via Interfaces |                                                                |  |  |
| 001001101 | Chap. A 5.3.13.2    | OUT RS422                       | Data Selection for RS422                                       |  |  |
|           | Chap. A 5.3.13.3    | META OUT RS422                  | List of Possible Signals RS422                                 |  |  |
|           | Chap. A 5.3.13.4    | GETOUTINFO RS422                | List of Selected Signals, Sequence via Rs422                   |  |  |
| Switchin  | g Outputs           |                                 |                                                                |  |  |
|           | Chap. A 5.3.14.2    | ERROROUTn                       | Selection of Error Signal for Output                           |  |  |
|           | Chap. A 5.3.14.3    | META ERRORLIMITSIGNAL           | List of Possible Signals for Error Output                      |  |  |
|           | Chap. A 5.3.14.4    | ERRORLIMITSIGNALn               | Set Signal to be Evaluated                                     |  |  |
|           | Chap. A 5.3.14.5    | ERRORLIMITCOMPARETOn            | Set Limit Values                                               |  |  |
|           | Chap. A 5.3.14.6    | ERRORLIMITVALUESn               | Set Value                                                      |  |  |
|           | Chap. A 5.3.14.7    | ERRORLEVELOUTn                  | Switching Behavior of Switching Outputs                        |  |  |
|           | Chap. A 5.3.14.8    | ERRORHYSTERESIS                 | Switching Hysteresis of Switching Outputs                      |  |  |
| Analog (  | •                   |                                 | To marining in factor of the same and a support                |  |  |
|           | Chap. A 5.3.15.1    | ANALOGOUT                       | Data Selection for Analog Output                               |  |  |
|           | Chap. A 5.3.15.2    | META_ANALOGOUT                  | List of Possible Signals for Analog Output                     |  |  |
|           | Chap. A 5.3.15.3    | ANALOGRANGE                     | Set Current/Voltage Range of Digital-to-Analog Converter (DAC) |  |  |
|           | Chap. A 5.3.15.4    | ANALOGSCALEMODE                 | Set Scaling for DAC                                            |  |  |
|           | Chap. A 5.3.15.5    | ANALOGSCALERANGE                | Set Scaling Range                                              |  |  |
| System 9  | Settings for Key Fu | 1                               | 19-                                                            |  |  |
| _ ,       | Chap. A 5.3.16.1    | KEYLOCK                         | Selection of the Key Lock                                      |  |  |
|           | Chap. A 5.3.16.2    | BOOTMODE                        | Switch EtherCAT to Ethernet Setup Mode                         |  |  |
|           |                     |                                 |                                                                |  |  |

### A 5.3 General Commands

#### A 5.3.1 General

## A 5.3.1.1 Help

HELP [<Command>]

Output help for each command. If no command is given, a general help is output.

### A 5.3.1.2 Controller Information

GETINFO

Request sensor information. Output see example below:

->GETINFO
Name: IFD2415-3/IE
Serial: 12345678
Option: 000
Article: 1234567
MAC address: 00-0C-12-01-E2-0C
Version: 004,004
Hardware-rev: 01
Boot version: 001,018
BuildID: 57
Output variant: IE setup
->

Name: Model name of controller / controller series

Serial: Controller serial number Option: Controller option number Article: Controller article number

MAC address: Address of network adapter

Version: Version of software booted
Hardware-rev: Hardware revision used

Boot version: Bootloader version

BuildID: Identification number for software generated

Command is mapped in SDOs 0x3005, 0x1008, 0x1009 and 0x100A.

### A 5.3.1.3 Reply type

```
ECHO ON | OFF
```

The reply type describes the structure of a command reply.

ECHO ON: The command name and the command reply or an error message is output.

ECHO OFF: The command name and the command reply or an error message is output.

### A 5.3.1.4 Parameter Overview

PRINT ALL

no parameters: This command outputs a list of all configuration parameters and their values.

ALL: This command outputs a list of all configuration parameters and their values, such as sensor table or GETINFO, from

## A 5.3.1.5 Synchronization

```
SYNC NONE | MASTER | SLAVE_SYNTRIG | SLAVE_TRIGIN
```

Set synchronization type:

- NONE: No synchronization
- MASTER: Controller is master, i.e., it outputs synchronization pulses at the Sync/Trig output
- SLAVE\_SYNTRIG: Controller is slave and waits for synchronization pulses, e.g., from another IFC2421/2422/2465/2466 or similar pulse source, at the Sync/Trig input.
- SLAVE TRIGIN: Controller is slave and waits for synchronization pulses from a frequency generator at the TrigIn input.

| Input     | Behavior     |
|-----------|--------------|
| Sync/Trig | Differential |
| TrigIn    | TTL / HTL    |

Sync/Trig is alternatively an input or an output, i.e. it must be ensured that one of the controllers is always switched to master and the other to slave.

The TrigIn input also serves as a trigger input for the trigger types edge and level triggering.

Command is mapped in the SDO 0x35B1.

## A 5.3.1.6 Termination Resistor at Sync/Trig

```
TERMINATION OFF | ON
```

The termination resistor 120 Ohm at the Sync/Trig synchronization input is switched on or off.

Command is mapped in the SDO 0x35B1.

#### A 5.3.1.7 Boot Sensor

RESET

The controller is restarted.

Command is mapped in the SDO 0x3101.

#### A 5.3.1.8 Reset Counter

```
RESETCHT [TIMESTAMP] [MEASCHT]
```

The counter is reset after the selected trigger edge occurs.

- TIMESTAMP: resets the timestamp
- MEASCNT: resets the measured value counter

Command is mapped in the SDO 0x3107.

## A 5.3.2 User level

## A 5.3.2.1 Change User Level

LOGIN <Password>

Enter the password to access another user level. There are the following user levels:

- USER: Read access to all elements + use of web diagrams
- PROFESSIONAL: Read/write access to all elements

Command is mapped in the SDO 0x3001.

#### A 5.3.2.2 Switch to User Level

LOGOUT

Set user level to USER.

Command is mapped in the SDO 0x3001.

## A 5.3.2.3 User Level Query

GETUSERLEVEL

Queries the current user level.

Possible outputs, see Chap. A 5.3.2.1, "Change User Level".

### A 5.3.2.4 Set Standard User

STDUSER USER | PROFESSIONAL

Sets the standard user who is logged in after the system starts.

## A 5.3.2.5 Change Password

ASSWD <Old password> <New password> <New password>

Change the password for the PROFESSIONAL user. The factory standard password is "000".

For this, the old password must be entered and the new password must be entered twice. If the new passwords do not match, an error message will be output. The password function is case-sensitive. A password may only contain the letters A to Z and numbers without umlauts/special characters. The maximum length is limited to 31 characters.

# A 5.3.3 Level of Multifunction Inputs

MFILEVEL HTL | TTL

Selection of input level of the multifunction inputs. (MFI).

- HTL: HTL level
- TTL: TTL level

confocalDT 2410/2411/2415

### A 5.3.4 Sensor

# A 5.3.4.1 Information on Calibration Tables

SENSORTABLE

| ->SENSOR | TABLE        |                    |               |
|----------|--------------|--------------------|---------------|
| Position | Sensor name, | Measurement range, | Serial number |
| 0,       | IFS2404-3,   | 3.000mm,           | 05110005      |
| 1,       | IFS2404-6,   | 6.000mm,           | 05120003      |
| 2,       | IFS2404-2,   | 2.000mm,           | 00001335      |
| ->       |              |                    |               |

Output of all available (taught-in) sensors.

The SENSORTABLE command is valid for the IFD2411.

Command is mapped in the SDO 0x3152.

### A 5.3.4.2 Sensor Information

SENSORINFO

Output of information about the sensor (name, measuring range and serial number).

```
->SENSORINFO
Position:

Name:

Measurement range:

Serial:

->

12345678
```

#### A 5.3.4.3 Dark Correction

DARKCORR

Performing the dark referencing for the current sensor. The dark referencing depends on the sensor and is saved separately for each individual sensor in the controller.

Command is mapped in the SDO 0x3011.

```
DARKCORR PRINT
```

Lists the values of the dark correction table.

## A 5.3.4.4 LED

```
LED OFF | ON
```

Switches the LED of the respective channel on or off.

# A 5.3.4.5 Control Input Measurement Light Source

```
LEDSOURCE [SOFTWAREONLY | MFI1 | MFI2]
```

- SOFTWAREONLY: The measurement light source can only be controlled by software; via ASCII command LED ON/ OFF or web interface
- MFI1: Control of the measurement light source via selected multifunction input MFI1
- MFI2: Control of the measurement light source via selected multifunction input MFI2

Command is mapped in the SDO 0x3133.

## A 5.3.5 Triggering

## A 5.3.5.1 Select Trigger Source

TRIGGERSOURCE NONE | SYNCTRIG | TRIGIN | SOFTWARE | ENCODER1 | ENCODER2

- NONE: No trigger source used
- SYNCTRIG: Use input Sync/Trig
- TRIGIN: Use the input TrigIn
- SOFTWARE: Triggering is initiated by the command TRIGGERSW.
- ENCODER1: Encoder triggering of encoder 1
- ENCODER2: Encoder triggering of encoder 2

Command is mapped in the SDO 0x35B0.

### A 5.3.5.2 Output of Triggered Values, with/without Averaging

```
TRIGGERAT INPUT | OUTPUT
```

- INPUT: Triggers measured value acquisition. Values measured immediately before the trigger event are not included in the average value calculation, but older measured values that were output during previous trigger events are included instead.
- OUTPUT: Triggers measured value output. Values measured immediately before the trigger event are included in the average value calculation.

Triggering of data recording is active as a factory setting.

Command is mapped in the SDO 0x35B0.

## A 5.3.5.3 Trigger Type

```
TRIGGERMODE EDGE | PULSE
```

Selection of trigger type.

- PULSE: Level triggering
- EDGE: Edge triggering

Command is mapped in the SDO 0x35B0.

#### A 5.3.5.4 Active Level of Trigger Input

```
TRIGGERLEVEL HIGH | LOW
```

- HIGH: Edge triggering: Rising edge, level triggering: High active
- LOW: Edge triggering: Falling edge, level triggering: Low active

Command is mapped in the SDO 0x35B0.

# A 5.3.5.5 Software Trigger Pulse

TRIGGERSW

Generates a software trigger pulse when the trigger source is set to software.

Command is mapped in the SDO 0x35B0.

## A 5.3.5.6 Number of Measured Values to be Output

```
TRIGGERCOUNT NONE | INFINITE | <n>
```

- NONE: Stop triggering
- <n>: Number of measured values to be output after a trigger pulse (with edge triggering or software triggering)
- Infinite: Start of an infinite measured value output after a trigger pulse (with edge triggering or software triggering)

Command is mapped in the SDO 0x35B0.

## A 5.3.5.7 Level Section Trigger Input TrigIn

```
TRIGINLEVEL TTL | HTL
```

The level selection only applies to the input TrigIn. The input Sync/Trig waits for a differential signal.

- TTL: Input waits for TTL signal.
- HTL: Input waits for HTL signal.

Command is mapped in the SDO 0x35B0.

# A 5.3.5.8 Step Size Encoder Triggering

```
TRIGGERENCSTEPSIZE [value of step size]
```

Sets the number of encoder steps after which a measured value is output each time (min: 0, max: 2<sup>31</sup>-1). At 0, measured values are continuously output between min and max.

Command is mapped in the SDO 0x35B0.

## A 5.3.5.9 Minimum Encoder Triggering

```
TRIGGERENCMIN [minimum value]
```

Sets the minimum encoder value starting at which triggering takes place (min: 0 max: 2<sup>32</sup>-1).

Command is mapped in the SDO 0x35B0.

# A 5.3.5.10 Maximum Encoder Triggering

```
TRIGGERENCMAX [maximum value]
```

Sets the maximum encoder value up to which triggering takes place (min: 0 max: 2<sup>32</sup>-1).

Command is mapped in the SDO 0x35B0.

### A 5.3.6 Encoder

#### A 5.3.6.1 Number of Available Encoders

```
META ENCODERCOUNT
```

Lists the number of available encoders that can be selected with ENCODERCOUNT.

#### A 5.3.6.2 Encoder Interpolation Depth

```
ENCINTERPOL1 1 | 2 | 3
ENCINTERPOL2 1 | 2 | 3
ENCINTERPOL3 1 | 2 | 3
```

Sets the interpolation depth of the respective encoder input.

- 1 Single interpolation
- 2 Dual interpolation
- 3 Quadruple interpolation

Command is mapped in the SDO 0x35A0.

## A 5.3.6.3 Effect of Reference Track

```
ENCREF1 NONE | ONE | EVER ENCREF2 NONE | ONE | EVER
```

Sets the effect of the encoder reference track.

- NONE: Encoder reference marker has no effect.
- ONE: One-time setting (the first time the reference marker is reached, the encoder value, see Chap. A 5.3.6.4 will be adopted).
- EVER: Setting for all markers (every time the reference marker is reached, the encoder value, see Chap. A 5.3.6.4 will be adopted).

Command is mapped in the SDO 0x35A0.

## A 5.3.6.4 Encoder value

```
ENCVALUE1 <encoder value>
ENCVALUE2 <encoder value>
ENCVALUE3 <encoder value>
```

Indicates the value which the corresponding encoder should be set to when a reference marker is reached (or via software).

The encoder value can be between 0 and 2<sup>32</sup>-1.

Setting the ENCVALUE automatically resets the algorithm for recognizing the first reference marker, see Chap. A 5.3.6.3.

Command is mapped in the SDO 0x35A0.

#### A 5.3.6.5 Set Encoder Value via Software

```
ENCSET 1 | 2 | 3
```

Set the encoder value, see Chap. A 5.3.6.4, in the specified encoder via software (only possible with ENCREF NONE, otherwise the command immediately returns without an error message).

Command is mapped in the SDO 0x35A0.

### A 5.3.6.6 Reset Detection of First Reference Marker

```
ENCRESET 1 | 2
```

Resets the detection of the first reference marker, see Chap. A 5.3.6.3 (only possible with ENCREF ONE, otherwise the command immediately returns without an error message).

Command is mapped in the SDO 0x35A0.

#### A 5.3.6.7 Maximum Encoder Value

```
ENCMAX1 <encoder value>
ENCMAX2 <encoder value>
ENCMAX3 <encoder value>
```

Indicates the maximum value of the encoder after which the encoder jumps back to 0. Can be used for rotary encoders without reference track.

The encoder value can be between 0 and 2<sup>32</sup>-1.

Command is mapped in the SDO 0x35A0.

## A 5.3.6.8 Number of Active Encoders

```
ENCODERCOUNT 1 | 2 | 3
```

- 1: Encoder 1 is active, encoders 2 and 3 are inactive
- 2: Encoders 1 and 2 are active, encoder 3 is inactive
- 3: Encoder 1 to 3 are active

Command is valid with the IFD2410/2415.

Command is mapped in the SDO 0x35A0.

# A 5.3.7 Setting the RS422 Baud Rate

BAUDRATE <Baudrate>

Baud rates can be set in Bps for the RS422 interface:

 $9600,\,115200,\,230400,\,460800,\,691200,\,921600,\,2000000,\,3000000,\,4000000$ 

Command is mapped in the SDO 0x31B0.

## A 5.3.8 Parameter Management, Load/Save Settings

#### A 5.3.8.1 Load / Save Connection Settings

BASICSETTINGS READ | STORE

- READ: Reads the connection settings from the controller flash.
- STORE: Saves the current connection settings from the controller RAM to the controller flash.

Command is mapped in the SDO 0x3020.

### A 5.3.8.2 Show Changed Parameters

CHANGESETTINGS

Outputs all changed settings.

### A 5.3.8.3 Export Parameter Sets to PC

EXPORT (MEASSETTINGS <SetupName>) | BASICSETTINGS | MEASSETTINGS\_ALL | MATERIALTABLE | ALL

Saves parameters in an external device, e.g. PC.

The export file is formatted as readable JavaScript Object Notation, or JSON for short.

- MEASSETTINGS < SetupName >: Exports the specified measurement settings. Nothing is deleted before importing.
- BASICSETTINGS: Export the currently saved basic settings. The basic settings are deleted before importing.
- MEASSETTINGS\_ALL: Export all saved measurement settings, including the initial setting. All existing measurement settings are deleted before importing.
- MATERIALTABLE: Exports the saved material table. The existing material table is deleted before importing.
- ALL: Complete export of all saved settings (Basic and Meas), the material table and all sensor data saved. Everything is deleted before importing.

## A 5.3.8.4 Import Parameter Sets from PC

```
IMPORT [FORCE] [APPLY] <Data>
```

Loads parameters from an external device, e.g. PC.

The import file is a JSON file previously saved with export.

- FORCE: Overwrite measurement settings with the same name, otherwise an error message is returned if the names are the same. If all measurement settings or basic settings are imported, Force must always be specified.
- APPLY: Apply the settings after importing and reading the initial settings.

### A 5.3.8.5 Factory Settings

```
SETDEFAULT ALL | MEASSETTINGS | BASICSETTINGS | MATERIAL
```

Set the default values (reset to factory settings), delete the corresponding settings in the flash.

- ALL: All setups are deleted and the default parameters are loaded. The current material table is also overwritten by the standard material table.
- MEASSETTINGS: Settings for measurement task.
- BASICSETTINGS: Basic settings such as IP, baud rate, language, unit.
- MATERIAL: Only overwrite the current material table with the standard material table.

Command is mapped in the SDOs 0x3020, 0x3022, 0x3105 and 0x3802.

# A 5.3.8.6 Editing, Storing, Displaying, Deleting Measurement Settings

MEASSETTINGS <Subcommand> [<Name>]

Settings for measurement task. Moves application-dependent measurement settings between controller RAM and controller flash. Either the manufacturer-specific presets or the user-defined settings are used. Each preset can be used as a user-defined setting.

### Subcommands:

| PRESETMODE <mode></mode>                               | Defines the preset dynamics.                                                                                                    |
|--------------------------------------------------------|----------------------------------------------------------------------------------------------------|
| <mode> = NONE   STATIC   BALANCED   DYNAMIC</mode>     | With NONE, there is no selection for a preset.                                                                                                    |
| PRESETLIST                                             | Lists all existing presets (names): "Name1" "Name2" ""                                                                                              |
| READ <name></name>                                     | Loads a basic setting or measurement setting/preset (specify name) from the controller flash.                                                       |
| STORE <name></name>                                    | Saves a basic setting or measurement setting in the controller flash. Enter name or it will be saved under the current name.                        |
| DELETE <name></name>                                   | Deletes the named measurement setting from the controller flash.                                                                                    |
| RENAME <nameold> <namenew> [FORCE]</namenew></nameold> | Changes the name of a measurement setting in the controller flash. An existing measurement setting can be overwritten with FORCE.                   |
| LIST                                                   | Lists all saved measurement settings (names) "Name1" "Name2" "". The order is based on the internal slot numbers, that is, not the order of saving. |
| CURRENT                                                | Outputs the current measurement setting / preset (name)                                                                                             |
| INITIAL AUTO                                           | Loads the last saved setting when the controller is started or the first preset if no setups are present.                                           |
| INITIAL <name></name>                                  | Loads a named measurement setting upon starting the control-<br>ler. Presets cannot be entered.                                                     |

Command is mapped in the SDOs 0x3021 and 0x3022.

## A 5.3.9 Measurement

# A 5.3.9.1 Peak count

PEAKCOUNT <n>

Indicates the maximum number of peaks to be evaluated.

- For distance measurement <n> = 1
- For thickness measurement <n> = 2
- For multi-layer measurement <n> >2

Command is mapped in the SDO 0x3156.

## A 5.3.9.2 Peak Selection

MEASPEAK F\_L|L\_SL|F\_S|H\_SH

Selection of the peaks used for the measurement

| Distance measurement |                    | Thickness measurements |                            |
|----------------------|--------------------|------------------------|----------------------------|
| F_L:                 | first peak         | F_L:                   | first and last peak        |
| L_SL:                | last peak          | L_SL:                  | second-last and last peak  |
| F_S:                 | first peak         | F_S:                   | first and second peak      |
| H_SH:                | H_SH: highest peak |                        | highest and second highest |

Command is mapped in the SDO 0x3161.

## A 5.3.9.3 Number of Peaks and Switching Refractivity Correction On/Off

REFRACCORR on | off

- On: The refractivity correction is carried out with the set materials, standard setting.
- Off: The refractivity index 1.0 is assumed for all layers.

Command is mapped in the SDO 0x3156.

#### A 5.3.9.4 Exposure Mode

SHUTTERMODE MEAS | MANUAL | 2TIMEALT | 2TIMES

- MEAS: Automatic exposure time control with fixed measuring rate, recommended for measurement
- MANUAL: Selectable exposure time and measuring rate.
- 2TIMEALT: Mode with 2 manually set exposure times which are always applied alternately, for 2 peaks of very different height in the thickness measurement. We recommend using this mode in particular if the smaller peak disappears or the larger one is overmodulated.
- 2TIMES: Fastest mode with two manually preset exposure times. The more suitable time is automatically selected.

  Recommend for distance measurement for rapidly changing surface properties, such as mirrored or anti-glare glass.

Command is mapped in the SDO 0x3250.

### A 5.3.9.5 Measuring rate

```
MEASRATE <measuring rate>
```

Enter the measuring rate in kHz:

IFD2410, IFD2411: Value range 0.100 ... 8.000;

IFD2415: Value range 0.100 ... 25.000.

A maximum of three decimal places can be specified, e.g. 0.100 for 0.1 kHz.

Command is mapped in the SDO 0x3156.

### A 5.3.9.6 Exposure Time

```
SHUTTER <exposure time1> [<exposure time2>]
```

Indication of exposure times for manual and two-time exposure modes.

The exposure time is processed with three decimal places. The minimum step size is 0.1 µs.

Command is mapped in the SDO 0x3250.

## A 5.3.9.7 Range of Interest (ROI)

```
ROI <Start> <End>
```

Sets the range of interest for the respective channel. Start and end must be between 0 and 511. The entry is made in the unit pixels. The start value must be less than the end value.

Command is mapped in the SDO 0x3711.

#### A 5.3.9.8 Minimum Threshold Peak Detection

```
MIN THRESHOLD <n>
```

Sets the minimum detection threshold. A peak must be above this threshold for it to be recognized as peak.

The entry is made in % and relates to the dark corrected signal.

Command is mapped in the SDO 0x3162.

### A 5.3.9.9 Peak Modulation

```
PEAK MODULATION <n>
```

Specifies the peak modulation through so that peaks running into each other are separated. At 100%, there is no peak separation and at 0% (factory setting), all peaks are separated.

This way, the relevant peak artefacts can be removed or not be considered as individual peaks.

Command is mapped in the SDO 0x3162.

#### A 5.3.10 Material Database

#### A 5.3.10.1 Material Table

MATERIALTABLE

Output of the material table saved in the controller.

| ->MATE | ERIALTABLE    |                  |              |              |          |                               |
|--------|---------------|------------------|--------------|--------------|----------|-------------------------------|
|        |               | Refraction index |              | Abbe number  |          |                               |
| Item,  | Name,         | nF at 486nm,     | nd at 587nm, | nC at 656nm, | vd       | Description                   |
| 0      | Vacuum,       | 1.000000,        | 1.000000,    | 1.000000,    | 0.000000 | Vacuum; air (approximate)     |
| 1      | Water,        | 1.337121,        | 1.333044,    | 1.331152,    | 0.000000 |                               |
| 1      | Ethanol,      | 1.361400,        | 1.361400,    | 1.361400,    | 0.000000 |                               |
| 7      | PC,           | 1.599439,        | 1.585470,    | 1.579864,    | 0.000000 | Polycarbonate                 |
| 8      | Quartz glass, | 1.463126,        | 1.458464,    | 1.456367,    | 0.000000 | Silicon dioxide, fused silica |
| 9      | BK7,          | 1.522380,        | 1.516800,    | 1.514320,    | 0.000000 | Crown glass                   |
| ->     |               |                  |              |              |          |                               |

#### A 5.3.10.2 Select Material

MATERIAL <Materialname>

Change the material between distance 1 and 2 for the respective channel.

The material name must be entered, including spaces. The command supports case sensitive input, distinguishing between uppercase and lowercase letters. The maximum length of the material name is 30 characters.

Command is mapped in SDOs 0x3802 and 0x3804.

## A 5.3.10.3 Show Material Property

MATERIALINFO

Output of the material properties of the selected layer. Layer 1 is between distance 1 and 2, Layer 2 between distance 2 and 3, etc. If there are no parameters, the information on layer 1 is output.

## **Example:**

| ->MATERIALINFO                |             |
|-------------------------------|-------------|
| Name:                         | BK7         |
| Description:                  | Crown glass |
| Refraction index nF at 486nm: | 1.522380    |
| Refraction index nd at 587nm: | 1.516800    |
| Refraction index nC at 656nm: | 1.514320    |
| Abbe value vd:                | 0.00000     |
| ->                            |             |

Command is mapped in the SDO 0x3800.

### A 5.3.10.4 Existing Material in Controller

META MATERIAL

Lists the material names already saved in the controller.

## A 5.3.10.5 Protected Materials in Controller

```
META MATERIAL PROTECTED
```

Displays a list of all material names saved in the controller during calibration. These materials cannot be edited or deleted

Displays a list of all material names saved in the controller during calibration. These materials cannot be edited or deleted.

confocalDT 2410/2411/2415

### A 5.3.10.6 Edit Material Table

```
MATERIALEDIT <Name> <Description> (NX <nF> <nd> <nC>) | (ABBE <nd> <vd>)
```

Edits an existing material. A material is characterized either by three refractive indices or by one refractive index and Abbe number.

- Name: Name of the material
- Description: Brief description of the material
- nF: Refractivity index nF at 670 nm (1.000000 ... 4.000000)
- nd: Refractivity index nd at 587 nm (1.000000 ... 4.000000)
- nC: Refractivity index nC at 656 nm (1.000000 ... 4.000000)
- vd: Abbe value (10.000000 ... 100.000000)

If the material name has already been assigned, this material will be edited. Otherwise, a new material will be created.

There is a maximum of 20 materials.

### A 5.3.10.7 Delete a Material

MATERIALDELETE <Name>

Deletes a material.

- Name: Name of the material (length: max. 30 characters)

Command is mapped in the SDO 0x3802.

### A 5.3.10.8 Add Material

```
MATERIALADD < Name > < Description > (NX < nF > < nd > < nC >)|(ABBE < nd > < vd >)
```

Adds a material to the material table. A material is characterized either by three refractive indices or by one refractive index and Abbe number.

- Name: Name of the material
- Description: Brief description of the material
- nF: Refractivity index nF at 670 nm (1.000000 ... 4.000000)
- nd: Refractivity index nd at 587 nm (1.000000 ... 4.000000)
- nC: Refractivity index nC at 656 nm (1.000000 ... 4.000000)
- vd: Abbe value (10.000000 ... 100.000000)

### A 5.3.11 Edit measured value

#### A 5.3.11.1 Statistical Calculations

STATISTIC <signal> RESET

Resets individual statistics.

- <signal>: Statistical data Minimum, Maximum or Peak-Peak

Command is mapped in SDOs 0x3A10, 0x3A11 and 0x3A12.

# A 5.3.11.2 List of Statistics Signals

META STATISTIC

Provides a list of the active statistics signals.

These signals were defined under STATISTICSIGNAL.

### A 5.3.11.3 Selection of Statistics Signal

```
STATISTICSIGNAL <signal>
```

The statistics are created for the selected signal. A list of possible signals can be found by using the command META\_STATISTICSIGNAL.

New signals will be created, which can then be output via the interfaces.

- <signal> MIN --> Minimum signal
- <signal> MAX --> Maximum signal
- <signal> PEAK --> <signal> max <signal> min

Command is mapped in SDOs 0x3A10, 0x3A11 and 0x3A12.

### A 5.3.11.4 List of Possible Statistics Signals to Select

```
META STATISTICSIGNAL
```

Lists all possible signals that can be included in the statistics.

Command is mapped in SDOs 0x3A10, 0x3A11 and 0x3A12.

## A 5.3.11.5 List of Possible Signals to be Parameterized

```
META MASTERSIGNAL
```

Lists all possible signals that can be used for mastering.

Command is mapped in SDOs 0x3A00, 0x3A01 ... 0x3A09.

#### A 5.3.11.6 Parameterization of Master Signals

```
MASTERSIGNAL [<signal>]
MASTERSIGNAL <signal> <master value>
MASTERSIGNAL <signal> NONE
```

Defines the signal to be mastered. The parameter NONE resets the signal. The function itself is triggered with MASTER.

- <signal>: select a specific measured or calculated signal which the master value is to be set to; see META\_MASTER-SIGNAL
- <master value> master value in mm, value range: -2147.0 ... 2147.0

Command is mapped in SDOs 0x3A00, 0x3A01 ... 0x3A09.

## A 5.3.11.7 List of Possible Signals for Mastering

```
META MASTER
```

Lists all defined master signals from the MASTERSIGNAL command. These can be used with the command MASTER.

### A 5.3.11.8 Mastering / Zeroing

```
MASTER [<signal>]
MASTER [ALL|<signal> [SET|RESET]]
```

The MASTER command is not channel-specific. There are up to 10 master signals in the controller. These 10 signals can be applied to any internally determined value, including calculated values.

This command sets or resets the mastering for the corresponding signal.

- ALL: use all signals for mastering
- <signal>: use a specific measured or calculated signal for mastering
- SET|RESET: Start or end function

If the master value is 0, the mastering function has the same functionality as zeroing.

The master command waits a maximum of 2 seconds for the next measured value and uses this as the master value. If no measured value was recorded within this time, in case of external triggering, for example, the command returns with the error "E32 Timeout". The master value is processed with six decimal places.

Command is mapped in SDOs 0x3A00, 0x3A01 ... 0x3A09.

confocalDT 2410/2411/2415

## A 5.3.11.9 Signal for Mastering with External Source

Select the measured or calculated signal that can be mastered with the multifunction inputs or with an external source. META\_MASTER provides a list of all defined master signals. The signals are configured using MASTERSIGNAL.

```
MASTERSIGNALSELECT [ALL | NONE | <signal1> [ | <signal2> [...]]]
```

- ALL: All configured signals are mastered with the selected input source.
- NONE: no mastering.
- signal: Signal is mastered with external source

## A 5.3.11.10 Mastering with External Source

MASTERSOURCE [NONE|MFI1|MFI2]

Select the input with which a mastering/zeroing is to be triggered.

- NONE: No port selected. (Controlling by commands is possible.)
- MFI1: Use MFI1-port to control the mastering function.
- MFI2: Use MFI2-port to control the mastering function.

Command is mapped in the SDO 0x39FF.

### A 5.3.11.11 Example of Mastering

For the example, the preset option Standard matt "Opposite thickness measurement" was selected in the controller; execution of the commands with the Telnet program, no variables are defined.

| ->o 169.254.168.150                                                                              |                                                    |                                              |                                                 |                                                 |
|--------------------------------------------------------------------------------------------------|----------------------------------------------------|----------------------------------------------|-------------------------------------------------|-------------------------------------------------|
| ->META_MASTERSIGNAL                                                                              | // List all variable                               | s that can be m                              | astered to                                      |                                                 |
| META_MASTERSIGNAL 01DIST1 01DIST1 FOIL                                                           |                                                    |                                              |                                                 |                                                 |
| ->META_MASTER                                                                                    | // List all variable                               | s that have beer                             | n assigned a ma                                 | ster value                                      |
| META_MASTER NONE                                                                                 |                                                    |                                              |                                                 |                                                 |
| ->MASTERSIGNAL 01DIST1 1.0                                                                       | // Set variable 01                                 | DIST1 to the val                             | ue 1.0                                          |                                                 |
| ->MASTERSIGNAL FOIL 2.1                                                                          | // Set variable FC                                 | IL to the value 2                            | 2.1                                             |                                                 |
| ->META_MASTER                                                                                    | // List all variable                               |                                              | •                                               | ster value;                                     |
| META_MASTER 01DIST1 FOIL                                                                         | the variable 01DI                                  | S11 has now be                               | en assigned                                     |                                                 |
| ->MASTER ALL                                                                                     | // List all 10 poss                                | ible variables an                            | d show their sta                                | tus                                             |
| MASTER 01DIST1 INACTIVE                                                                          |                                                    |                                              |                                                 |                                                 |
| MACIENTOIDIGITINACIIVE                                                                           |                                                    |                                              |                                                 |                                                 |
|                                                                                                  |                                                    |                                              |                                                 |                                                 |
| MASTER FOIL INACTIVE                                                                             |                                                    |                                              |                                                 |                                                 |
| MASTER FOIL INACTIVE                                                                             |                                                    |                                              |                                                 |                                                 |
| MASTER FOIL INACTIVE<br>MASTER NONE<br>                                                          |                                                    |                                              |                                                 |                                                 |
| MASTER FOIL INACTIVE MASTER NONE MASTER NONE                                                     | 01DIST1                                            | 01DIST2                                      | Foil                                            | Measuring rate                                  |
| MASTER FOIL INACTIVE MASTER NONE MASTER NONE                                                     | 01DIST1<br>0.89077 mm                              | 01DIST2<br>2.12215 mm                        | Foil<br>1.23137 mm                              | Measuring rate<br>1.800 kHz                     |
| MASTER FOIL INACTIVE MASTER NONE MASTER NONE MASTER NONE                                         |                                                    | 2.12215 mm                                   | 1.23137 mm                                      | 1.800 kHz                                       |
| MASTER FOIL INACTIVE MASTER NONE MASTER NONE MASTER NONE                                         | 0.89077 mm                                         | 2.12215 mm                                   | 1.23137 mm                                      | 1.800 kHz                                       |
| MASTER FOIL INACTIVE MASTER NONE MASTER NONE MASTER NONE                                         | 0.89077 mm // Triggers a mas                       | 2.12215 mm<br>ter measuremen                 | 1.23137 mm                                      | 1.800 kHz<br>d variables                        |
| MASTER FOIL INACTIVE MASTER NONE MASTER NONE MASTER NONE ->MASTER ALL SET                        | 0.89077 mm  // Triggers a mas                      | 2.12215 mm ter measuremen 01DIST2 2.12511 mm | 1.23137 mm Int for all assigned Foil 2.10092 mm | 1.800 kHz d variables  Measuring rate 1.800 kHz |
| MASTER FOIL INACTIVE MASTER NONE MASTER NONE MASTER NONE ->MASTER ALL SET ->MASTER 01DIST1 RESET | 0.89077 mm  // Triggers a mas  01DIST1  1.00314 mm | 2.12215 mm ter measuremen 01DIST2 2.12511 mm | 1.23137 mm Int for all assigned Foil 2.10092 mm | 1.800 kHz d variables  Measuring rate 1.800 kHz |

| ->MASTER ALL                |                                                                  |
|-----------------------------|------------------------------------------------------------------|
| MASTER 01DIST1 INACTIVE     |                                                                  |
| MASTER FOIL ACTIVE          |                                                                  |
| MASTER NONE                 |                                                                  |
|                             |                                                                  |
| MASTER NONE                 |                                                                  |
| MASTER NONE                 |                                                                  |
| ->MASTER FOIL RESET         | // the offset (master value) is undone for the variable FOIL     |
|                             | 01DIST1 01DIST2 Foil Measuring rate                              |
|                             | 0.89087 mm 2.12048 mm 1.23745 mm 1.800 kHz                       |
| ->MASTERSIGNAL 01DIST1 NONE | // The variable 01DIST1 is deleted                               |
| ->MASTERSIGNAL FOIL NONE    | // The variable FOIL is deleted                                  |
| ->MASTER ALL                | // no variable which a master measurement could be applied to is |
| MASTER NONE                 | present                                                          |
|                             |                                                                  |
| MASTER NONE                 |                                                                  |

## A 5.3.11.12 Calculation in channel

```
COMP [<channel> [<id>]]
COMP <channel> <id> MEDIAN <signal> <median data count>
COMP <channel> <id> MOVING <signal> <moving data count>
COMP <channel> <id> RECURSIVE <signal> <recursive data count>
COMP <channel> <id> CALC <factor1> <signal> <factor2> <signal> <offset> <name>
COMP <channel> <id> THICKNESS <signal> <name>
COMP <channel> <id> COPY <signal> <name>
COMP <channel> <id> NONE
```

This command defines all channel-specific as well as controller-specific calculations.

| This command defines all chamber-specific as we                                 | il as controller-specific calculations.                                                                                                    |
|---------------------------------------------------------------------------------|----------------------------------------------------------------------------------------------------|
| - <channel> CH01 CH02 SYS</channel>                                             | Channel selection                                                                                                    |
| - <id> 110</id>                                                                 | Calculation block number                                                                                                    |
| - <signal></signal>                                                             | Measuring signal; you can query the available signals with the command META_COMP                                                            |
| - <median count="" data=""> 3 5 7 9</median>                                    | Averaging depth median                                                                                                    |
| - <moving count="" data=""> 2 4 8 16 32 64  128 256 512 1024 2048 4096</moving> | Averaging depth moving average                                                                                                    |
| - <recursive count="" data=""> 2 32000</recursive>                              | Averaging depth recursive average                                                                                                    |
| - <factor1>, <factor2> -32768.0 32767.0</factor2></factor1>                     | Multiplication factor                                                                                                    |
| - <offset> -2147.0 2147.0</offset>                                              | Correction value in mm                                                                                                    |
| - <name></name>                                                                 | Name of calculation block; length min. 2 characters, max. 15 characters. Permitted characters a-zA-Z0-9, the name must start with a letter. |
|                                                                                 | Command names such as STATISTIC, MASTER, CALC, NONE, ALL are not permitted.                                                                 |

You can use the COMP command to create new calculation blocks, modify or delete calculation blocks.

# Functions:

- MEDIAN, MOVING and RECURSIVE: Averaging functions
- CALC: Calculation function according to formula (<factor1> \* <signal>) + (<factor2> \* <signal>) + <offset>
- Thickness: Thickness calculation according to the formula <signal B>) <signal A> under the condition that signal B is larger than signal A
- COPY: Duplicates a signal; the effect can also be achieved with the command CALC, e.g. with (1 \* <signal>) + (0 \* <signal>) + 0
- NONE: deletes a calculation block

Command is mapped in SDOs 0x3C00, 0x3C01 ... 0x3C09.

### A 5.3.11.13 List of Possible Calculation Signals

```
META_COMP
```

Lists all possible signals that can be used in the calculation.

Command is mapped in SDOs 0x3C00, 0x3C01 ... 0x3C09.

## A 5.3.11.14 Two-Point Scaling Data Outputs

```
SYSSIGNALRANGE <start of range> <end of range>
```

The values determined from the calculation can be greater than the values that the controller can display. The range of values is determined with this command.

Default is 0 to 10 mm

Command is mapped in the SDO 0x3CBF.

## A 5.3.12 Data Output

## A 5.3.12.1 Digital Output Selection

OUTPUT [NONE|([RS422 | IE] [ANALOG] [ERROROUT])]

- NONE: No output of measured values
- RS422: Output of measured values via RS422
- IE: Output of measured values via Industrial Ethernet, not parallel with RS422 1.
- ANALOG: Output of measured values via analog output
- ERROROUT: Error or status information via the error outputs

Command starts the output of measured values. The connection to the measured value server can already exist or can now be established.

### A 5.3.12.2 Output Data Rate

```
OUTREDUCEDEVICE [NONE|([RS422] | [ANALOG])]
```

Reduction of output of measured values via specified interfaces.

- NONE: No reduction of output of measured values
- RS422: Reduction of output of measured values via RS422
- ANALOG: Reduction of output of measured values via analog interface

## A 5.3.12.3 Reduction Counter for Output of measured values

```
OUTREDUCECOUNT <count>
```

Reduction counter for output of measured values.

Only each nth measured value is output. The other measured values are rejected.

- Number: 1...3000000 (1 means all frames)

Command is mapped in the SDO 0x31B3.

# A 5.3.12.4 Error Handling

```
OUTHOLD NONE | INFINITE | < count >
```

Sets the measured value output behavior in the event of an error.

- NONE: Last measured value not held; error value output
- INFINITE: Last measured value held indefinitely
- Number: Holds the last measured value via measurement cycle count and then outputs the error value (maximum 1024)

Command is mapped in the SDO 0x31B2.

1) The controller issues an error if IE and RS422 are selected in parallel. IE is implicitly activated when the EtherCAT state machine starts up or during PDO mapping; if RS422 was previously active, it is implicitly removed.

### A 5.3.13 Selection of Measured Values to be Output

#### A 5.3.13.1 General

Setting the values to be output via the RS422 interface.

A limitation of the data volume via the RS422 depends on the measuring frequency and the baud rate.

In multi-layer measurement mode, any desired distances and differences can be selected for output.

### A 5.3.13.2 Data Selection for RS422

```
OUT RS422
```

Describes which data is output via this interface.

## A 5.3.13.3 List of Possible Signals for RS422

```
META OUT RS422
```

List of possible data for the RS422.

Command is mapped in the SDO 0x31F5.

## A 5.3.13.4 List of Selected Signals, Sequence via Rs422

```
GETOUTINFO RS422
```

Returns the order of the signals via this interface.

Command is mapped in the SDO 0x31F5.

### A 5.3.14 Switching Outputs

#### A 5.3.14.1 General

Commands are valid for the IFD2410/2415.

## A 5.3.14.2 Error - Switching Outputs

```
ERROROUT1 [01ER1|01ER2|01ER12|ERRORLIMIT]
ERROROUT2 [01ER1|01ER2|01ER12|ERRORLIMIT]
```

Setting the error switching outputs.

- 01ER1: Switching output is switched in the event of an intensity error
- 01ER2: Switching output is switched in the event of a measuring range error
- 01ER12: Switching output is switched in the event of an intensity error or a measuring range error
- ERRORLIMIT: Switching output is switched when the measured value is outside the limit values; the basis is formed by the settings for ERRORLIMITSIGNAL1/2, ERRORLIMITCOMPARETO1/2 and ERRORLIMITVALUES1/2.

### A 5.3.14.3 List of Possible Signals for Error Output

```
META_ERRORLIMITSIGNAL1
META ERRORLIMITSIGNAL2
```

List of all signals that are possible for the ERRORLIMITSIGNALn command.

### A 5.3.14.4 Set Signal to be Evaluated

```
ERRORLIMITSIGNAL1 [<signal>]
ERRORLIMITSIGNAL1 [<signal>]
```

Selection of the signal to be used for the limit value analysis.

## A 5.3.14.5 Set Limit Values

```
ERRORLIMITCOMPARETO1 [LOWER | UPPER |BOTH]
ERRORLIMITCOMPARETO2 [LOWER | UPPER |BOTH]
```

Specifies whether the output should activate upon

- LOWER --> undershot
- UPPER --> exceeded
- BOTH --> undershot or exceeded

#### A 5.3.14.6 Set Value

```
ERRORLIMITVALUES1 [<lower limit [mm]> <upper limit [mm]>]
ERRORLIMITVALUES2 [<lower limit [mm]> <upper limit [mm]>]
```

Sets the values for Lower and Upper limit values.

- <lower limit [mm]> = -2147.0 ... 2147.0
- <upper limit [mm]> = -2147.0 ... 2147.0

### A 5.3.14.7 Switching Behavior of Error Outputs

```
ERRORLEVELOUT1 [PNP|NPN|PUSHPULL|PUSHPULLNEG]
ERRORLEVELOUT2 [PNP|NPN|PUSHPULL|PUSHPULLNEG]
```

Switching behavior of error outputs Error 1 and Error 2.

- PNP: Switching output is High in the case of an error and open without error
- NPN: Switching output is Low in the case of an error and open without error
- PUSHPULL: Switching output is High in the case of an error and Low without error
- PUSHPULLNEG: Switching output is Low in the case of an error and High without error

### A 5.3.14.8 Switching Hysteresis of Error Outputs

```
ERRORHYSTERESIS1 <hysteresis [mm]>
ERRORHYSTERESIS2 <hysteresis [mm]>
```

Sets the hysteresis for the switching outputs, see also function ERRORLIMIT.

- <hysteresis [mm]> = (0..2) \* measurement range [mm]

# A 5.3.15 Analog Output

## A 5.3.15.1 Data Selection

```
ANALOGOUT signal
```

Selection of the signal to be output via the analog output. The signal is specified as a parameter. A list with the possible signals can be shown with META\_ANALOGOUT, see Chap. A 5.3.15.2.

Command is mapped in the SDO 0x31D0.

# A 5.3.15.2 List of Possible Signals for Analog Output

```
META ANALOGOUT
```

Lists all signals that can be connected to the analog output.

Command is mapped in the SDO 0x31D0.

## A 5.3.15.3 Output Range

```
ANALOGRANGE 0-5V | 0-10V | 4-20mA
```

- 0-5 V: The analog output puts out a voltage of 0 to 5 volts.
- 0-10 V: The analog output puts out a voltage of 0 to 10 volts.
- 4-20mA: The analog output puts out a current of 4 to 20 milliamperes.

Command is mapped in the SDO 0x31D0.

### A 5.3.15.4 Set Scaling for DAC

```
ANALOGSCALEMODE STANDARD | TWOPOINT
```

Selects whether to use one-point or two-point scaling of the analog output.

- STANDARD --> One-point scaling
- TWOPOINT --> Two-point scaling

The standard scaling is configured for distances -MB/2 to MB/2 and for thickness measurement from 0 to 2 MB (MB=measuring range).

Minimum and maximum measured values must be specified in millimeters. The available output range of the analog output is then spread between the minimum and maximum measured values. The minimum and maximum measured values must be between -2147.0 and 2147.0.

The minimum and maximum measured values are processed with three decimal places.

Command is mapped in the SDO 0x31D0.

### A 5.3.15.5 Set Scaling Range

```
ANALOGSCALERANGE < limit 1> < limit 2>
```

Two-point scaling requires the start and end of the range to be entered in millimeters.

- < limit 1> = (-2147.0 ... 2147.0) [mm], and different from < limit 2>.

The values cannot be identical.

Command is mapped in the SDO 0x31D0.

### A 5.3.16 System Settings

### A 5.3.16.1 Key Lock

```
KEYLOCK NONE | ACTIVE | (AUTO [<value>])
```

Selection of the key lock.

- NONE: Key always functions; no key lock
- ACTIVE: Key lock activates immediately upon restart
- AUTO: Key lock is only activated <time> minutes after restart, value range 1 ... 60 min

Command is mapped in the SDO 0x34A0.

## A 5.3.16.2 Switch EtherCAT to Ethernet Setup Mode

```
BOOTMODE [FIELDBUS|RECOVERY]
```

Switches firmware. No action is taken if the requested firmware is already active. Otherwise, the requested firmware is installed and a restart takes place. The switch takes approx. one minute. The power supply for the IFD must not be interrupted during this time.

- FIELDBUS: Start with EtherCAT
- RECOVERY: Start in Ethernet setup mode

### A 5.4 Measured Value Format

## A 5.4.1 Structure

The structure of measured value frames depends on the selection of the measured values or on the selection of a preset. In the following overview, you will find a summary of commands which you can use to query the available measured values via RS422.

| Chap. A 5.3.13.2 | OUT_RS422        | Data selection for RS422                     |
|------------------|------------------|----------------------------------------------|
| Chap. A 5.3.13.3 | META_OUT_RS422   | List of Possible Signals RS422               |
| Chap. A 5.3.13.4 | GETOUTINFO_RS422 | List of Selected Signals, Sequence via RS422 |

Example for the structure of a data block, query via Telnet:

| Preset Standard matt                                                                                                    | Preset Multisurface                                                                                                    |
|----------------------------------------------------------------------------------------------------|----------------------------------------------------------------------------------------------------|
| ->META_OUT_RS422                                                                                                    | ->META_OUT_RS422                                                                                                    |
| META_OUT_RS422 01RAW 01DARK 01LIGHT 01SHUTTER 01ENCODER1 01INTENSITY 01SYMM 01DIST1 MEAS- RATE TRIGTIMEDIFF TIMESTAMP TIMESTAMP_HIGH TIMESTAMP_LOW COUNTER 01DIST1_MIN 01DIST1_PEAK 01DIST1_MAX -> | META_OUT_RS422 01RAW 01DARK 01LIGHT 01SHUTTER 01ENCODER1 01INTENSITY 01SYMM 01DIST1 01DIST2 01DIST3 MEASRATE TRIGTIMEDIFF TIMESTAMP TIMESTAMP_HIGH TIMESTAMP_LOW COUNTER Ch01Thick12 Ch01Thick23 -> |
| ->GETOUTINFO_RS422                                                                                                    | ->GETOUTINFO_RS422                                                                                                    |
| GETOUTINFO_RS422 01SHUTTER 01IN-<br>TENSITY1 01DIST1<br>->                                                                                                    | GETOUTINFO_RS422 01SHUTTER 01INTENSITY1 01DIST1 01INTENSITY2 01DIST2 01INTENSITY3 01DIST3 Ch01Thick12 Ch01Thick23                                                                                   |

A measured value frame is built dynamically, i.e., values not selected are not transmitted.

## A 5.4.2 Video Signal

The video signals that have been calculated in the signal processing process can be transmitted. A video signal comprises 512 pixels. One pixel is described by a 16-bit word. The value range used is 0...16383.

There are five accessible video signals:

- Raw signal
- Dark corrected signal
- Light corrected signal

You can query the dark value table and the light value table with the commands  ${\tt DARKCORR}\ {\tt PRINT}$  and  ${\tt LIGHTCORR}\ {\tt PRINT}.$ 

| Pixel 0                        | Pixel 1                |  | Pixel 511              |
|--------------------------------|------------------------|--|------------------------|
| Raw signal, 16 bit             | Raw signal             |  | Raw signal             |
| Dark corrected signal, 16 Bit  | Dark corrected signal  |  | Dark corrected signal  |
| Light corrected signal, 16 Bit | Light corrected signal |  | Light corrected signal |

Fig. 129 Data structure of the video signals

### A 5.4.3 Exposure Time

The output of the exposure time via the RS422 interface is done with a resolution of 100 ns. The data word is 18 bits wide.

#### A 5.4.4 Encoder

The encoder values for transmission can be selected individually. Only the lower 18 bits of the encoder values are transmitted when transmitting via RS422.

#### A 5.4.5 Measured Value Counter

Only the lower 18 bits of the profile counter are transmitted on the RS422 interface.

#### A 5.4.6 Timestamp

The system-internal resolution of the time stamp is 1  $\mu$ s. When transmitting via RS422, two 18-bit data words are provided (TIMESTAMP LOW and TIMESTAMP HIGH).

## A 5.4.7 Measuring Data (Distances and Intensities)

One intensity (if selected) and one measured value are transmitted for each selected distance.

| Bit position | Description                                       |
|--------------|---------------------------------------------------|
| 0 - 10       | Intensity of the peak (100 % corresponds to 1024) |

Fig. 130 Intensity table

When transmitting via RS422, Intensity of the peak is transmitted with 10 bits.

The intensity value is determined based on the calculation rule below:

$$Intensit \"{a}t = \frac{Max\_dark}{S\"{a}ttigung - Max\_raw + Max\_dark}$$

- Max dark refers to the dark corrected signal.
- Max dark refers to the raw signal.
- Saturation refers to the AD range (2 ^ 14-1).

Details for the format for RS422 can also be found in the Measurement Data Formats section, see Chap. A 5.5.1.

### A 5.4.8 Trigger Time Difference

The trigger time difference is output via RS422 as an 18-bit unsigned integer with a resolution of 100 ns.

Value range 0....100000

## A 5.4.9 Differences (thicknesses)

Calculated differences between two distances have the same format as the distances.

The selected differences between distance 1 and the other distances are output first, then those of distance 2, ...

Details for the format for RS422 can also be found in the Measurement Data Formats section, see Chap. A 5.5.1.

# A 5.4.10 Statistical Values

The statistical values have the same format as the distances.

Minimum is transmitted first (if selected), then maximum and finally peak-to-peak.

## A 5.4.11 Peak Symmetry

The peak symmetry value is output via RS422 as 18 bit (signed integer) with 4 bit decimal places.

confocalDT 2410/2411/2415

# A 5.5 Measuring Data Formats

### A 5.5.1 Data Format RS422 Interface

### A 5.5.1.1 Video Data

| <preamble></preamble> | <size></size>       | <video data=""></video> | <end></end>    |
|-----------------------|---------------------|-------------------------|----------------|
| Start identifier      | Size 32 Bit         | 16 Bit unsigned         | End identifier |
| 64 bit                | Volume of the video |                         | 32 bit         |
| 0xFFFF00FFFF000000    | data in bytes       |                         | 0xFEFE0000     |

Fig. 131 Structure of a video frame

Data structure, see Fig. 129.

### A 5.5.1.2 Measured Values

The output of distance measured values and other measured values via RS422 requires subsequent conversion into the relevant unit. The measurement data, if requested, always follows a video frame.

## Output value 1:

| - aipai i | 4.40 |      |           |     |     |     |     |     |
|-----------|------|------|-----------|-----|-----|-----|-----|-----|
|           | Prea | mble | Data bits |     |     |     |     |     |
| L-Byte    | 0    | 0    | D5        | D4  | D3  | D2  | D1  | D0  |
| M-Byte    | 0    | 1    | D11       | D10 | D9  | D8  | D7  | D6  |
| H-Byte    | 1    | 0    | D17       | D16 | D15 | D14 | D13 | D12 |

### Output value 2 .. 32:

|        | Prea | mble | Data bits |     |     |     |     |     |
|--------|------|------|-----------|-----|-----|-----|-----|-----|
| L-Byte | 0    | 0    | D5        | D4  | D3  | D2  | D1  | D0  |
| M-Byte | 0    | 1    | D11       | D10 | D9  | D8  | D7  | D6  |
| H-Byte | 1    | 1    | D17       | D16 | D15 | D14 | D13 | D12 |

Value range for the distance and thickness measurement:

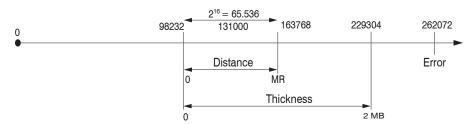

131000 = mid of measuring range for the distance measurement

MB = measuring range

The linearized measured values can be converted into millimeters according to the following formula:

$$x = \frac{(d_{\text{OUT}} - 98232) * MR}{65536}$$
  $x = \text{distance / thickness in mm}$   $d_{\text{OUT}} = \text{digital output value}$ 

confocalDT 2410/2411/2415 Page 171

MR = measuring range in mm

All values greater than 262072 are error values and are defined as follows:

| Error code | Description                                    |
|------------|------------------------------------------------|
| 262073     | Scaling error RS422 interface underflow        |
| 262074     | Scaling error RS422 interface overflow         |
| 262075     | Data volume too large for baud rate selected 1 |
| 262076     | No peak is present.                            |
| 262077     | Peak is before the measuring range (MB)        |
| 262078     | Peak is behind the measuring range (MB)        |
| 262079     | Measured value cannot be calculated            |

For all other data outputs except the measured value data, the limitations are defined in the relevant sections.

- 1) This error occurs when more data is to be output than can be transmitted at the selected baud rate at the selected measuring frequency. There are the following options of rectifying this error:
- Increase baud rate, see Chap. A 5.3.7
- Decrease measuring frequency, see Chap. A 5.3.9.5
- Reduce data volume; if 2 data words were selected, reduce to one data word, see Chap. A 5.3.13
- Reduce output data rate, see Chap. A 5.3.12.2

# A 5.6 Warning and Error Messages

E200 I/O operation failed

E202 Access denied

E204 Received unsupported character

E205 Unexpected quotation mark

E210 Unknown command

E212 Command not available in current context

E214 Entered command is too long to be processed

E230 Unknown parameter

E231 Empty parameters are not allowed

E232 Wrong parameter count

E233 Command has too many parameters

E234 Wrong or unknown parameter type

E236 Value is out of range or the format is invalid

E262 Active signal transfer, please stop before

E270 No signals selected

E272 Invalid combination of signal parameters, please check measure mode and signal selection

E276 Given signal is not selected for output

E277 One or more values were unavailable. Please check output signal selection

E281 Not enough memory available

E282 Unknown output signal

E283 Output signal is unavailable with the current configuration

E284 No configuration entry was found for the given signal

E285 Name is too long

E286 Names must begin with an alphabetic character, and be 2 to 15 characters long. Permitted characters are: a-zA-Z0-9

E320 Wrong info-data of the update

E321 Update file is too large

E322 Error during data transmission of the update

E323 Timeout during the update

E324 File is not valid for this sensor

E325 Invalid file type

E327 Invalid checksum

E331 Validation of import file failed

E332 Error during import

E333 No overwrite during import allowed

E340 Too many output values for RS422 selected

E350 The new passwords are not identical

E351 No password given

E360 Name already exists or not allowed

E361 Name begins or ends with spaces or is empty

E362 Storage region is full

E363 Setting name not found

E364 Setting is invalid

E500 Material table is empty

E502 Material table is full

E504 Material name not found

E600 ROI begin must be less than ROI end

E602 Master value is out of range

E603 One or more values were out of range

E610 Encoder: minimum is greater than maximum

E611 Encoder's start value must be less than the maximum value

E615 Synchronization as slave and triggering at level or edge are not possible at the same time

E616 Software triggering is not active

E618 Sensor head not available

E621 The entry already exists

E622 The requested dataset/table doesn't exist.

E623 Not available in EtherCAT mode

E624 Not allowed when EtherCAT SYNC0 synchronization is active

W505 Refractivity correction deactivated, vacuum is used as material

W526 Output signal selection modified by the system

W528 The shutter time has been changed to match the measurement rate and the system requirements.

W530 The IP settings has been changed.

# A 6 Switch between EtherCAT and Ethernet Setup Mode

The IFD241x starts with the last saved operating mode. Factory setting is EtherCAT. Access via Ethernet is possible in Ethernet setup mode.

Press the Correct key on the IFD2410/2415 or Multifunction on the IFC2411 and hold it, before you switch on the power supply. Release the key as soon as the Intensity LED flashes yellow. Press the key again for approx. 10 to 15 seconds until the Intensity LED flashes red.

The red flashing starts at 8 Hz after 10 seconds within the time  $t_2 ext{...} t_3$ . Release the key again after 15 seconds at the latest. Upon releasing the Correct or Multifunction key, the Intensity LED will start flashing yellow at 8 Hz by the time point  $t_3$  at the latest.

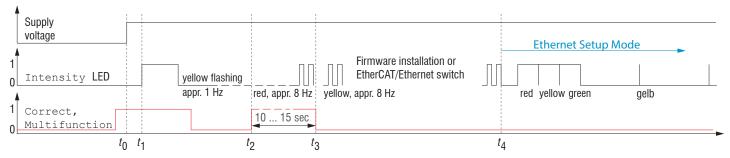

Fig. 132 Flowchart for starting an IFx241x in Ethernet setup mode

After the firmware has been installed or changed, the IFD241x restarts itself at the timepoint  $t_{a}$ .

- $t_0$ : Supply voltage is applied
- $t_1$ : The Intensity LED starts flashing yellow, the key can be released
- $t_2$ : Within 15 sec.  $(t_2 t_1)$ , push the key again and hold for another 10 ... 15 sec.  $(t_3 t_2)$
- $t_3$ ...  $t_4$ : The change from EtherCAT to Ethernet setup mode begins, max. duration 1 min.
- $t_4$ : The IFD241x starts in Ethernet setup mode, the Intensity LED lights up briefly at intervals of approx. 1 sec.

# A 7 Switching between Ethernet Setup Mode and EtherCAT

The IFD241x starts with the last saved operating mode. You can switch the sensor to EtherCAT mode with the Correct or Multifunction key.

Press the Correct key on the IFD2410/2415 or Multifunction on the IFC2411 and hold it, before you switch on the power supply. Release the key as soon as the Intensity LED flashes yellow. Press the key again for approx. 10 to 15 seconds until the Intensity LED flashes red.

The red flashing starts at 8 Hz after 10 seconds within the time  $t_2 \dots t_3$ . Release the key again after 15 seconds at the latest. Upon releasing the Correct or Multifunction key, the Intensity LED will start flashing yellow at 8 Hz by the time point  $t_3$  at the latest.

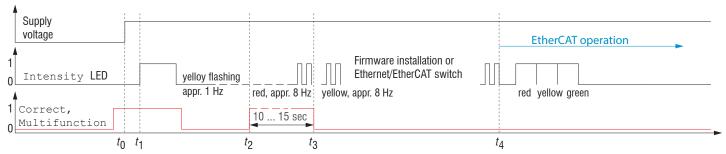

Fig. 133 Flowchart for starting an IFx241x in EtherCAT mode

After the firmware has been installed or changed, the sensor restarts itself at the timepoint  $t_a$ .

- t<sub>0</sub>: Supply voltage is applied
- t,: The Intensity LED starts flashing yellow, the key can be released
- $t_2$ : Within 15 sec.  $(t_2 t_1)$ , push the key again and hold for another 10 ... 15 sec.  $(t_3 t_2)$
- $t_a$ ...  $t_a$ : The change from Ethernet setup mode to EtherCAT begins, max. duration 1 min.
- $t_{A}$ : The IFD241x starts in EtherCAT operating mode.

### A 8 Telnet

#### A 8.1 General

The Telnet service allows you to communicate with the IFD241x from your PC. To communicate with Telnet, you will need

- a connection between the IFD241x and your PC,
  - Ethernet Setup Mode
  - RS442 communication
  - Ethernet over EtherCAT (EoE)
- the ASCII commands, see Chap. A 5.

## A 8.2 Establishing the Connection

- Start the program Telnet.exe via Start > Run.
- Type in the command o 192.254.168.150 or the IP address of the controller.

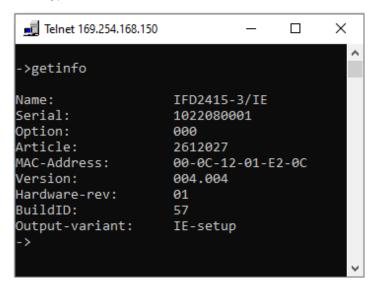

Fig. 134 Telnet start screen of IFD241x

A command always consists of the command name and zero or several parameters that are separated with a space. The currently set parameter value is reset if a command is invoked without parameters.

The output format is:

<Command name> <Parameter1> [<Parameter2> [...]]

The returned command can be used again without changes for setting the password. After a command is processed, a line break and a prompt ("->") is always returned. In the event of an error, an error message beginning with Exx, where xx stands for a unique error number, comes before the prompt.

If no connection is successfully established after the IP address is sent, send a  $\circ$  to close the connection. Now send the command  $\circ$  192.254.168.150 again to establish the connection.

# A 8.3 Help on a Command

Telnet can output information about a command. For this, enter the sequence "HELP <command name>".

```
Х
Telnet 169.254.168.150
>help triggersource
FRIGGERSOURCE [NONE|MFI1|MFI2|SYNC|SOFTWARE|ENCODER1|ENCODER2|ENCODER3]
Set the source for detecting trigger events.
           Ignore all trigger sources, trigger function is disabled
 NONE:
 MFI1:
           Use MFI1 input port
 MFI2:
           Use MFI2 input port
 SYNC:
           Use SYNC input port
 SOFTWARE: Use the trigger event, that is generated with the command TRIGGERSW
 ENCODER1: encoder triggering from encoder 1
 ENCODER2: encoder triggering from encoder 2 (requires command ENCODERCOUNT 2 or higher)
 ENCODER3: encoder triggering from encoder 3 (requires command ENCODERCOUNT 3)
```

Fig. 135 Access the information about the TRIGGERSOURCE command

### A 8.4 Error Messages

The following error messages may appear:

- E01 Unknown command: An unknown parameter ID was submitted.
- E06 Access denied: This parameter cannot be accessed at the present time. The controller may not be in Professional mode or the parameter may not be visible due to other settings.
- E08 Unknown parameter: Not enough parameters were submitted.
- E11 The input value is outside the validity range, or the format is invalid: The submitted value is outside the validity range.

The text in the error messages depends on the set language. The error message identifier (Exx) is the same for every language.

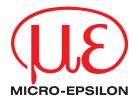